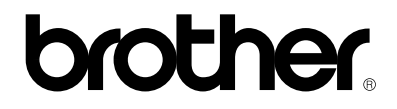

**Impresora Láser Brother**

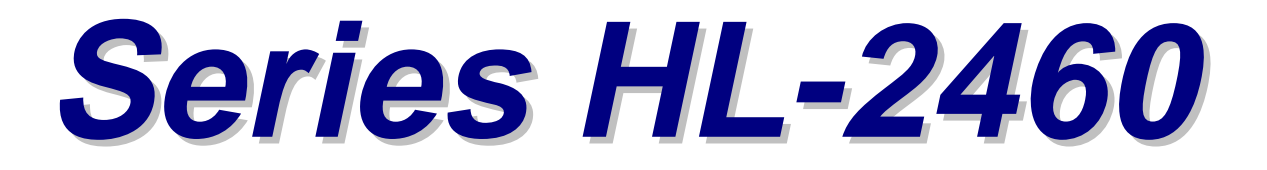

# **Manual del usuario**

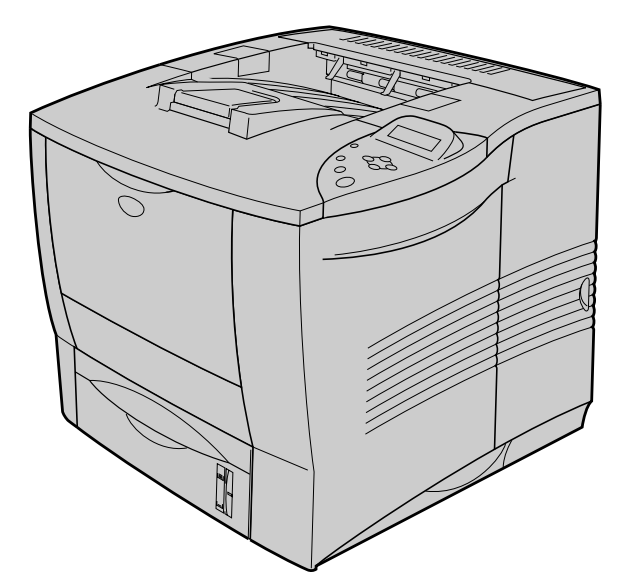

Antes de utilizar la impresora, debe configurar el hardware e instalar el controlador. Configure la impresora consultando el Manual de instalación rápida. Puede verlo en el póster impreso y en el CD-ROM.

Lea este manual completamente antes de utilizar la impresora y mantenga el CD-ROM en un lugar adecuado para obtener una referencia rápida y sencilla en todo momento.

Visite nuestro sitio web de asistencia al usuario, el Centro de soluciones de Brother e[n http://solutions.brother.com. Po](http://solutions.brother.com)drá ver la información y obtener los controladores más actualizados.

Version F

# **brother**

**Impresora láser**

**Series HL-2460**

**MANUAL DEL USUARIO**

# **Definiciones de Advertencias, Precauciones y Notas**

En el presente Manual del usuario se utilizan las siguientes convenciones:

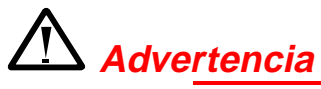

Indica advertencias que deben cumplirse para evitar posibles lesiones personales.

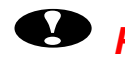

### **! Precaución**

Indica precauciones que deben observarse para utilizar correctamente la impresora o evitar que se dañe.

### ✒ **Nota**

Indica notas y sugerencias útiles que deben recordarse al utilizar la impresora.

# *Para utilizar la impresora con seguridad*

# *Advertencia*

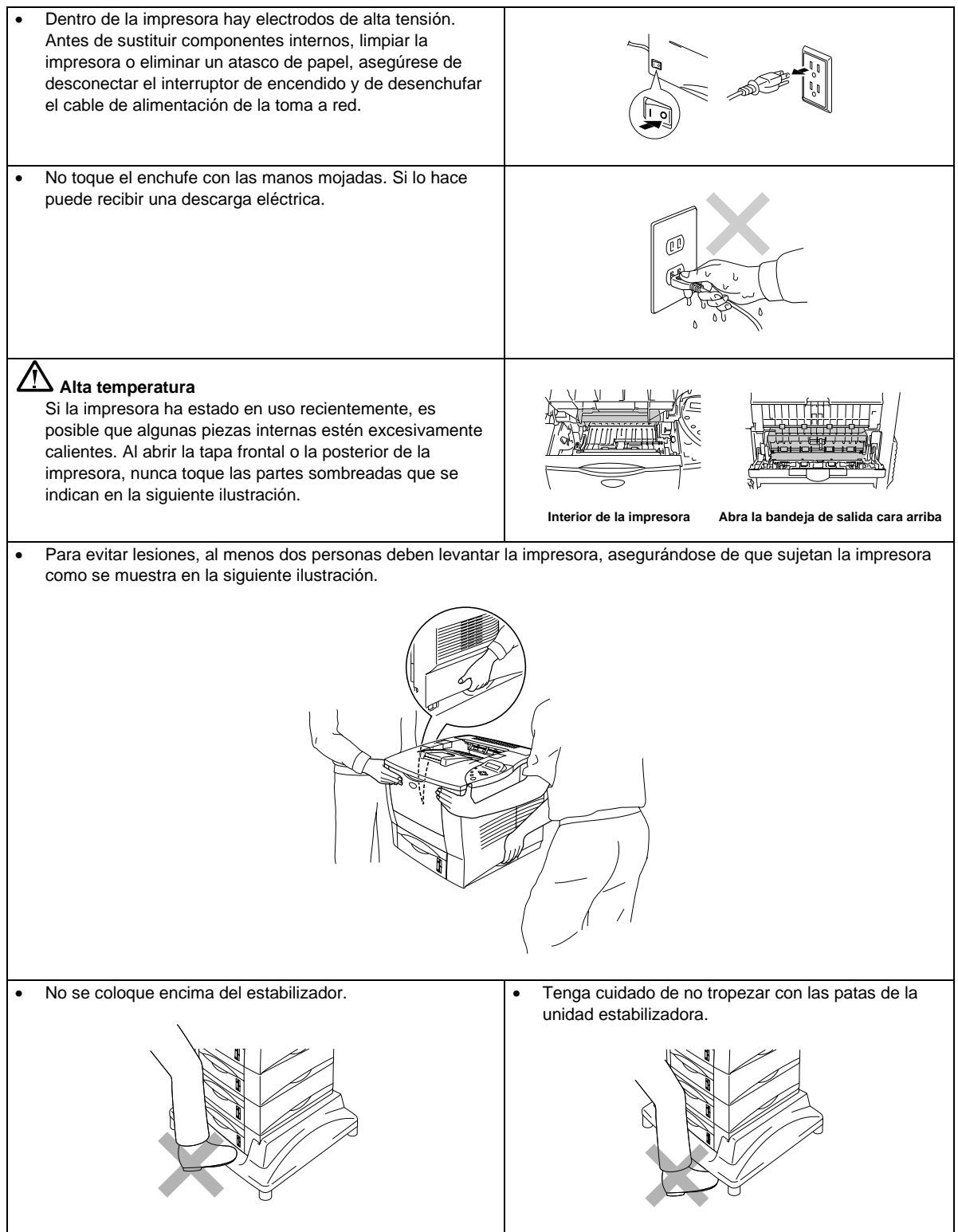

# *ÍNDICE DE MATERIAS*

# **CAPÍTULO 1 ACERCA DE ESTA IMPRESORA**

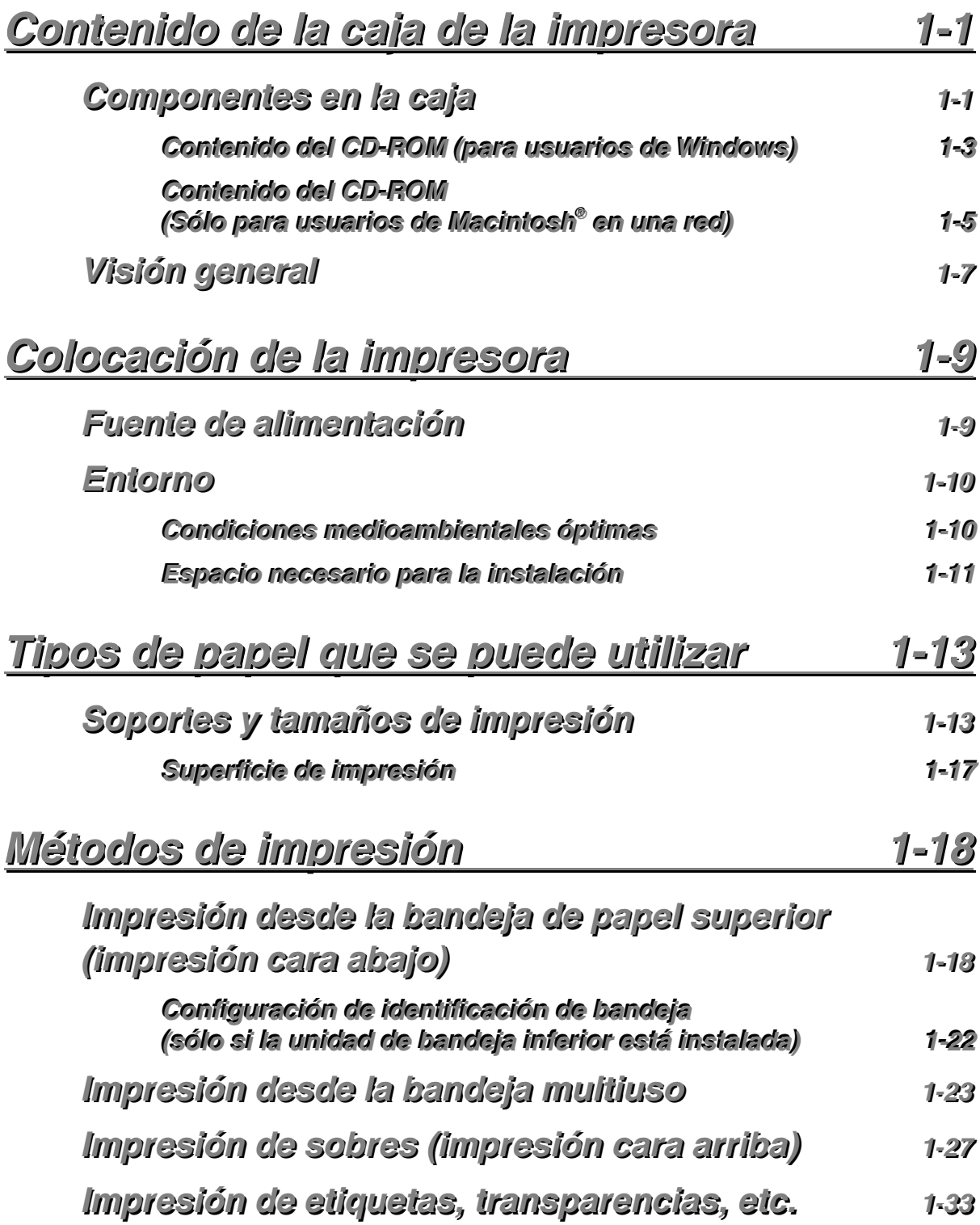

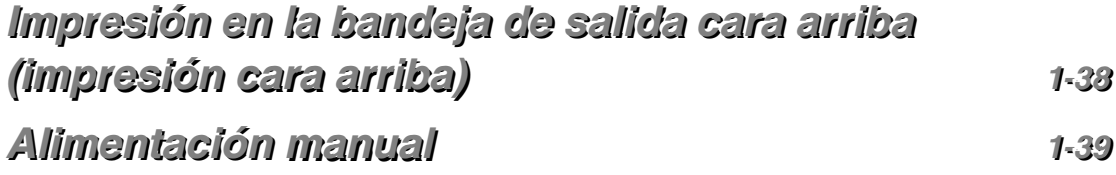

# **CAPÍTULO 2 CONTROLADOR Y SOFTWARE**

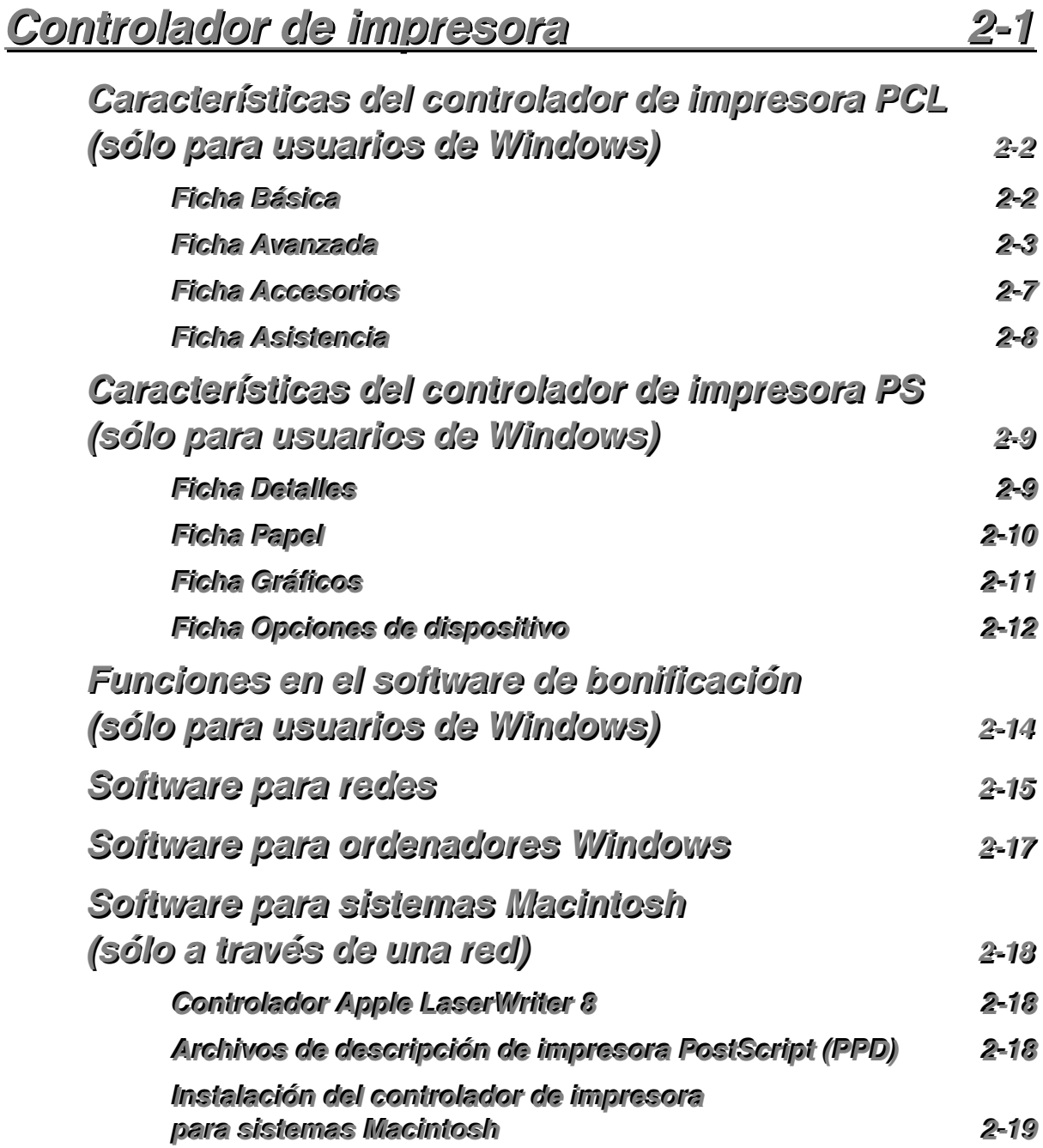

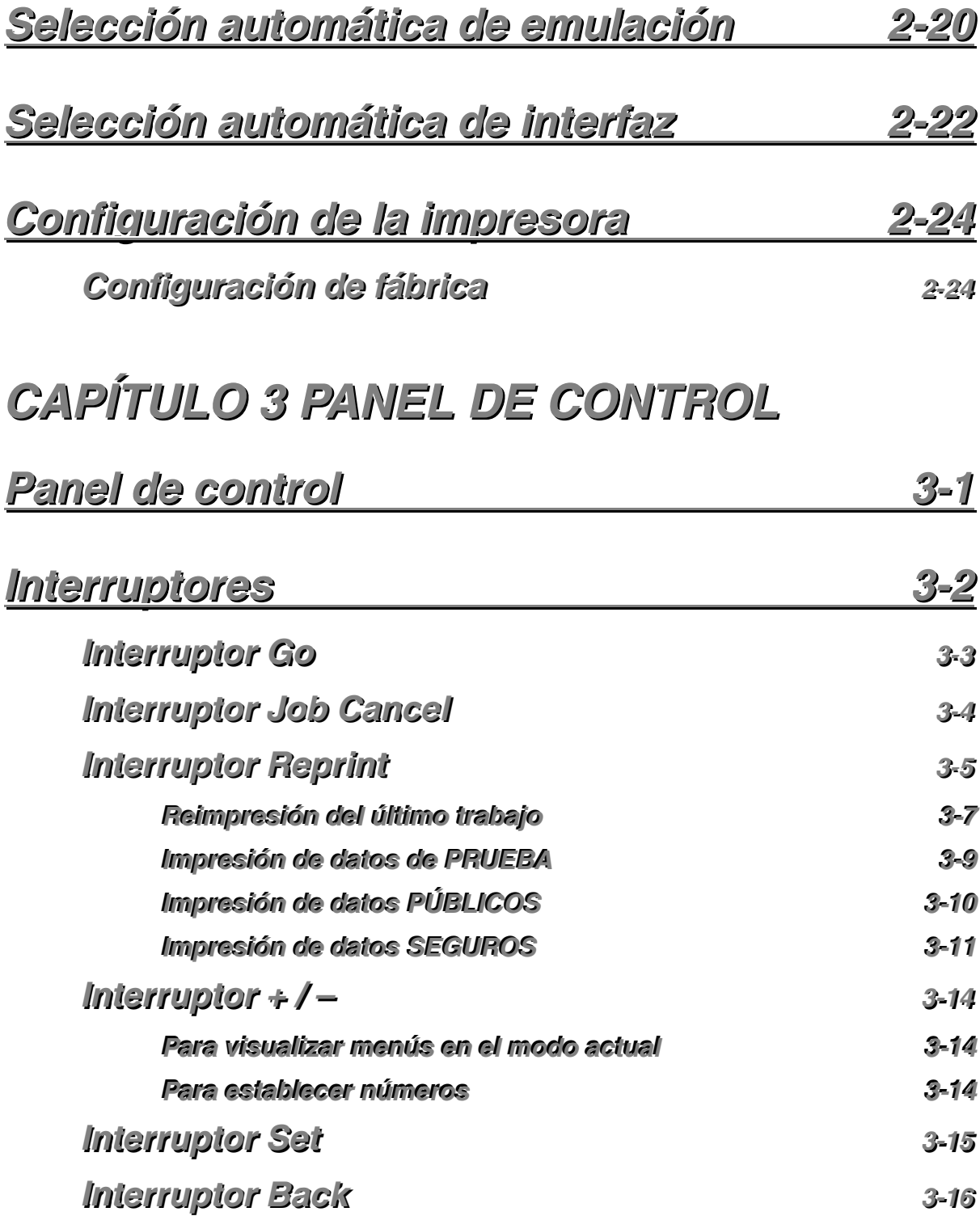

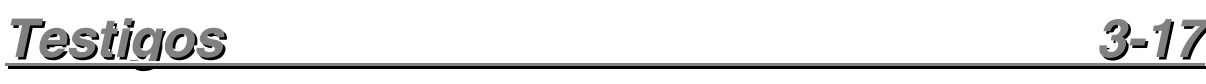

*v*

**DATA:**:testigoonaranja

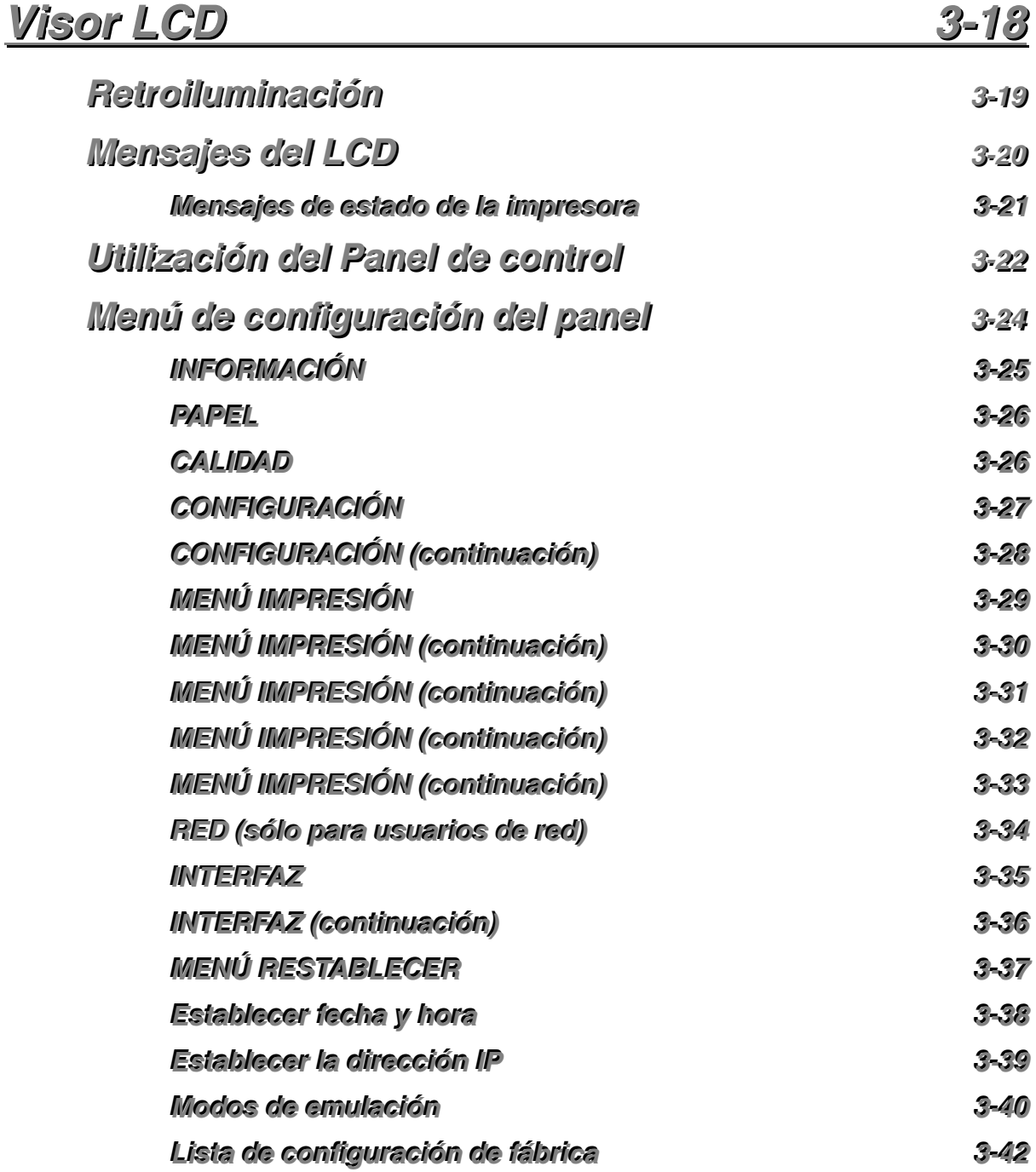

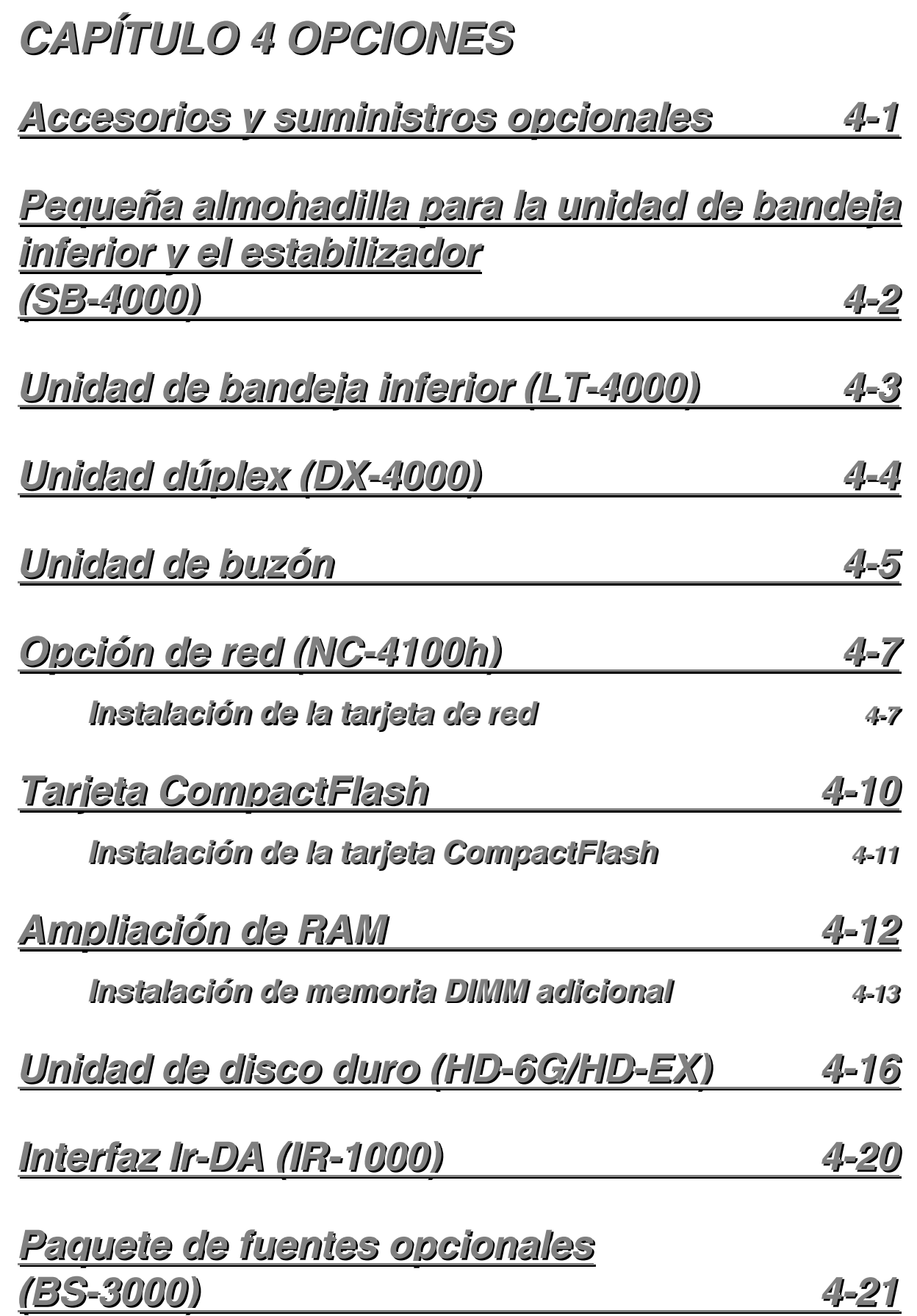

# **CAPÍTULO 5 MANTENIMIENTO**

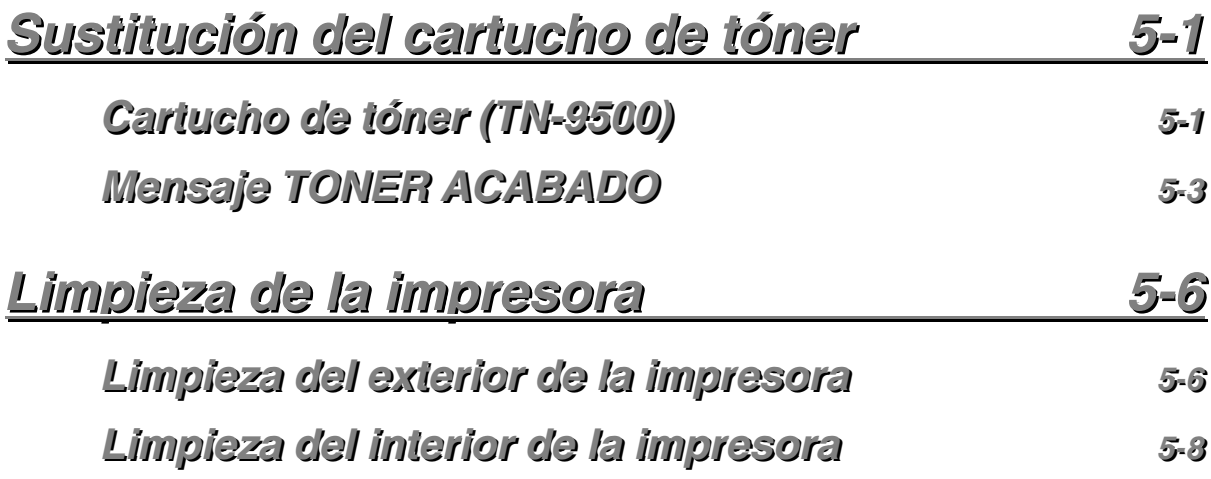

# **CAPÍTULO 6 SOLUCIÓN DE PROBLEMAS**

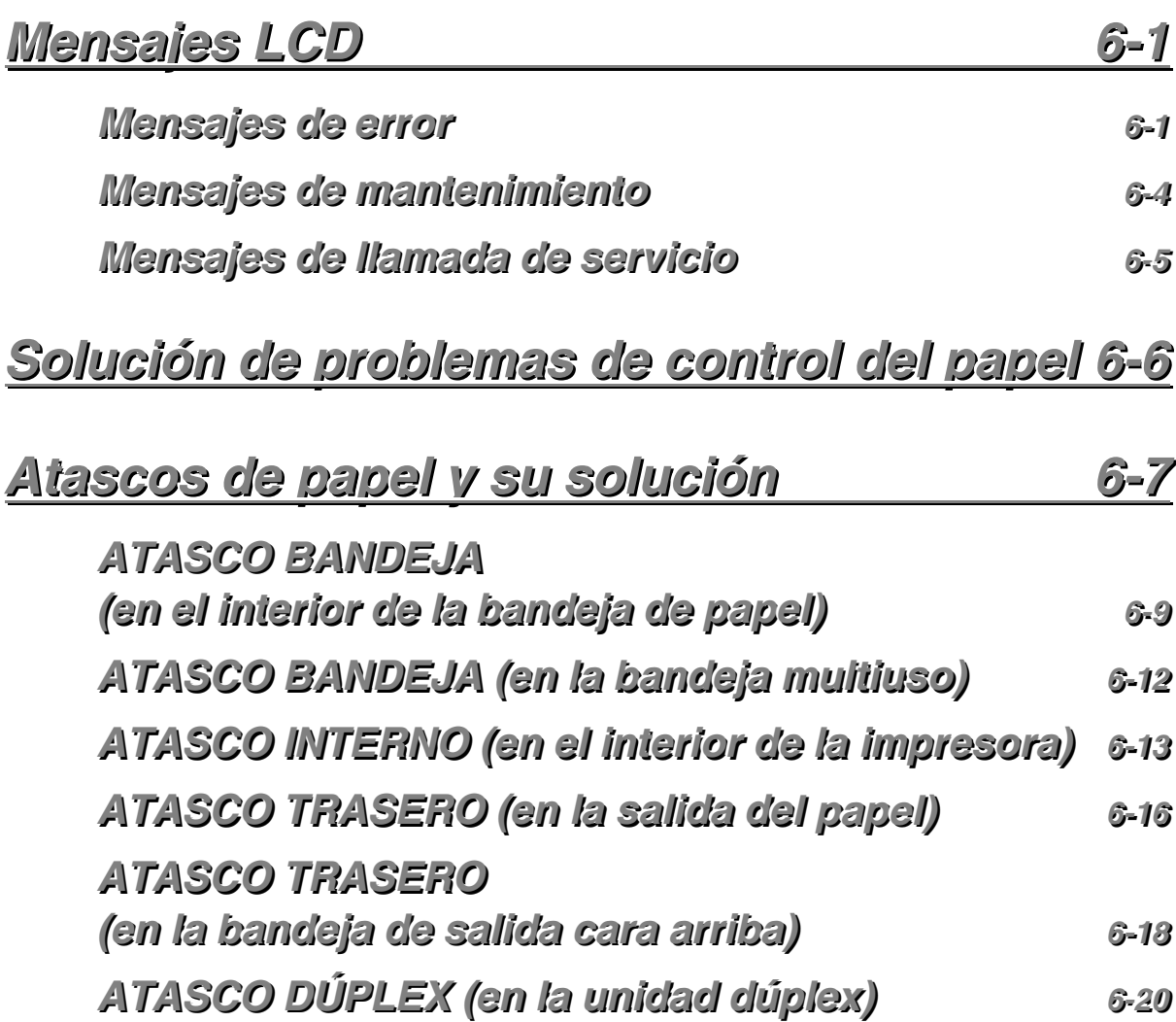

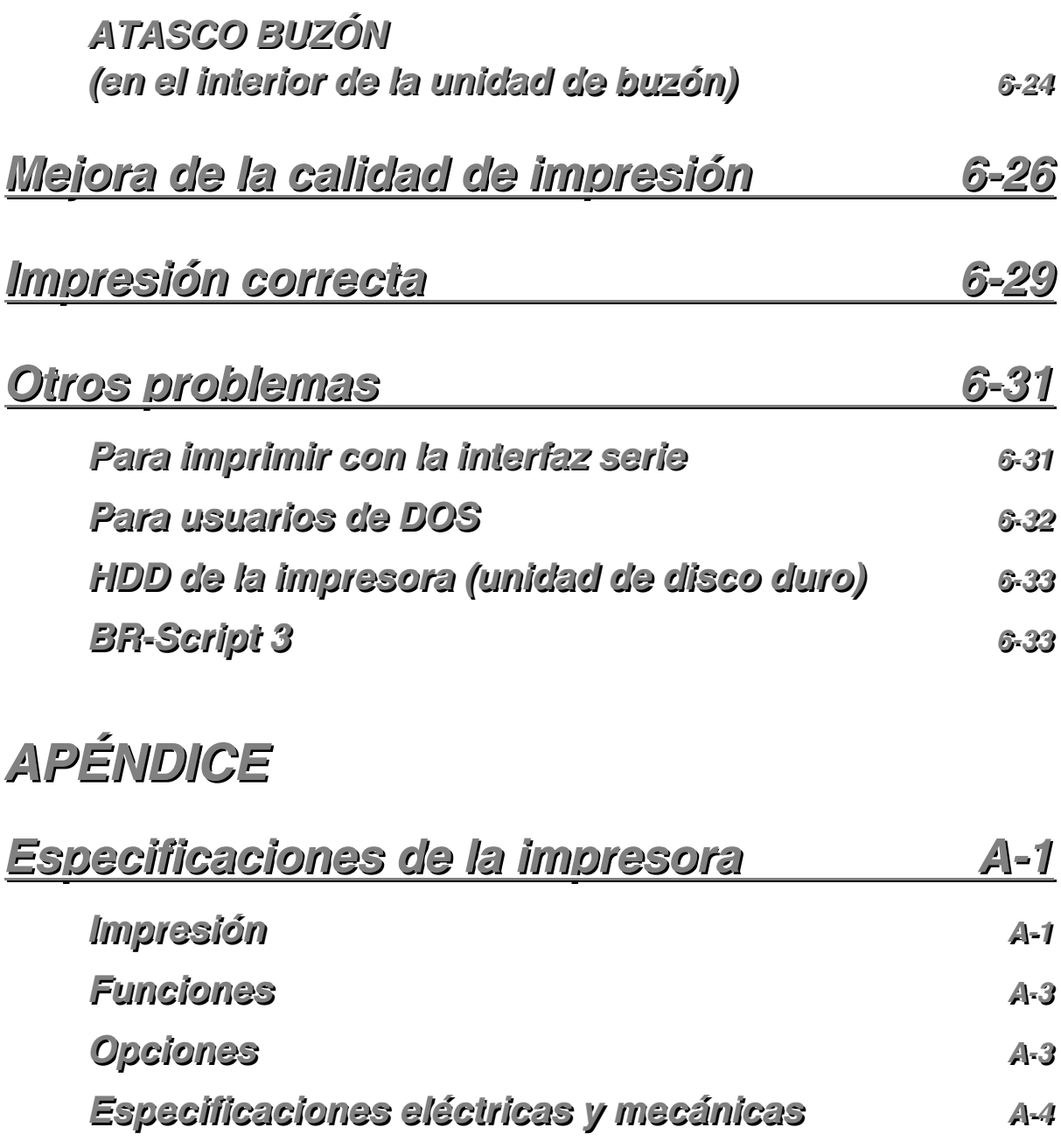

# *EEssppeecciiffiiccaacciioonneess ddeell [ppaappeell AA--55](#page-203-0)*

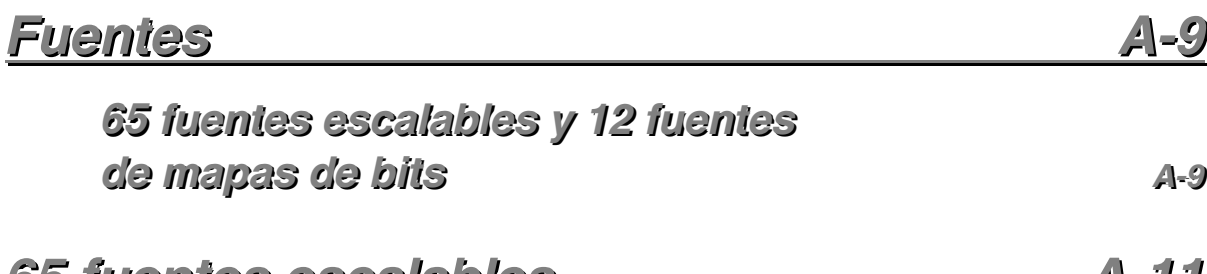

*6655 ffuueenntteess [eessccaallaabblleess AA--1111](#page-209-0)*

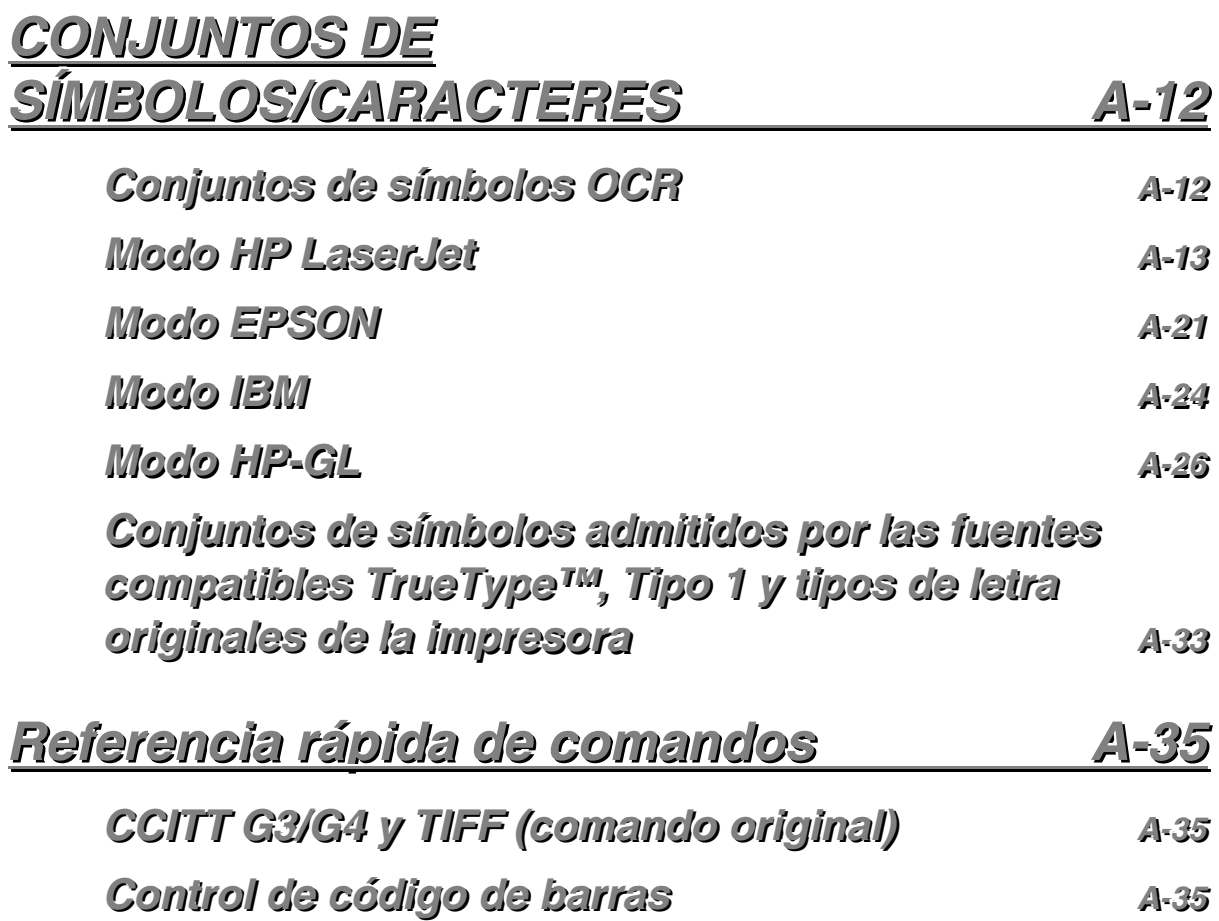

# **INFORMACIÓN IMPORTANTE: NORMATIVAS**

#### **Avisos de emisiones electrónicas**

#### **Aviso de cumplimiento de la Federal Communications Commission (sólo para EE.UU.)**

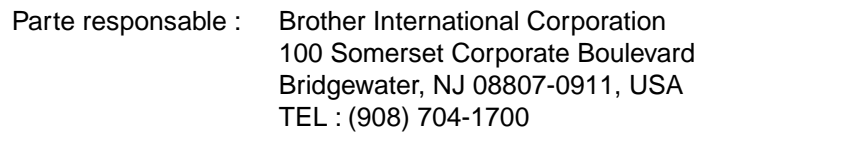

declara que los productos

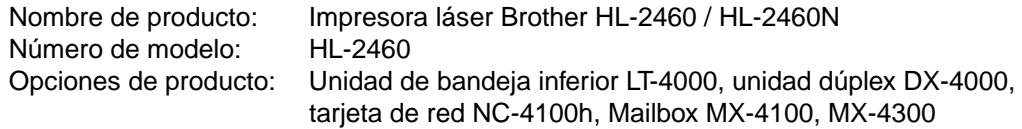

cumple la Parte 15 del Reglamento de la FCC. El funcionamiento está sujeto a las dos condiciones siguientes: (1) Este dispositivo no debe provocar interferencias perjudiciales y (2) este dispositivo debe aceptar cualquier interferencia recibida, incluyendo interferencias que puedan provocar un funcionamiento indebido.

Tras las pruebas realizadas en este equipo, confirmamos que cumple los límites para dispositivos digitales de Clase B, en virtud de lo estipulado en la Parte 15 del Reglamento de la FCC. Estos límites se han estipulado para disponer una protección razonable contra interferencias perjudiciales en instalaciones residenciales. Este equipo genera, utiliza y puede irradiar radiofrecuencia y, en caso de no instalarse y utilizarse según las instrucciones, puede provocar interferencias perjudiciales a las comunicaciones de radio. Sin embargo, esto no garantiza que no vayan a producirse interferencias en una determinada instalación. En caso de que este equipo provocase interferencias perjudiciales a la recepción de radio y televisión, lo que podrá determinarse apagándolo y encendiéndolo, se recomienda al usuario intentar corregir la interferencia empleando cualquiera de las siguientes medidas:

- − Reorientar o reubicar la antena de recepción.
- − Aumentar la separación entre el equipo y el receptor.
- − Conectar el equipo a una toma de red en un circuito diferente al que esté conectado el receptor.
- − Solicitar ayuda al distribuidor o a un técnico de radio/TV cualificado.

#### **Importante**

Debe utilizarse un cable de interfaz apantallado para asegurar el cumplimiento de los límites para un dispositivo digital de Clase B.

Todo cambio o modificación no aprobado expresamente por Brother Industries, Ltd. podría dejar sin efecto la autorización al usuario para operar el equipo.

#### **Declaración de cumplimiento de la industria canadiense (sólo para Canadá)**

Este aparato digital de Clase B cumple todos los requisitos de la normativa ICES-003 canadiense.

Cet appareil numérique de la classe B est conforme à la norme NMB-003 du Canada.

#### **Declaración de Conformidad (para Europa)**

Nosotros, Brother Industries, Ltd., 15-1, Naeshiro-cho, Mizuho-ku, Nagoya 467-8561, Japón

declaramos que este producto cumple los siguientes documentos normativos:

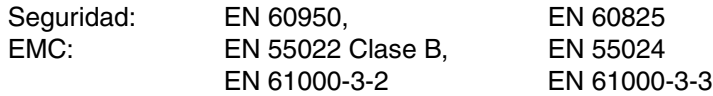

en virtud de lo dispuesto en la Directiva de Baja Tensión 73/23/CEE y en la Directiva de Compatibilidad Electromagnética 89/336/CEE (modificada por la 91/263/CEE y la 92/31/CEE).

Expedido por:

Brother Industries, Ltd., Information & Document Company

#### **Radiointerferencias (sólo modelo 220-240 V)**

Esta máquina cumple la especificación EN55022(CISPR Publication 22)/Clase B.

Antes de utilizar este producto, compruebe que utiliza un cable de interfaz apantallado con conductores de par trenzado que esté etiquetado como "IEEE 1284 compliant" (compatible con IEEE 1284). El cable no debe sobrepasar una longitud de 1,8 metros.

#### **Declaración de cumplimiento del Programa internacional ENERGY STAR®**

ENERGY STAR es una marca registrada de EE.UU.

El propósito del Programa internacional  ${\sf EnERGY\,STAR}^{\,\circ}$  es promover el desarrollo y popularización de equipos de oficina que consuman electricidad de manera eficiente.

Como participante en el Programa International  ${\sf ENERGY\,S}$ TAR ®, Brother Industries, Ltd. manifiesta que este producto cumple las directrices del programa para el consumo eficiente.

Crergy

#### **Avisos referentes a dispositivos láser**

#### **Seguridad de láser (sólo modelo 110-120 V)**

Esta máquina está homologada como producto láser de Clase I según la Norma de Emisión de Radiaciones del Ministerio de Sanidad y Servicios Humanos (DHHS) de los Estados Unidos, en virtud de la Ley de Control de Radiaciones para la Protección de la Salud y la Seguridad de 1968. Lo cual implica que la máquina no genera radiaciones láser nocivas.

Ya que las radiaciones emitidas en el interior de la máquina quedan completamente confinadas dentro de las carcasas protectoras y tapas externas, el haz de láser no puede escapar de la máquina durante ninguna fase del funcionamiento.

#### **Normativas de la FDA (sólo modelo 110-120 V)**

La Food and Drug Administration (FDA) de los Estados Unidos ha implementado normativas para los productos láser fabricados a partir del 2 de agosto de 1976, de obligado cumplimiento para los productos comercializados en los Estados Unidos. Una de las siguientes etiquetas en la parte trasera de la máquina indica el cumplimiento de las normativas de la FDA, y debe pegarse en todos los productos láser comercializados en los Estados Unidos.

MANUFACTURED: Brother Industries, Ltd., 15-1 Naeshiro-cho Mizuho-ku Nagoya, 467-8561 Japan This product complies with FDA radiation performance standards, 21 CFR subchapter J.

#### MANUFACTURED:

Brother Corporation (Asia) Ltd. Brother Buji Nan Ling Factory Gold Garden Ind., Nan Ling Village, Buji, Rong Gang, Shenzhen, CHINA This product complies with FDA radiation performance standards, 21 CFR Subchapter J

☛ **Precaución:** La utilización de controles y ajustes, o la realización de procedimientos de manera diferente a la especificada en el presente manual, puede provocar una exposición nociva a las radiaciones.

#### **Especificación IEC 60825 (sólo modelo 220-240 V)**

Esta máquina es un producto láser de Clase 1, tal y como está definido en la especificación IEC 60825. La siguiente etiqueta debe adjuntarse en los países en que se requiera.

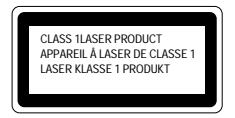

Esta máquina tiene un diodo láser de Clase 3B, que emite radiación láser invisible en la unidad de barrido. La unidad de barrido no debe abrirse bajo ninguna circunstancia.

☛ **Precaución:**La utilización de controles y ajustes, o la realización de procedimientos de manera diferente a la especificada en el presente manual, puede provocar una exposición nociva a las radiaciones.

#### **Para Finlandia y Suecia LUOKAN 1 LASERLAITE KLASS 1 LASER APPARAT**

- ☛ Varoitus! Laitteen käyttäminen muulla kuin tässä käyttöohjeessa mainitulla tavalla saattaa altistaa käyttäjän turvallisuusluokan 1 ylittävälle näkymättömälle lasersäteilylle.
- ☛Varning –Om apparaten används på annat sätt än i denna Bruksanvisning specificerats, kan användaren utsättas för osynlig laserstrålning, som överskrider gränsen för laserklass 1.

#### **Información de seguridad**

#### **IMPORTANTE - Para su seguridad**

Para asegurar el funcionamiento seguro del aparato, el enchufe eléctrico de tres patillas debe insertarse únicamente en una toma de red estándar de tres patillas con conexión a tierra adecuada.

Los cables alargadores utilizados con esta impresora deben ser del tipo de tres patillas, y deben estar correctamente conectados para asegurar una correcta conexión a tierra. Los cables alargadores incorrectamente conectados pueden provocar lesiones personales y daños al equipo.

El hecho de que el equipo funcione correctamente no implica que la alimentación esté conectada a tierra y que la instalación sea completamente segura. Para su seguridad, en caso de duda acerca de la conexión a tierra, consulte a un electricista cualificado.

#### **Dispositivo de desconexión**

Esta impresora debe instalarse en las proximidades de una toma a red de fácil acceso. En caso de emergencia, deberá desenchufar el cable eléctrico de la toma de red para desconectar totalmente la alimentación.

#### **Geräuschemission / Emisión de ruidos acústicos (sólo para Alemania)**

Lpa < 70 dB (A) DIN 45635-19-01-KL2

#### **Información sobre cableado (sólo para el Reino Unido)**

#### **Importante**

Si el enchufe eléctrico suministrado con esta impresora no es adecuado para su toma de red, retire el enchufe del cable de alimentación y monte un enchufe de tres patillas adecuado. Si el enchufe de sustitución está diseñado para contener un fusible, instálelo como en el original.

Si se corta un enchufe del cable de alimentación, debe ser destruido, ya que un enchufe con cables cortados es peligroso si se enchufa a una toma de red. ¡No lo deje donde un niño pueda encontrarlo!

En caso de sustitución del fusible del enchufe, utilice sólo un fusible con homologaciones entre ASTA y BS1362 con la misma resistencia nominal que el original.

Siempre vuelva a colocar la tapa del fusible. Nunca utilice un enchufe sin tapa.

#### **ADVERTENCIA - ESTA IMPRESORA DEBE CONECTARSE CORRECTAMENTE A TIERRA.**

Los hilos del cable principal están coloreados de acuerdo con el siguiente código: **VERDE Y AMARILLO: TIERRA AZUL: NEUTRO MARRÓN:** 

Los colores de los hilos del cable de esta máquina pueden no corresponderse con las marcas coloreadas que identifican a los terminales del enchufe.

En caso de instalar un enchufe diferente, proceda del siguiente modo:

Quite un trozo de la cobertura exterior del cable, teniendo cuidado de no dañar el aislamiento de color de los hilos interiores.

Corte cada uno de los tres hilos a la longitud adecuada. Si la estructura del cable lo permite, deje el hilo amarillo y verde más largo que los demás para que, en caso de separarse el cable del enchufe, el hilo verde y amarillo sea el último en desconectarse.

Corte un pequeño trozo del aislamiento de color para dejar expuestos los hilos.

El hilo de color verde y amarillo debe conectarse al terminal del enchufe marcado con la letra "E", con el símbolo de masa  $\frac{1}{n}$ , o con el hilo de color verde o verde y amarillo.

El hilo de color azul debe conectarse al terminal marcado con la letra "N", o de color negro o azul.

El hilo de color marrón debe conectarse al terminal marcado con la letra "L", o de color rojo o marrón.

Debe asegurarse la cobertura externa del cable dentro del enchufe. Los hilos de color no deben sobresalir fuera del enchufe.

# *Marcas registradas*

El logotipo de Brother es una marca registrada de Brother Industries, Ltd.

Apple, el logotipo de Apple y Macintosh son marcas comerciales registradas en Estados Unidos y otros países; TrueType es una marca comercial de Apple Computer, Inc. Epson es una marca registrada, y FX-80 y FX-850 son marcas comerciales, de Seiko Epson Corporation.

Hewlett Packard es una marca registrada, y HP LaserJet 6P, 6L, 5P, 5L, 4, 4L, 4P, III, IIIP, II y IIP son marcas comerciales, de Hewlett-Packard Company.

IBM, IBM PC y Proprinter son marcas registradas de International Business Machines Corporation.

Microsoft y MS-DOS son marcas registradas de Microsoft Corporation. Windows es una marca registrada de Microsoft Corporation en los Estados Unidos y otros países. PostScript es una marca registrada de Adobe Systems Incorporated.

ENERGY STAR es una marca registrada de EE.UU.

Todas las demás marcas y nombres de productos mencionados en el Manual del usuario son marcas registradas de sus respectivos titulares.

#### **Compilación y aviso de publicación**

Este manual ha sido compilado y editado por Brother Industries Ltd. e incluye las descripciones y especificaciones más actualizadas del producto.

El contenido de este manual y las especificaciones de este producto están sujetas a modificación sin previo aviso.

Brother se reserva el derecho de modificar sin previo aviso las especificaciones y materiales aquí contenidos, y no asumirá responsabilidad alguna por daños de cualquier índole (incluyendo daños derivados) producidos al basarse en el material presentado, incluyendo (aunque su enumeración no debe interpretarse como una limitación), los errores tipográficos y de otra naturaleza contenidos en la publicación.

©2001 Brother Industries Ltd.

#### **(Sólo para EE.UU. y CANADÁ)**

**Para obtener asistencia técnica y operativa, llame a los siguientes números de teléfono:**

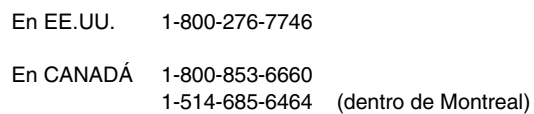

**En caso de tener comentarios o sugerencias, escríbanos a:**

- En EE.UU. Printer Customer Support Brother International Corporation 15 Musick Irvine, CA 92618
- En CANADÁ Brother International Corporation (Canada), Ltd. - Marketing Dept. 1, rue Hôtel de Ville Dollard-des-Ormeaux, PQ, Canada H9B 3H6

#### **BBS (sólo para Canadá)**

Para recoger controladores en nuestro Boletín Electrónico, llame a:

En CANADÁ 1-514-685-2040 (dentro de Canadá)

Regístrese en nuestro Boletín Electrónico con su nombre de pila, apellido y un número de 4 dígitos que será su contraseña. Nuestro Boletín Electrónico es compatible con velocidades de módem de hasta 14.400 bps, 8 bits sin paridad, 1 bit de parada.

#### **Sistema fax-back de Brother (sólo para EE.UU.)**

El Servicio al Cliente de Brother ha instalado un sistema Fax-Back de fácil uso, que le permitirá obtener inmediatamente respuestas a las preguntas técnicas más comunes, así como información acerca de todos los productos Brother. Este servicio está disponible las 24 horas de los 7 días de la semana. Podrá utilizar este sistema para que la información se envíe a cualquier fax, no sólo al número desde el que esté llamando.

Llame al 1-800-521-2846 y siga las peticiones habladas para recibir instrucciones por fax sobre cómo utilizar el sistema y el índice de temas por fax.

#### **CONCESIONARIOS/CENTROS DE SERVICIO TÉCNICO (sólo EE.UU.)**

Si desea saber el nombre de un concesionario o centro de servicio técnico autorizados de Brother, llame al 1-800-284-4357.

#### **CENTROS DE SERVICIO TÉCNICO (sólo Canadá)**

Si desea obtener las direcciones de los Centros de Servicio Técnico desde Canadá, llame al 1-800-853-6660.

#### **DIRECCIÓN EN INTERNET**

Para formular preguntas técnicas y descargar controladores: **http://www.brother.com**

# <span id="page-19-0"></span>*1CAPÍTULO 1 ACERCA DE ESTA IMPRESORA*

# <span id="page-20-0"></span>*Contenido de la caja de la impresora*

# *Componentes en la caja*

Al desembalar la impresora, verifique que se encuentran los siguientes componentes:

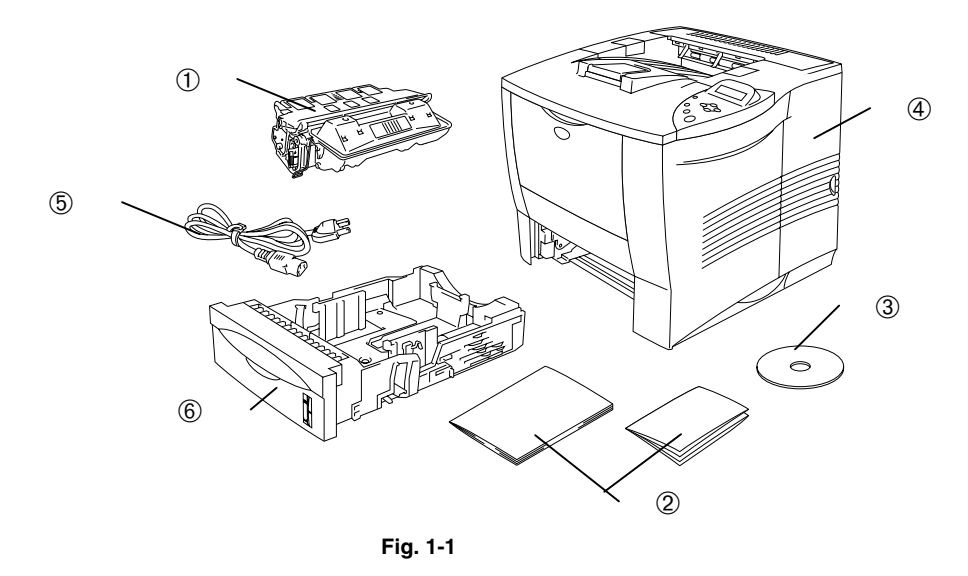

- 1 Cartucho de tóner
- 2 Documentación (Manual de instalación rápida y Hoja de seguridad)
- 3 CD-ROM
- 4 Impresora
- 5 Cable de alimentación de CA
- 6 Cassette de papel

#### ✒ *Nota*

- No se suministra un cable de interfaz como accesorio estándar. Algunos ordenadores disponen de un puerto USB y un puerto paralelo. Debe adquirir el cable adecuado para la interfaz que vaya a utilizar.
- La mayoría de los cables paralelo existentes admiten comunicación bidireccional, pero algunos pueden tener asignaciones de patillas no compatibles o pueden no ser compatibles con la norma IEEE 1284.
- No utilice un cable paralelo cuya longitud sea superior a 3 metros (10 pies).
- El cable de alimentación puede ser ligeramente diferente al que aparece en la figura en función del país de adquisición de la impresora.
- Cuando utilice un cable USB, asegúrese de utilizar un cable de par trenzado de alta velocidad (12 Mbps) y conéctelo al conector USB conectado directamente al PC. No utilice el conector USB en el frontal del PC o en el teclado del IMac.

### <span id="page-22-0"></span> *Contenido del CD-ROM (para usuarios de Windows)*

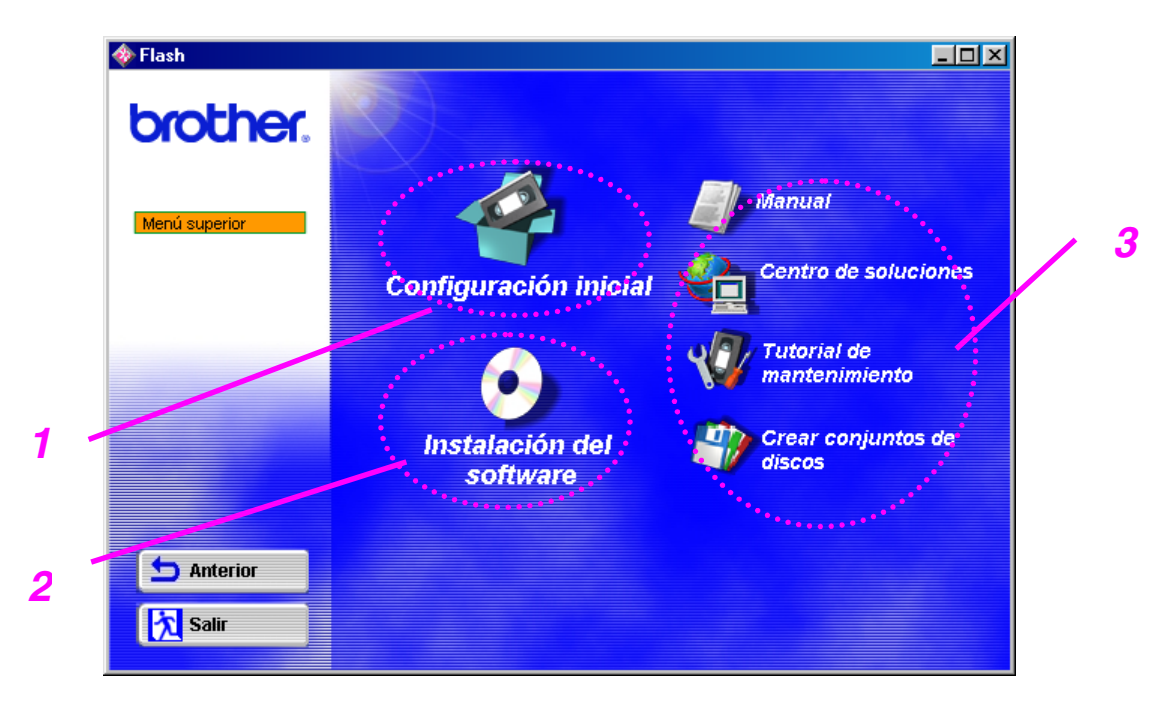

### *1 Configuración inicial*

Vea el proceso de configuración desde la instalación del hardware a la instalación del controlador en un vídeo ilustrativo.

### *2 Instalación del software*

Puede instalar no sólo el controlador de impresora, sino también los siguientes elementos de utilidad.

*Para usuarios generales* [\(para obtener más información, consulte el](#page-76-0) [Capítulo 2\)](#page-76-1)

- Controlador de impresora
- Impresión automática de correo electrónico

#### *Para administradores*

- BRAdmin Professional
- Asistente del controlador de impresora de red
- Software de impresión de red
- Administrador de almacenamiento
- Software de herramienta de análisis

#### *Fuentes*

### *3 Manuales*

Vea el Manual del usuario de la impresora, el Manual de usuario de red y otra documentación.

### *Centro de soluciones de Brother*

Introducción a nuestra página web de asistencia al usuario. Puede acceder a ella con facilidad y recibir los controladores más actualizados e información para esta impresora.

### *Tutorial de mantenimiento*

Vea los videos de mantenimiento para esta impresora. Le recomendamos que vea los videos antes de empezar.

### *Crear conjuntos de discos*

Si no dispone de una unidad de CD-ROM, copie el contenido del CD-ROM a disquetes.

### <span id="page-24-0"></span> *Contenido del CD-ROM (Sólo para usuarios de Macintosh® en una red)*

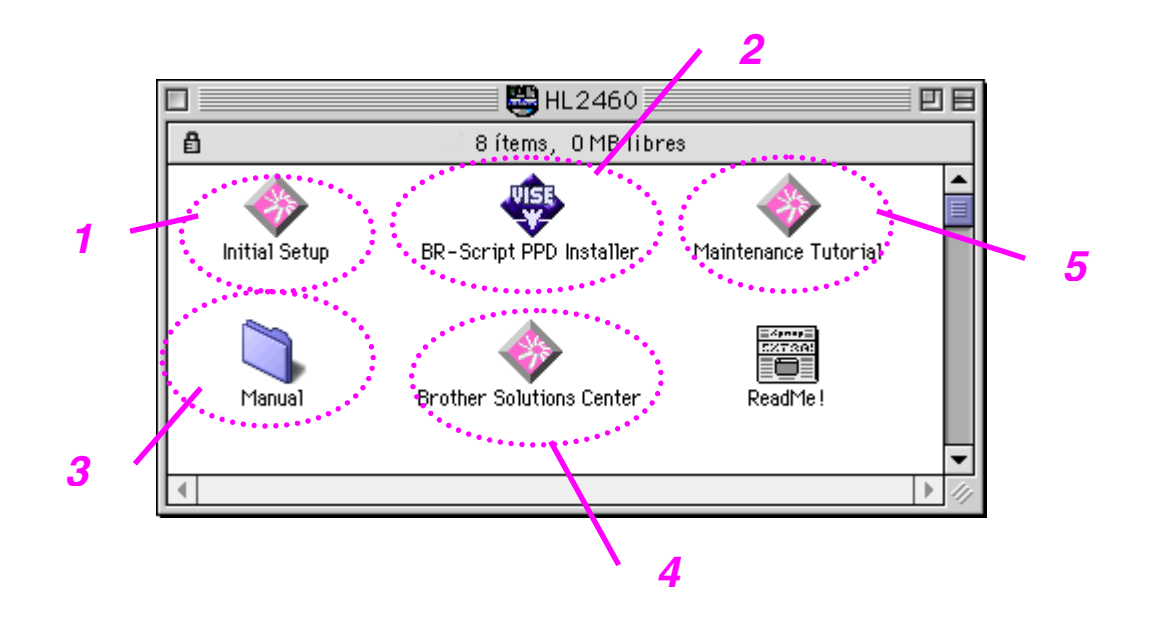

### *1 Configuración inicial*

Vea el proceso de configuración desde la instalación del hardware a la instalación del controlador en un vídeo ilustrativo.

### *2 Instalador PPD de BR-Script*

*Controlador de impresora [\(para obtener más información, consulte el](#page-77-0) [Capítulo 2\)](#page-77-1)*

Esta impresora admite las versiones 8.51, 8.6, 9.0 y 9.04 de Mac OS.

### *3 Manuales*

Vea el Manual del usuario de la impresora, el Manual de usuario de red y otra documentación.

### *4 Centro de soluciones de Brother*

Introducción a nuestra página web de asistencia al usuario. Puede acceder a ella con facilidad y recibir los controladores más actualizados e información para esta impresora.

### *5 Tutorial de mantenimiento*

Vea los videos de mantenimiento para esta impresora. Le recomendamos que vea los videos antes de empezar.

# <span id="page-26-0"></span>*Visión general*

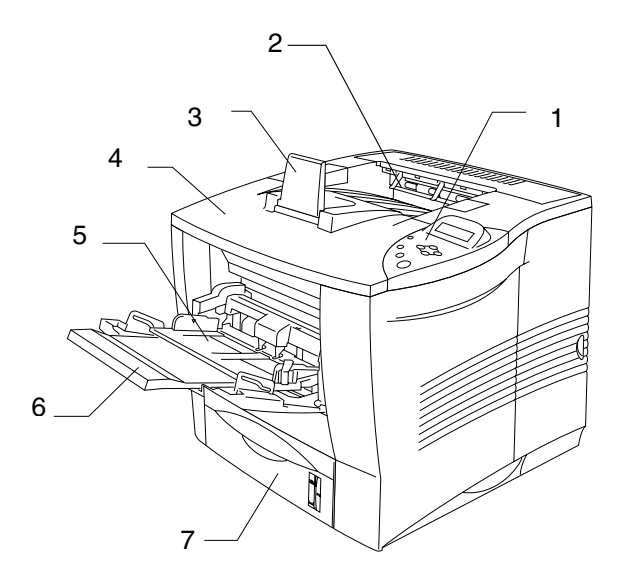

**Fig. 1-2**

- 1 Panel de control
- 2 Bandeja de salida cara abajo
- 3 Extensión de bandeja
- 4 Cubierta superior
- 5 Bandeja multiuso
- 6 Extensión de bandeja multiuso
- 7 Cassette de papel superior (Bandeja 1)

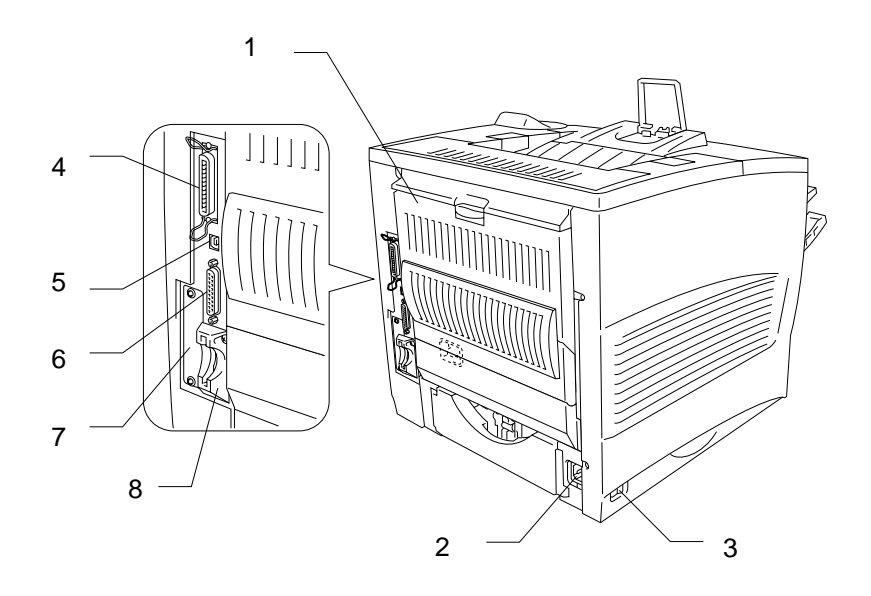

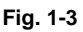

- 1 Bandeja de salida cara arriba
- 2 Entrada de alimentación de CA
- 3 Interruptor de alimentación
- 4 Conector de interfaz paralelo
- 5 Conector USB
- 6 Conector de interfaz serie
- 7 Ranura de tarjeta de red (sólo para la HL-2460)
- 8 Ranura de tarjeta (para una tarjeta CompactFlash<sup>™</sup> opcional)

# <span id="page-28-0"></span>*Colocación de la impresora*

Antes de utilizar la impresora, debe tener en cuenta los siguientes puntos.

# *Fuente de alimentación*

Utilice la impresora dentro de los valores de alimentación especificados.

Alimentación de CA: ±10% del voltaje de alimentación nominal Frecuencia: 50/60 Hz (220-240 V) o 50/60 Hz (110-120 V)

El cable de alimentación, con extensiones incluidas, no debe tener una longitud de más de 5 metros (16,5 pies).

No comparta el mismo circuito de alimentación con otros dispositivos de alto voltaje, en particular aire acondicionado, copiadora, destructora de documentos, etc. Si es inevitable la utilización de la impresora con dichos dispositivos, se recomienda la utilización de un transformador de voltaje o de un filtro de ruido de alta frecuencia.

Si la alimentación no es estable, utilice un regulador de voltaje.

## <span id="page-29-0"></span>*Entorno*

### *Condiciones medioambientales óptimas*

Sólo debe utilizar la impresora dentro de las siguientes gamas de temperatura y humedad.

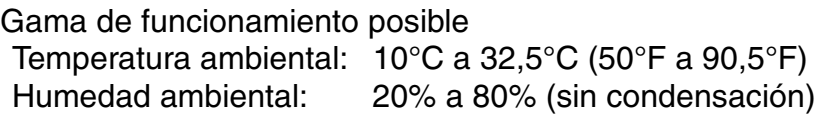

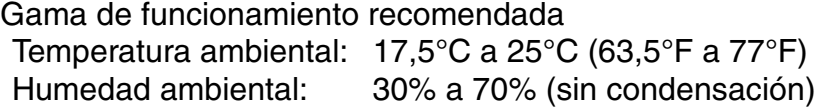

La máquina debe estar nivelada dentro de 5 mm (0,2") desde la parte delantera a la trasera y de izquierda a derecha. Para evitar una posible concentración de ozono, coloque esta máquina en una habitación grande y bien ventilada que tenga una capacidad de renovación de aire de más de 30 m³/hora/persona.

### <span id="page-30-0"></span>*Espacio necesario para la instalación*

Deje suficiente espacio alrededor de la impresora. Este espacio es necesario para hacer funcionar la impresora. Los requisitos de espacio recomendados (o mínimos) son los siguientes:

**Sin opciones Con unidad dúplex, bandeja inferior y buzón opcionales.**

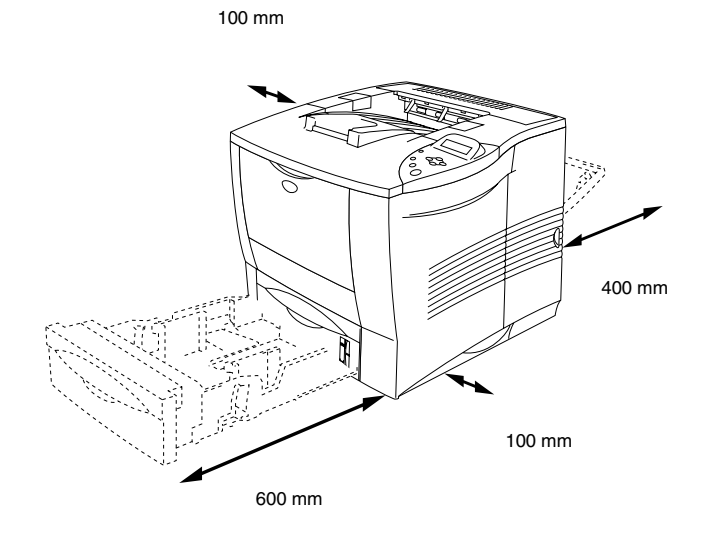

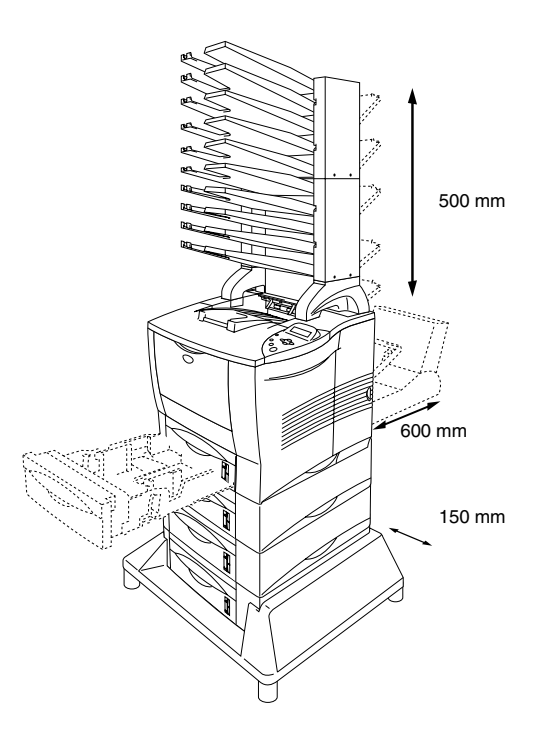

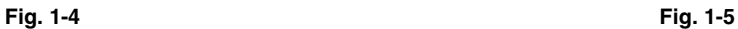

- No coloque la impresora en un lugar expuesto a los rayos directos del sol. Si es inevitable que la impresora esté situada junto a una ventana, utilice una cortina opaca para proteger la impresora de la exposición directa a la luz solar.
- No instale la impresora junto a otros equipos electrónicos.
- No someta la impresora a fuertes impactos físicos ni a vibraciones. No exponga la impresora a las llamas o a gases salitrosos o corrosivos.
- Mantenga la impresora limpia. No instale la impresora en un lugar donde haya polvo.
- No instale la impresora cerca del aire acondicionado o humidificador.
- Confirme que la toma de corriente está junto a la máquina y tiene libre acceso con el fin de poder desenchufarla con facilidad en caso de emergencia.
- Conecte la máquina a la corriente únicamente del modo descrito bajo Alimentación eléctrica en este manual.
- Coloque la impresora sobre una superficie horizontal plana.
- No dañe, rompa o realice ninguna modificación en el cable de alimentación. No coloque objetos pesados sobre él, ni tire o lo gire más de lo necesario. Estas acciones pueden dañar el cable. Un cable deshilachado o dañado puede provocar un accidente eléctrico o un incendio.
- Ventile la habitación en la que utiliza la impresora.
- No coloque la impresora en un lugar en el que pueda quedar obstruida la entrada de ventilación. Mantenga una distancia de aproximadamente 100 mm (4 pulgadas) entre la entrada de ventilación y la pared.
- Tenga cuidado de no tropezar con las patas del estabilizador opcional.

# <span id="page-32-0"></span>*Tipos de papel que se puede utilizar*

# *Soportes y tamaños de impresión*

A continuación se muestran la denominación de las bandejas de papel y de las descripciones del panel LCD que aparecen en este manual.

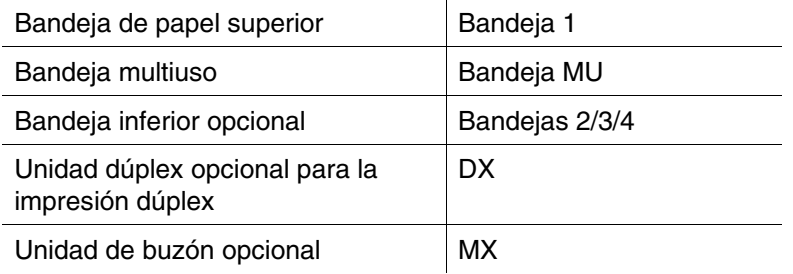

Vaya a la página en la que se explica cada método de impresión haciendo clic en la casilla de verificación de la siguiente tabla:

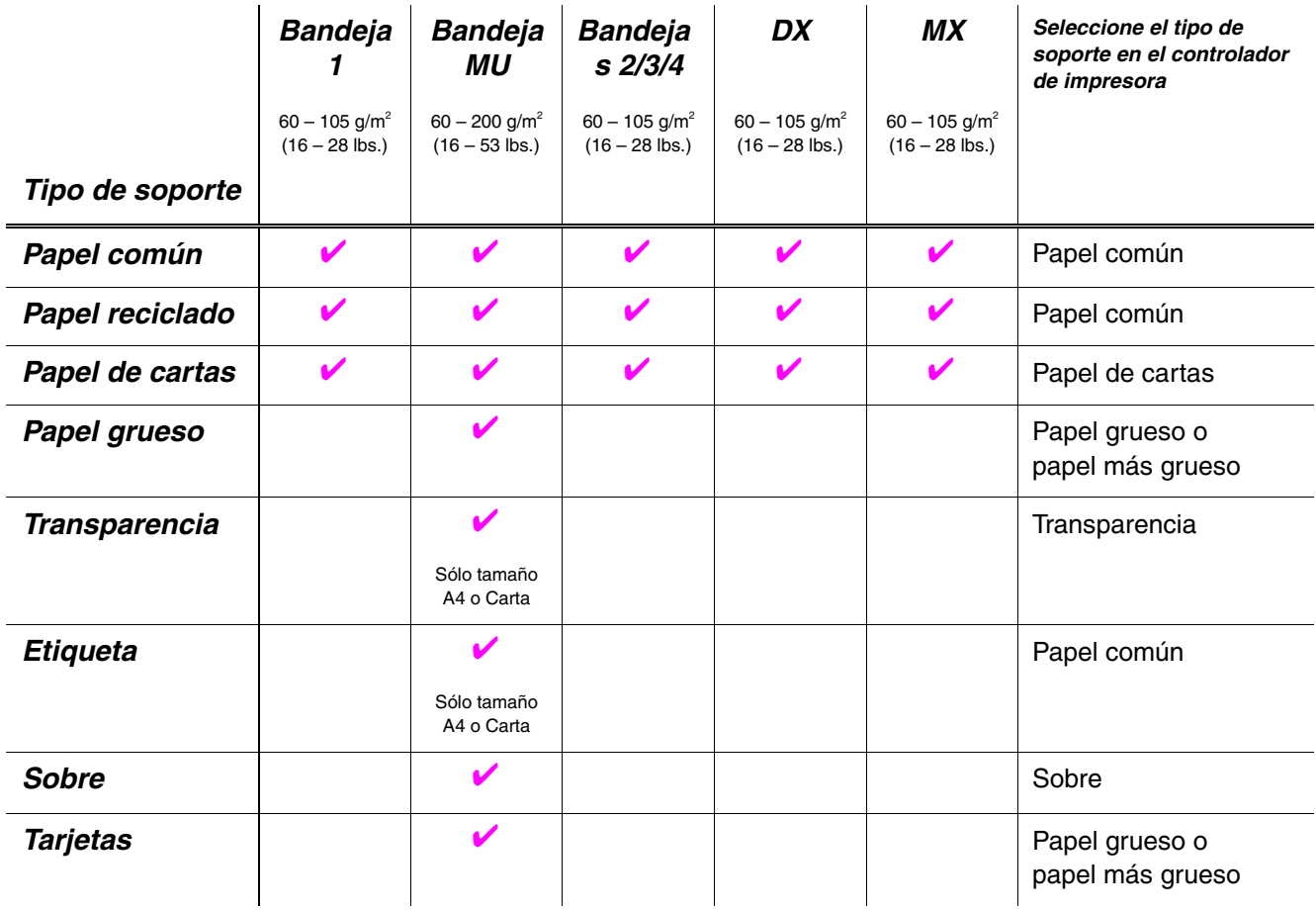

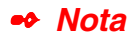

Cuando imprima en papel grueso, etiquetas y tarjetas, le recomendamos que seleccione la configuración del tipo de soporte como en la tabla anterior desde el controlador de impresora de acuerdo con el peso del papel.

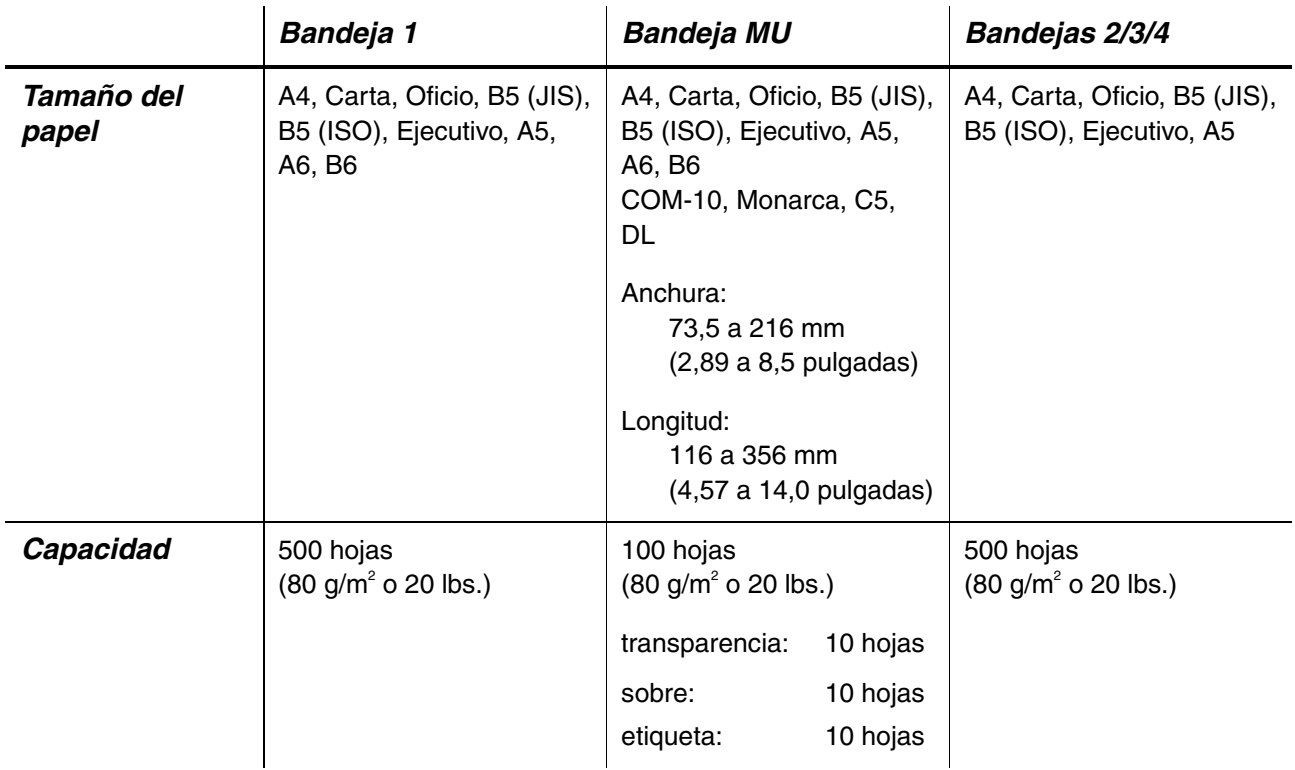

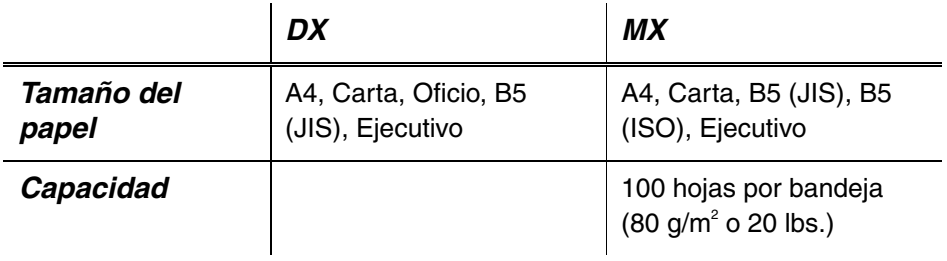

Recomendamos los siguientes métodos de impresión (bandeja de salida) para cada tipo de soporte de papel.

Vaya a la página en la que se explica cada método de impresión haciendo clic en la casilla de verificación de la siguiente tabla:

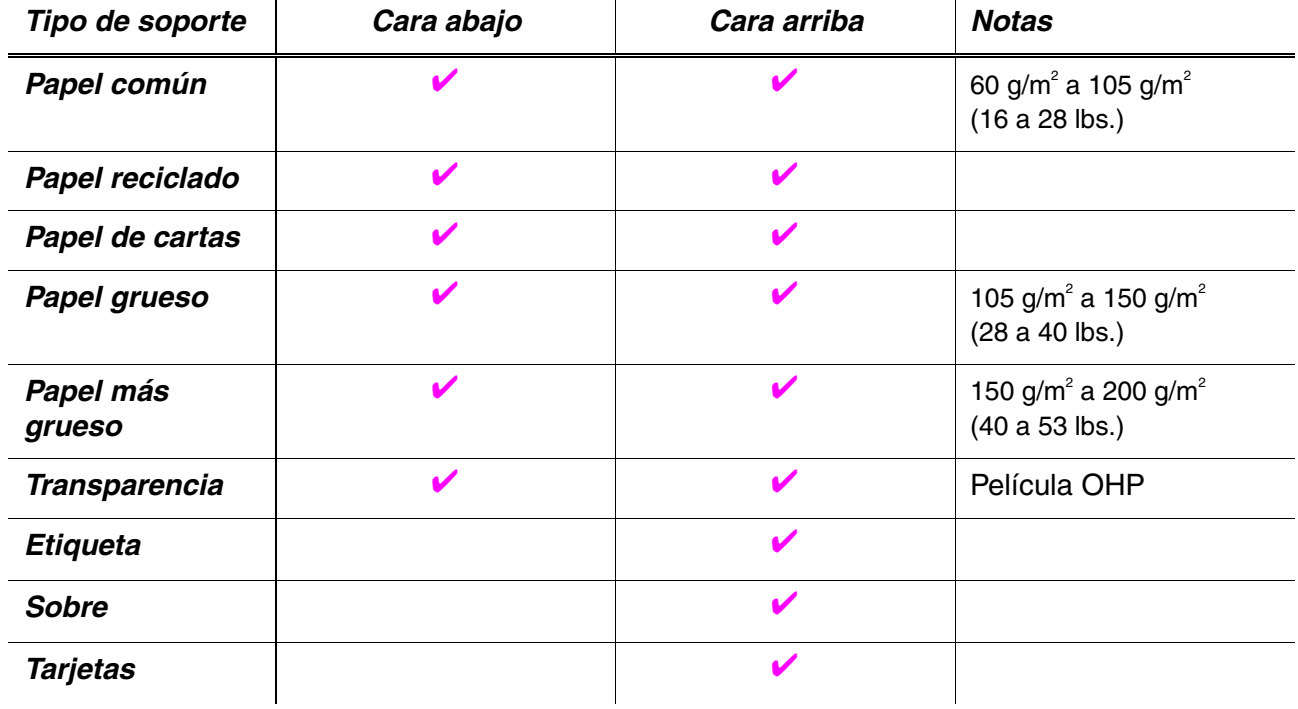

Puede seleccionar la prioridad de la fuente de papel en el modo PAPEL utilizando el panel de control.

[Para obtener más información acerca de la configuración, consulte el](#page-110-0) Capítulo 3.

#### ✒ *Nota*

- Si imprime en papel grueso que pese más de 150 g/m<sup>2</sup> (40 lbs), utilice la bandeja de salida cara arriba.
- Le recomendamos que utilice la impresión cara arriba cuando imprima transparencias.
- Si se produce un atasco de papel utilizando papel de tamaño A6, retire el papel atascado, dé la vuelta a la pila de papel en el cassette de papel e imprima de nuevo. [Para retirar el papel atascado, consulte el Capítulo](#page-171-0) [6.](#page-171-1)
- Si el papel se está introduciendo incorrectamente o si se recogen varias páginas a la vez cuando imprime en papel de tamaño pequeño o en papel grueso, cambie el interruptor de grosor del papel en el cassette de papel. [Para obtener más información, consulte la página 1-21.](#page-40-0)

### *Tipos de soportes de impresión en la configuración del controlador*

Puede seleccionar los siguientes tipos de soportes de impresión en la configuración del controlador. [Consulte "Funciones del controlador de](#page-61-0) [impresora" en el Capítulo 2.](#page-61-1)

- Papel común: 60 g/m<sup>2</sup> a 105 g/m<sup>2</sup> (16lb a 28 lb)
- Papel grueso: 105 g/m<sup>2</sup> a 150 g/m<sup>2</sup> (28 lb a 40 lb)
- Papel más grueso: 150 g/m<sup>2</sup> a 200 g/m<sup>2</sup> (40 lb a 53 lb)
- Papel de cartas: Papel rugoso 60 g/m<sup>2</sup> a 200 g/m<sup>2</sup> (16lb a 53 lb)
- Transparencia: Película OHP
- Sobre

### *Papel recomendado*

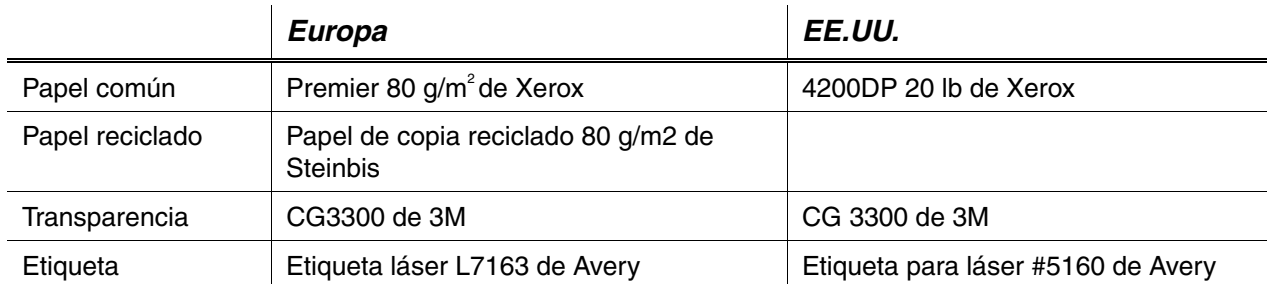

- Antes de comprar grandes cantidades de papel, pruebe a imprimir una pequeña cantidad para asegurarse de que el papel es adecuado para la impresora.
- Utilice papel diseñado para copia en papel común.
- Utilice papel que esté entre 75 y 90 g/m<sup>2</sup> (20 a 24 lb).
- Utilice papel neutralizado; evite el papel ácido o alcalino.
- ♦ Utilice papel de grano largo.
- ♦ Utilice papel con un contenido de humedad de aproximadamente el 5%.
- Esta impresora puede utilizar papel reciclado de acuerdo con la norma DIN 19309.
# *Superficie de impresión*

La figura que se muestra a continuación muestra la superficie de impresión disponible cuando se utiliza la emulación PCL.

### *Vertical*

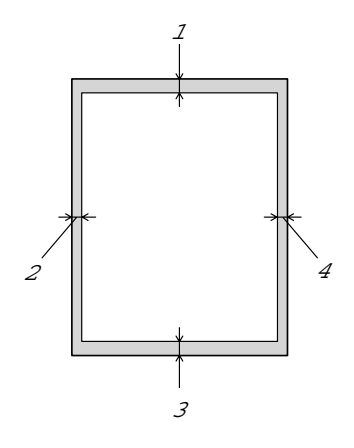

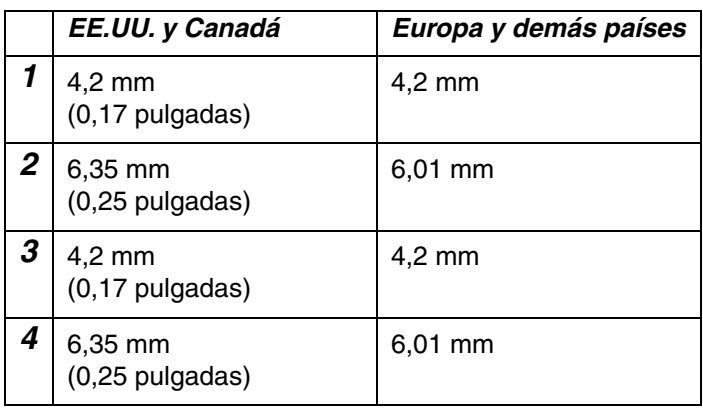

**Fig. 1-6**

*Horizontal*

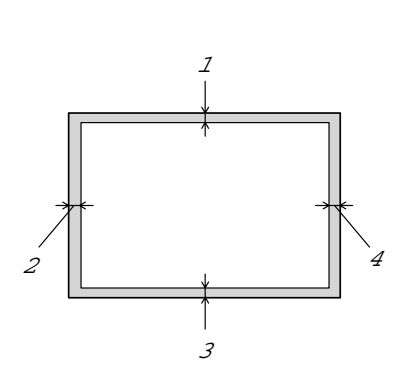

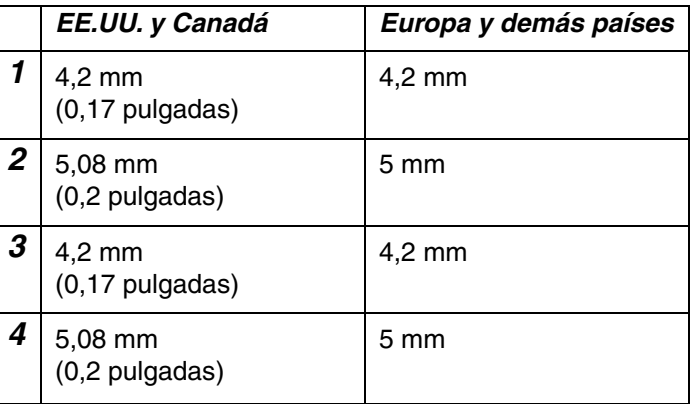

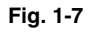

# *Impresión desde la bandeja de papel superior (impresión cara abajo)*

- ☛ **1.** Saque el cassette de papel fuera de la impresora.
- **<del>■</del> 2.** Mientras presiona la palanca de liberación de la guía del papel, deslice los ajustadores hasta el tamaño del papel. Compruebe que encajan correctamente en las ranuras.

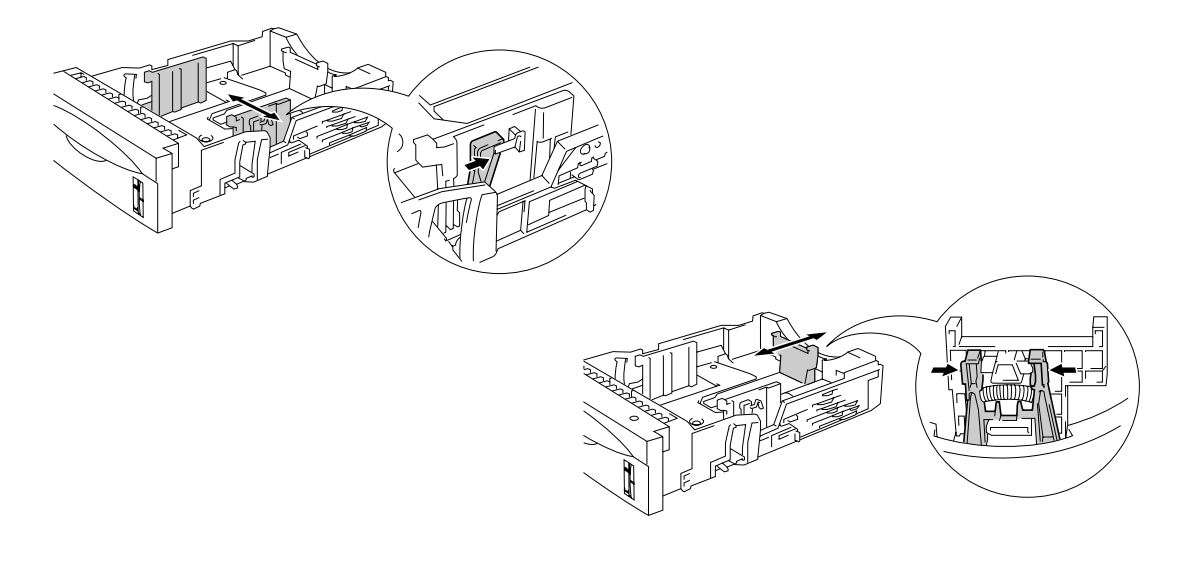

**Fig. 1-8**

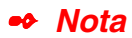

Para el papel de tamaño Oficio, pulse el botón de liberación de la guía universal y saque la parte posterior del cassette de papel.

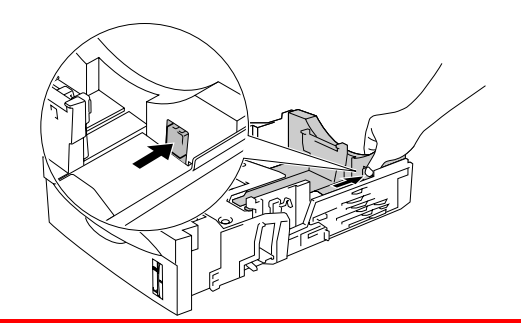

**■ 3.** Cargue el papel en el cassette de papel. Compruebe que el papel está horizontal y por debajo de la marca de límite (▼).

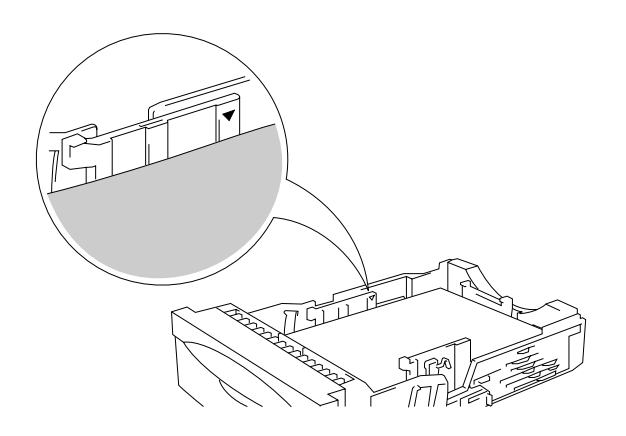

**Fig. 1-9**

**■ 4.** Instale el cassette de papel en la impresora.

☛ **5.** Cambie la siguiente configuración en el controlador de impresora.

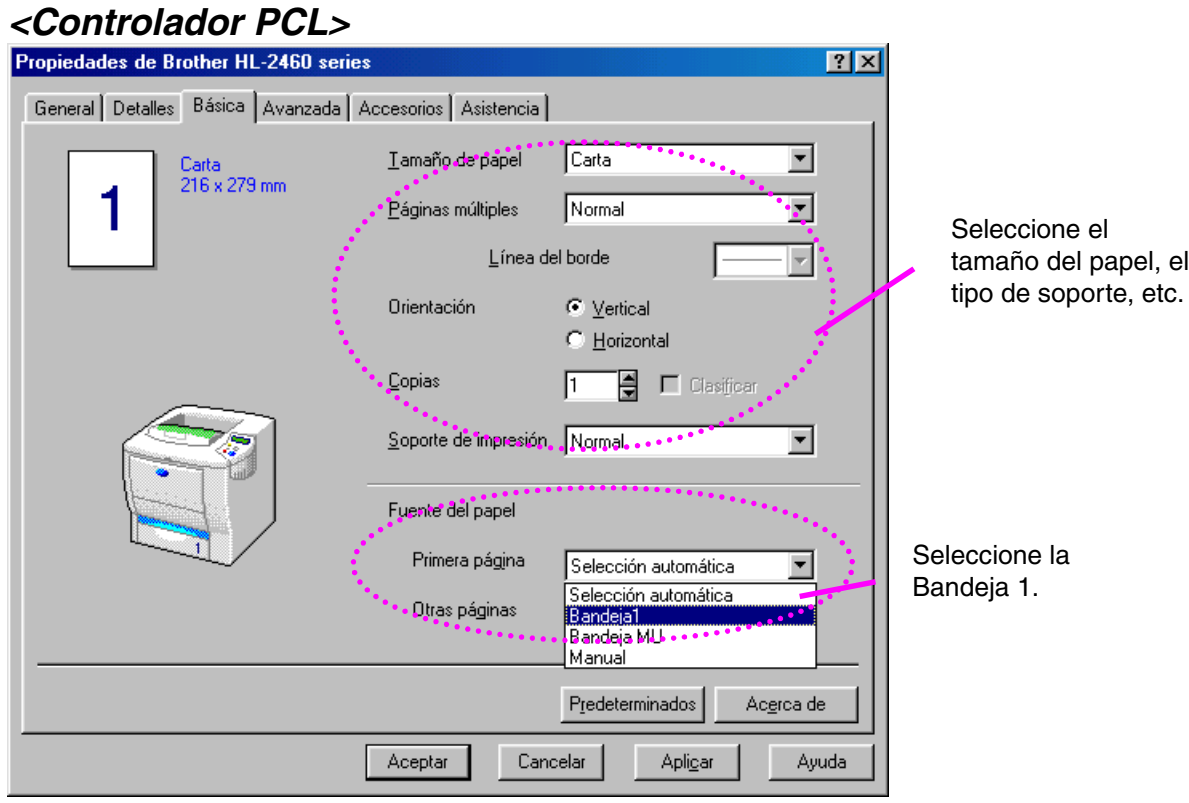

### *<Controlador PS>*

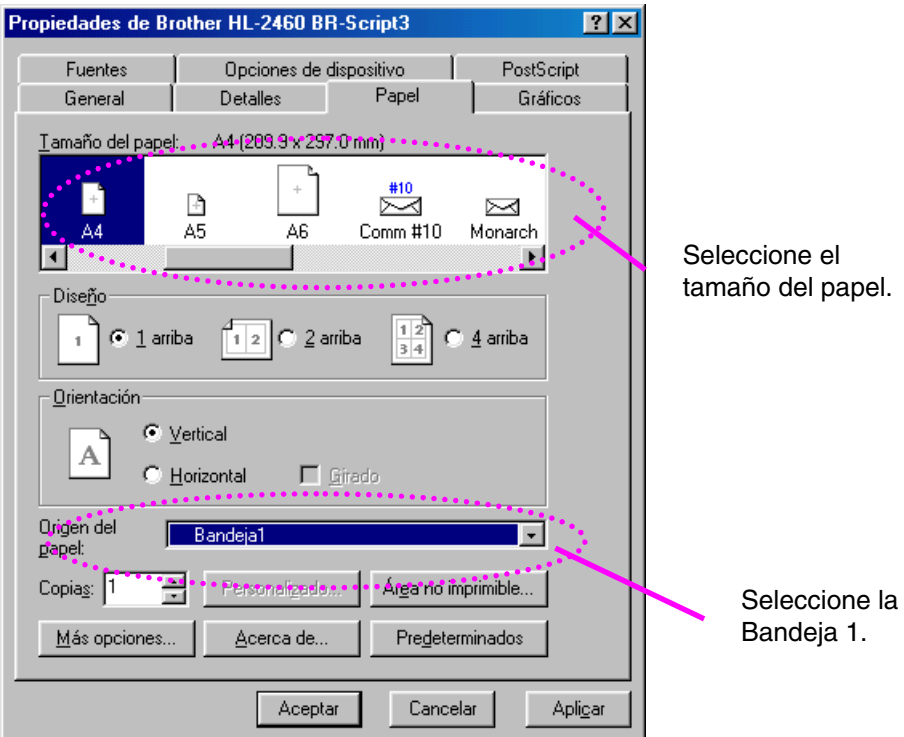

#### ✒ *Nota*

Si el papel se está introduciendo incorrectamente o si se recogen varias páginas a la vez cuando imprime en papel de tamaño pequeño o en papel grueso, cambie los interruptores de grosor del papel en el piso del cassette de papel de la siguiente manera:

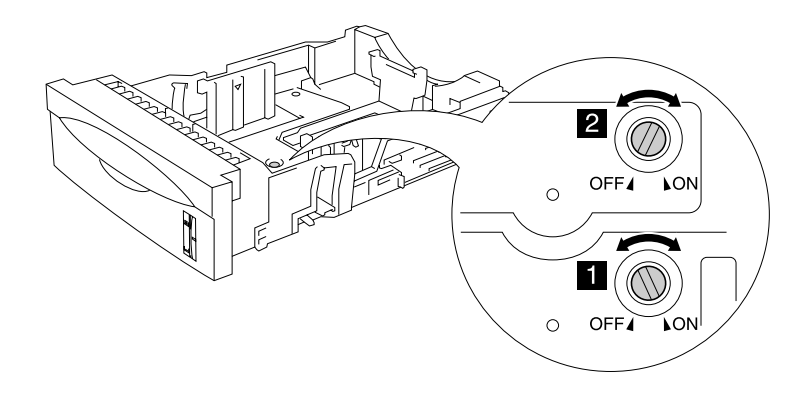

Los interruptores mostrados en esta ilustración están en la posición predeterminada.

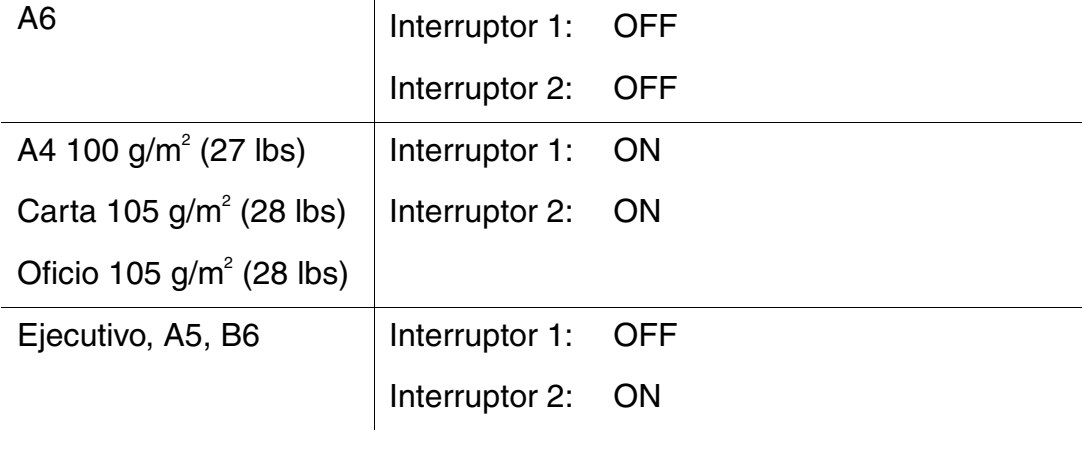

# *Configuración de identificación de bandeja (sólo si la unidad de bandeja inferior está instalada)*

Si alguien coloca el cassette en otra posición de bandeja e incluso si imprime los datos sin saber que esto ha ocurrido, el controlador seleccionará automáticamente la bandeja correcta e imprimirá de acuerdo con esta configuración.

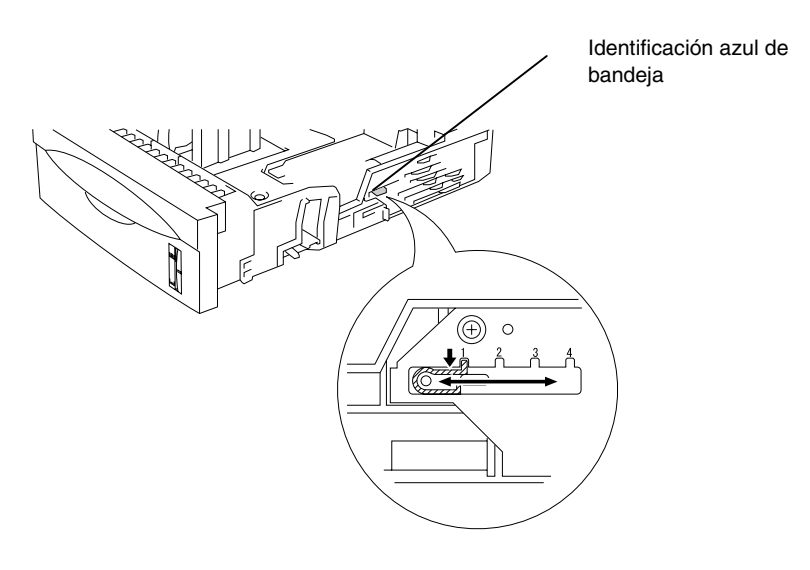

**Fig. 1-10**

# *Impresión desde la bandeja multiuso*

#### ✒ *Nota*

- Para obtener una impresión correcta, en la aplicación de software debe seleccionar el *mismo* tamaño de papel que el papel de la bandeja.
- Si el software de aplicación no admite la selección de tamaño de papel en el menú de impresión, puede cambiar el tamaño de papel en el panel de control de la impresora desde el menú PAPE[L. Para obtener más](#page-110-0) [información, consulte el Capítulo 3.](#page-110-1)
- **<del>■</del> 1.** Abra la bandeja multiuso y bájela suavemente.

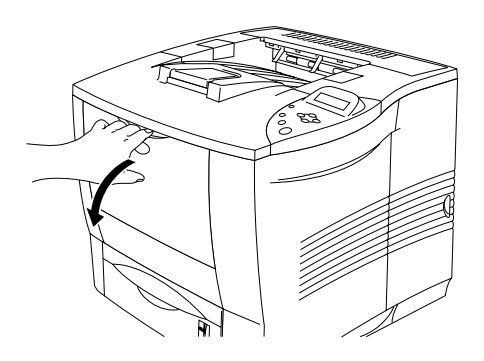

**Fig. 1-11**

**■ 2.** Saque la extensión de la bandeja multiuso.

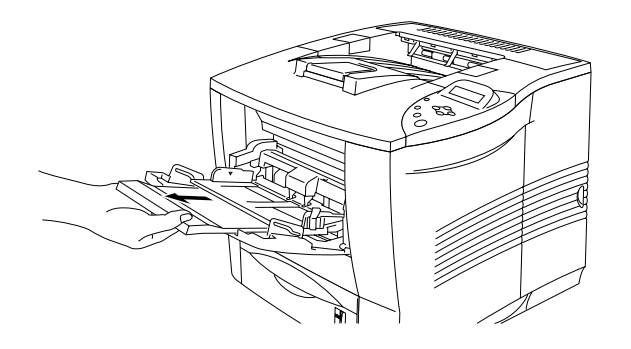

**Fig. 1-12**

**■ 3.** Coloque papel en la bandeja multiuso de manera que toque la parte posterior de la bandeja y permanezca por debajo de la marca de límite (▼).

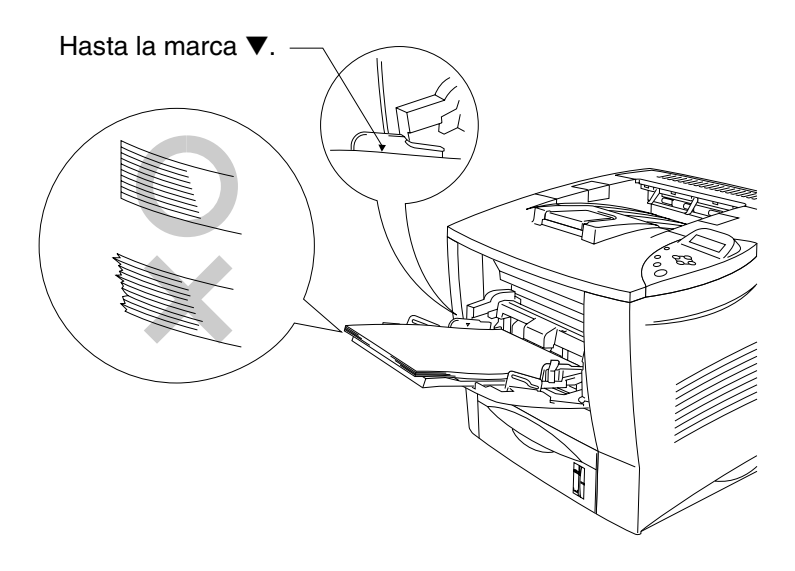

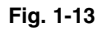

#### ✒ *Nota*

Asegúrese de que el papel quede correctamente apilado en la bandeja multiuso; en caso contrario, es posible que la alimentación de papel no se realice correctamente dando como resultado copias impresas torcidas o atascos de papel.

☛ **4.** Mientras presiona la palanca de liberación de la guía del papel, deslice el ajustador hasta el tamaño del papel.

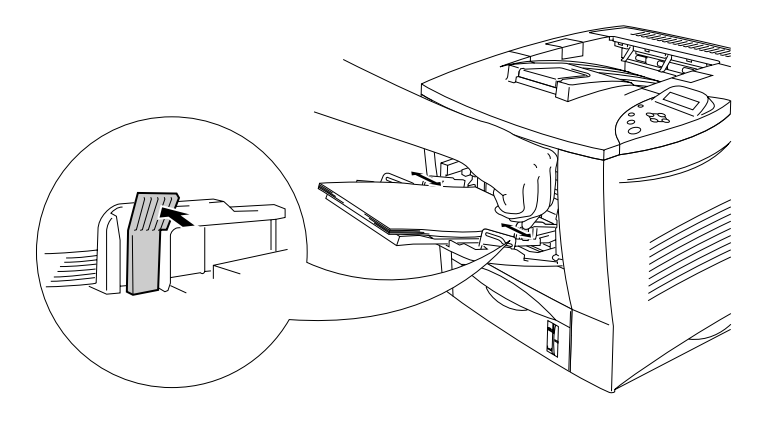

**Fig. 1-14**

Cuando imprima papel especial como sobres, papel grueso, etiquetas, etc., abra la bandeja de salida cara arriba para que las páginas impresas salgan cara arriba. Consulte "[Impresión de sobres"](#page-46-0) o "[Impresión de etiquetas,](#page-52-0) [transparencias, etc."](#page-52-1) en este capítulo.

Cuando imprima papel especial como sobres, papel grueso, etiquetas, etc., abra la bandeja de salida cara arriba para que las páginas impresas salgan cara arriba. Consulte "Impresión de sobres" o "Impresión de etiquetas, transparencias, etc." en este capítulo.

#### ✒ **Nota**

Cuando coloque papel en la bandeja multiuso, tenga en cuenta lo siguiente:

- Durante la impresión, la bandeja interior se eleva de forma automática para introducir el papel en la impresora.
- La superficie de impresión debe estar cara arriba.
- Inserte primero el borde superior del papel y empújelo con suavidad dentro de la bandeja.
- La parte superior de la pila de papel debe estar bajo las guías situadas a ambos lados de la bandeja. El grosor máximo es 10 mm (0,39 pulgadas).

**<del>■</del> 5.** Cambie la siguiente configuración en el controlador de impresora.

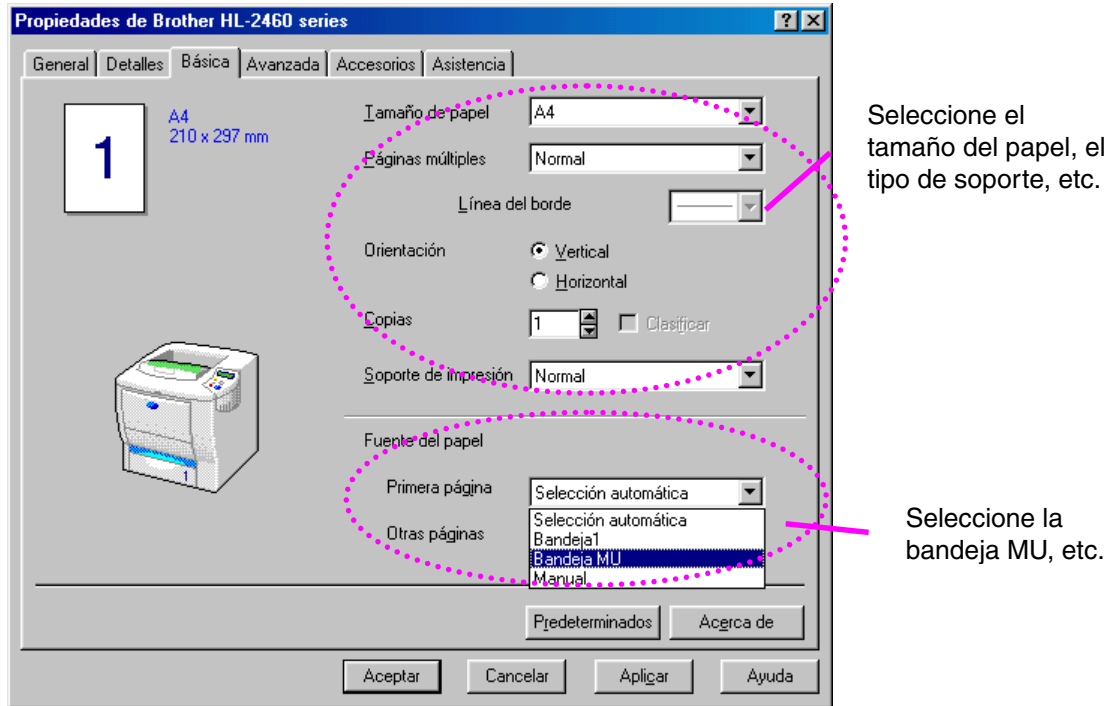

### **<Controlador PCL>**

### *<Controlador PS>*

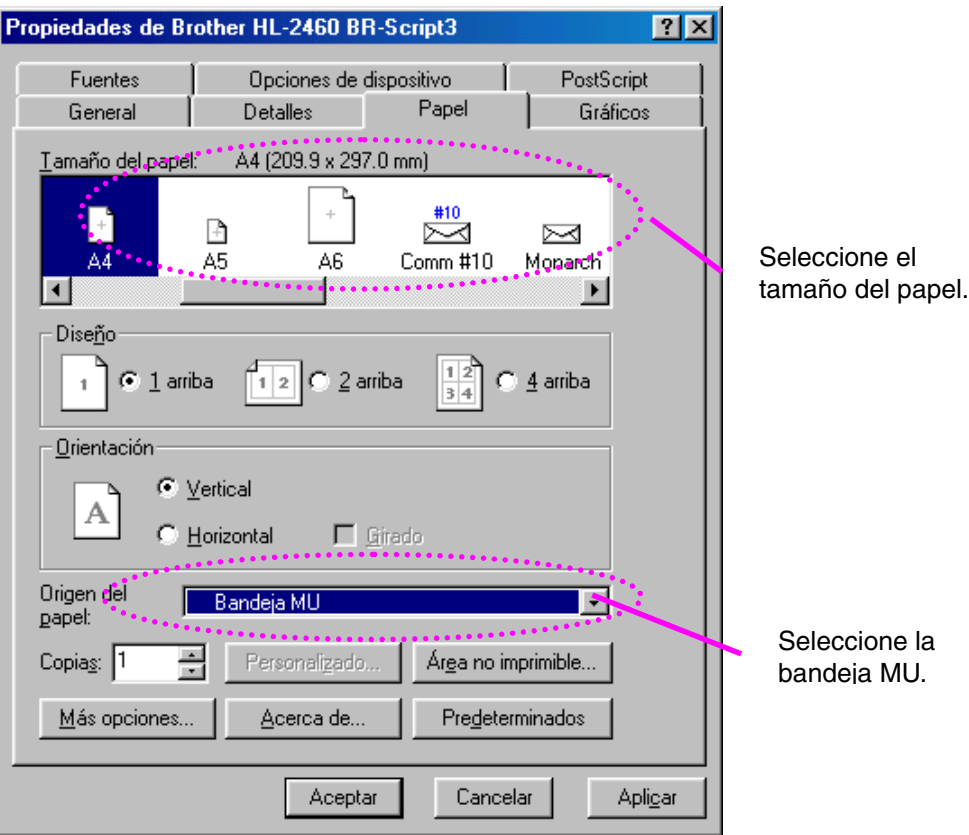

# <span id="page-46-0"></span>*Impresión de sobres (impresión cara arriba)*

### *Tipos de sobres que se deben evitar*

- Sobres dañados, doblados, arrugados o de forma irregular
- Sobres muy brillantes o de alta textura
- Sobres con grapas, con cierre a presión o con cierre de cuerda.
- Sobres con cierre autoadhesivo
- Sobres de tipo acolchado
- Sobres de bordes mal plegados
- Sobres grabados en relieve
- Sobres ya impresos con una impresora láser
- Sobres con el interior preimpreso
- Sobres que no puedan acomodarse de manera uniforme en una pila
- Sobres realizados con un papel que sobrepasa las especificaciones de peso del papel para la impresora.
- Sobres de fabricación defectuosa con bordes que no son rectos o no son cuadrados de manera consistente.
- Sobres con ventanillas transparentes, agujeros, cortes o perforaciones.

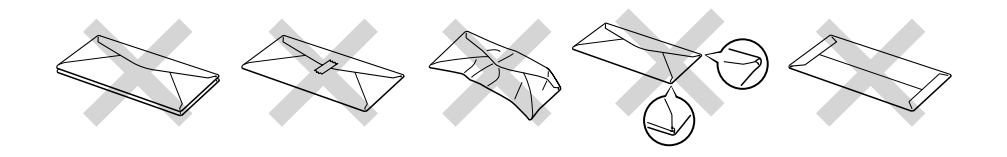

**Fig. 1-15**

### **LA UTILIZACIÓN DE LOS TIPOS DE SOBRES ENUMERADOS PUEDE DAÑAR LA IMPRESORA. DICHOS DAÑOS NO ESTÁN CUBIERTOS POR NINGUNA GARANTÍA O ACUERDO DE SERVICIO.**

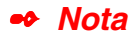

• Antes de imprimir sobres, avéntelos bien para evitar atascos de papel o problemas de alimentación.

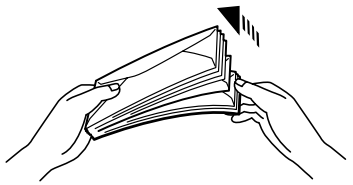

- No cargue diferentes tipos de papel al mismo tiempo en la bandeja de papel ya que podrían producirse atascos de papel o problemas de alimentación.
- No imprima sobres mediante impresión dúplex.
- Para obtener una impresión correcta, en la aplicación de software debe seleccionar el mismo tamaño de papel que el papel de la bandeja.
- Si el software de aplicación no admite la selección de tamaño de papel en el menú de impresión, puede cambiar el tamaño de papel en el panel de control de la impresora desde el menú PAPEL. [Para obtener más](#page-110-0) [información, consulte el Capítulo 3.](#page-110-1)

**<del>■</del> 1.** Abra la bandeja multiuso y bájela suavemente.

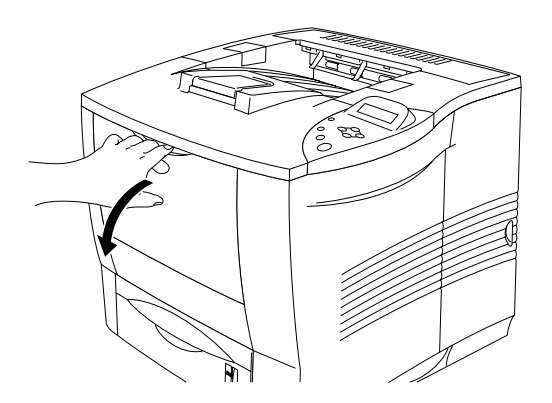

**Fig. 1-16**

**■ 2.** Saque la extensión de la bandeja multiuso.

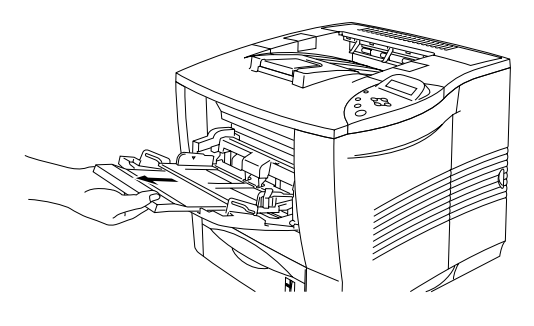

**Fig. 1-17**

**■ 3.** Abra la bandeja de salida cara arriba y saque la extensión de la bandeja cara arriba si es necesario.

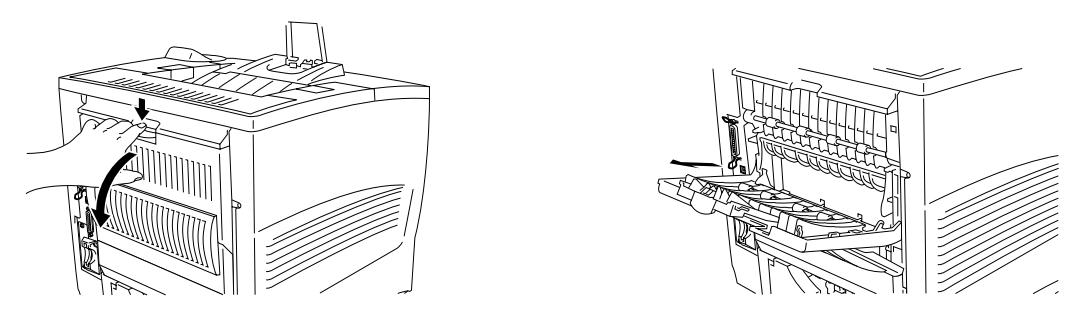

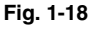

#### ✒ **Nota**

Los sobres que se han plegado después de haberlos imprimido. En la parte trasera de la impresora, abra la bandeja de salida cara arriba, empuje hacia abajo las lengüetas de color azul en los lados derecho e izquierdo como se muestra en el diagrama a continuación. Cuando haya finalizado la impresión del sobre(s), cierre la bandeja de salida cara arriba y las lengüetas de color azul se recolocarán automáticamente. Cuando haya terminado de imprimir el sobre(s), cierre la bandeja de salida cara arriba para que las lengüetas de color azul se recoloquen automáticamente o hágalo de forma manual empujándolas a su posición original.

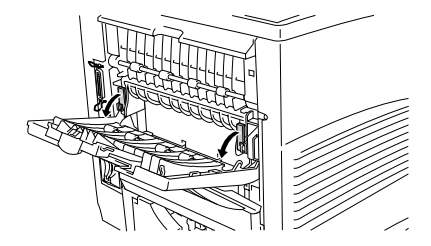

**■ 4.** Coloque sobres en la bandeja multiuso de manera que toquen la parte posterior de la bandeja y permanezcan por debajo de la marca de límite ▼.

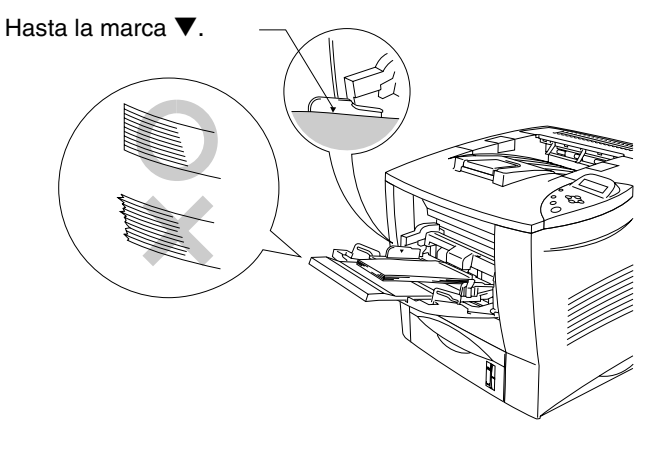

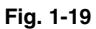

#### ✒ *Nota*

Asegúrese de que el papel quede correctamente apilado en la bandeja multiuso; en caso contrario, es posible que la alimentación de papel no se realice correctamente dando como resultado copias impresas torcidas o atascos de papel.

☛ **5.** Presione y deslice los ajustadores de anchura del papel hasta coincidir con el tamaño del sobre.

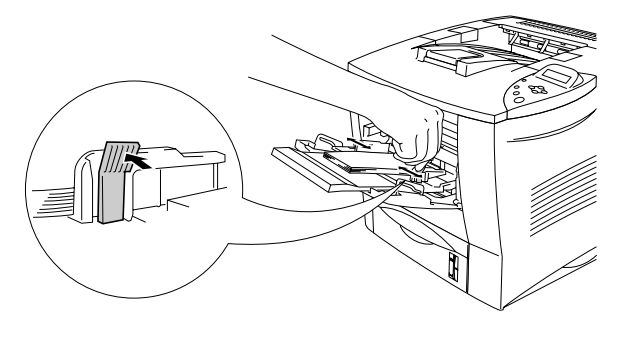

**Fig. 1-20**

#### ✒ *Nota*

Cuando coloque papel en la bandeja multiuso, tenga en cuenta lo siguiente:

- La superficie de impresión debe estar cara arriba.
- El borde superior debe introducirse primero de modo que descanse ligeramente contra la impresora.
- La parte superior de la pila de papel debe estar bajo las guías situadas a ambos lados de la bandeja.

☛ **6.** Cambie la siguiente configuración en el controlador de impresora.

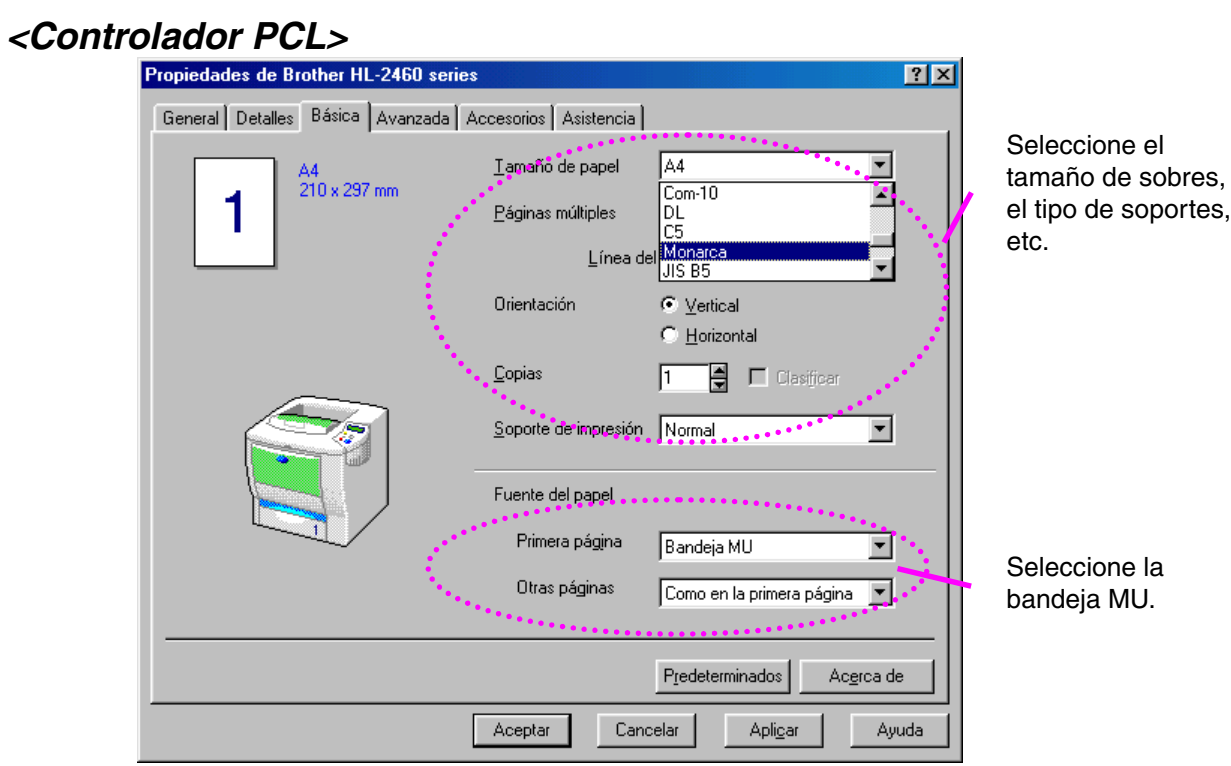

### *<Controlador PS>*

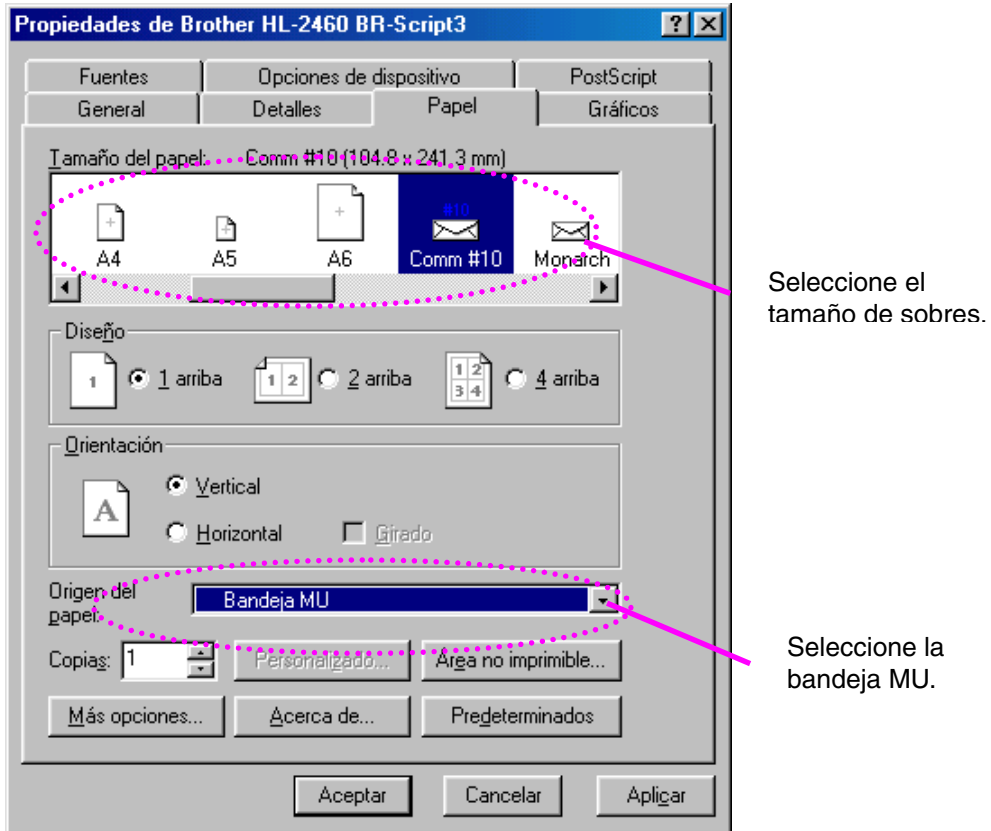

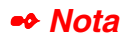

- Cuando imprima, la bandeja interior se eleva de forma automática para introducir el papel en la impresora.
- Si los sobres quedan manchados durante la impresión, configure la densidad de impresión a un valor superior en el modo CALIDAD con la configuración del panel de control para obtener copias impresas más oscuras. [Para ajustar la configuración de la densidad de impresión,](#page-110-0) [consulte el Capítulo 3.](#page-110-1)
- Las uniones de sobres que estén selladas por el fabricante deben ser seguras.
- Todos los lados deben estar plegados adecuadamente sin arrugas ni pliegues.

La mayoría de los sobres son adecuados para la impresora. Sin embargo, algunos sobres provocarán problemas de alimentación y calidad de impresión debido a sus características de fabricación. Un sobre adecuado debe tener los bordes bien plegados y en línea recta y no deben tener más de dos anchuras de una hoja a lo largo del borde superior. El sobre debe ser plano y no debe tener una fabricación acolchada o poco sólida. Adquiera sobres de calidad sólo de un distribuidor que sepa que los sobres se utilizarán en una impresora láser. Todos los sobres deben probarse antes de su uso para asegurar un resultado de impresión óptimo.

#### ✒ *Nota*

El fabricante ni garantiza ni recomienda el uso de un sobre en particular debido a que las propiedades de los sobres están sujetas a cambios por el fabricante de sobres. La entera responsabilidad por la calidad y rendimiento de los sobres recae sobre el cliente.

# <span id="page-52-1"></span><span id="page-52-0"></span>*Impresión de etiquetas, transparencias, etc.*

*Tipos de papel especial que se deben evitar*

• Papel dañado, doblado, arrugado o de forma irregular

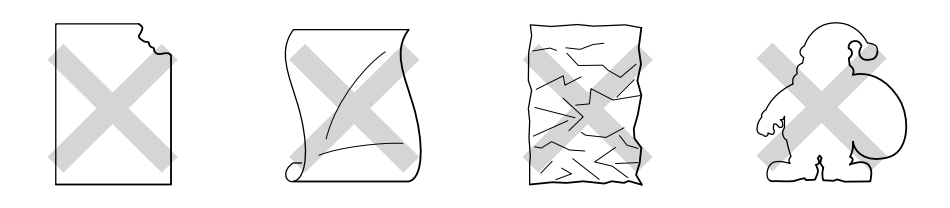

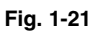

✒ *Nota*

• Antes de utilizar papel perforado, como por ejemplo hojas de agenda, avente bien las hojas para evitar atascos de papel o problemas de alimentación.

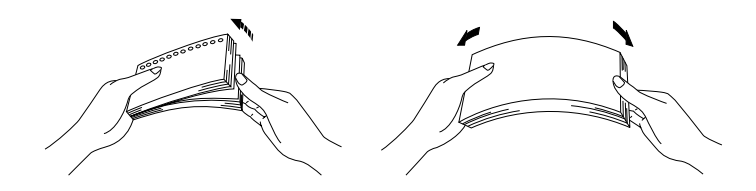

- No utilice papel con perforaciones en los bordes.
- No coloque el agujero perforado cerca del dispositivo de accionamiento (sensor de papel).
- No utilice hojas de agenda que estén pegadas. El pegamento utilizado podría dañar la impresora.
- No cargue diferentes tipos de papel al mismo tiempo en la bandeja de papel ya que podrían producirse atascos de papel o problemas de alimentación.
- Para obtener una impresión correcta, en la aplicación de software debe seleccionar el mismo tamaño de papel que el papel de la bandeja.
- Si el software de aplicación no admite la selección de tamaño de papel en el menú de impresión, puede cambiar el tamaño de papel en el panel de control de la impresora desde el menú PAPEL. [Para obtener más](#page-110-0) [información, consulte el Capítulo 3.](#page-110-1)

☛ **1.** Abra la bandeja multiuso y bájela suavemente.

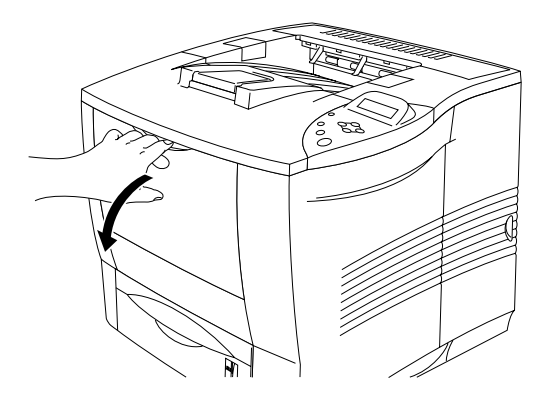

**Fig. 1-22**

☛ **2.** Saque la extensión de la bandeja multiuso.

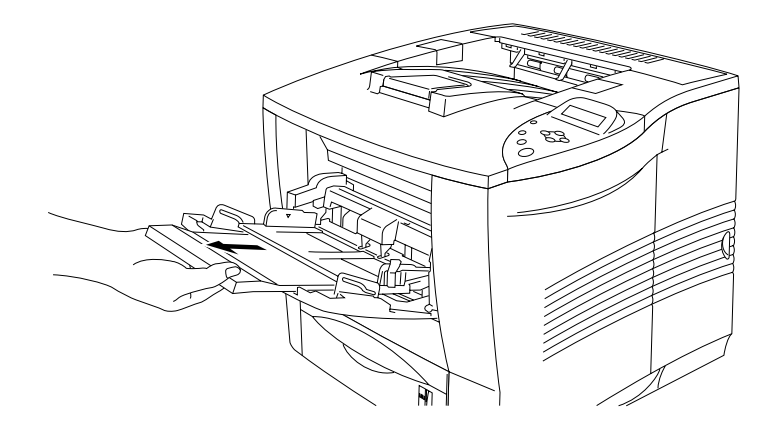

**Fig. 1-23**

**■ 3.** Abra la bandeja de salida cara arriba.

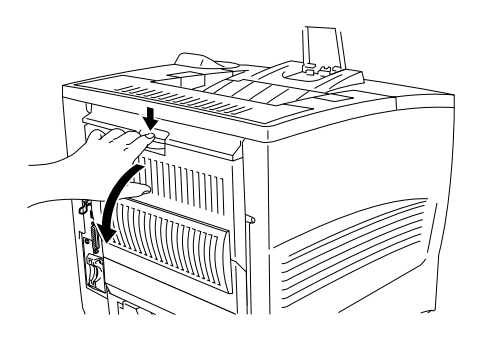

**Fig. 1-24**

✒ *Nota*

Saque la extensión de la bandeja de salida cara arriba.

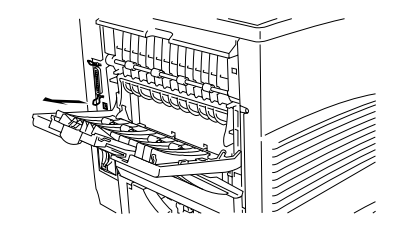

**■ 4.** Coloque papel en la bandeja multiuso de manera que toque la parte posterior de la bandeja y permanezca por debajo de la marca de límite (▼).

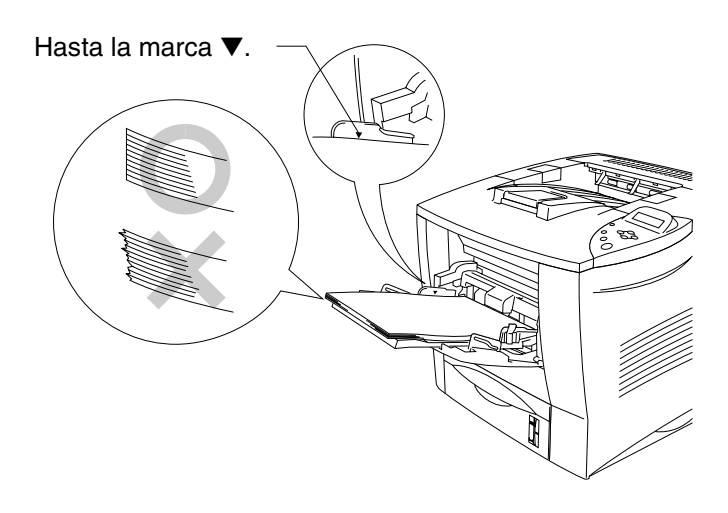

**Fig. 1-25**

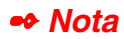

Asegúrese de que el papel quede correctamente apilado en la bandeja multiuso; en caso contrario, es posible que la alimentación de papel no se realice correctamente dando como resultado copias impresas torcidas o atascos de papel.

☛ **5.** Mientras presiona la palanca de liberación de la guía del papel, deslice el ajustador hasta el tamaño del papel.

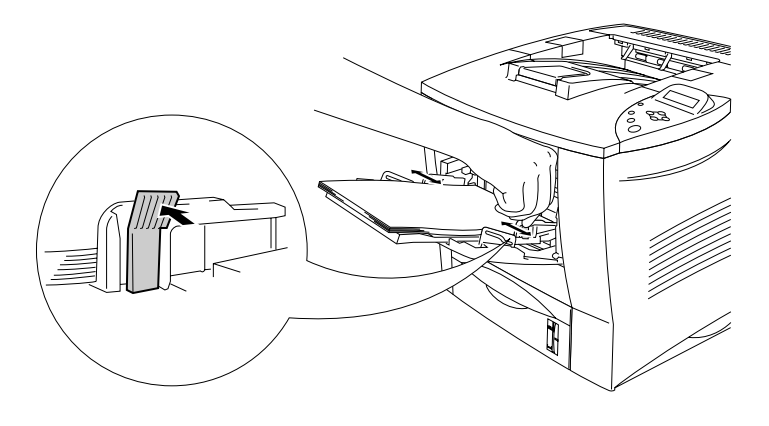

**Fig. 1-26**

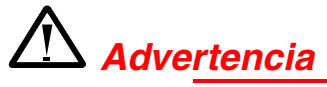

No toque las transparencias recién impresas porque están muy **calientes.**

#### ✒ *Nota*

Cuando coloque papel en la bandeja multiuso, tenga en cuenta lo siguiente:

- Cuando imprima, la bandeja interior se eleva de forma automática para introducir el papel en la impresora.
- La superficie de impresión debe estar cara arriba.
- El borde superior debe introducirse primero de modo que descanse ligeramente contra la impresora.
- La parte superior de la pila de papel debe estar bajo las guías situadas a ambos lados de la bandeja.

☛ **6.** Seleccione la siguiente configuración en el controlador de impresora.

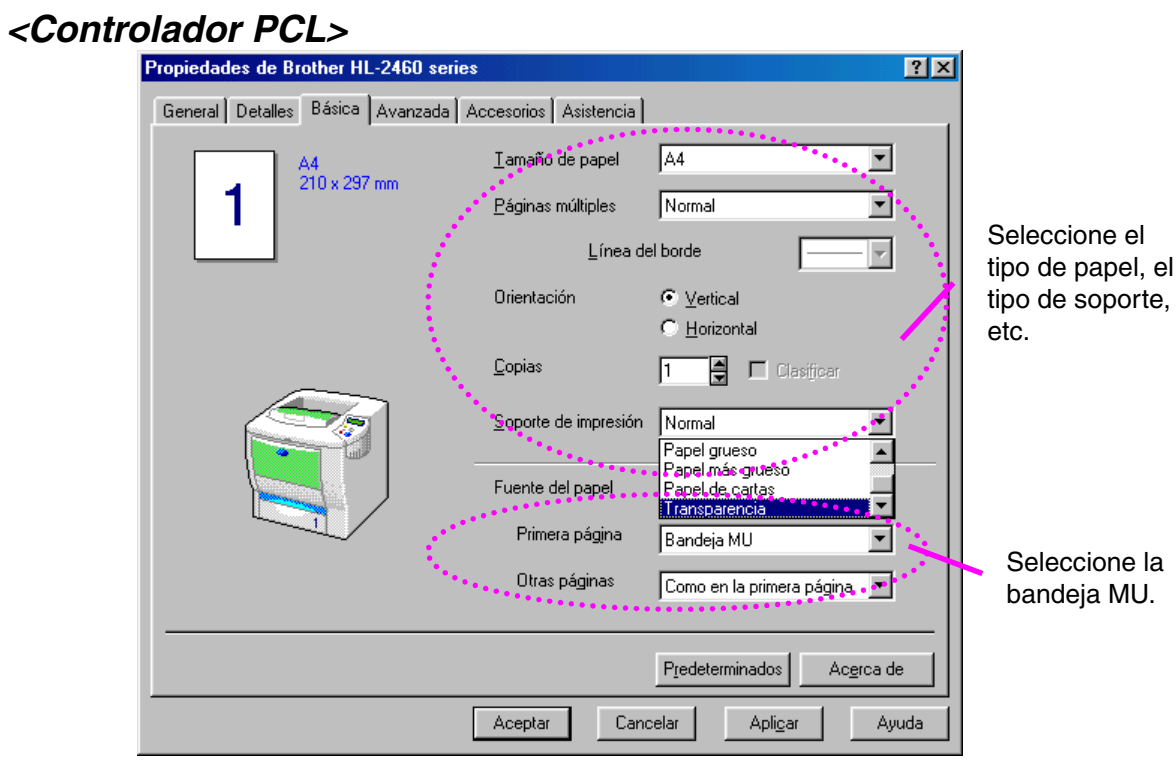

### *<Controlador PS>*

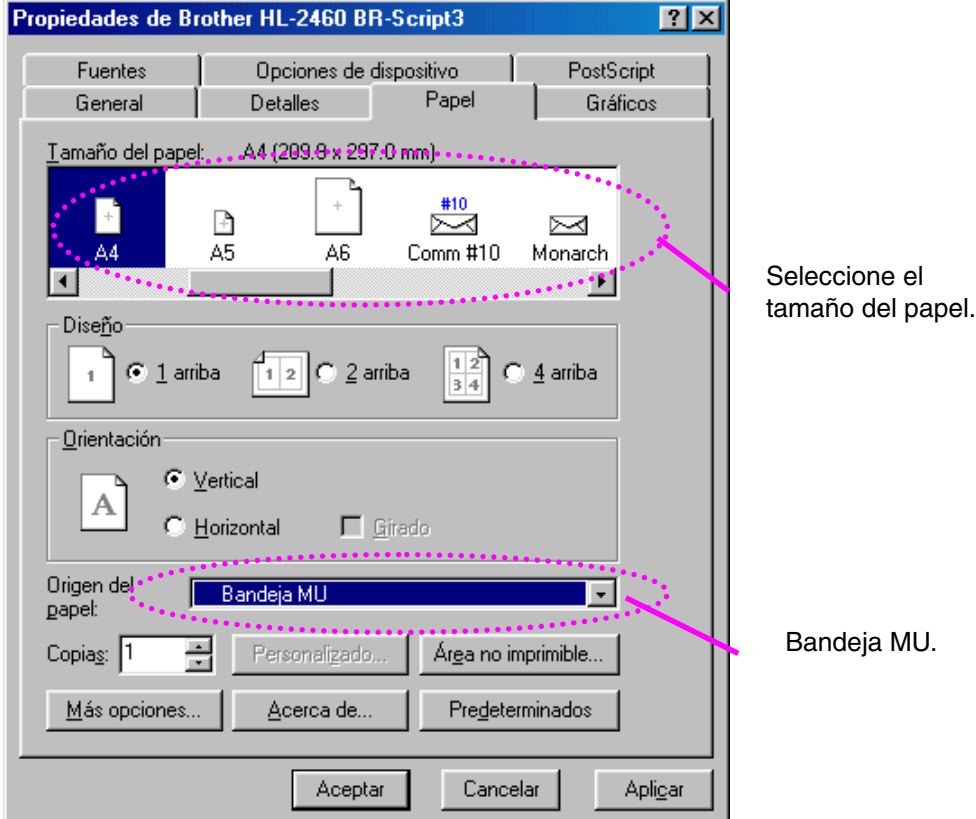

# *Impresión en la bandeja de salida cara arriba (impresión cara arriba)*

Cuando está abierta la bandeja cara arriba, la impresora dispone de una ruta de acceso del papel directa desde el cassette de papel o la bandeja multiuso hasta la parte posterior de la impresora. Utilice este método de salida cuando desee imprimir en un tipo de soporte especial grueso o que no se deba curvar, como papel grueso, etiquetas, transparencias, tarjetas o sobres.

☛ **1.** Abra la bandeja de salida cara arriba.

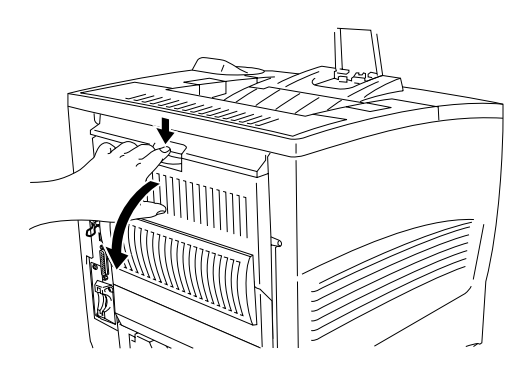

**Fig. 1-27**

☛ **2.** Saque la extensión de la bandeja de salida cara arriba.

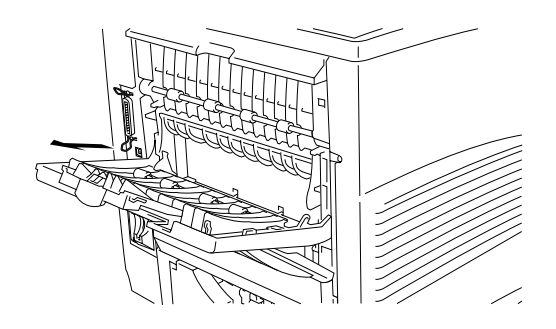

**Fig. 1-28**

- **3.** Coloque el papel en la bandeja de papel o en la bandeja multiuso.
- ☛ **4.** Una vez que la impresora haya expulsado todas las páginas impresas, retírelas y cierre la bandeja de salida cara arriba.

# *Alimentación manual*

Si coloca papel en la bandeja multiuso cuando se ha definido ALIMENT. MANUAL = SI en el modo PAPEL mediante el panel de control, la impresora sólo cargará papel de la bandeja multiuso.

#### ✒ *Nota*

Cuando utilice la alimentación de papel manual, debe tener en cuenta lo siguiente:

- Si la aplicación de software admite una selección de alimentación manual en el menú Imprimir, puede seleccionarla mediante dicho software. Ya que los comandos de software anulan la configuración del interruptor, no necesita establecer el modo ALIMENT. MANUAL y el tamaño del papel con el modo PAPEL.
- Si utiliza papel preimpreso en la bandeja multiuso, se debe insertar primero el borde superior con la cara preimpresa cara arriba.

# *2CAPÍTULO 2 CONTROLADOR Y SOFTWARE*

# *Controlador de impresora*

Un controlador de impresora es software que traduce los datos en el formato utilizado por un ordenador al formato que requiere una impresora en particular, que es normalmente un lenguaje de comandos de impresora o un lenguaje de descripción de páginas.

Los controladores de impresora para los siguientes sistemas operativos se encuentran en el CD-ROM suministrado; los controladores de impresora más actualizados pueden descargarse desde el Centro de soluciones de Brother en<http://solutions.brother.com>.

Para Windows® 95/98/ME, Windows NT® 4.0 y Windows® 2000.

- Controlador PCL (impresora láser de Hewlett-Packard-LaserJet)
- Controlador BR-Script (emulación del lenguaje PostScript nivel 3)

Para Macintosh

• Controlador BR-Script (emulación del lenguaje PostScript nivel 3). (Para obtener más información, consulte el Manual de usuario de red que se encuentra en el CD-ROM.)

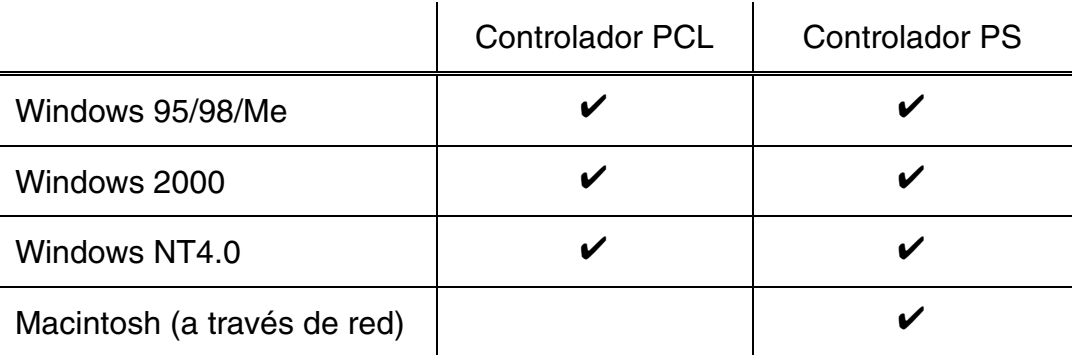

#### ✒ *Nota*

- Para obtener más información sobre las emulaciones, consulte el Capítulo 3.
- Si desea imprimir desde una aplicación para DOS, [consulte el Capítulo](#page-196-0) [6.](#page-196-1)
- La captura de pantalla puede diferir dependiendo del sistema operativo que esté utilizando.

# *Características del controlador de impresora PCL (sólo para usuarios de Windows)*

Para obtener información más detallada, consulte la ayuda en pantalla en el controlador de impresora.

También puede cambiar la configuración haciendo clic en la ilustración situada en la parte izquierda de la ficha.

# *Ficha Básica*

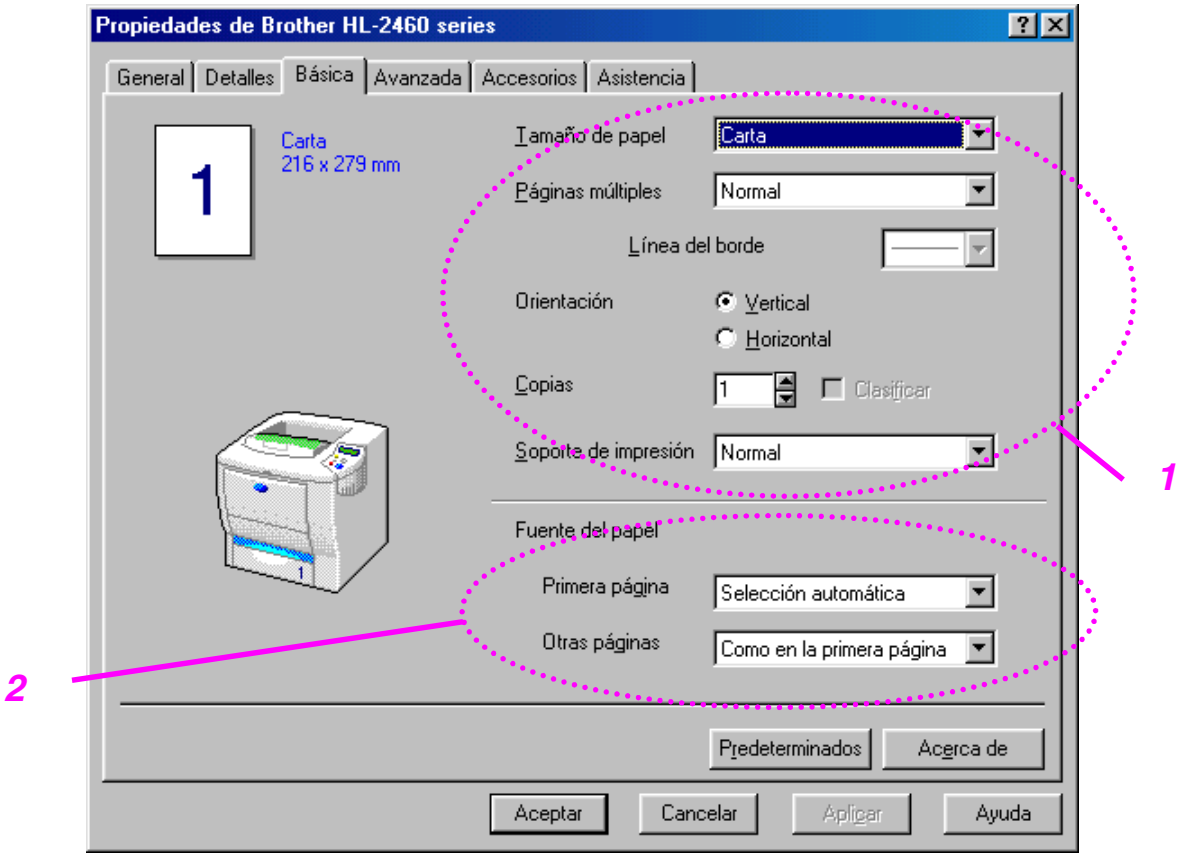

- 1 Seleccione el Tamaño de papel, Páginas múltiples, Orientación, etcétera.
- 2 Seleccione la Fuente de papel, etcétera.

# *Ficha Avanzada*

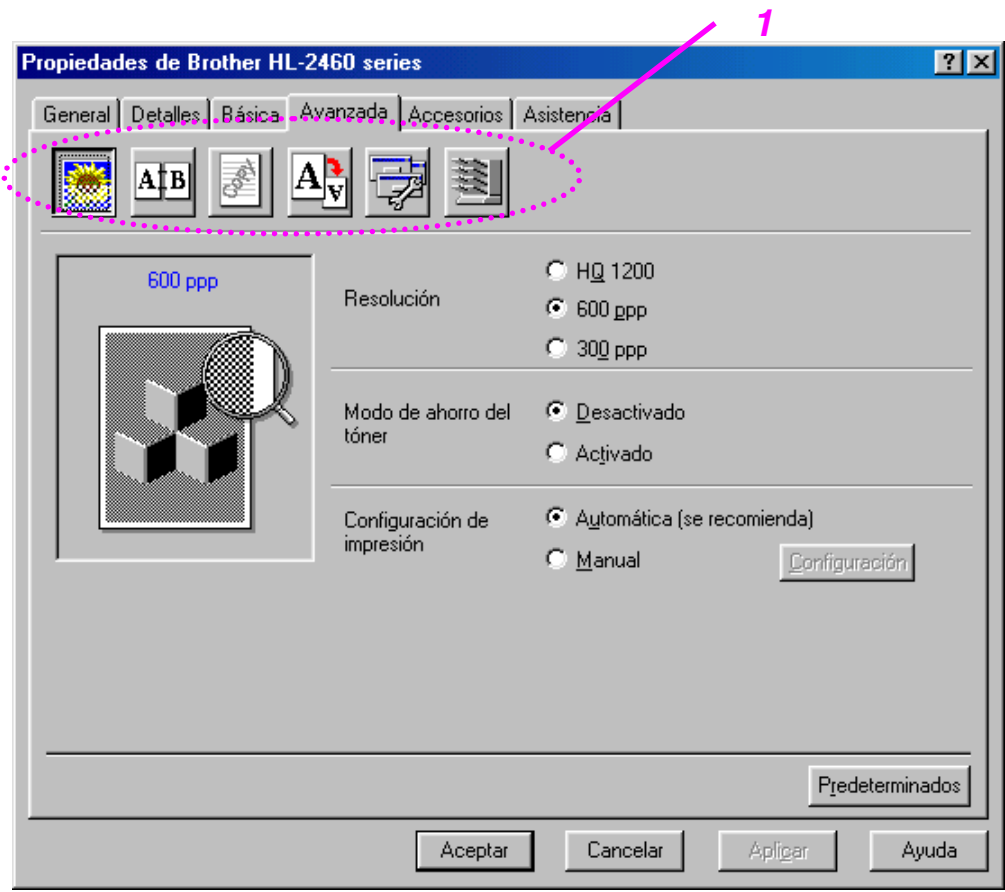

- 1 Cambie la configuración de la ficha haciendo clic en los iconos de la siguiente manera:
	- Calidad de impresión Dúplex **Estampilla** Configuración de página Opciones de dispositivo Destino

### **Calidad de impresión**

Seleccione la Resolución, Modo de ahorro del tóner y Configuración de impresión.

• Puede cambiar la resolución de la forma siguiente:

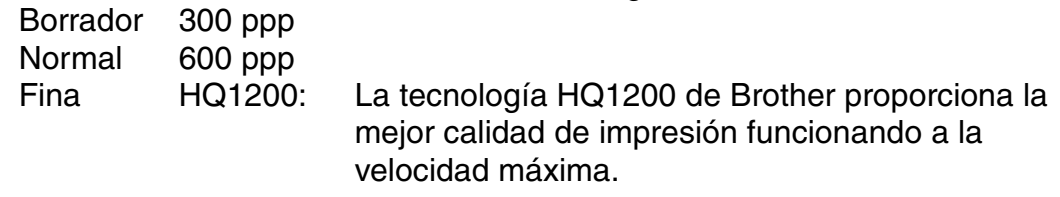

- Con la Configuración de impresión seleccionada como MANUAL, puede cambiar manualmente los valores de Brillo, Contraste, Modo gráficos y las opciones del Modo TrueType.
- Ahorro de tóner

Puede ahorrar en los costes de explotación activando el modo de ahorro de tóner, que reduce la densidad de impresión.

### Dúplex

Para utilizar la impresión dúplex, es necesario instalar en la impresora la unidad dúplex opcional. Si selecciona el botón dúplex, aparecerá el cuadro de diálogo para configurar las opciones de impresión dúplex. Existen seis direcciones de encuadernación dúplex disponibles para cada orientación.

### ♦ *Estampilla*

Puede poner un logotipo o texto como estampilla en los documentos. Cuando se utiliza un archivo de mapa de bits como estampilla, puede cambiar el tamaño y ponerla donde le parezca en la página. Cuando se utiliza texto para la estampilla, puede cambiar la fuente, ajustar la oscuridad y cambiar el ángulo.

### *Configuración de página*

Cambie la escala de impresión de la imagen y seleccione las opciones de impresión reflejada / inversa.

### ♦ **Opciones de dispositivo**

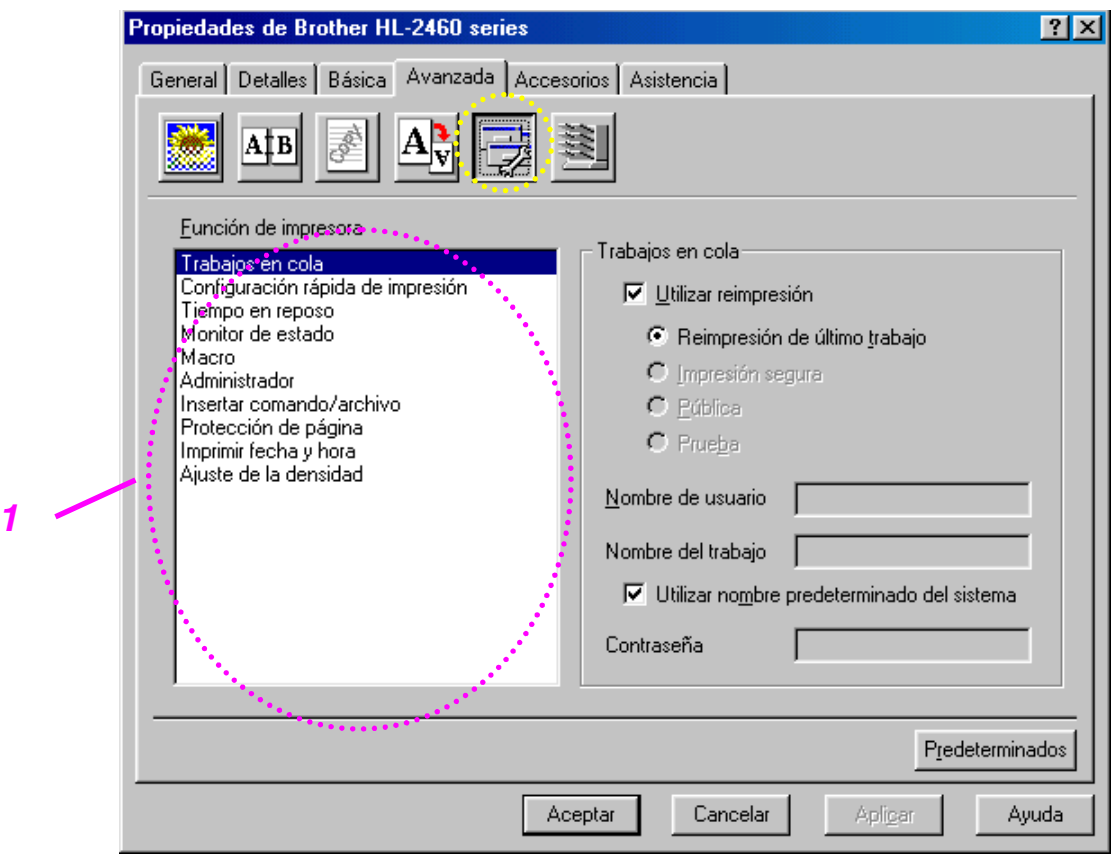

1 Establece los siguientes modos de la función de impresión en esta ficha.

Trabajos en cola [\(para obtener más información, consulte el](#page-89-0) [Capítulo 3\)](#page-89-1) Configuración rápida de impresión Tiempo de reposo Monitor de estado Macro Administrador Insertar comando/archivo Protección de página Imprimir fecha y hora Ajuste de la densidad

Puede volver a imprimir un documento sin enviar los datos de nuevo (excepto en impresión segura) desde el PC debido a que la impresora guardará los datos que especifique para la reimpresión.

- Reimpresión de último trabajo : reimprime el último trabajo
- Impresión segura : imprime los datos con una contraseña
- Pública : guarda los datos sin contraseña
- Prueba : guarda los datos y los imprime

[Para obtener más información acerca de la función de reimpresión, consulte](#page-89-2) "Interruptor REPRINT" en el Capítulo 3.

#### ✒ *Nota*

Si desea evitar que otras personas impriman datos confidenciales utilizando la función de reimpresión, quite la marca de verificación "Utilizar reimpresión" en la configuración de Trabajos en cola.

## *Ficha Accesorios*

*2*

Cuando instale opciones, añádalas y realice la configuración pertinente en la ficha Accesorios de la manera siguiente.

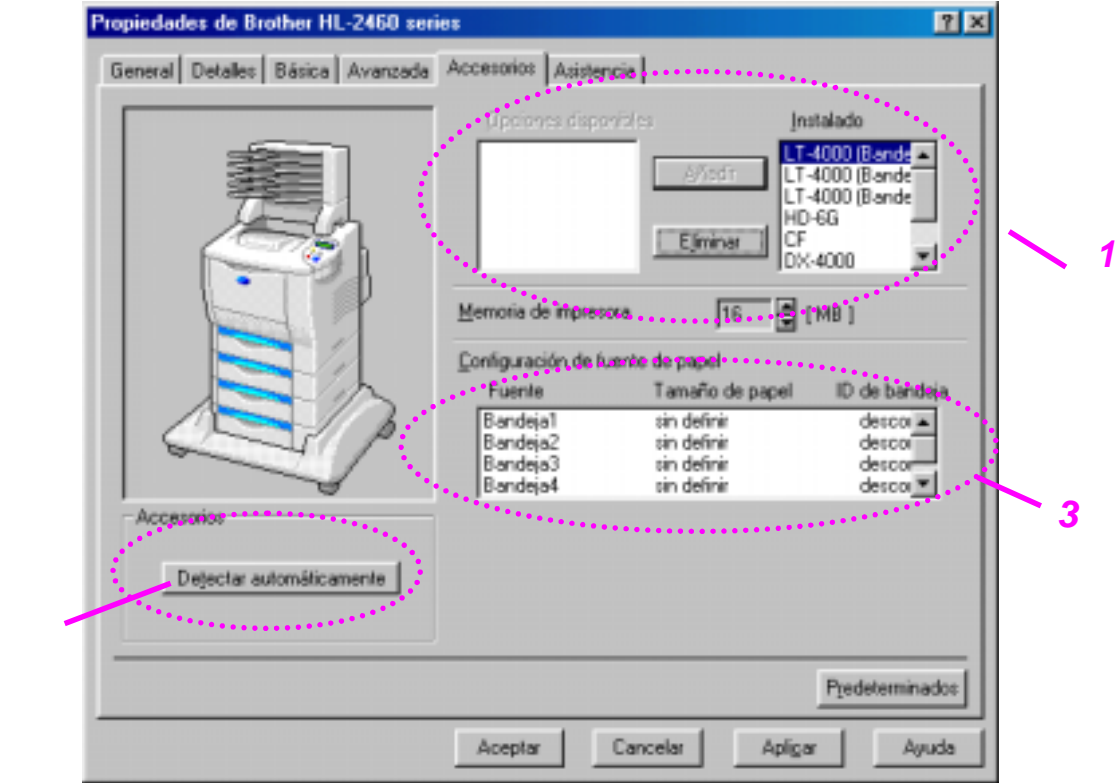

- 1 Puede añadir y quitar las opciones manualmente cuando se instale cualquier opción en la impresora. La configuración de las bandejas, etc. se adaptarán a las opciones instaladas.
- 2 Detección automática de opciones de impresora

Esta función detecta automáticamente los dispositivos opcionales actuales y refleja en el controlador de impresora las funciones disponibles.

Cuando pulse "Detección automática", se enumerarán las opciones que estén instaladas en la impresora. Puede añadir o eliminar opciones de forma manual.

3 Parámetro Fuente de papel

Esta función reconoce el tamaño de papel en cada bandeja de papel de forma automática.

## *Ficha Asistencia*

- Para descargar el controlador más reciente, acceda al Centro de soluciones de Brother.
- Puede ver la versión del controlador de impresora.
- Puede comprobar la configuración del controlador actual.
- Puede imprimir la página de configuración, la página de prueba, etcétera.

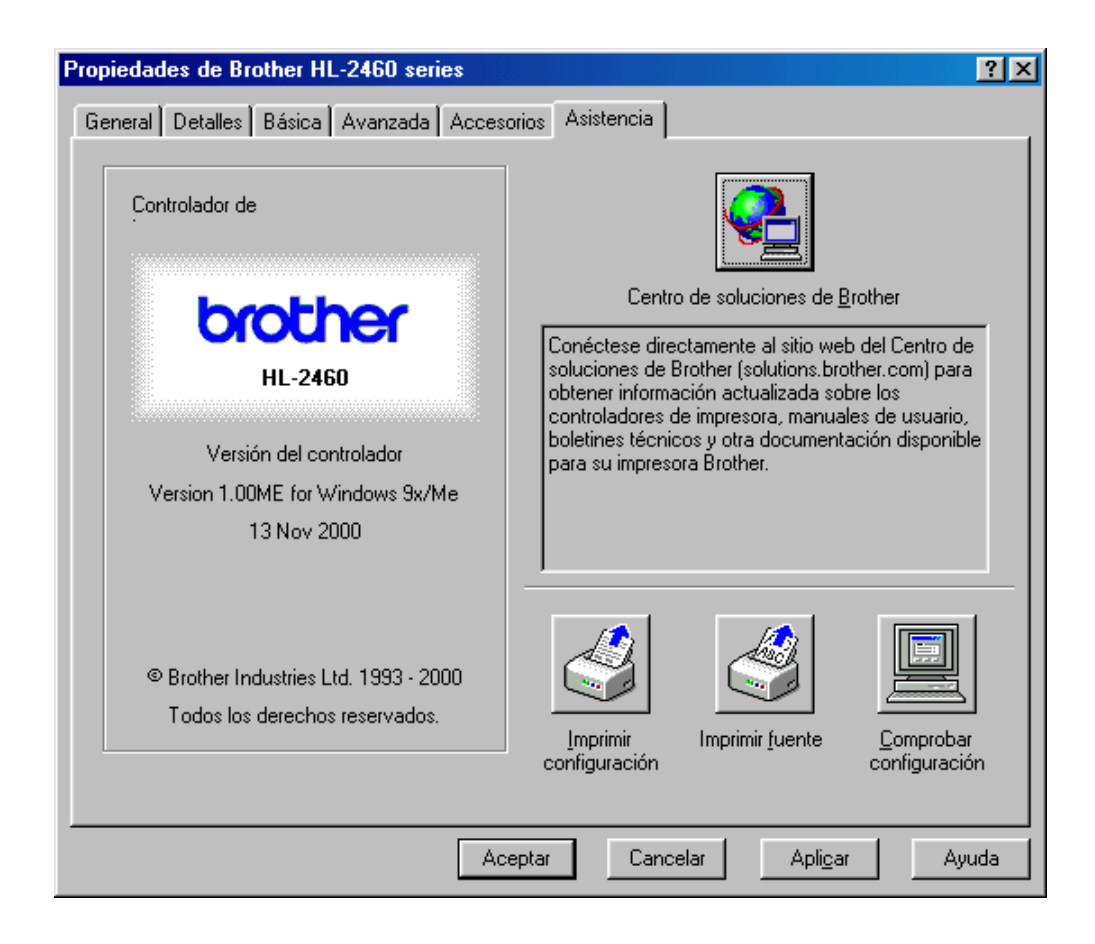

# *Características del controlador de impresora PS (sólo para usuarios de Windows)*

Para obtener información más detallada, consulte la ayuda en pantalla en el controlador de impresora.

# *Ficha Detalles*

Seleccione el puerto al que la impresora está conectado o la ruta de acceso de la impresora de red que esté utilizando.

Seleccione el controlador de impresora que instaló.

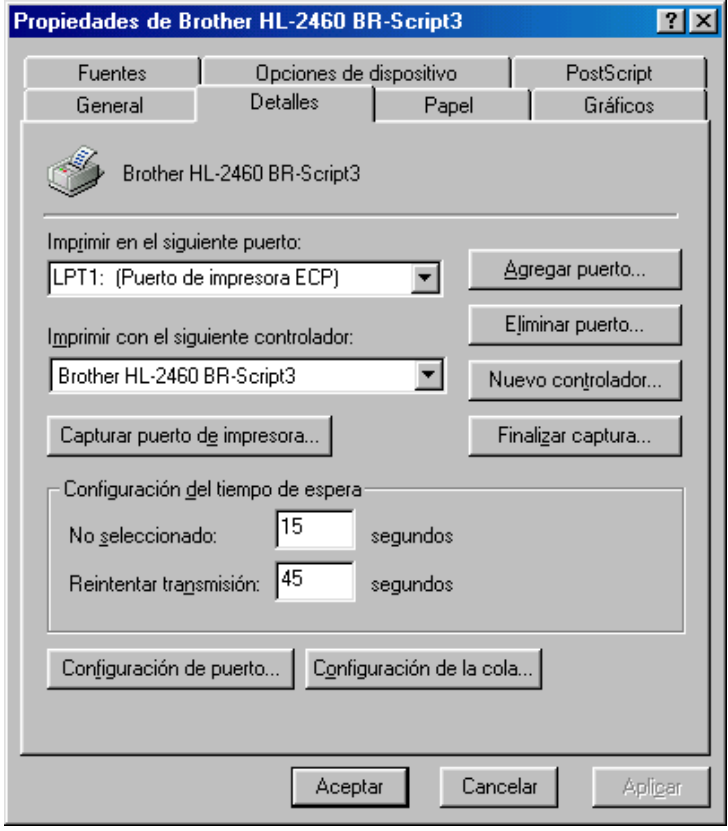

### *Ficha Papel*

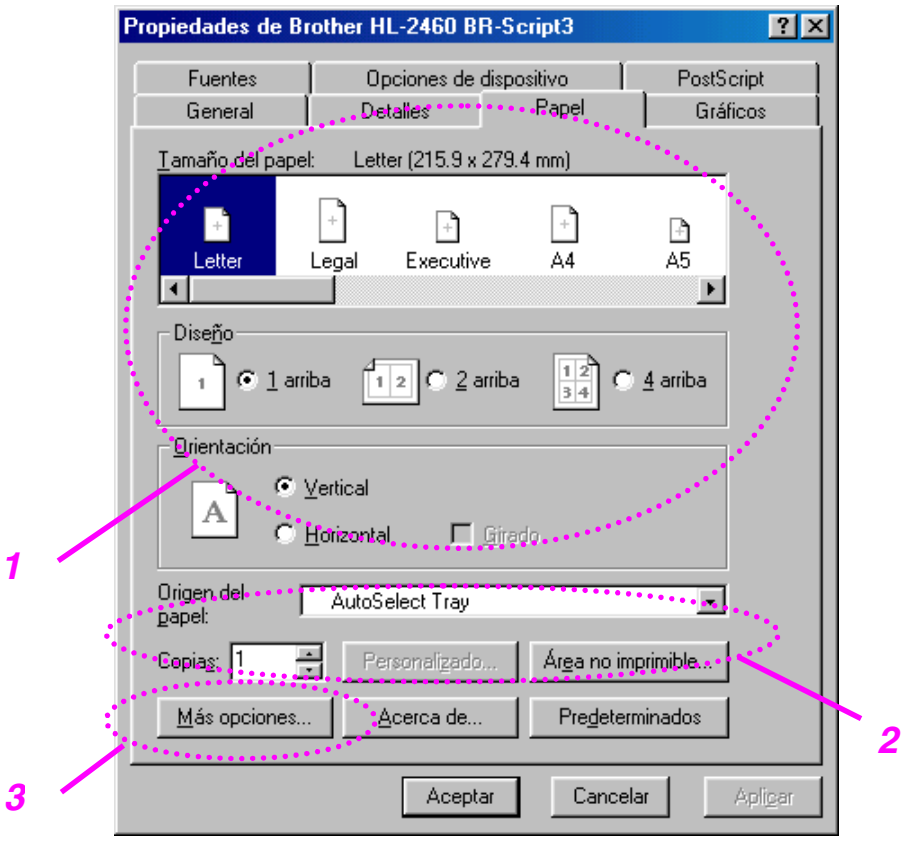

- 1 Seleccione el Tamaño de papel, Páginas múltiples, Orientación, etcétera.
- 2 Seleccione la Fuente de papel.
- 3 Cuando la unidad dúplex o la unidad de buzón están instaladas en la impresora, añada primero las opciones instaladas en la ficha Opciones de dispositivo. Configure a continuación las funciones de estos dispositivos pulsando este icono.

# *Ficha Gráficos*

Configura la calidad de impresión, etcétera.

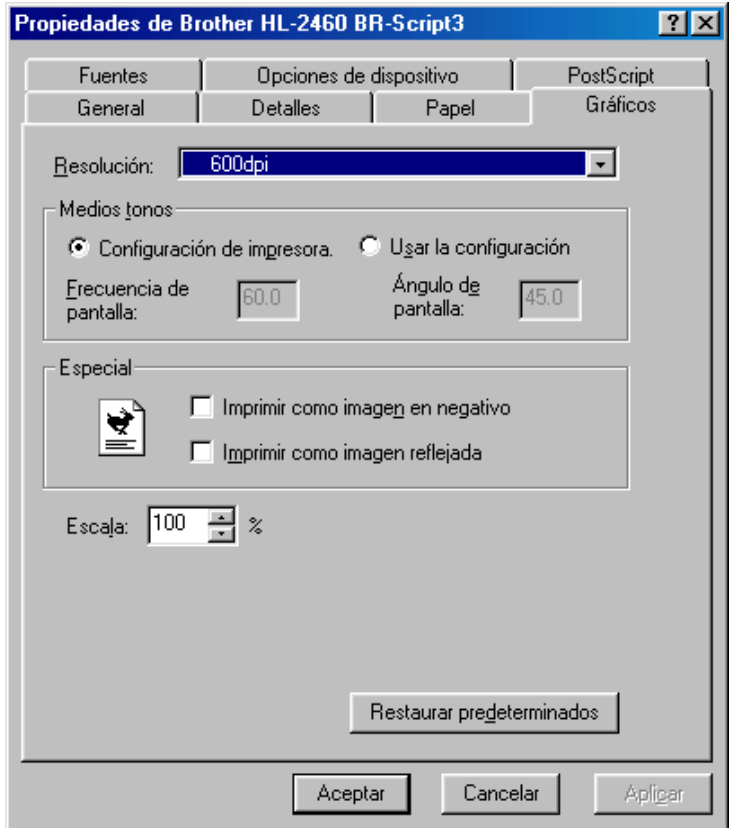

# *Ficha Opciones de dispositivo*

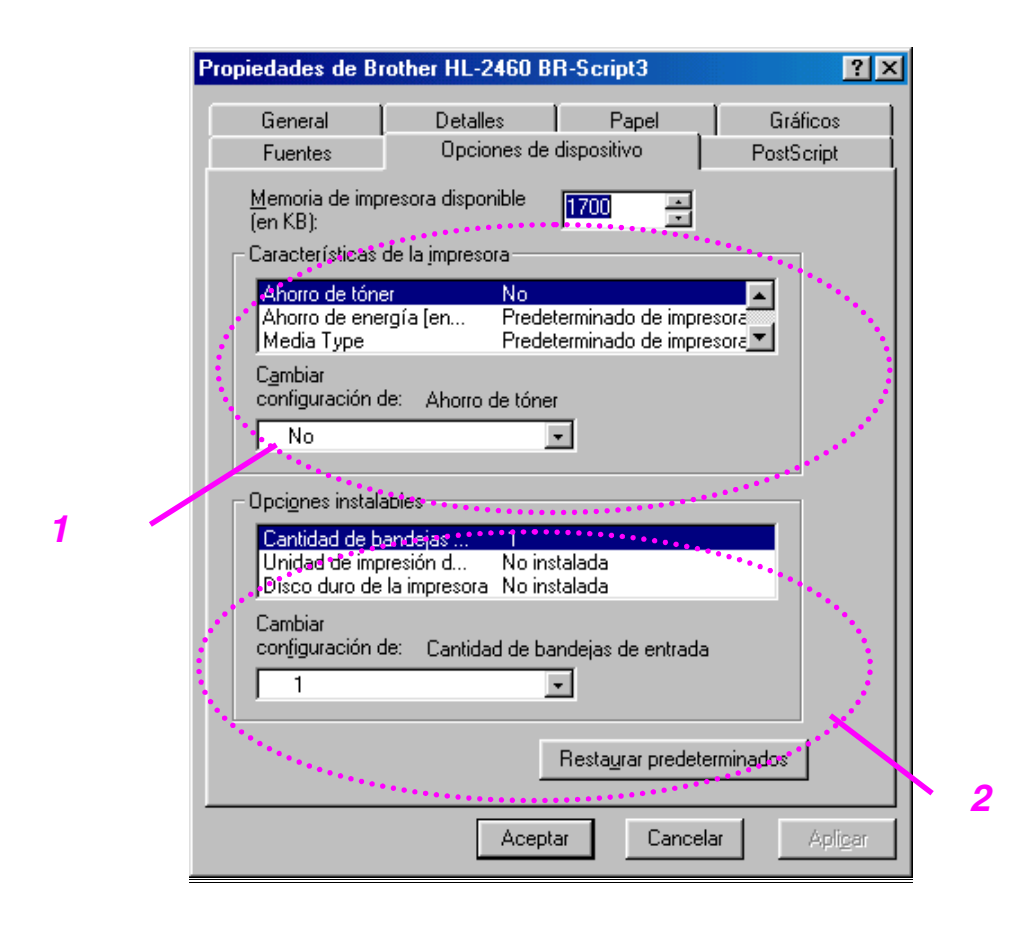

1 Puede cambiar la configuración haciendo clic en la configuración y seleccionando luego un nuevo valor en el cuadro Cambiar configuración.

Modo de ahorro de tóner Modo inactivo Tipo de soporte Configuración de HRC Clasificar (sólo cuando hay instalada una unidad de disco duro o una tarjeta CompactFlash) Trabajos en cola

2 Seleccione las opciones instaladas de la lista.
### ♦ *Trabajos en cola*

Puede imprimir un documento sin volver a enviar los datos o enviando la contraseña de nuevo (excepto en Impresión segura) desde el PC, debido a que la impresora guarda los datos que especifique para la reimpresión.

[Para obtener más información, consulte el Capítulo 3.](#page-89-0)

- Impresión segura : imprime los datos con una contraseña
- Pública : guarda los datos sin contraseña
- Prueba : guarda los datos y los imprime

# *Funciones en el software de bonificación (sólo para usuarios de Windows)*

### ♦ *Impresión automática de correo electrónico*

Impresión automática de correo electrónico se utiliza para descargar correo electrónico automáticamente, recibir correo una hora especificada e imprimirlo automáticamente. También puede configurar esta aplicación para seleccionar el correo que se imprimirá automáticamente dependiendo del remitente y el asunto del correo electrónico.

#### *Búsqueda de correo electrónico por remitente y asunto e impresión automática*

Tan pronto como se reciba un correo electrónico, la impresora lo imprimirá automáticamente sin que el usuario tenga que iniciar la operación de impresión. También puede seleccionar el correo que desee imprimir haciendo que la impresora busque según criterios de remitente y asunto.

#### *Acceso automático a la hora seleccionada*

Puede comprobar el correo entrante accediendo al servidor a la hora que establezca.

#### *Varios usuarios de correo pueden compartir un PC*

Normalmente, resulta difícil compartir software de correo electrónico en un PC con varias personas. Pero Impresión automática de correo electrónico admite usuarios múltiples, de modo que varias personas pueden utilizar el software de correo electrónico en el mismo PC.

#### *Puede mantener el software de correo electrónico actual.*

Aunque utilice Netscape o Microsoft Internet Mail, puede utilizar Impresión automática de correo electrónico y obtener funciones adicionales no suministradas con el software de correo electrónico original.

## *Software para redes*

### ♦ *BRAdmin professional*

BRAdmin professional es una utilidad para administrar las impresoras con capacidad de red de Brother que funcionen bajo Windows 95/98/Me, Windows 2000 y Windows NT 4.0, permitiéndolo configurar y comprobar con facilidad el estado de su impresora con capacidad para red.

### ♦ *Administrador de almacenamiento*

El software Administrador de almacenamiento puede manipular los formularios de impresora que haya almacenado en la tarjeta de memoria CompactFlash o en la unidad de disco duro de 2.5".

Puede imprimir el documento de formulario fijo en cualquier momento desde el panel de control.

Para hacer que un documento fijo se imprima, primero debe escribir las fuentes, las macros o los formularios fijos en el dispositivo de almacenamiento de la impresora.

### ♦ *Software de herramienta de análisis*

Añadiendo una unidad de disco duro o una tarjeta CompactFlash, puede obtener capacidad de análisis de costes.

El Software de herramienta de análisis es una aplicación de 32 bits para Windows diseñada para administrar información importante sobre un trabajo de impresión, como el nombre de usuario, el nombre del trabajo, el número de páginas impresas, etcétera. Este software facilita el desglose de los costes de impresión por usuarios o por grupos de usuarios.

### Asistente del controlador de *impresora de red*

Ahorre tiempo y esfuerzo utilizando el Asistente del controlador de impresora de red de Brother que automatiza la instalación y configuración de impresoras con capacidad de red de Brother en un entorno TCP/IP.

Utilice el asistente para configurar los parámetros de TCP/IP de la impresora y especificar el controlador que se va a utilizar. El asistente puede luego crear un archivo ejecutable que puede enviarse por correo electrónico a otros usuarios de red. Cuando se ejecute, el archivo instalará el controlador de impresora apropiado y el software de impresión de red directamente en el PC remoto.

Para acceder al Asistente del controlador de impresora de red, inserte el CD-ROM proporcionado con la impresora, haga clic en el icono Instalar software y seleccione Asistente del controlador de impresora de red.

# *Software para ordenadores Windows*

Puede instalar el software desde el CD-ROM suministrado de la siguiente manera:

**■ 1.** Inserte el CD-ROM en su unidad de CD-ROM. La pantalla de apertura aparecerá automáticamente.

> Si la pantalla no aparece, haga clic en Inicio, seleccione Ejecutar, introduzca la letra de la unidad de CD y escriba \START.EXE (por ejemplo: D:\START.EXE).

**<del>■</del> 2.** Seleccione el IDIOMA y siga las instrucciones que irán apareciendo en pantalla. El controlador de impresora finalizará la instalación.

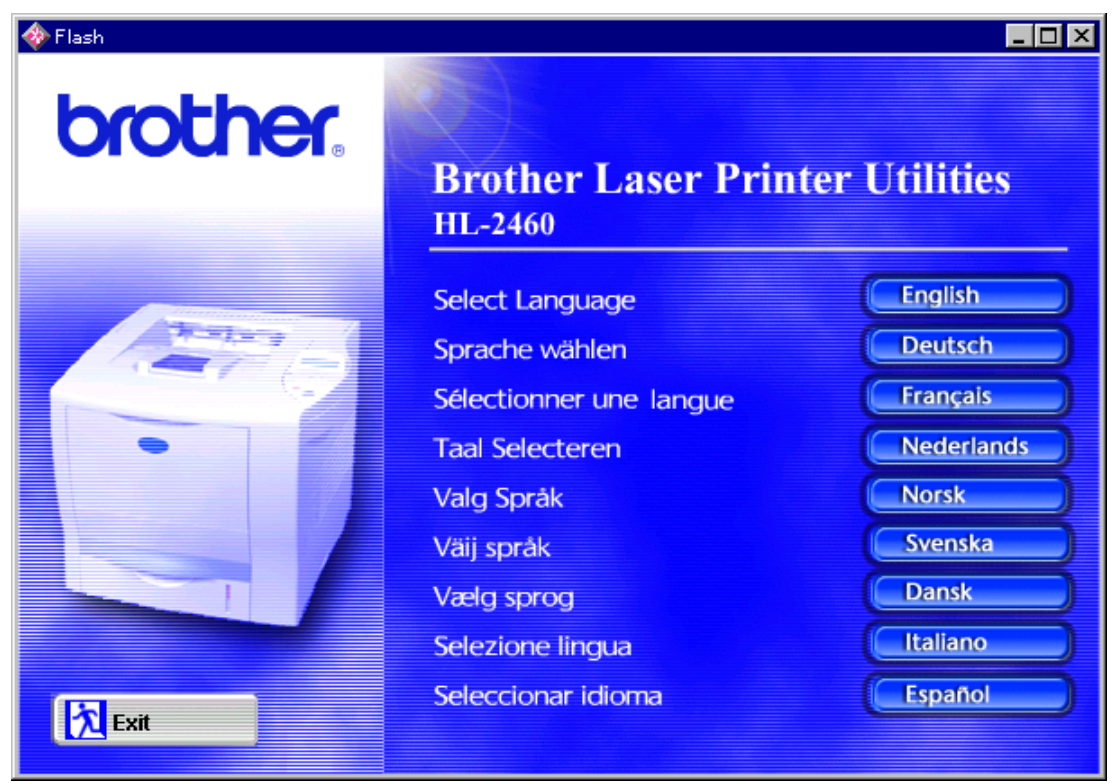

# *Software para sistemas Macintosh (sólo a través de una red)*

Esta impresora admite las versiones 8.51, 8.6, 9.0 y 9.04 de Mac OS.

### *Controlador Apple LaserWriter 8*

Es posible que ya se haya instalado el Controlador LaserWriter de Apple con el sistema. También está disponible e[n http://www.apple.com.](http://www.apple.com) Se han probado las versiones 8.4.3 y 8.7 de LaserWriter 8 para su utilización con la impresora HL-2460 de Brother.

### *Archivos de descripción de impresora PostScript (PPD)*

Los archivos PPD, en combinación con el controlador LaserWriter 8 de Apple, acceden a las características de la impresora y permite la comunicación entre el ordenador y la impresora. Se proporciona un programa de instalación para los archivos PPD ("Instalador del PPD de BR-Script") en el CD-ROM.

### *Instalación del controlador de impresora para sistemas Macintosh*

#### *<Para usuarios de red>*

☛ **1.** Encienda el ordenador Macintosh. Inserte el CD-ROM en su unidad de CD-ROM. La siguiente ventana aparecerá automáticamente.

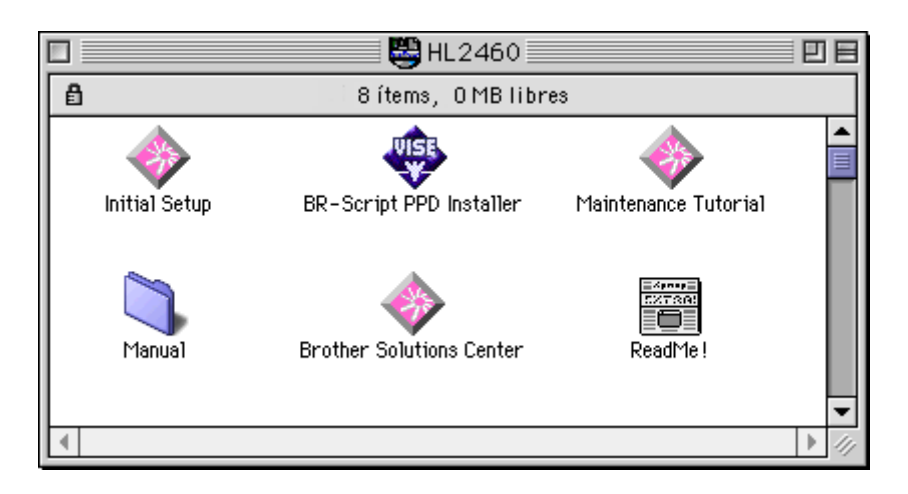

- **<del>■</del> 2.** Para instalar el archivo PPD de BR-Script, haga clic en este icono.
- **3.** Consulte el Manual del usuario de red para configurar el controlador LaserWriter.

Esta impresora dispone de una función de selección de emulación automática. Cuando la impresora recibe los datos del ordenador, selecciona de forma automática el modo de emulación. La configuración de fábrica de esta función es SI.

La impresora puede seleccionar la emulación entre las siguientes combinaciones:

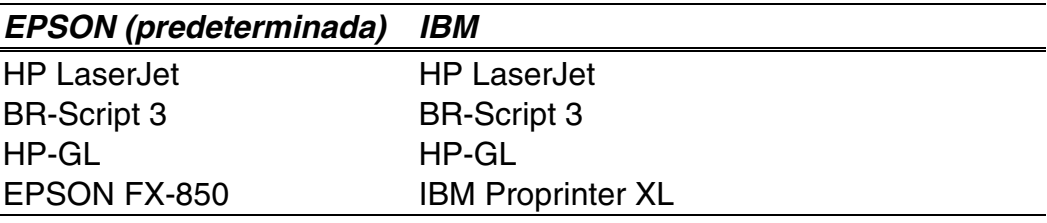

Puede seleccionar el modo de emulación manualmente con el menú EMULACIÓN en el modo CONFIGURACIÓN mediante el Panel de control. [Para obtener más información, consulte el Capítulo 3.](#page-111-0)

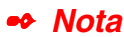

Cuando utilice la selección de emulación automática, tenga en cuenta lo siguiente:

• Se debe seleccionar la prioridad del modo de emulación EPSON o IBM, ya que la impresora no puede distinguir entre ellos. Debido a que el modo de emulación predeterminado de fábrica es EPSON, es posible que necesite seleccionar el modo de emulación IBM en el menú EMULACIÓN en modo CONFIGURACIÓN mediante el panel de control.

• Pruebe esta función con el software de aplicación o con el servidor de red. Si la función no funciona correctamente, seleccione el modo de emulación necesario de forma manual mediante los interruptores del panel de la impresora o utilice los comandos de selección de emulación desde el software.

Esta impresora dispone de una función de selección automática de interfaz. Cuando la impresora recibe los datos del ordenador, selecciona de forma automática la interfaz correspondiente.

Si utiliza la interfaz paralelo, puede activar o desactivar las comunicaciones en paralelo de alta velocidad y bidireccionales con el menú paralelo en modo INTERFAZ mediante el panel de control. [Para obtener más](#page-119-0) [información, consulte el Capítulo 3.](#page-119-1) Como el modo de selección automática de interfaz está establecido de fábrica como SÍ, simplemente conecte el cable de interfaz a la impresora.

Si utiliza la interfaz serie, es necesario tener la misma configuración de comunicaciones en la impresora y en el ordenador. Como el modo de selección automática de interfaz está establecido de fábrica con una cierta configuración, si el ordenador tiene la configuración que se enumera a continuación, es posible que sólo sea necesario conectar el cable de interfaz a la impresora.

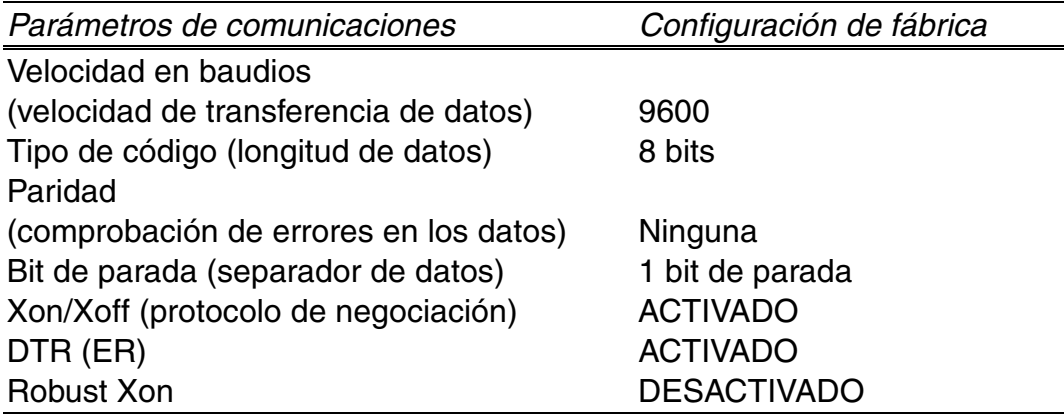

Si se ha instalado una tarjeta de red (Brother NC-4100h), seleccione RED mediante el panel de control.

Cuando sea necesario, seleccione la interfaz o los parámetros de comunicaciones serie manualmente con el modo INTERFAZ mediante el panel de control. [Para obtener más información, consulte el Capítulo 3.](#page-119-0) Para obtener información acerca de la configuración del ordenador, consulte el manual del ordenador o del software que se está utilizando.

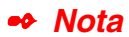

Cuando utilice la selección automática de interfaz, tenga en cuenta lo siguiente:

• Esta función tarda unos segundos en funcionar. Si desea acelerar la impresión, seleccione de forma manual la interfaz necesaria con el menú SELECCIONAR en modo INTERFAZ mediante el panel de control.

Si siempre utiliza una única interfaz, se recomienda que seleccione dicha interfaz en el modo INTERFAZ. Si sólo se selecciona una interfaz, la impresora asigna toda la memoria intermedia de entrada a dicha interfaz.

# *Configuración de la impresora*

# *Configuración de fábrica*

La configuración de impresora se estableció en fábrica antes de embalarla para su envío. A dichos valores se denominan "Configuración de fábrica." Aunque la impresora puede trabajar con dicha configuración de fábrica sin cambios, puede personalizar la impresora con una configuración de usuario. [Consulte "Lista de configuración de fábrica" en el Capítulo 3.](#page-126-0)

#### ✒ *Nota*

La modificación de la configuración de usuario no afecta a la configuración de fábrica. No se puede modificar la configuración de fábrica preestablecida.

Se puede restablecer la configuración predeterminada de fábrica mediante el modo del menú RESTABLECER. [Para obtener más información, consulte](#page-121-0) [el Capítulo 3.](#page-121-1)

*CAPÍTULO 3 PANEL DE CONTROL*

# *3CAPÍTULO 3 PANEL DE CONTROL*

# *Panel de control*

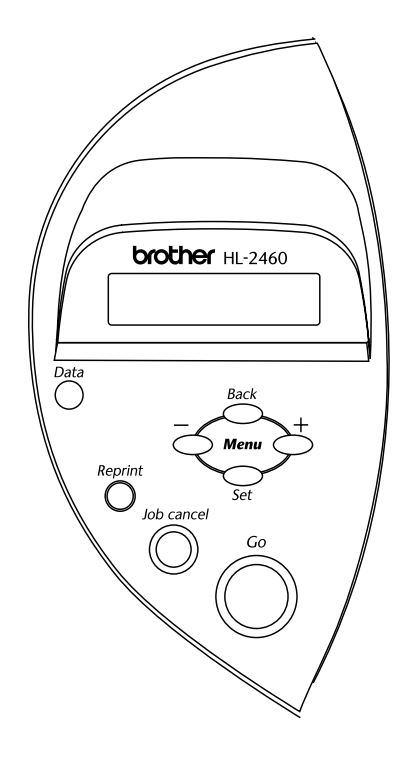

**Fig. 3-1**

Puede controlar las operaciones básicas de la impresora y cambiar diversas configuraciones de la misma con 7 interruptores (**Go, Job Cancel**, **Reprint**, **+**, −, **Set**, **Back**).

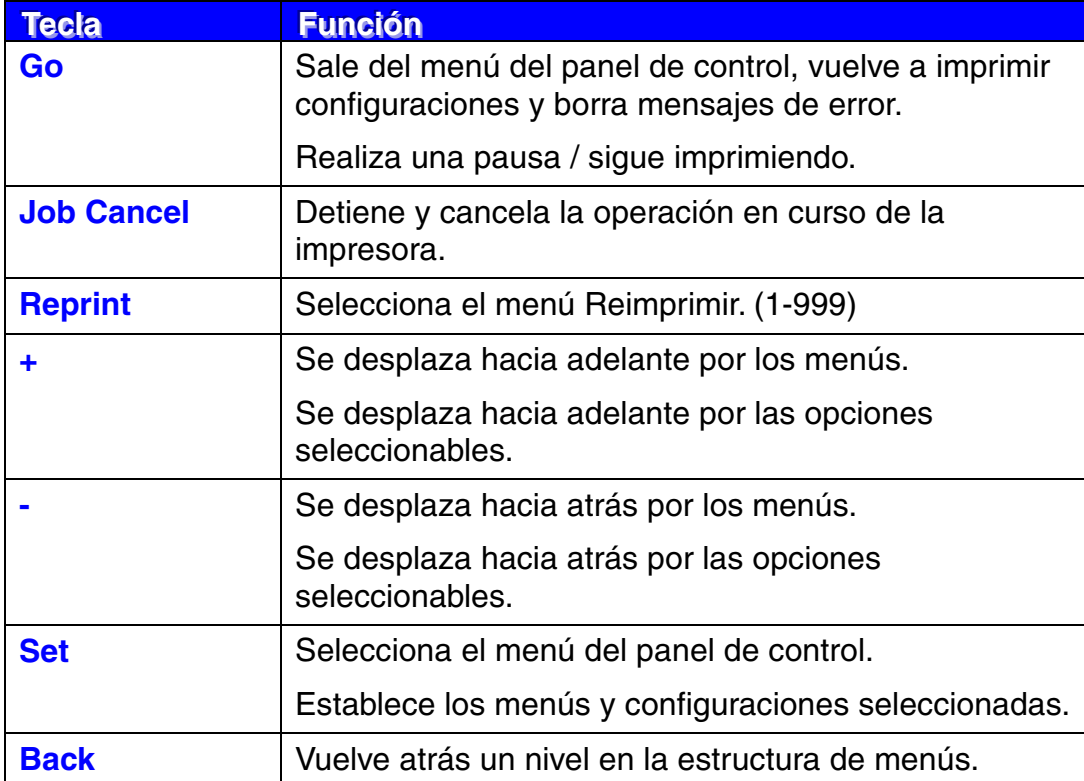

### *Interruptor Go*

Las indicaciones del panel se pueden cambiar desde el estado actual (configuraciones MENU, ERROR y REIMPRIMIR) pulsando una vez el interruptor **Go**. Para las indicaciones de ERROR, el panel cambia sólo cuando se ha resuelto el error.

Puede poner en PAUSA la impresión con el interruptor **Go**. Si vuelve a pulsar el interruptor **Go**, se reinicia el trabajo de impresión y se cancela la PAUSA. Durante la misma, la impresora está fuera de línea.

#### ✒ *Nota*

Si no desea imprimir los datos restantes mientras la impresora está en PAUSA, puede cancelar el trabajo pulsando el interruptor **Job Cancel**. Pulse el interruptor **Go** para cancelar la PAUSA y devolver la impresora al estado "Lista".

# *Interruptor Job Cancel*

El procesamiento o la impresión de datos se pueden cancelar mediante el interruptor **Job Cancel**. El visor muestra el mensaje CANCELANDO TRABJ mientras se cancela el trabajo. Una vez cancelado, la impresora vuelve al estado LISTA.

Si la impresora está en cualquier estado excepto recibiendo datos o imprimiendo, el visor muestra "!!NO HAY DATOS!!" y no se puede cancelar el trabajo.

### <span id="page-89-0"></span>*Interruptor Reprint*

Si desea volver a imprimir un trabajo que se acaba de imprimir, puede reimprimirlo pulsando el interruptor **Reprint**. Así mismo, si ha creado un documento que desea compartir con sus compañeros, simplemente ponga en cola el documento en un área no protegida de la impresora. De esta manera, cualquiera que esté en la red o en el panel de control podrá imprimir este documento.

La función de reimpresión se puede utilizar si la impresora está LISTA o en el menú de configuración.

Cuando desea imprimir datos del tipo PRUEBA, PÚBLICA o SEGURO, recomendamos que instale la unidad de disco duro o la tarjeta CompactFlash opcionales.

Si no instala una unidad de disco duro [\(consulte Unidad de disco duro \(HD-](#page-147-0)[6G/HD-EX\) en el Capítulo 4\)](#page-147-1) o una tarjeta CompactFlash [\(consulte Tarjeta](#page-141-0) [CompactFlash en el Capítulo 4\)](#page-141-1), puede reimiprimir desde la RAM. Los datos de reimpresión en la RAM se eliminarán cuando se apague la impresora.

Cuando utilice la RAM para reimprimir:

- ☛ **1.** Pulse el interruptor **Set** en el panel de control para salir del estado LISTA y seleccione TAMAÑO DISCO RAM en el modo CONFIGURACIÓN.
- ☛ **2.** El tamaño predeterminado de RAM es 0MB. Pulse el interruptor **+** para aumentar el tamaño RAM de reimpresión en incrementos de 1MB.

#### ✒ *Notas*

Cuando aumenta el tamaño de RAM para utilizar la impresión segura, el área de trabajo de la impresora disminuye y se reduce el rendimiento de la impresora. Asegúrese de restablecer el TAMAÑO DISCO RAM en 0MB cuando acabe de utilizar la impresión segura. Cuando se almacenan datos en la memoria RAM, se eliminan al apagar la impresora.

También se recomienda añadir RAM adicional si desea poder imprimir una gran cantidad de datos seguros. [\(Consulte Ampliación de RAM en el](#page-143-0) [Capítulo 4.\)](#page-143-1)

### *Reimpresión del último trabajo*

Puede reimprimir los datos del último trabajo de impresión sin tener que volver a enviarlo desde el ordenador.

- Cuando no se selecciona REPRINT en el panel y pulsa el interruptor **Reprint**, el LCD muestra "NO DATOS ALMACEN" durante un corto período de tiempo.
- Si desea cancelar la reimpresión, pulse el interruptor **Job Cancel**.
- Si la impresora no tiene suficiente memoria para poner en cola los datos del trabajo de impresión, sólo imprimirá la última página.
- Para aumentar o disminuir el número de copias de reimpresión pulse el interruptor **–** o **+**. Puede seleccionar entre COPIAS= 1 y COPIAS=999.
- Para obtener más información sobre la configuración del controlador de impresora[, consulte "Trabajos en cola" en el Capítulo 2.](#page-65-0)

#### ♦ *Reimpresión del último trabajo 3 veces*

☛ **1.** Establezca la función REIMPRIMIR en SI con el modo CONFIGURACIÓN mediante el panel de control.

#### ✒ *Notas*

Si imprime utilizando el controlador proporcionado con la impresora, la configuración de Trabajos en cola en el controlador de impresora tomarán prioridad sobre la configuración realizada en el panel de control. Para obtener más información, [consulte "Trabajos en cola" en el Capítulo 2.](#page-65-0)

☛ **2.** Pulse el interruptor **Reprint**.

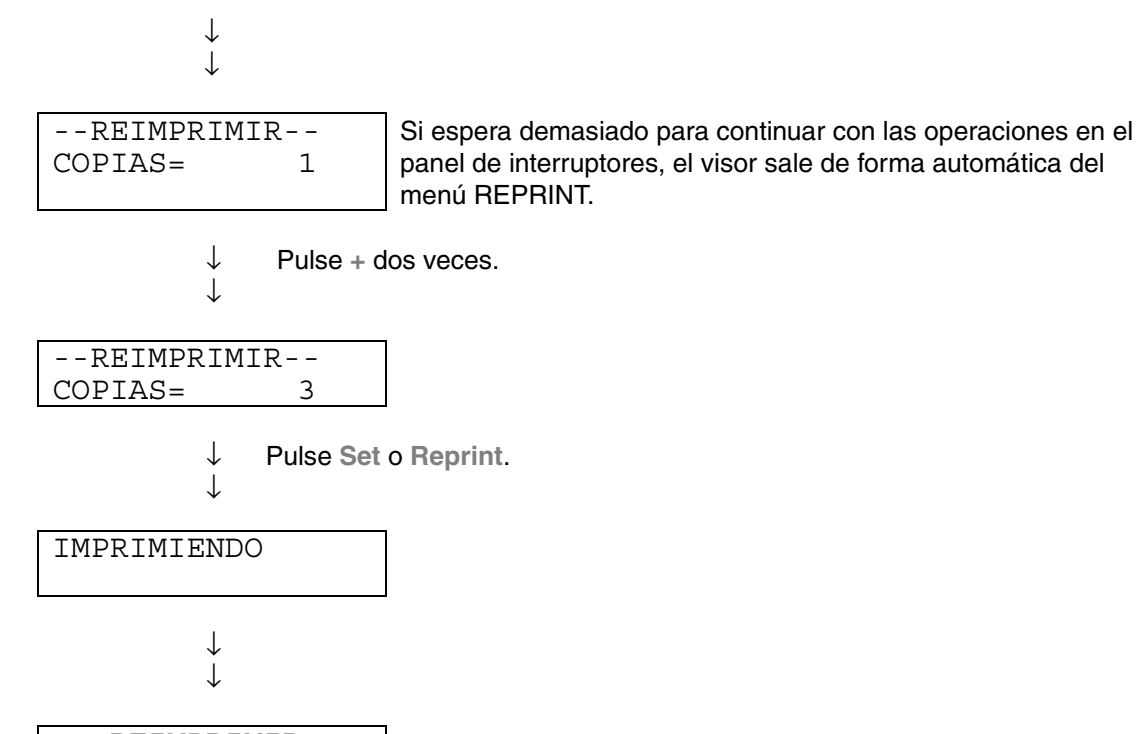

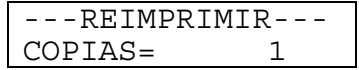

- Si pulsa el interruptor **Go**, la impresora saldrá del menú Reimprimir.
- Si desea reimprimir los datos y ha pulsado el interruptor **Go**, el visor mostrará "PULSE SET IMPRIM". Pulse el interruptor **Set** para iniciar la reimpresión o pulse el interruptor **Go** para cancelarla.

### *Impresión de datos de PRUEBA*

Puede utilizar esta función para reimprimir datos de PRUEBA que se hayan impreso en este momento y que no tengan configuración de seguridad. Los documentos que se haya colocado en el área PRUEBA están disponibles para cualquier persona. Esta función también puede utilizarse si se trata de un documento que se moverá a una carpeta pública más adelante.

Cuando el área para colocar datos en cola está llena, los datos más antiguos se eliminarán primero. El orden para borrar datos no tiene relación con el orden de reimpresión.

Cuando se reimprimen datos de PRUEBA[, consulte también "Operaciones](#page-95-0) [para imprimir los datos de impresión segura" e](#page-95-1)n este capítulo.

- Si no ha instalado la unidad de disco duro opcional o la tarjeta CompactFlash, los datos de reimpresión se eliminarán cuando la impresora se apague.
- Si hay datos en la información del trabajo que no se pueden visualizar en el LCD, el visor muestra "?".
- Para obtener más información sobre la configuración del controlador de impresora, [consulte "Trabajos en cola" en el Capítulo 2.](#page-65-0)

### *Impresión de datos PÚBLICOS*

Puede utilizar esta función para reimprimir documentos almacenados en el área PÚBLICA de la memoria de la impresora. Los documentos almacenados aquí no estarán protegidos por contraseña y cualquier persona podrá acceder a ellos utilizando el panel frontal o un navegador web. La impresora no imprimirá un documento público cuando lo envíe a la impresora. Debe utilizar el panel de control de la impresora o conectarse con la impresora a través de un navegador web.

Los datos públicos pueden eliminarse por medio del panel de control de la impresora o desde un programa de administración con base web.

Cuando se reimprimen datos PÚBLICOS, [consulte también "Operaciones](#page-95-0) [para imprimir los datos de impresión segura"](#page-95-1) en este capítulo.

- Si hay datos en la información del trabajo que no se pueden visualizar en el LCD, el visor muestra "?".
- Para obtener más información sobre la configuración del controlador de impresora, [consulte "Trabajos en cola" en el Capítulo 2.](#page-65-0)

### <span id="page-95-1"></span><span id="page-95-0"></span>*Impresión de datos SEGUROS*

Los documentos seguros están protegidos por contraseña y sólo las personas que la conozcan podrán imprimir el documento. La impresora no imprimirá el documento cuando lo envíe a imprimir, para ello deberá utilizar el panel de control de la impresora (con contraseña) o conectarse a la impresora mediante un navegador de web.

Si desea eliminar los datos en la cola, puede hacerlo desde el panel de control o desde el software de administración con base web.

- Si hay datos en la información del trabajo que no se pueden visualizar en el LCD, el visor muestra "?".
- Para obtener más información sobre la configuración del controlador de impresora[, consulte "Trabajos en cola" en el Capítulo 2.](#page-65-0)

#### ♦ *Operaciones para la impresión de datos SEGUROS*

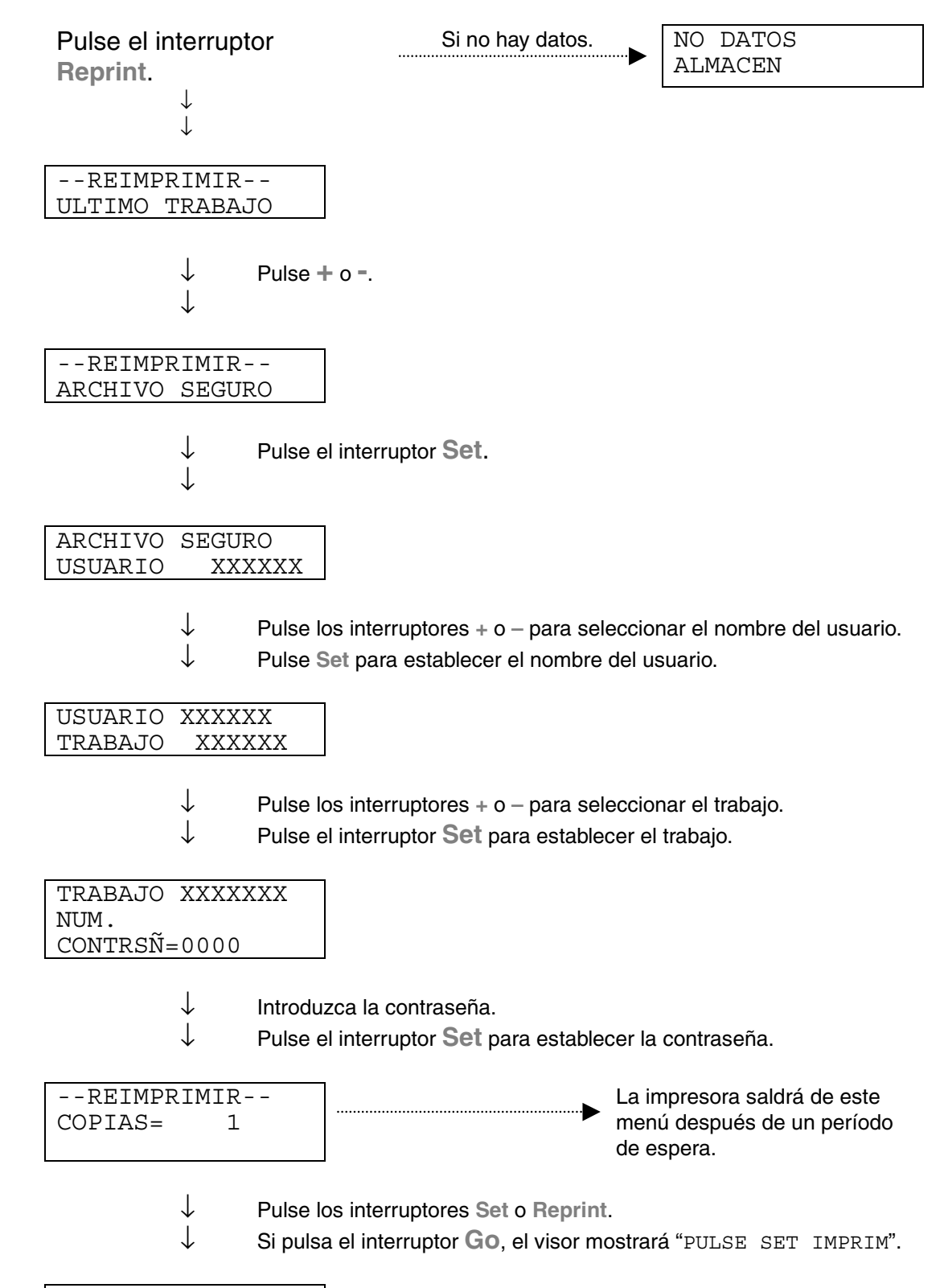

IMPRIMIENDO

#### ♦ *Si no hay datos de reimpresión en la memoria*

Si la impresora no tiene datos de reimpresión en la memoria intermedia y pulsa el interruptor **Reprint**, en el LCD aparecerá brevemente "NO DATOS ALMACEN".

#### ♦ *Para cancelar el trabajo de reimpresión*

Al pulsar el interruptor **Job Cancel**, se cancelará el trabajo de reimpresión actual. El interruptor **Job Cancel** también permite cancelar un trabajo de reimpresión en pausa.

*Interruptor + / –*

Si pulsa el interruptor **+** o **–** cuando la impresora está en línea (LISTA), la pondrá fuera de línea y el LCD mostrará el menú.

### *Para visualizar menús en el modo actual*

Si pulsa el interruptor **+** o **–** cuando la impresora está en línea, la pondrá fuera de línea y el LCD muestra el modo actual.

Puede entrar en otros menús del modo actual pulsando los interruptores **+** o **–**. Estos interruptores le permiten desplazarse hacia adelante o hacia atrás a través de los menús y las configuraciones en el visor. Pulse o mantenga pulsado el interruptor hasta que acceda al elemento deseado.

### *Para establecer números*

Existen dos maneras de introducir números. Puede pulsar los interruptores **+** o **–** para desplazarse hacia arriba o hacia abajo un número por pulsación o puede mantener pulsado los interruptores **+** o **–** para desplazarse más rápido. Cuando vea el número que desee, pulse el interruptor **Set**.

### *Interruptor Set*

Si pulsa el interruptor **Set** cuando la impresora está en línea, la pondrá fuera de línea y el LCD pasa a la visualización de menús.

El interruptor **Set** le permite establecer el menú seleccionado o el número. Después de cambiar el menú o el número, aparecerá un asterisco durante un corto período de tiempo a la derecha del mensaje.

# *Interruptor Back*

Si pulsa el interruptor **Back** cuando la impresora está en línea, la pondrá fuera de línea y el LCD pasa a la visualización de menús.

El interruptor **Back** le permite volver al nivel anterior desde el actual nivel de menú.

Este interruptor también permite seleccionar el dígito anterior durante la introducción de números.

Cuando se ha seleccionado el dígito más a la izquierda, el interruptor **Back** le permite subir un nivel en el menú.

Cuando se selecciona un menú o número sin un asterisco (no se ha pulsado el interruptor **Set**), el interruptor **Back** le permite volver al nivel de menú anterior con la configuración original inalterada.

#### ✒ *Nota*

Si pulsa el interruptor **Set** para seleccionar una configuración, aparecerá brevemente un asterisco al final del visor. Como la selección se indica mediante un asterisco, podrá encontrar fácilmente la configuración actual al desplazarse por el visor.

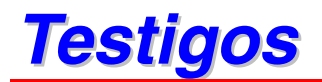

Los testigos se iluminan o parpadean para indicar el estado actual de la impresora.

### *DATA: testigo naranja*

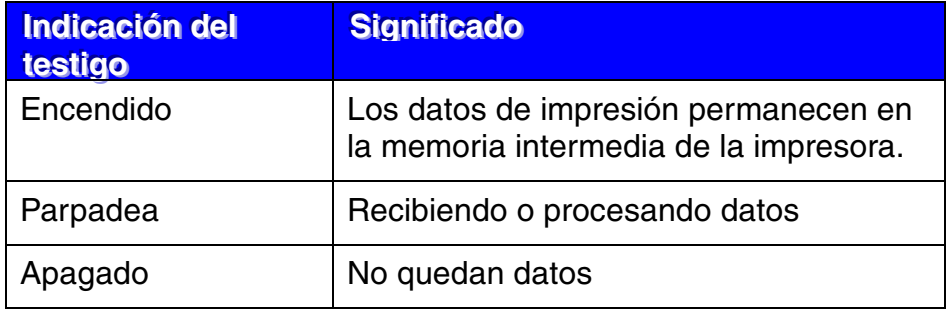

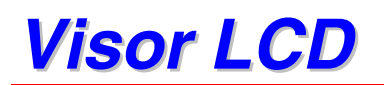

El visor muestra el estado actual de la impresora. Cuando utilice los interruptores del panel de control, el visor cambiará.

Si pone la impresora fuera de línea, el visor cambiará para mostrar la emulación seleccionada.

Si se produce algún problema, el visor mostrará la llamada al operador, el error o el mensaje de llamadas de servicio correspondientes para solicitarle que realice una acción. Para obtener más información acerca de estos mensajes, [consulte "SOLUCIÓN DE PROBLEMAS" en el Capítulo 6.](#page-165-0)

# *Retroiluminación*

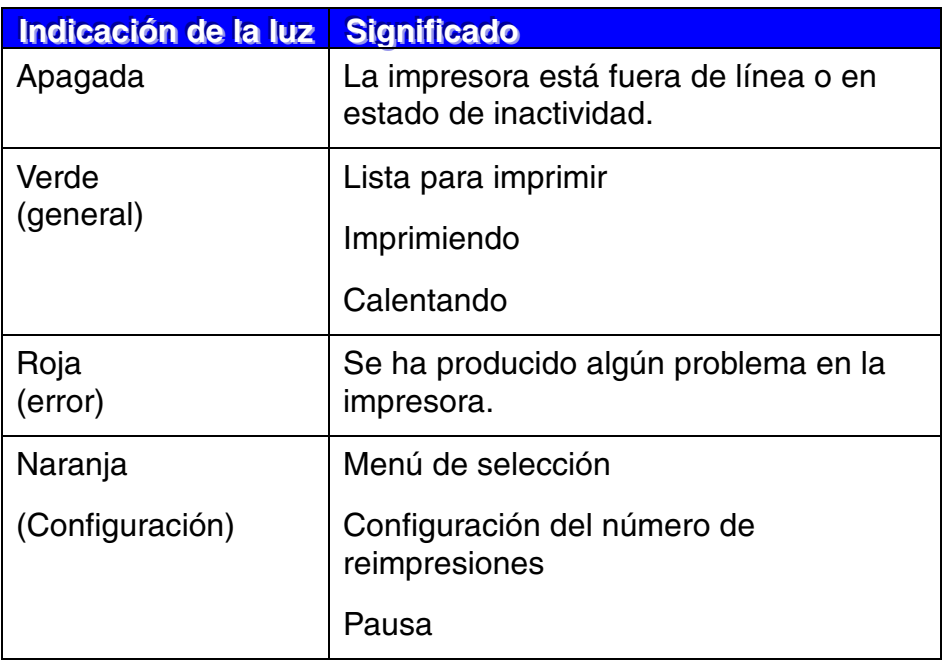

# *Mensajes del LCD*

Puede seleccionar los mensajes que se visualizarán en la segunda línea de mensajes del LCD como se muestra a continuación.

Seleccione NINGUNO/PAGINA/TRABAJO en el menú LCD INFERIOR del modo CONFIGURACION.

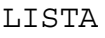

LISTA NOMBRE TRABAJO

LISTA PAGINA = XXXX

### **Mensajes de estado de la impresora**

La siguiente tabla muestra los mensajes del estado de la impresora que aparecen durante el funcionamiento normal:

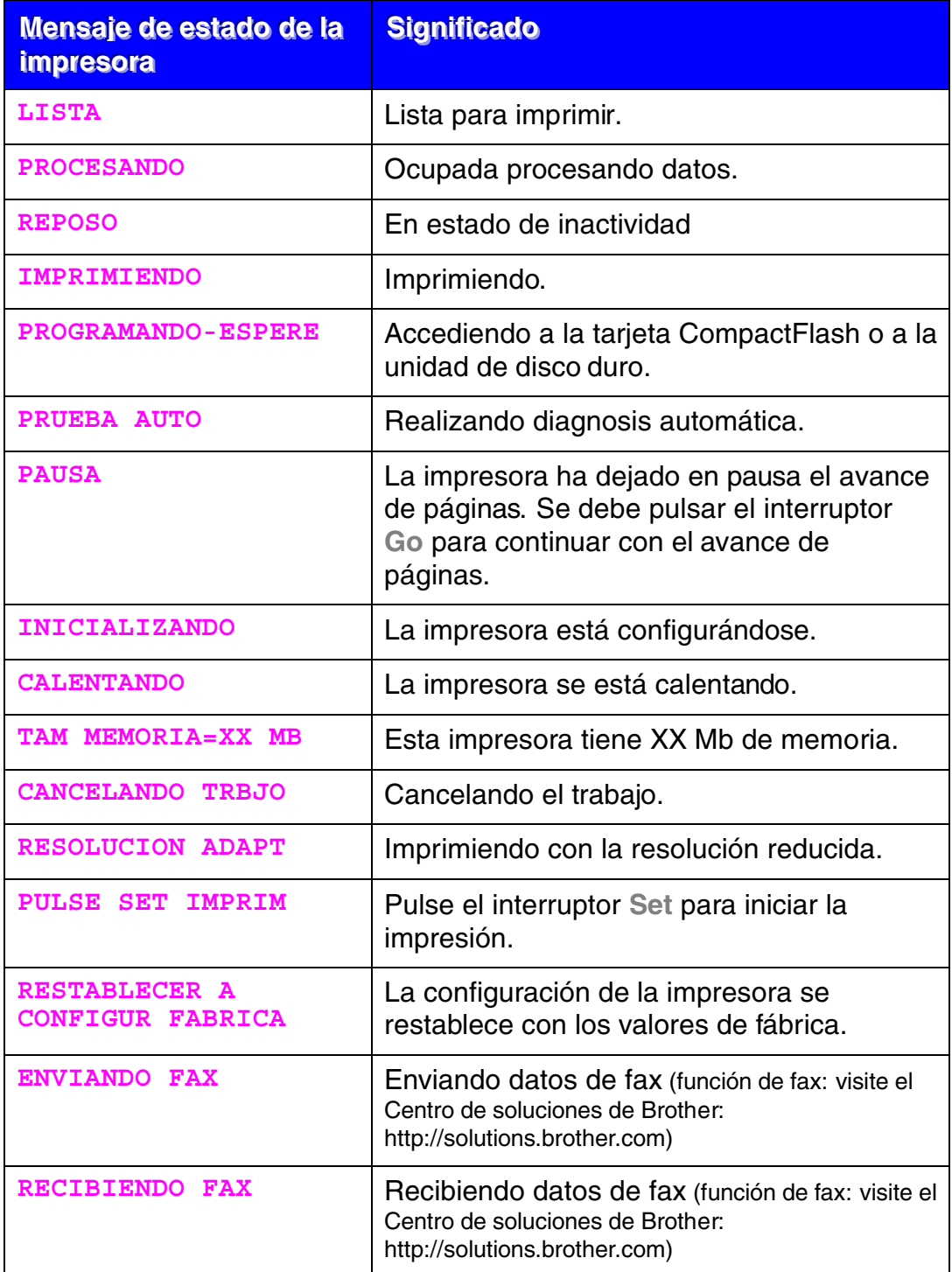

# *Utilización del Panel de control*

Cuando maneje los interruptores del **Menú** (**+** y −**, Set** o **Back**), recuerde los siguientes pasos básicos:

- ♦ Si durante 30 segundos no se realiza ninguna operación con el panel de control, el LCD vuelve automáticamente a LISTA.
- ♦ Cuando pulse el interruptor **Set** para seleccionar una configuración, aparecerá brevemente un asterisco al final del visor durante un breve período de tiempo. Después, el visor regresa al nivel de menú anterior.
- ♦ Después de cambiar el estado o una configuración, si se pulsa el interruptor **Back** antes de pulsar el interruptor **Set**, hará que el visor regrese al nivel de menú anterior con la configuración original sin ningún cambio.
- ♦ Cuando introduzca números, puede hacerlo desplazándose por la gama de configuraciones disponibles o seleccionando dígitos uno a uno. Cuando seleccione dígitos uno a uno, el dígito que parpadee podrá cambiarse.

#### Por ejemplo: Si desea activar la configuración de PRIMERO MU

Seleccione esta configuración para cargar papel desde la bandeja multiuso primero.

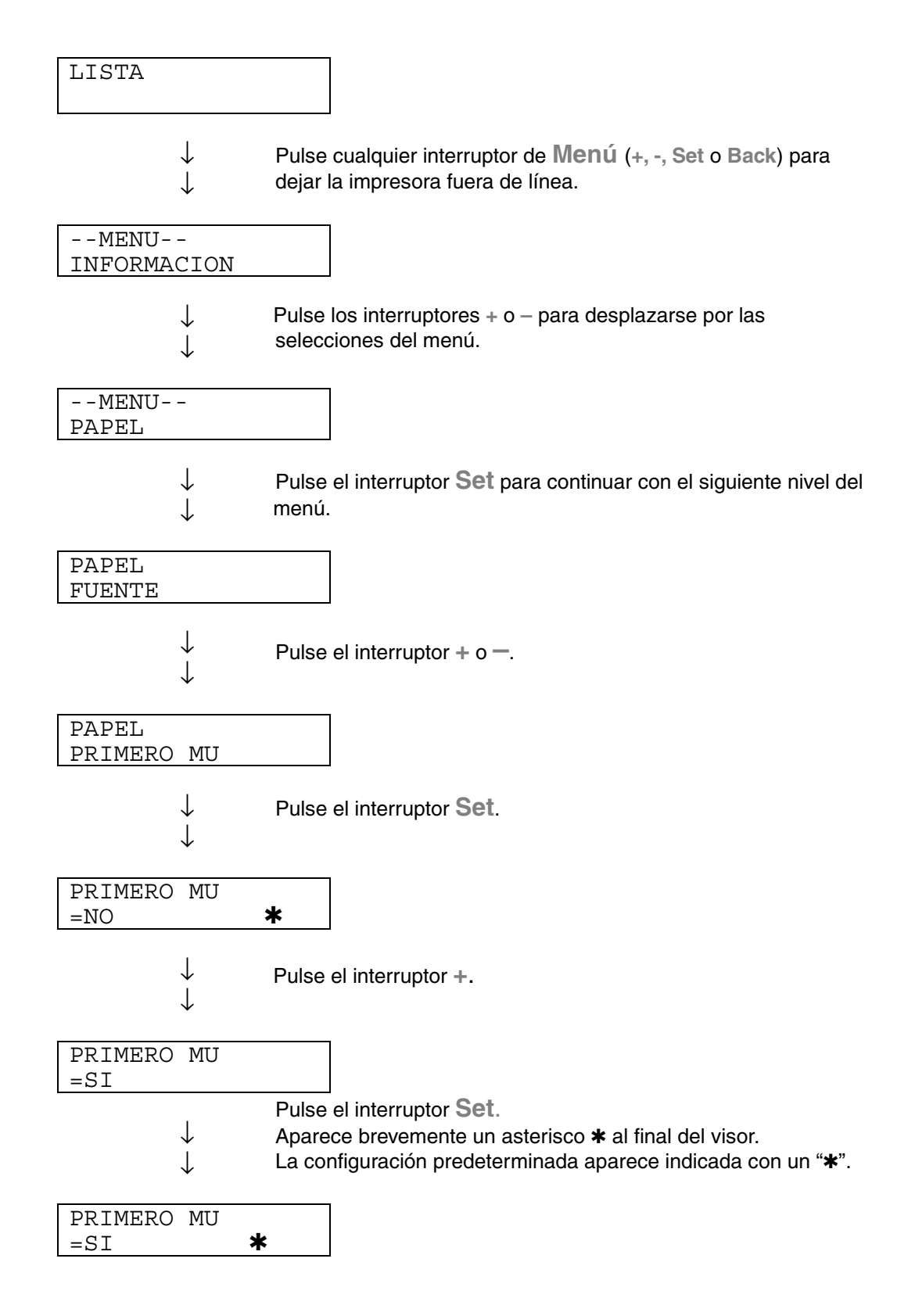
## *Menú de configuración del panel*

### ✒ *Nota*

Las descripciones del panel del LCD para las bandeja de papel son las siguientes:

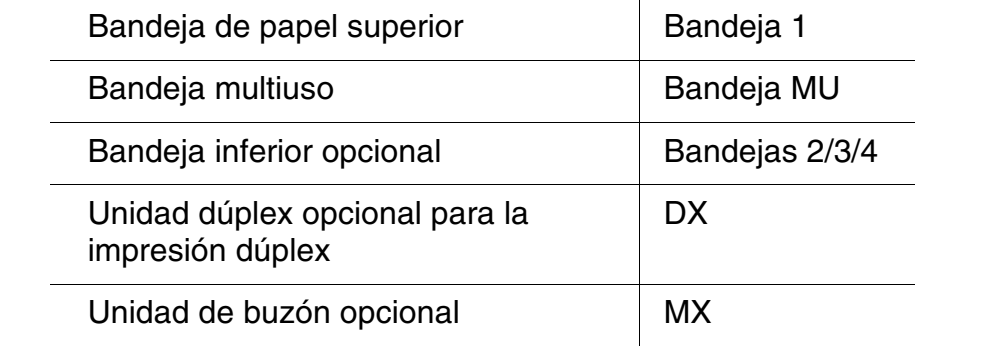

Existen 8 modos. Para obtener más información sobre las selecciones disponibles para cada modo, consulte las páginas enumeradas a continuación.

♦*INFORMACION*

*Más [información, consulte 3-25](#page-109-0)*

♦*PAPEL* 

*[Más información, consulte 3-26](#page-110-0)*

- ♦*CALIDAD [Más información, consulte 3-26](#page-110-0)*
- ♦*CONFIGURACION [Más información, consulte 3-27](#page-111-0)*
- ♦*MENÚ IMPRESIÓN [Más información, consulte 3-29](#page-113-0)*
- ♦*RED*

*[Más información, consulte 3-34](#page-118-0)*

♦*INTERFAZ [Más información, consulte 3-35](#page-119-0)*

## ♦*MENÚ RESTABLECER*

*[Más información, consulte 3-37](#page-121-0)*

## <span id="page-109-0"></span>*WEORMACIÓN*

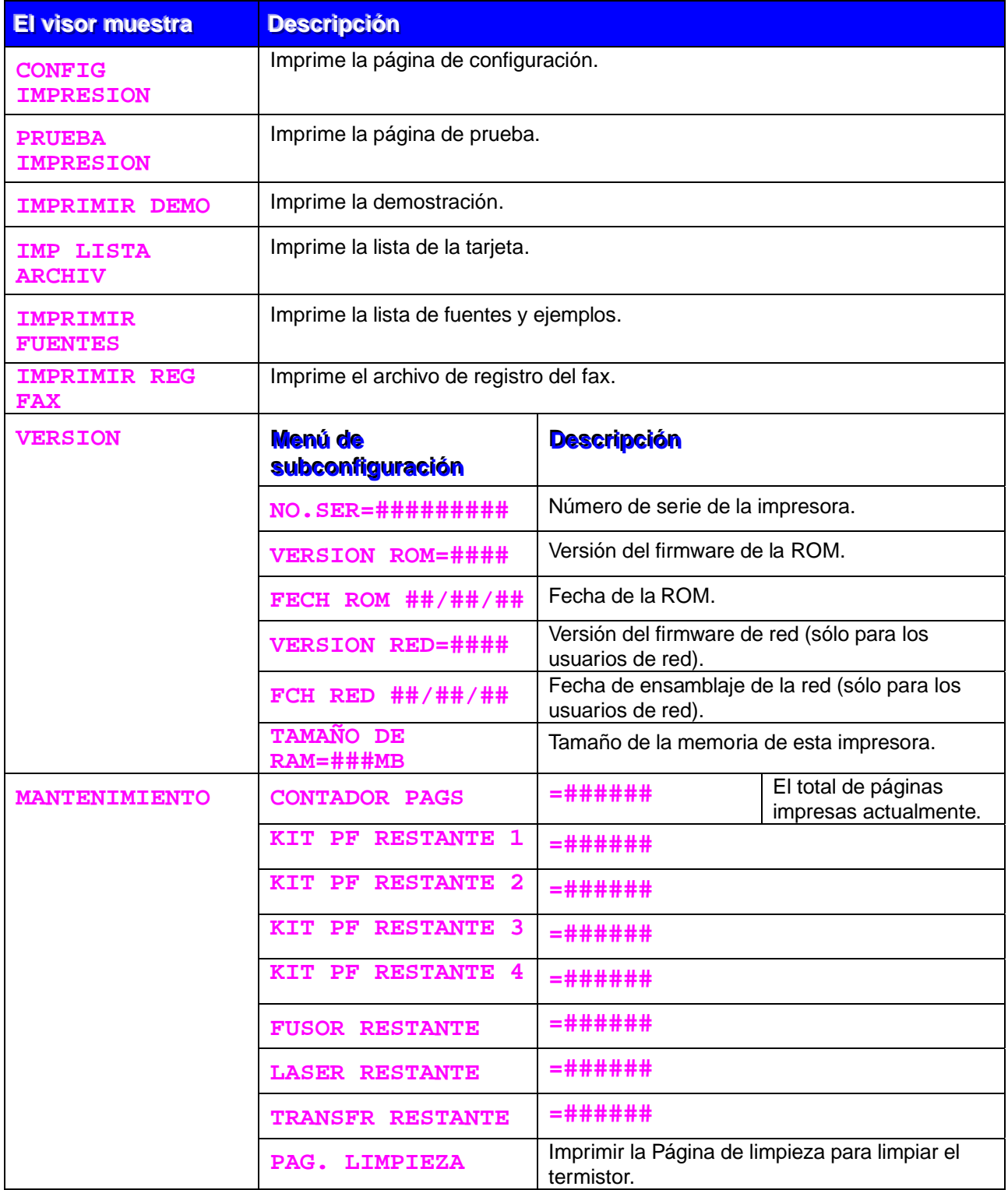

<span id="page-110-1"></span><span id="page-110-0"></span>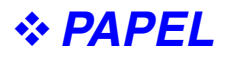

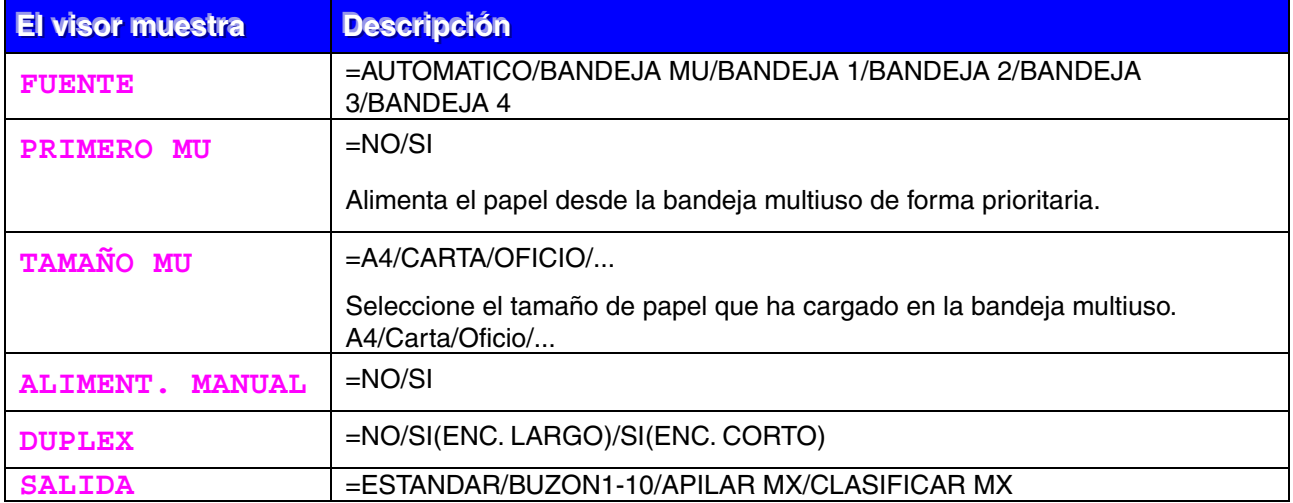

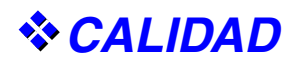

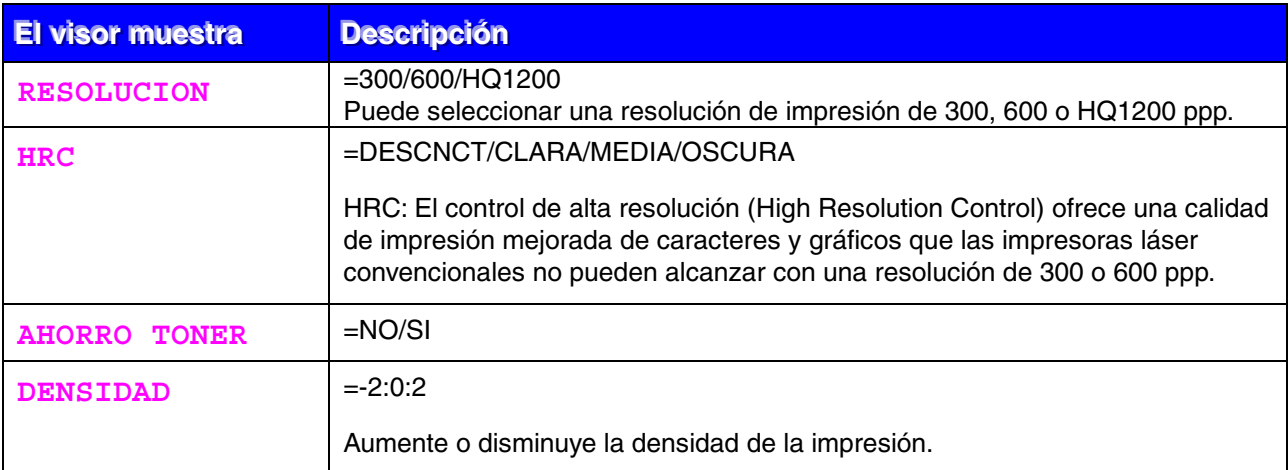

## <span id="page-111-0"></span>CONFIGURACIÓN

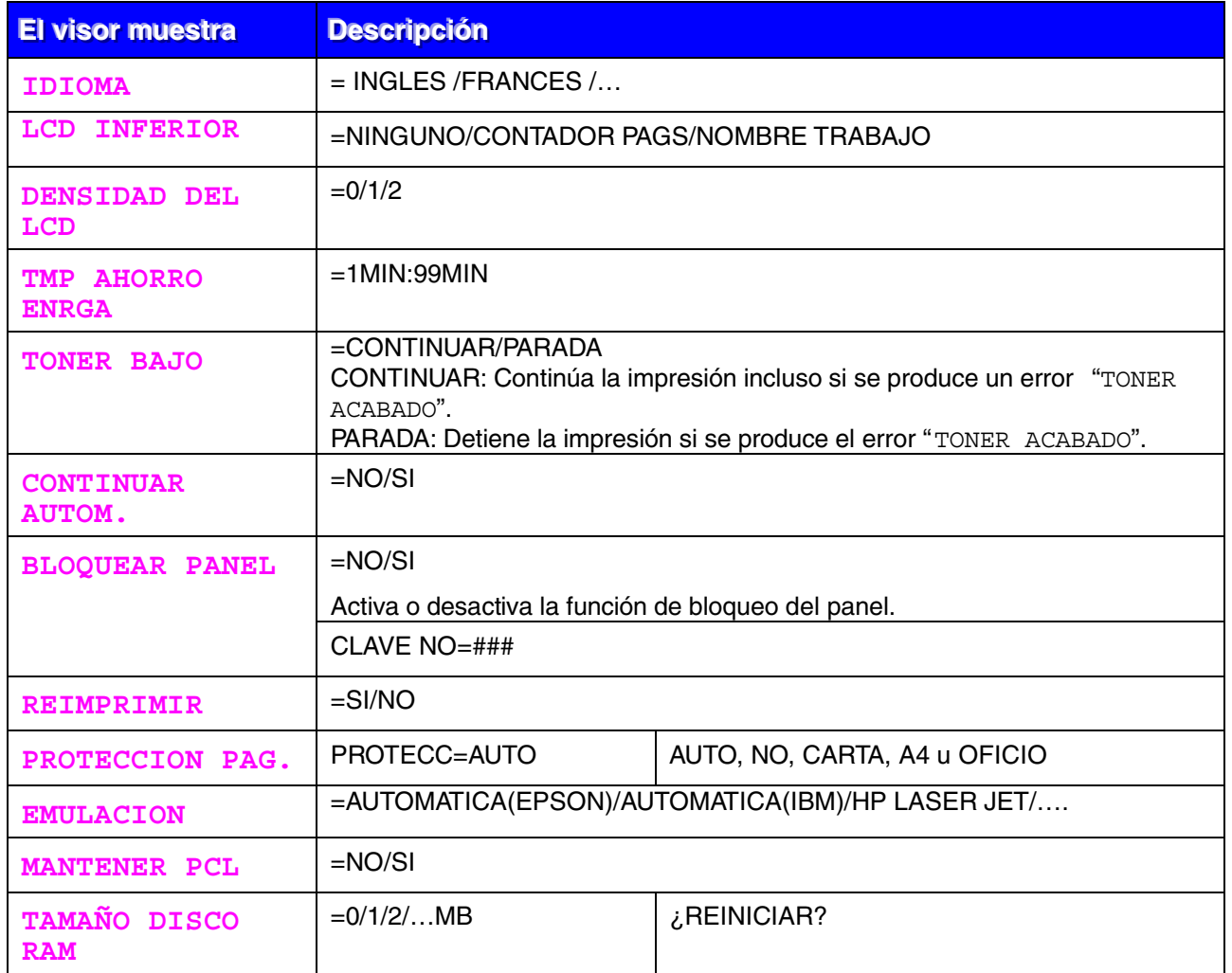

# CONFIGURACIÓN (continuación)

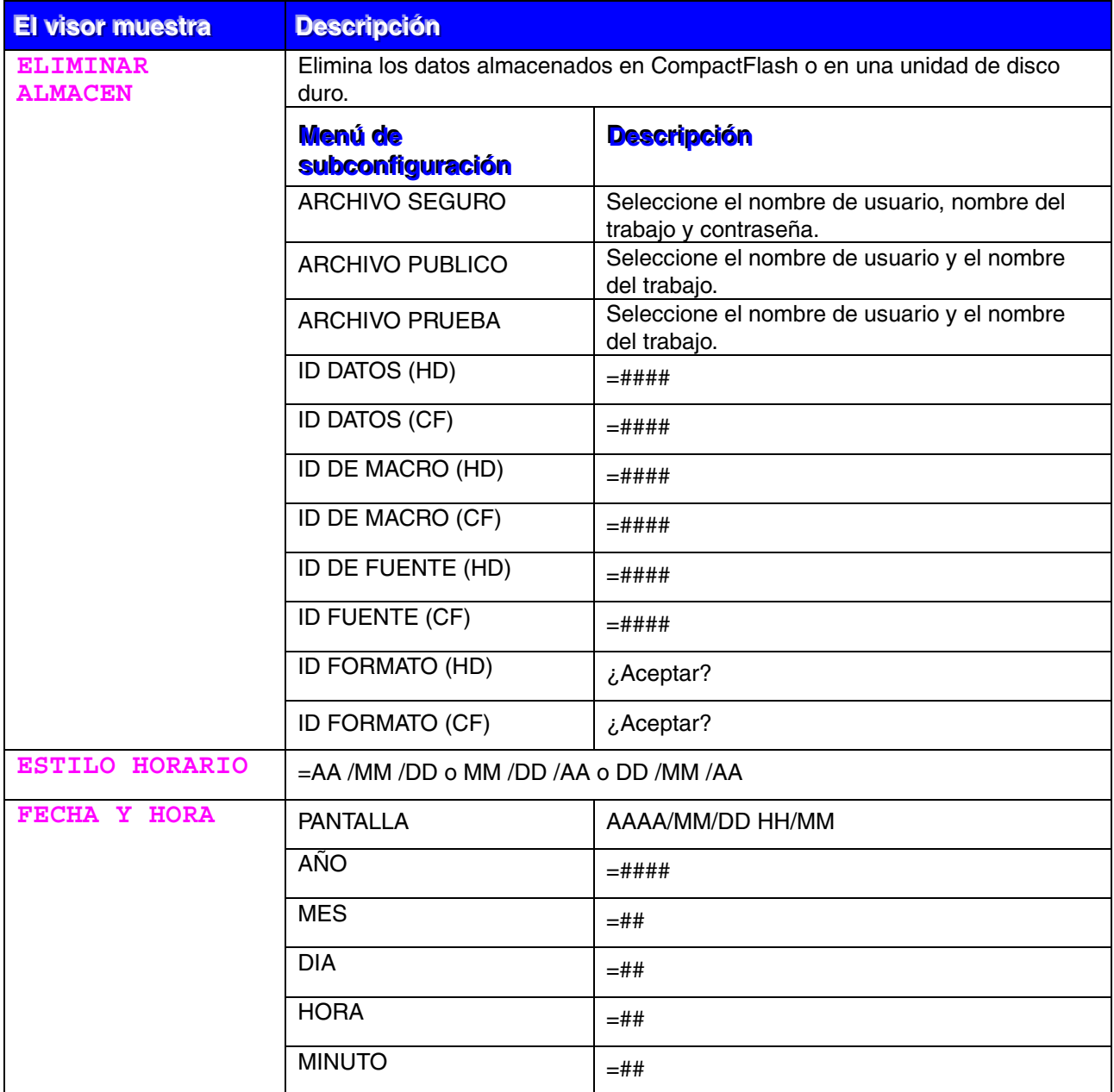

# <span id="page-113-0"></span>*MENÚ IMPRESIÓN*

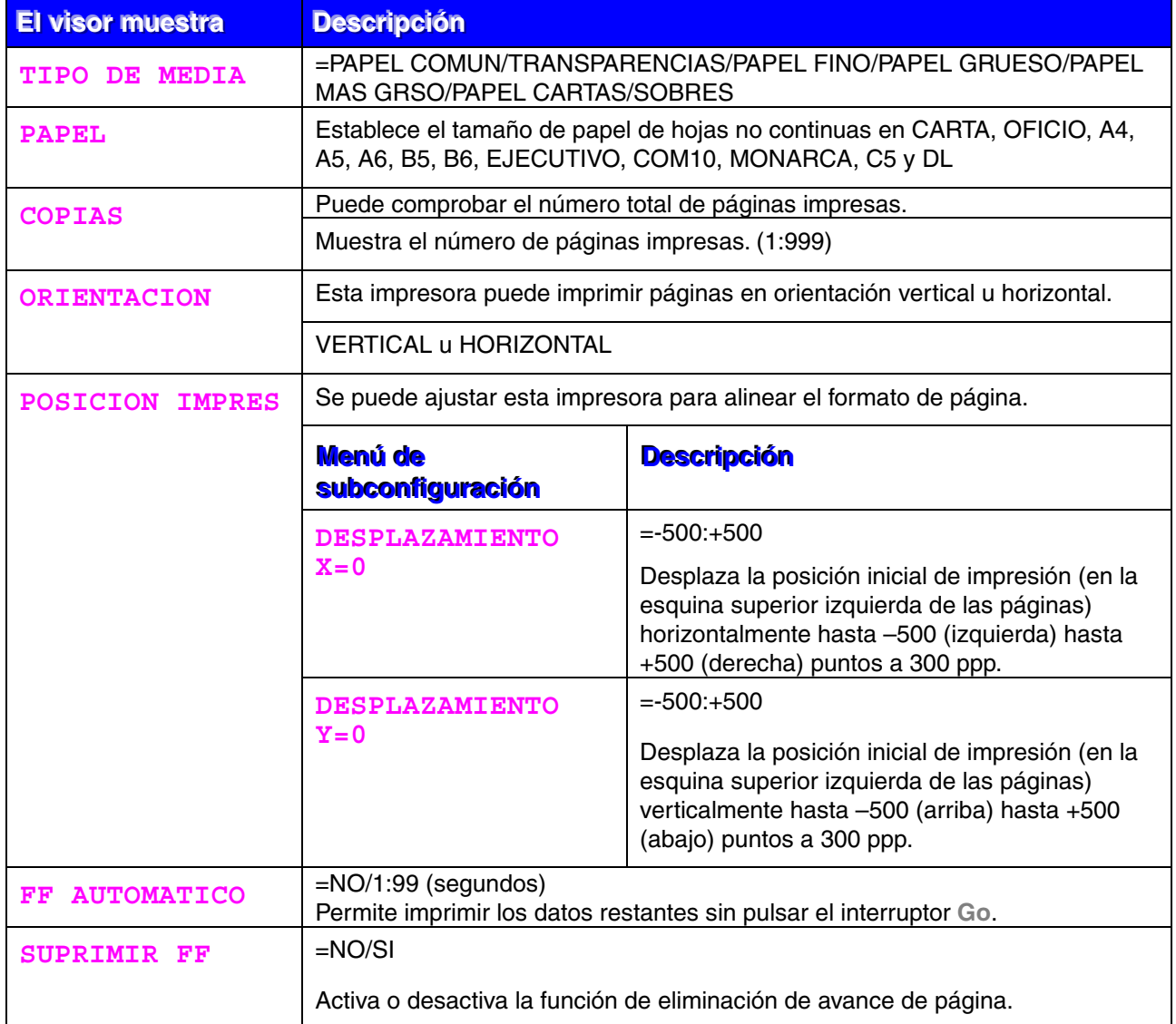

# *MENÚ IMPRESIÓN (continuación)*

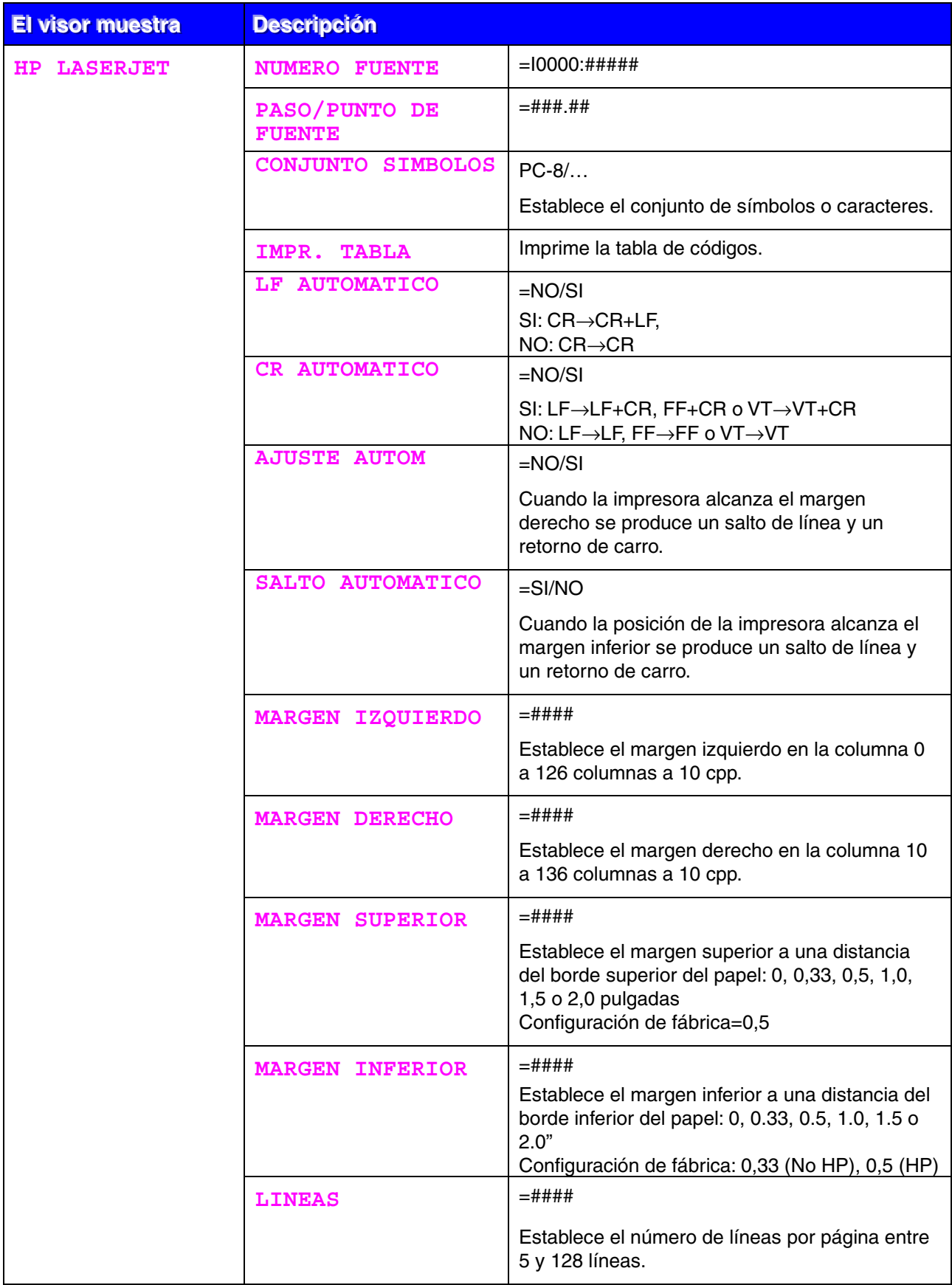

# *MENÚ IMPRESIÓN (continuación)*

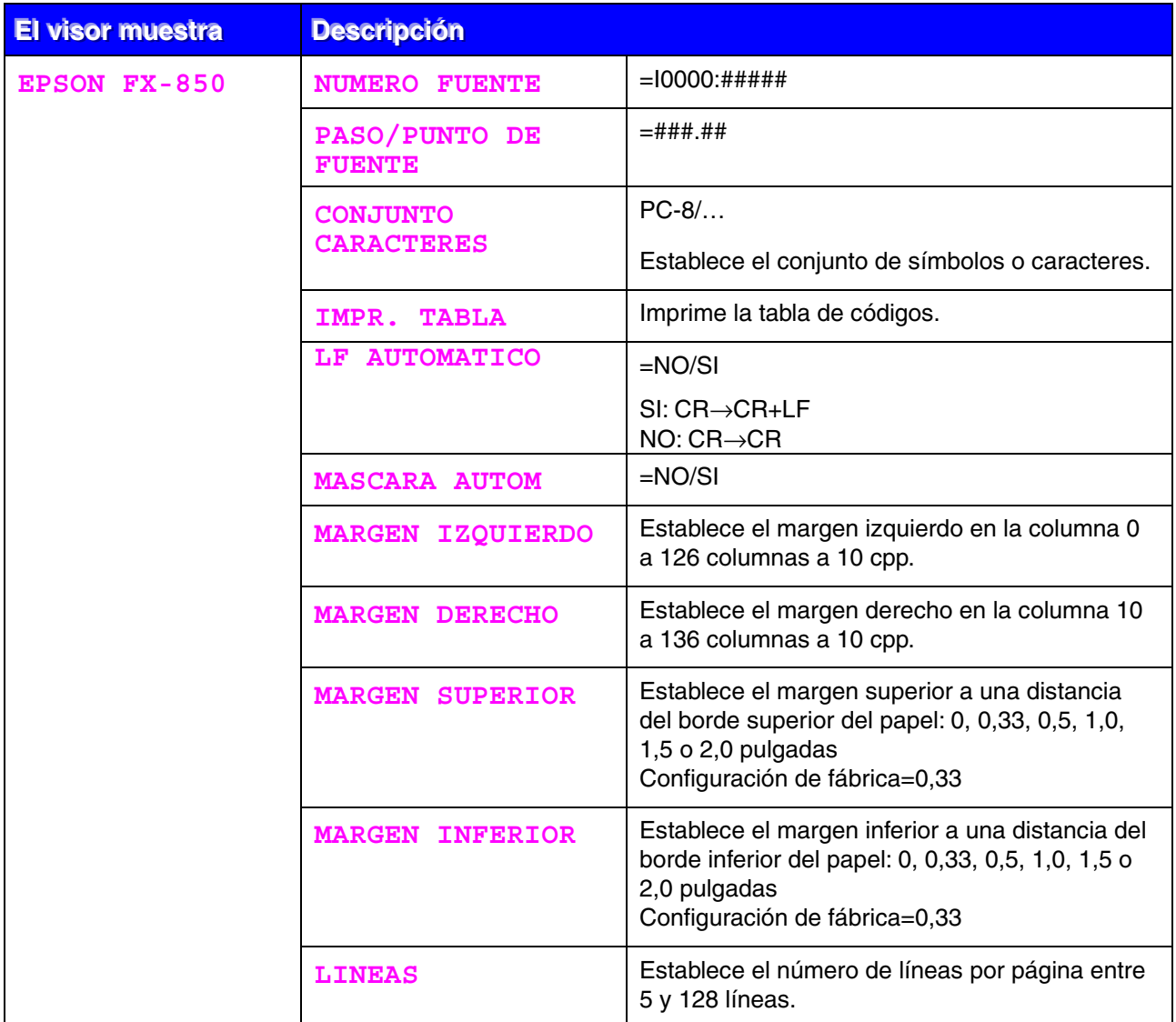

# *MENÚ IMPRESIÓN (continuación)*

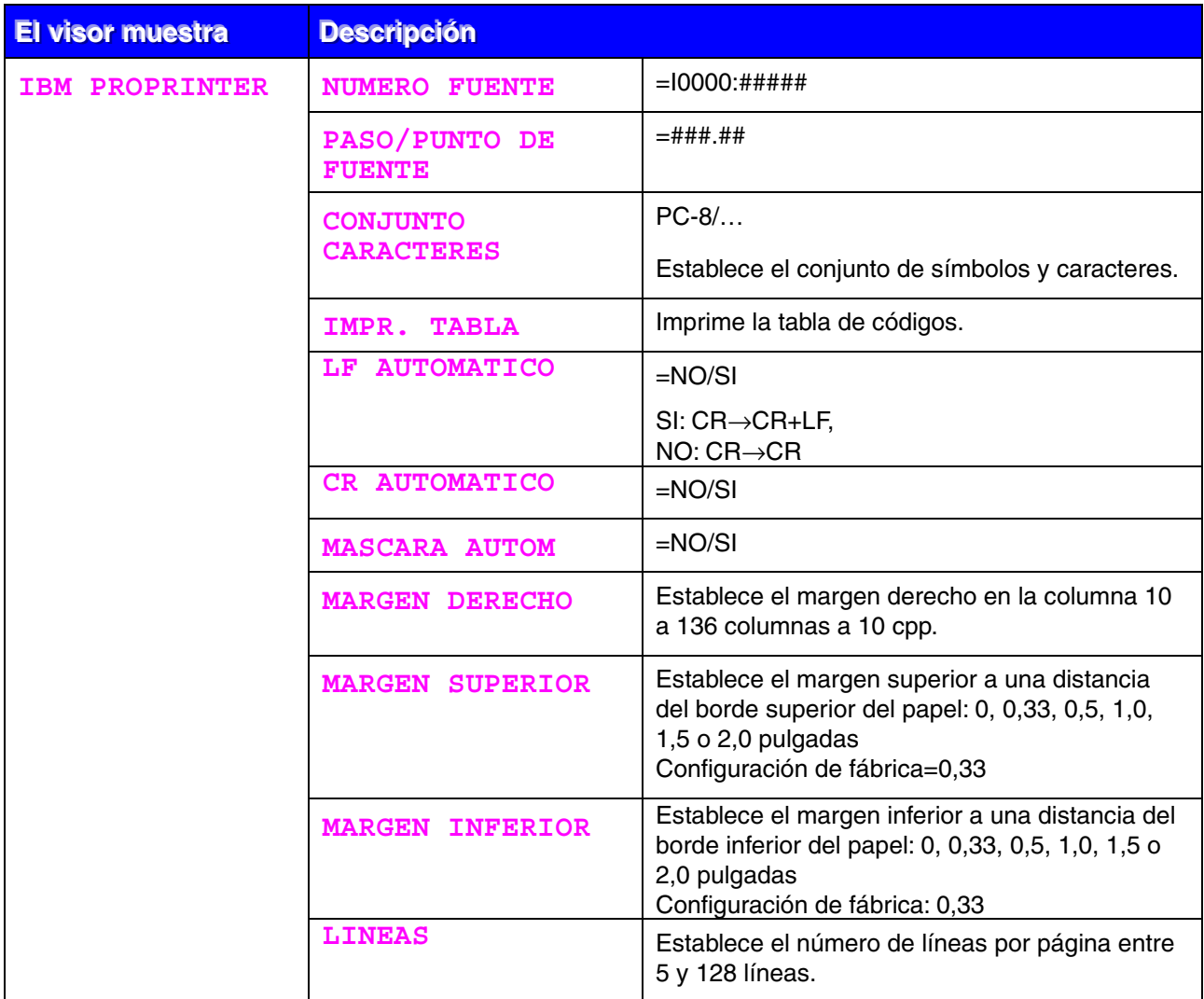

# **WENÚ IMPRESIÓN (continuación)**

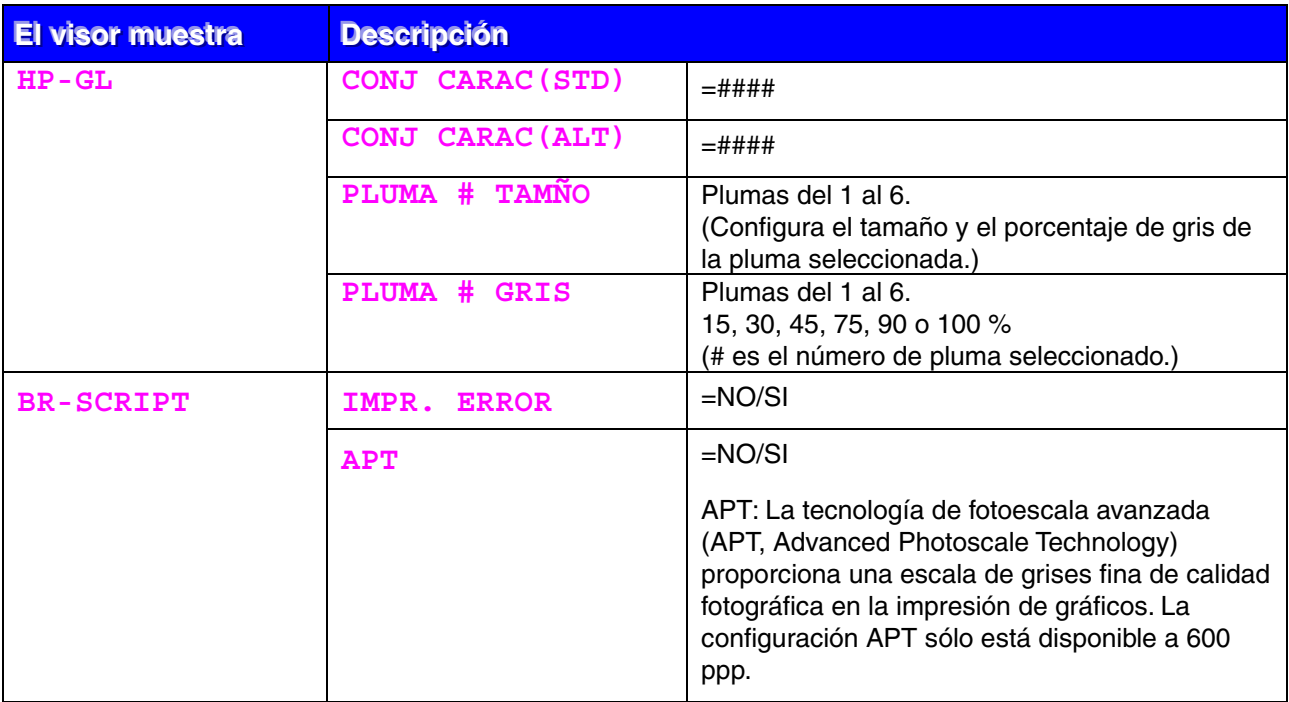

## <span id="page-118-0"></span>**ED (sólo para usuarios de red)**

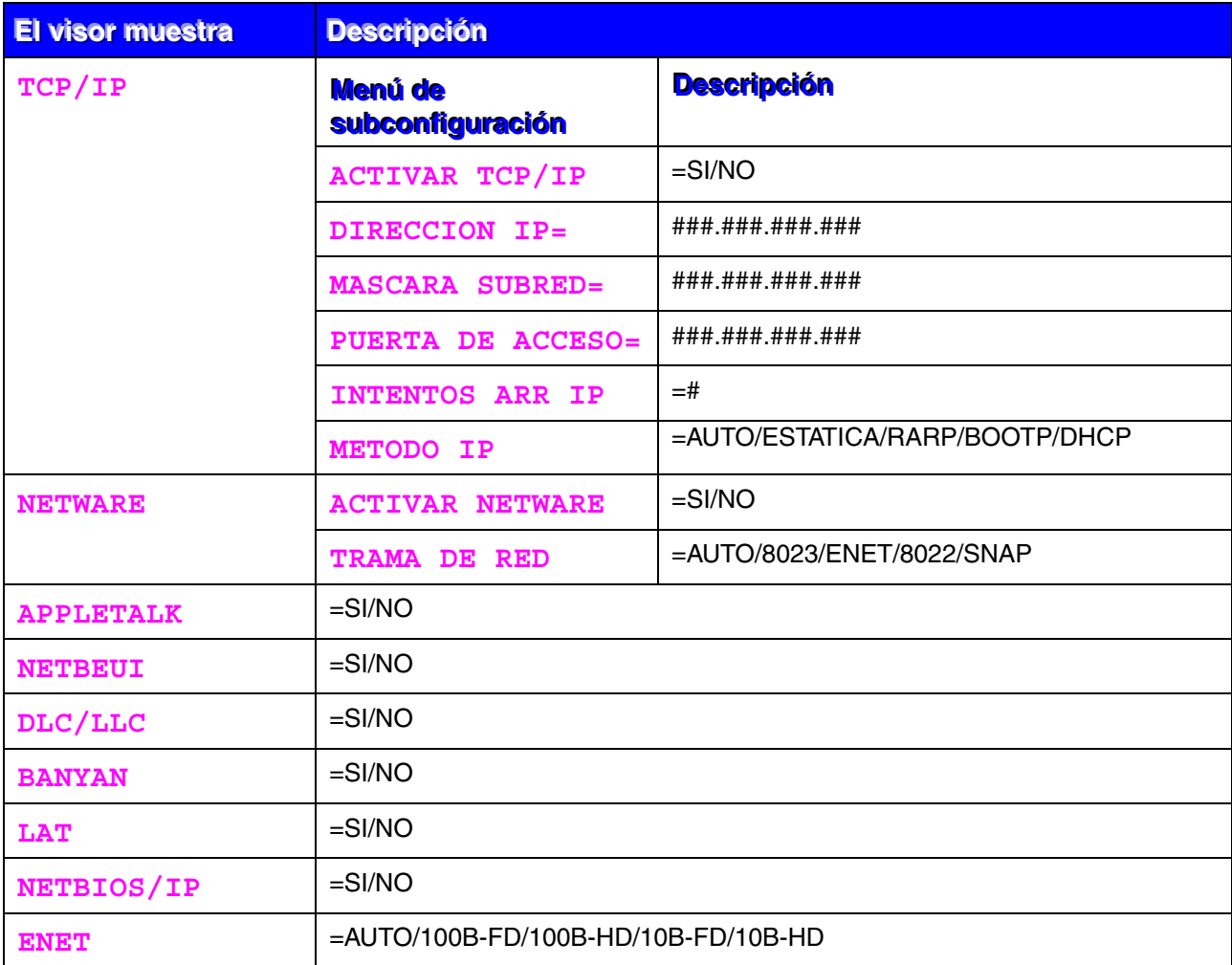

<span id="page-119-0"></span>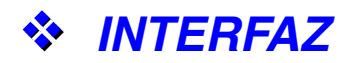

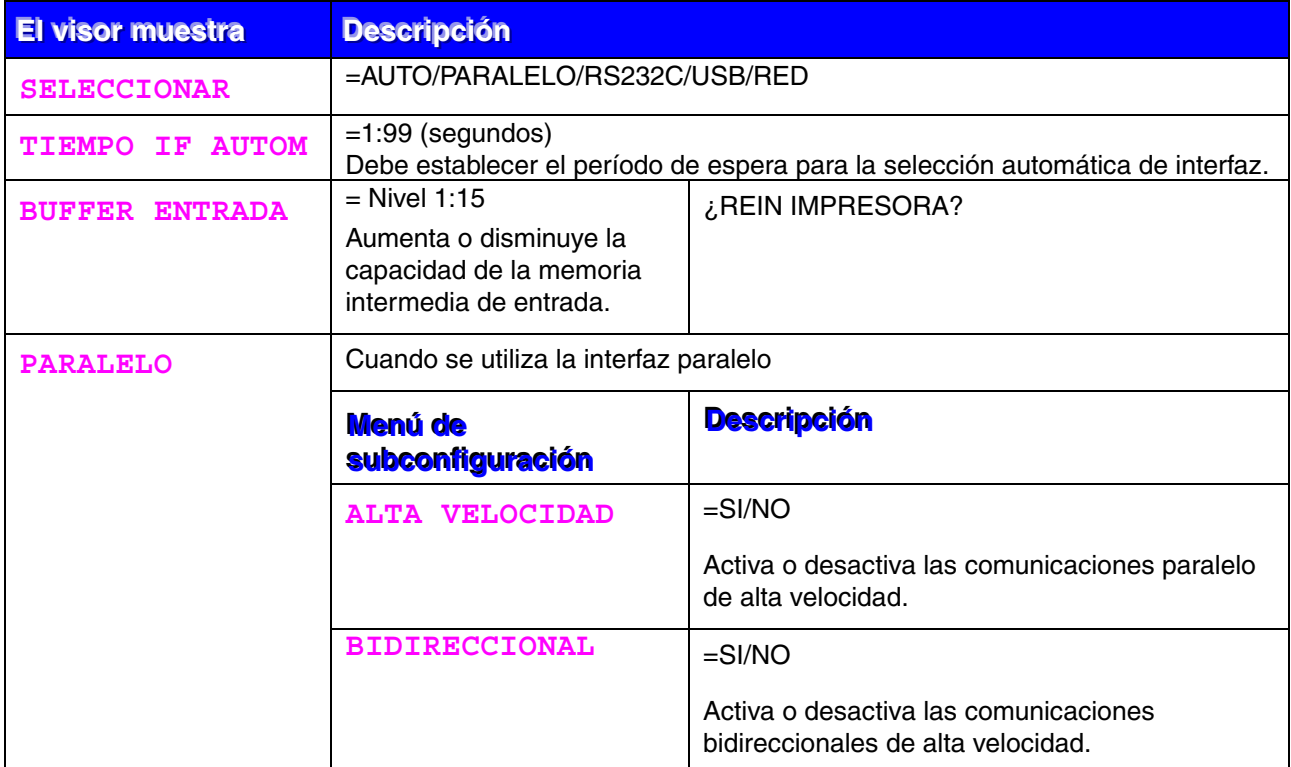

## ❖ INTERFAZ (continuación)

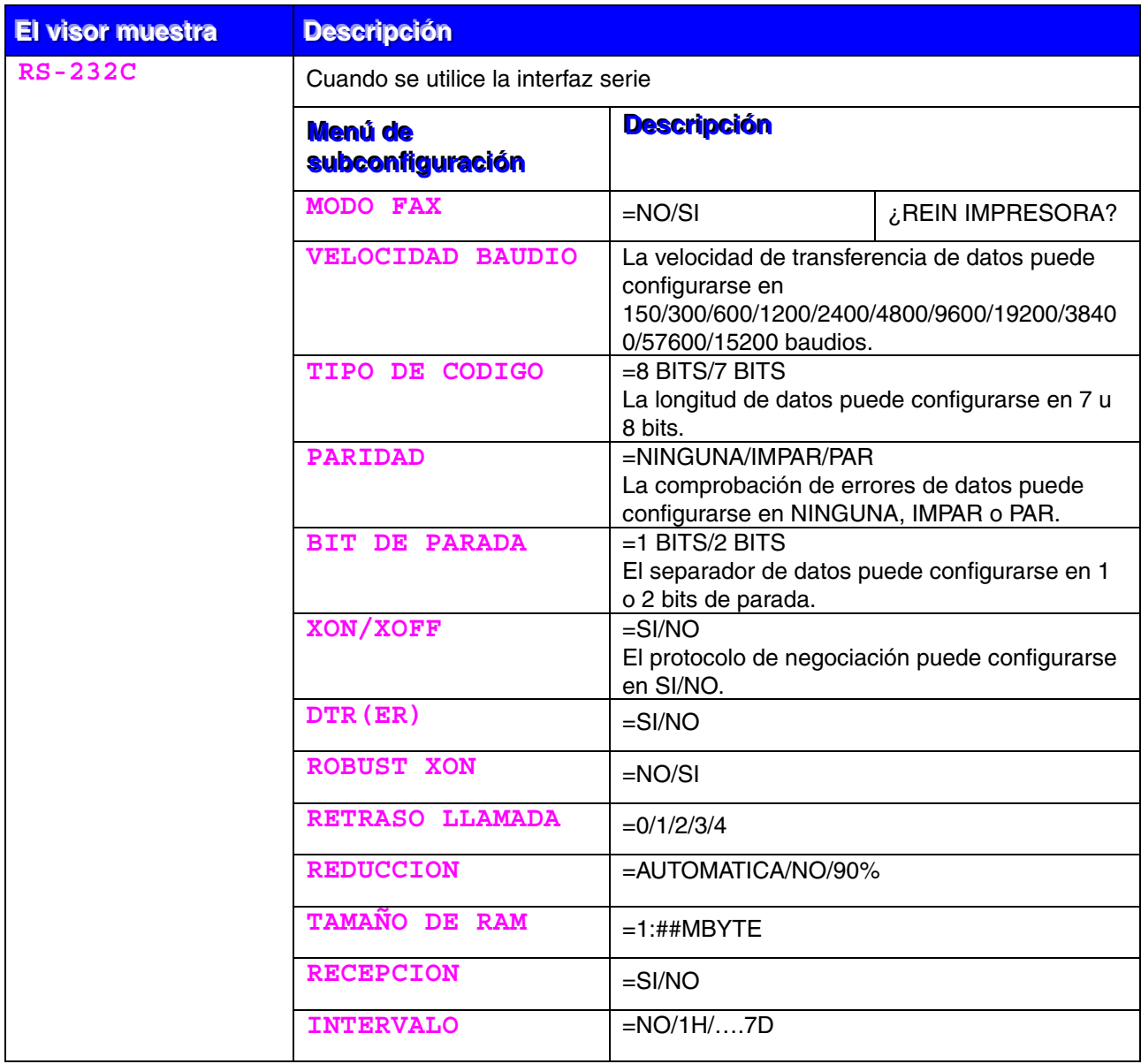

# <span id="page-121-0"></span>*NENÚ RESTABLECER*

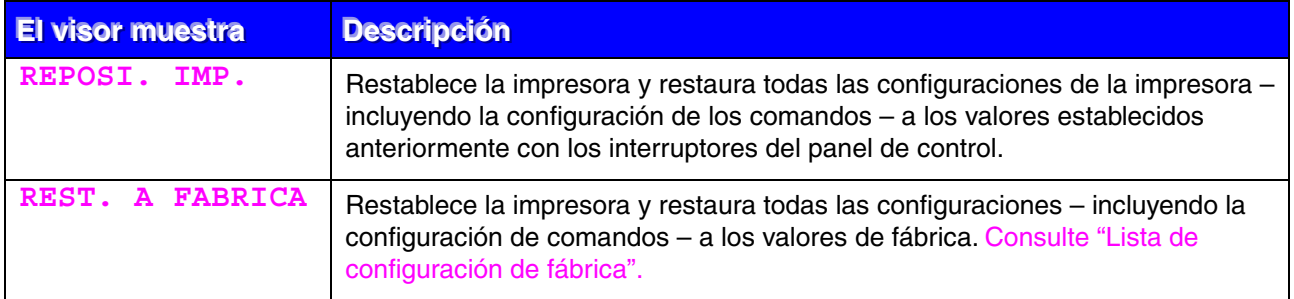

## *Establecer fecha y hora*

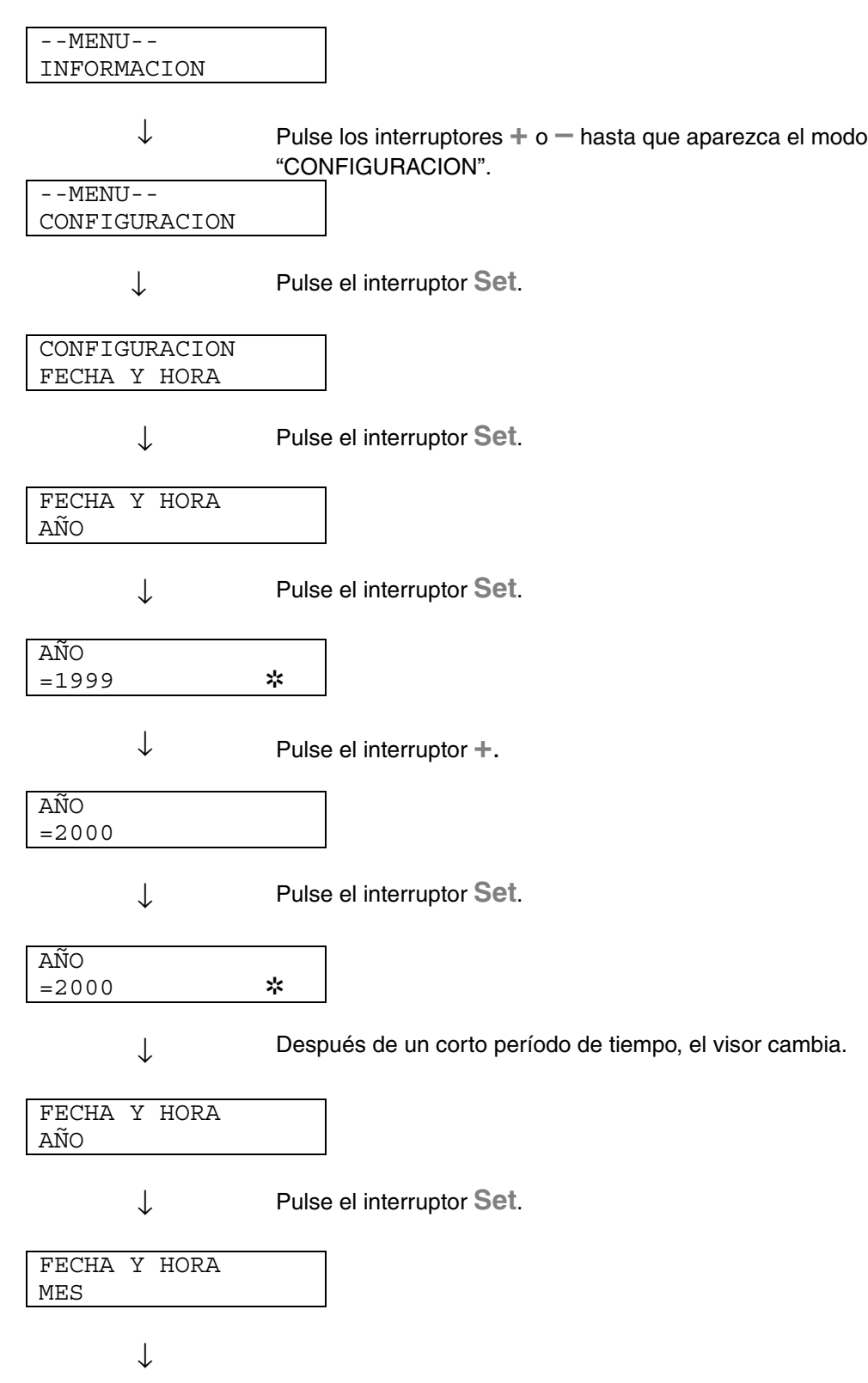

FECHA Y HORA 2000/04/25 10:22

## *Establecer la dirección IP*

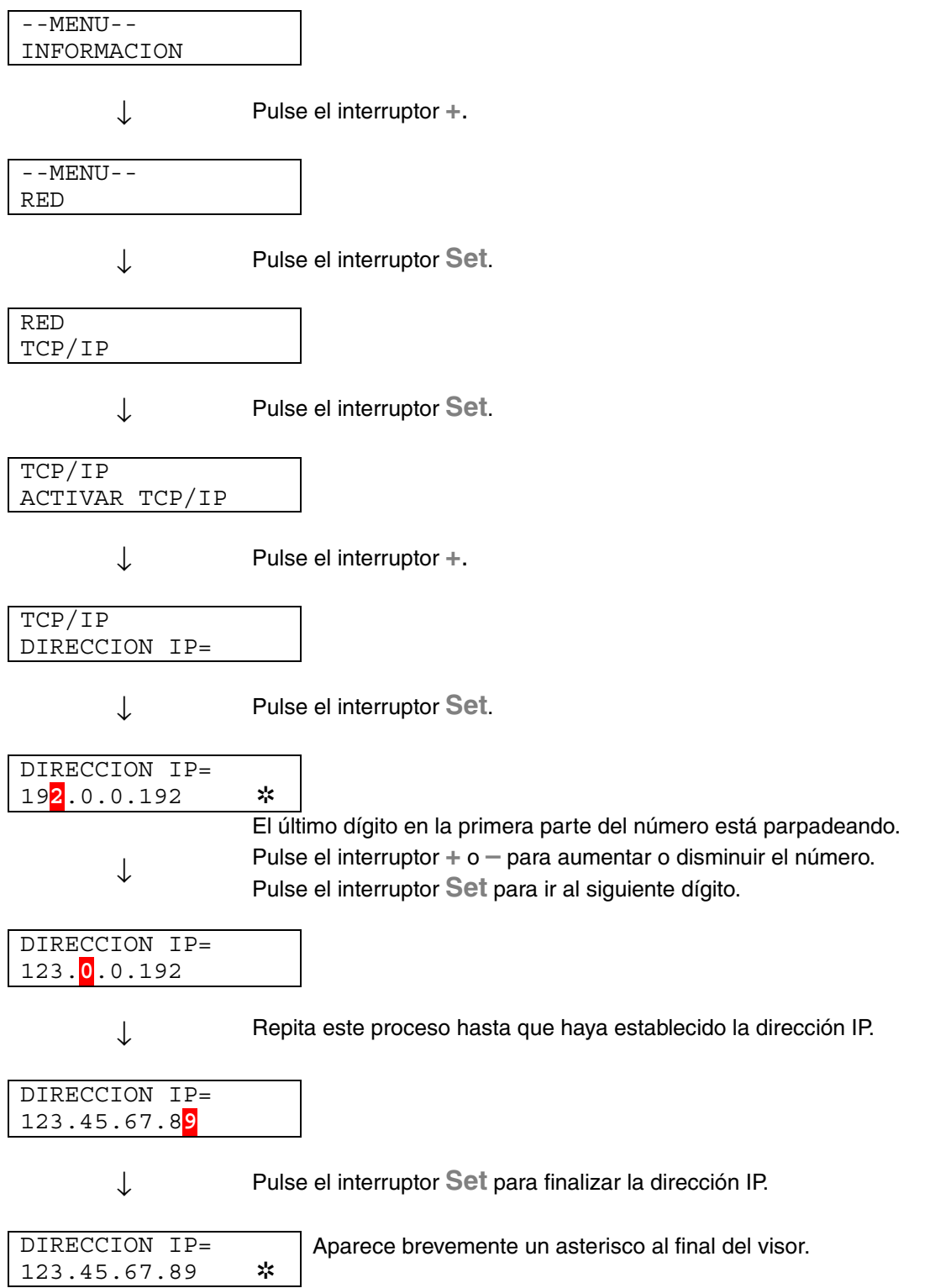

## *Modos de emulación*

Esta impresora tiene los siguientes modos de emulación:

## ♦ *Modo HP LaserJet*

En el modo de emulación HP LaserJet (o modo HP) la impresora emula a la impresora LaserJet de Hewlett-Packard. Muchas aplicaciones de software admiten este tipo de impresora láser. La utilización de este modo permitirá a la impresora funcionará a su rendimiento óptimo con dichas aplicaciones.

## ♦ *Modo BR-Script 3*

BR-Script es un lenguaje de descripción de páginas original de Brother y es un intérprete de emulación de lenguaje PostScript®. Esta impresora admite nivel 3. Este interprete de BR-Script permite un control completo y satisfactorio del texto y los gráficos en las páginas.

Para obtener información sobre los comandos PostScript, consulte los siguientes manuales comerciales:

- Adobe Systems Incorporated. *PostScript Language Reference Manual, 3rd Edition.* Menlo Park: Addison-Wesley Publishing Company, Inc., 1999.
- Adobe Systems Incorporated. *PostScript Language Program Design (Diseño de programas en lenguaje PostScript)* Menlo Park: Addison-Wesley Publishing Company, Inc., 1988.
- Adobe Systems Incorporated. *PostScript Language Reference Manual (Manual de referencia del lenguaje PostScript).* Menlo Park: Addison-Wesley Publishing Company, Inc., 1985.
- Adobe Systems Incorporated. *PostScript Language Tutorial and Cookbook (Tutorial y libro de recetas del lenguaje PostScript).* Menlo Park: Addison-Wesley Publishing Company, Inc., 1985.
- Adobe Systems Incorporated. PostScript Language Reference Manual, third Edition (Manual de referencia del lenguaje PostScript, tercera edición). Addison-Wesley Longman, Inc., 1999.

## **Modo HP-GL**

El modo HP-GL es un modo de emulación en el que esta impresora emula el modelo de trazador HP-7475A de Hewlett-Packard. Muchos gráficos y aplicaciones CAD admiten este tipo de trazador. Utilice este modo para obtener un rendimiento óptimo al imprimir desde estos tipos de aplicaciones.

## ♦ *Modo EPSON FX-850 e IBM Proprinter XL*

Los modos EPSON FX-850 e IBM Proprinter XL son los modos de emulación que utiliza esta impresora para emular las impresoras matriciales estándar de sus respectivos fabricantes. Algunas aplicaciones admiten dichas emulaciones de impresoras matriciales. Utilice estos modos de emulación para obtener un rendimiento óptimo al imprimir desde esos tipos de aplicaciones.

## <span id="page-126-1"></span><span id="page-126-0"></span>*Lista de configuración de fábrica*

La siguiente tabla muestra la configuración inicial predeterminada de fábrica.

### ✒ *Notas*

- La configuración depende del modo de emulación. En la siguiente tabla, se indica entre paréntesis el modo operativo.
- Las siguientes configuraciones no se podrán restaurar a la configuración de fábrica con el menú RESTABLECER en el modo CONFIGUR FABRICA: MODO INTERFAZ, CONFIGURACION HRC, PROTECCION PAG., FUENTES ESCALABLES, BLOQ. PANEL, CONTADOR PAGS y el idioma local para los mensajes del visor.
- La configuración COPIAS se restablece a los valores de fábrica cada vez que se apaga la impresora y se vuelve a encender.
- No es posible restablecer la configuración RED desde el panel de control. Si desea restaurar el servidor de impresión a sus valores predeterminados de fábrica (se restaurará toda la información como la contraseña y la dirección IP), mantenga pulsado el botón de prueba de red de la tarjeta de red (NC-4100h) durante más de 5 segundos.

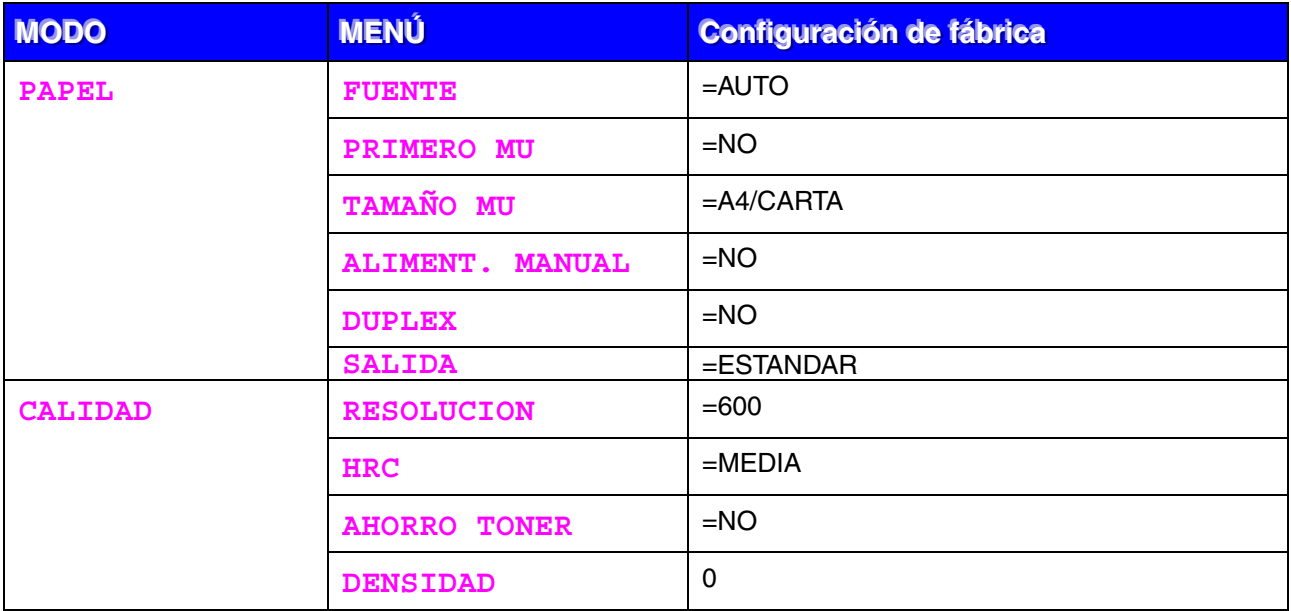

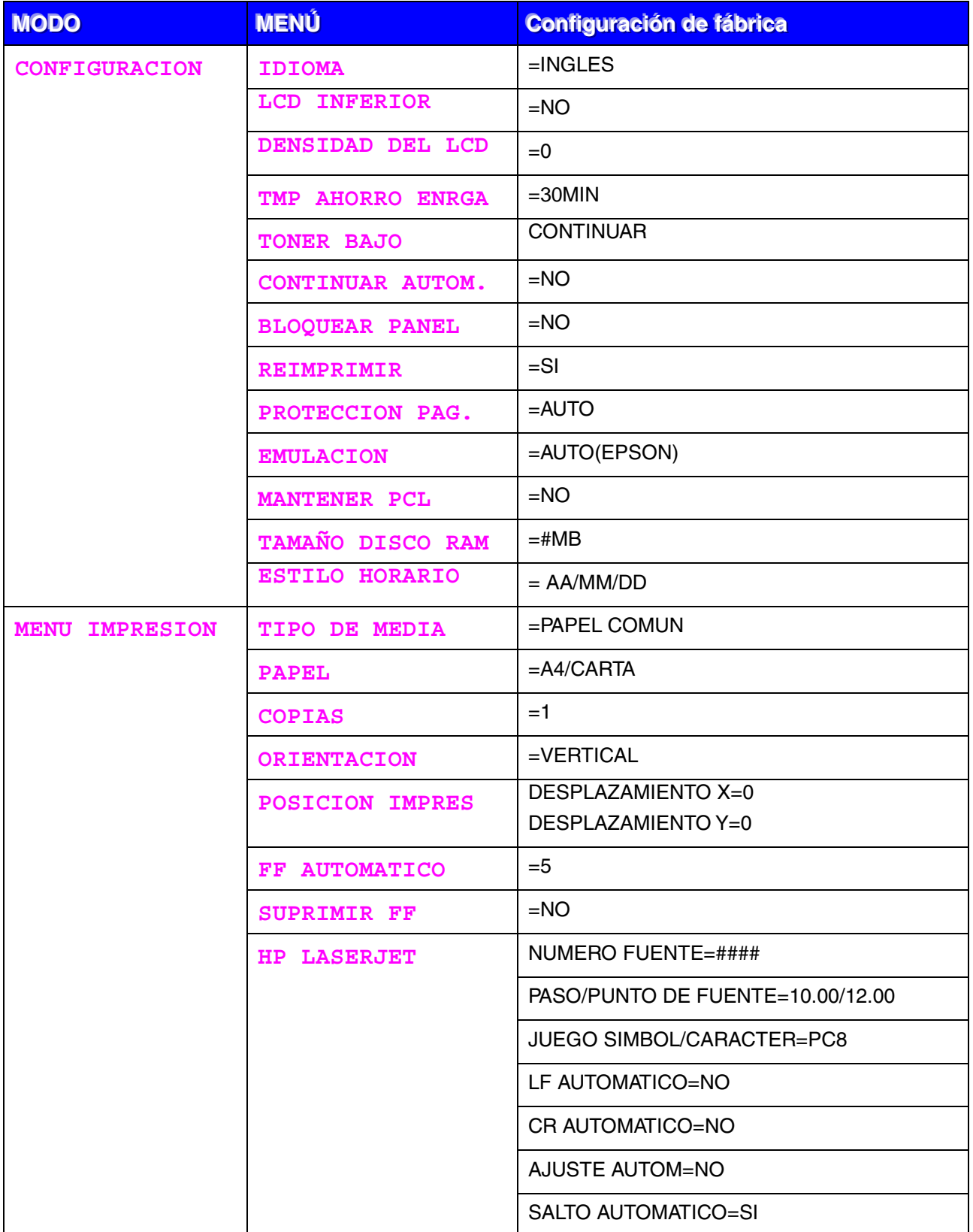

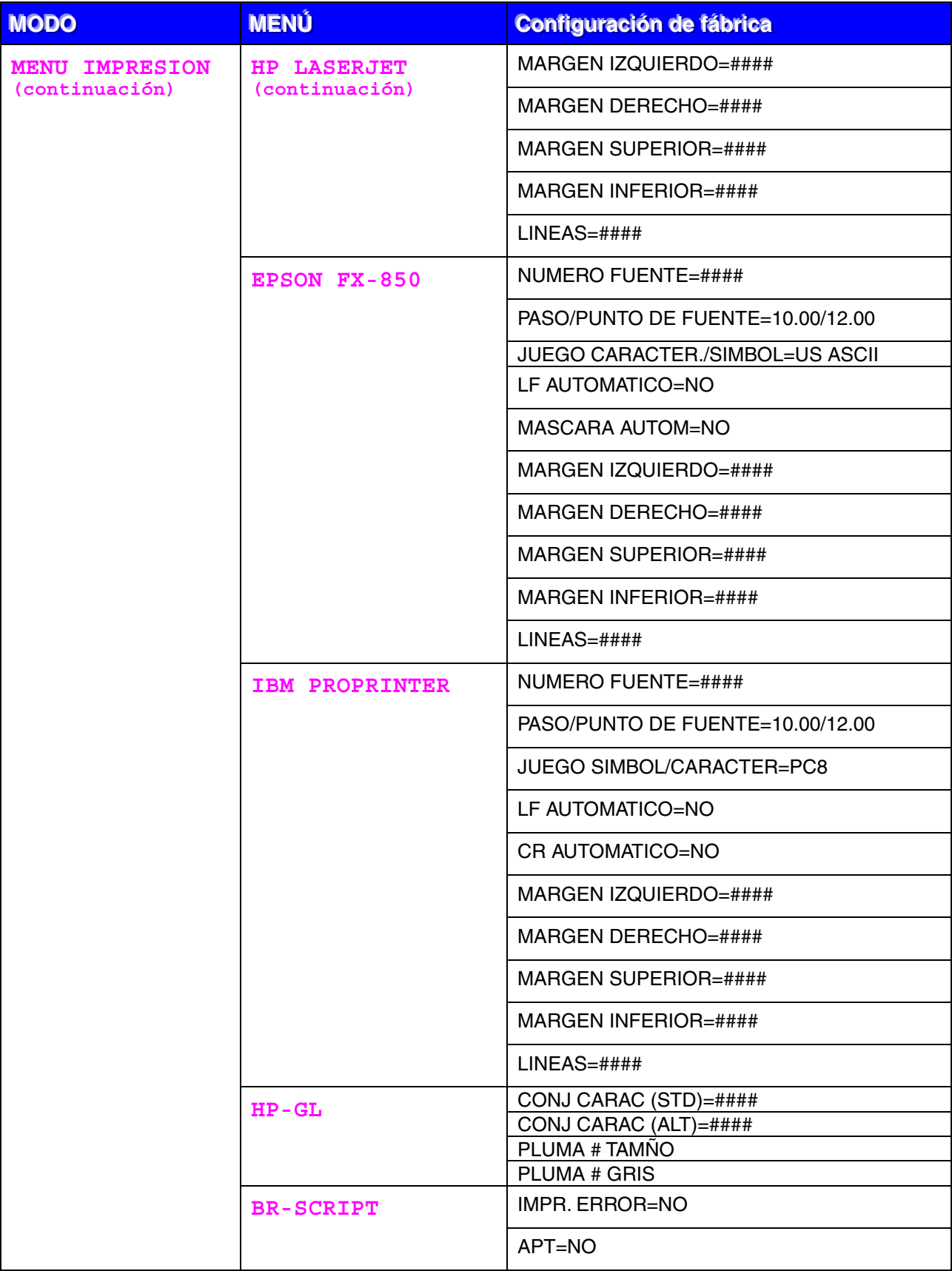

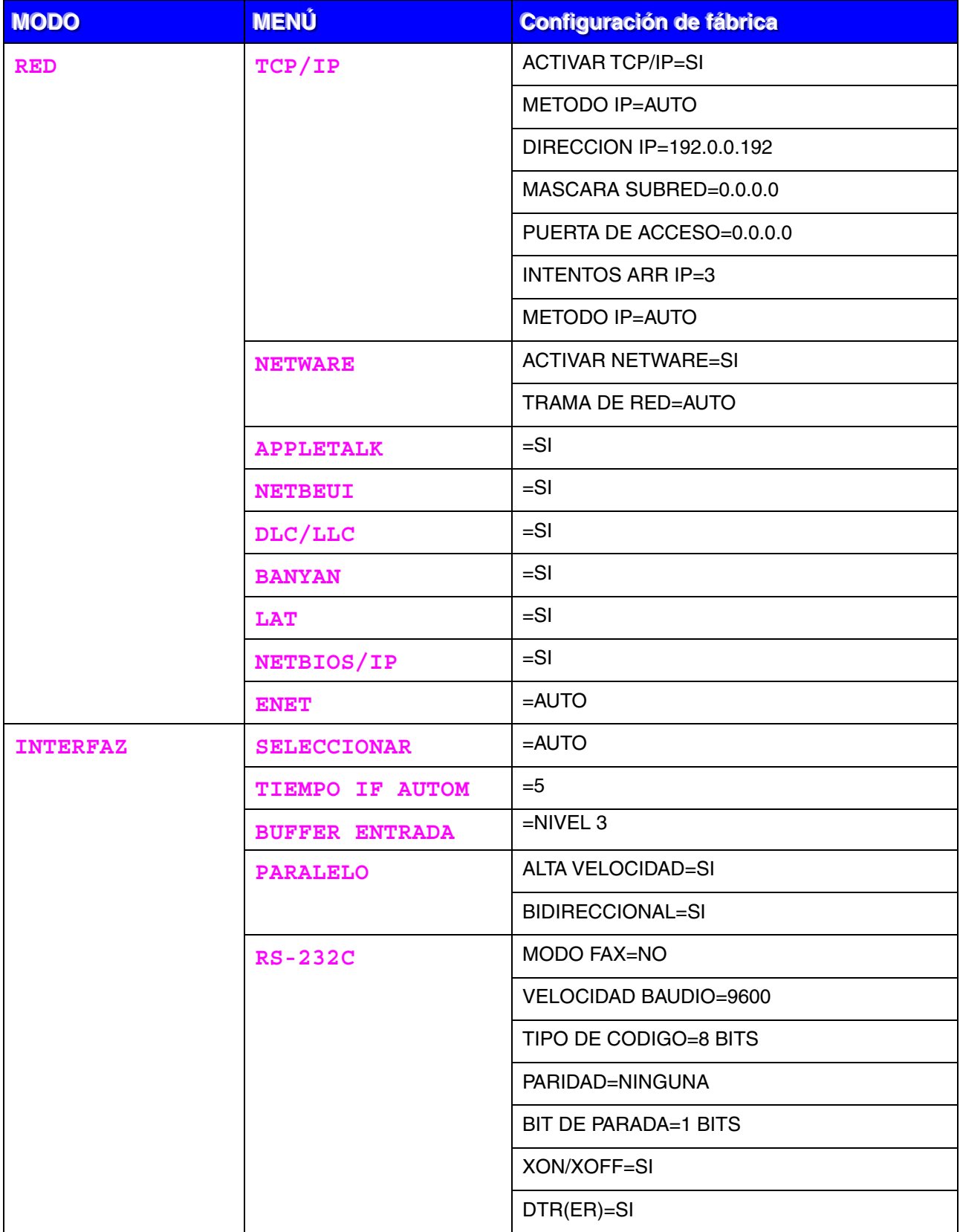

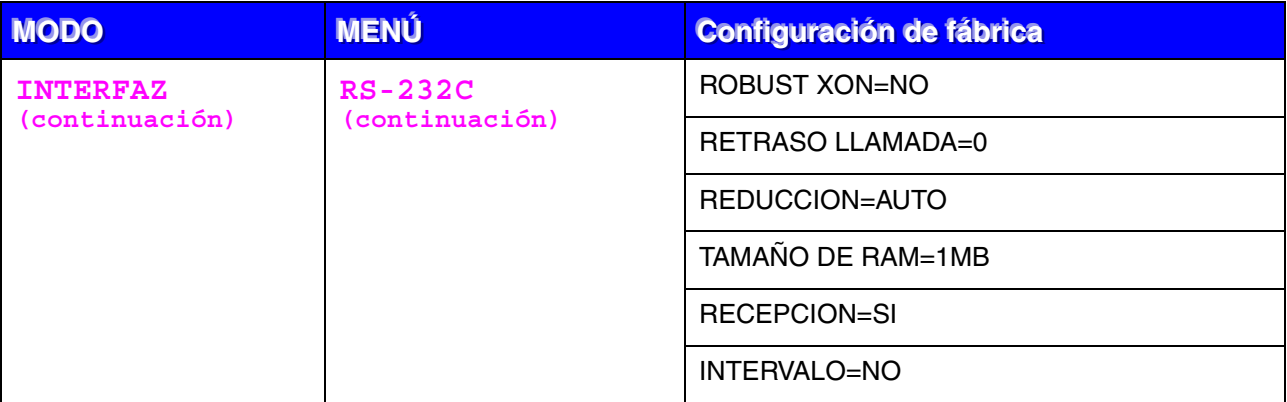

CAPÍTULO 4 OPCIONES

# **CAPÍTULO 4** OPCIONES

# **Accesorios y suministros opcionales**

La impresora tiene los siguientes accesorios opcionales. Puede aumentar las capacidades de la impresora con estos elementos.

## **Opciones**

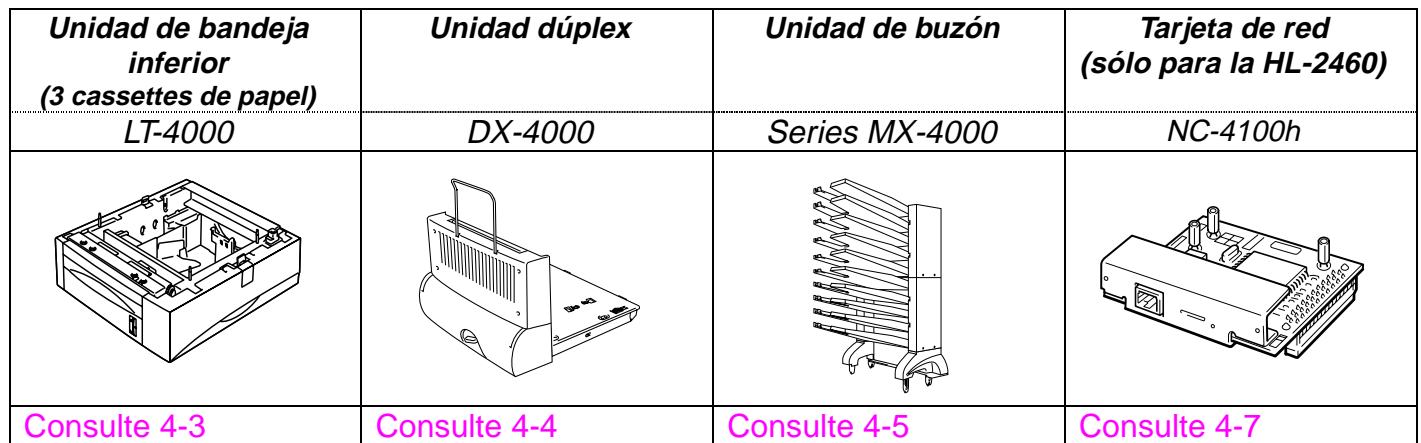

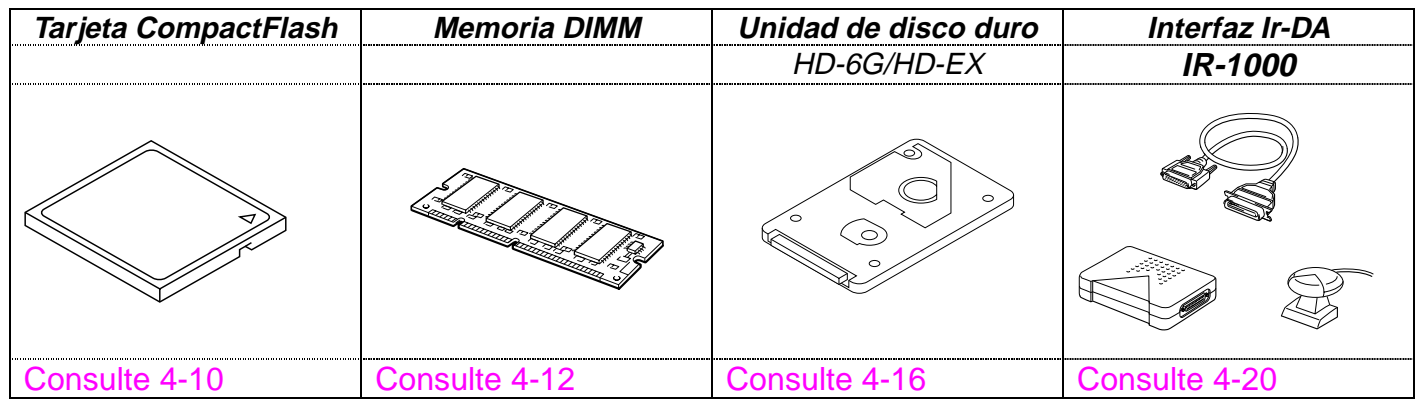

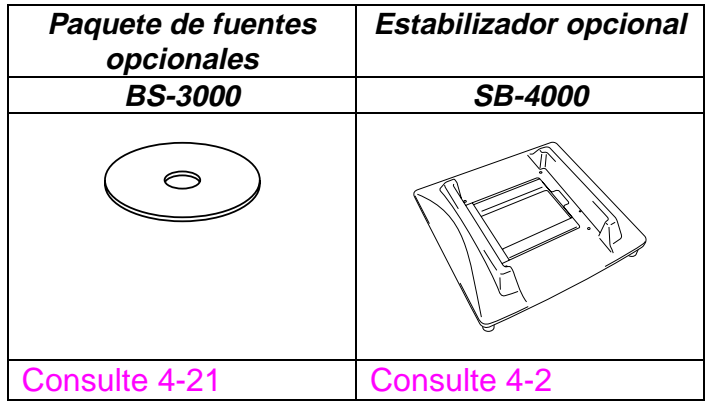

# <span id="page-133-0"></span>**Pequeña almohadilla para la unidad de bandeja inferior y el estabilizador (SB-4000)**

Debe instalar la almohadilla pequeña o el estabilizador opcional (SB-4000) cuando disponga de las siguientes configuraciones de impresora.

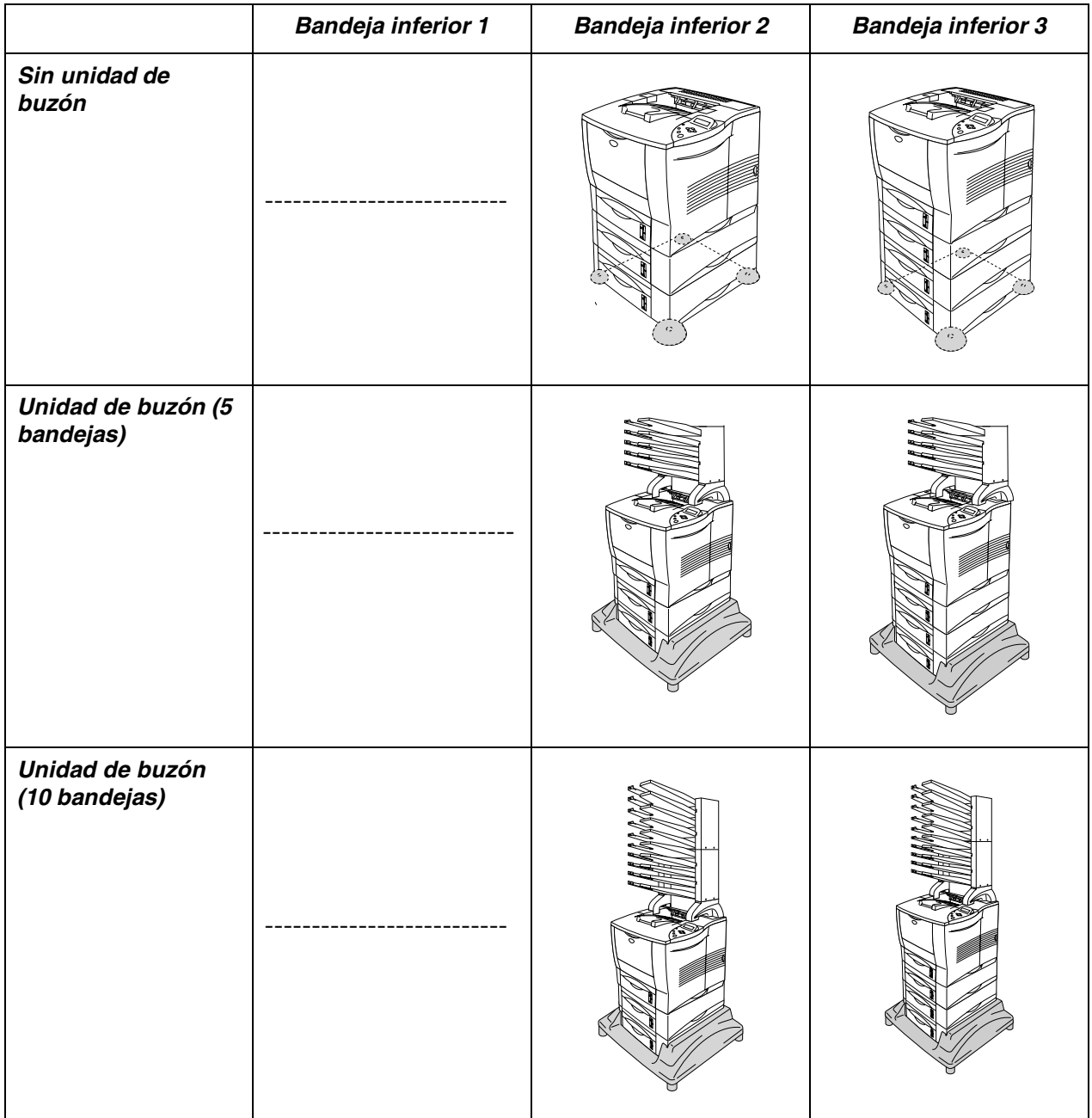

# <span id="page-134-0"></span>*Unidad de bandeja inferior (LT-4000)*

La unidad de bandeja inferior (bandejas 2/3/4) es un dispositivo que funciona como una fuente de papel opcional. Puede contener un máximo de 500 hojas de papel (80 g/m<sup>2</sup> o 21 lb.) en cada bandeja. Cuando las 3 bandejas están instaladas en la impresora, la capacidad de papel aumenta a un total de 2100 hojas de papel normal. Si desea adquirir la unidad de bandeja inferior opcional, consulte con su distribuidor habitual.

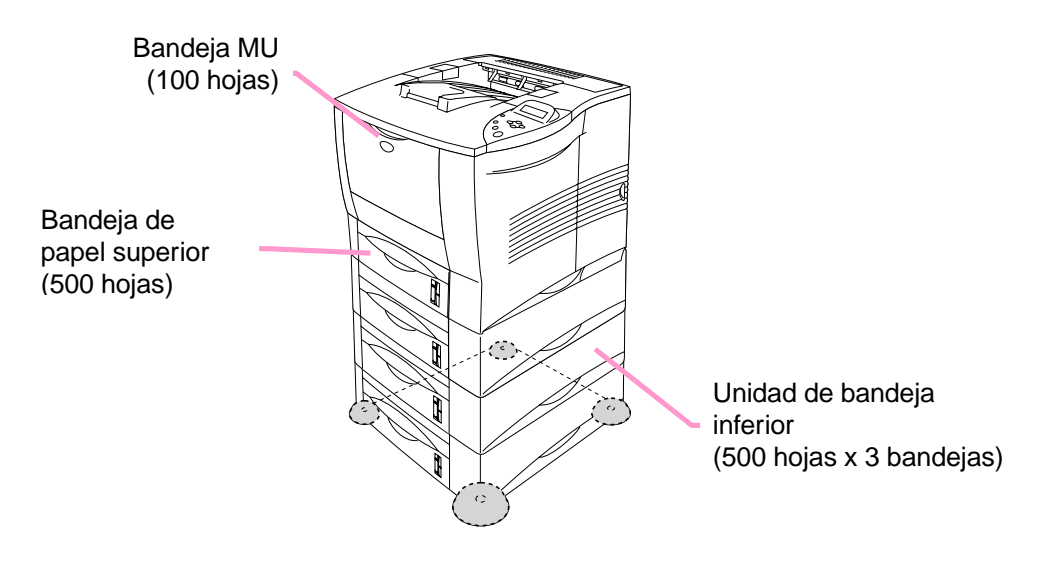

## *La capacidad aumenta a un total de 2100 hojas*

**Fig. 4-1**

Para instalar la unidad de bandeja inferior, consulte el Manual del usuario de la bandeja inferior.

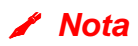

- Cuando coloque la unidad de bandeja inferior sobre el suelo, se recomienda que se instale la almohadilla pequeña suministrada en la unidad de bandeja inferior como se muestra anteriormente.
- Si alguien coloca el cassette en otra posición de bandeja e incluso si imprime los datos sin saber que esto ha ocurrido, el controlador seleccionará automáticamente la bandeja correcta e imprimirá de acuerdo con esta configuración.

<span id="page-135-0"></span>La unidad dúplex es un dispositivo opcional que permite la impresión en ambas caras de las páginas. Cuando está instalada, puede seleccionar la impresión dúplex o la impresión a una cara en el panel de control o con un comando de software de la forma que se describe a continuación[. Para](#page-110-1) [obtener más información acerca del panel de control, consulte el modo](#page-110-0) [PAPEL en el Capítulo 3.](#page-110-1)

Para instalar la unidad dúplex, consulte el Manual del usuario de la unidad dúplex.

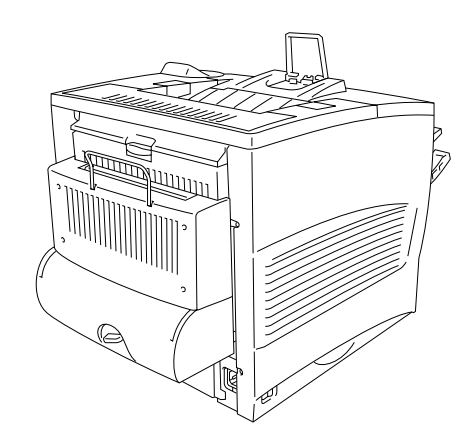

**Fig. 4-2**

# <span id="page-136-0"></span>*Unidad de buzón*

La unidad de buzón es un dispositivo opcional que está instalado encima de la impresora láser HL-2460 y le permite dirigir las copias impresas a cualquier bandeja que haya especificado.

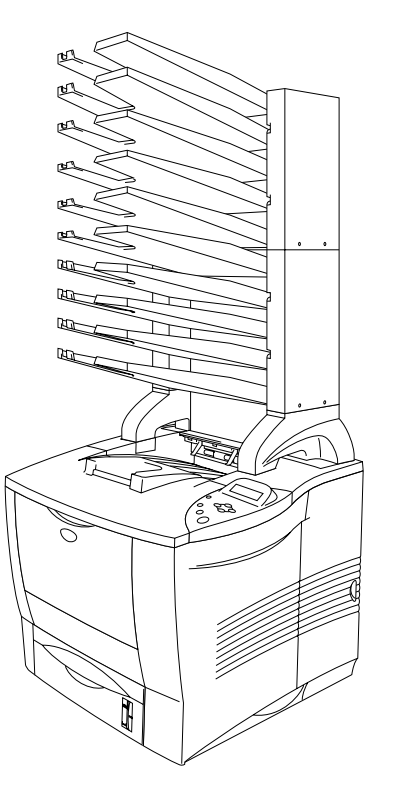

**Fig. 4-3**

Consulte el Manual del usuario de la unidad de buzón para instalar dicha unidad.

## ♦ *Buzón*

Esta configuración le permite dirigir las copias impresas a cualquier bandeja que especifique.

## ♦ *Clasificador*

Cuando desee imprimir copias múltiples, puede imprimir cada copia en la bandeja que seleccione. No será necesario clasificar las copias después de imprimirlas.

## ♦ *Apilador*

Podrá imprimir trabajos de impresión grandes sin que tenga que haber alguien en la oficina. Puede imprimir 100 hojas de papel común en cada bandeja del buzón. Cuando retire las bandejas 2, 4, 7, 9, la capacidad de salida total es de 1900 hojas (incluyendo la bandeja de salida de la impresora).

# <span id="page-138-0"></span>**Opción de red NC-4100h (sólo para la HL-2460)**

La instalación de una tarjeta de red de Brother (NC-4100h) le permite utilizar la impresora en los entornos TCP/IP, IPX/SPX, AppleTalk, DLC/LLC, Banyan VINES, DEC LAT y NetBEUI. Así mismo, se incluyen muchas utilidades de interés, como BRAdmin Professional para administradores y el software de impresión para red de Brother, en el CD-ROM suministrado con la impresora HL-2460.

Para realizar la configuración, consulte el Manual del usuario de red.

## **Instalación de la tarjeta de red**

- ☛ **1.** Desconecte el interruptor de encendido de la impresora y, a continuación, desenchufe el cable de alimentación de la toma a red.
- ☛ **2.** Abra la cubierta lateral.

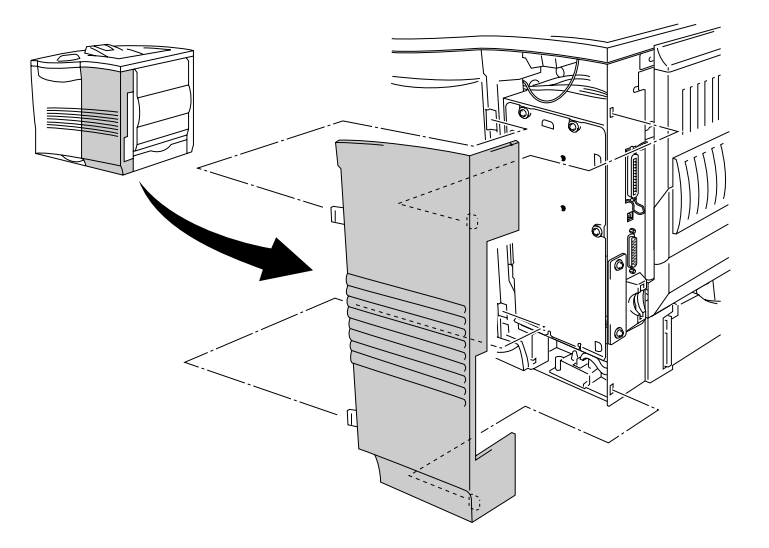

**Fig. 4-4**

**■ 3.** Desatornille los tres tornillos en el orden que se muestra y retire a continuación la placa metálica.

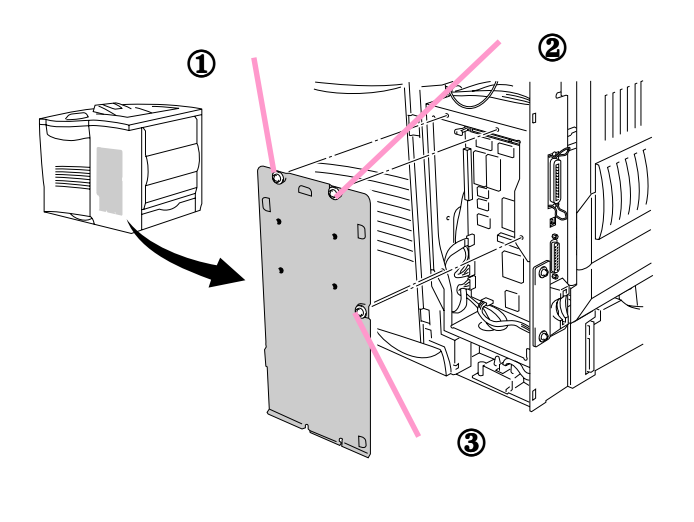

**Fig. 4-5**

☛ **4.** Desatornille los cuatro tornillos y retire la placa de cubierta de la tarjeta de red.

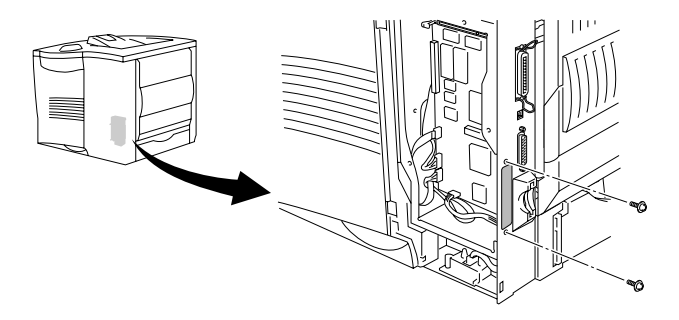

**Fig. 4-6**

☛ **5.** Inserte el conector de la tarjeta de red fuertemente en el conector de la placa controladora principal y fíjela con los dos tornillos.

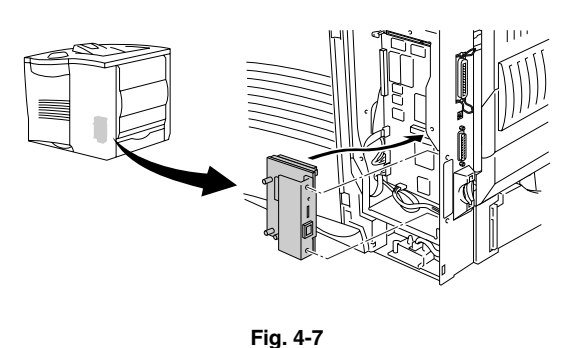

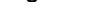

☛ **6.** Fije la placa metálica con los tres tornillos en el orden que se muestra.

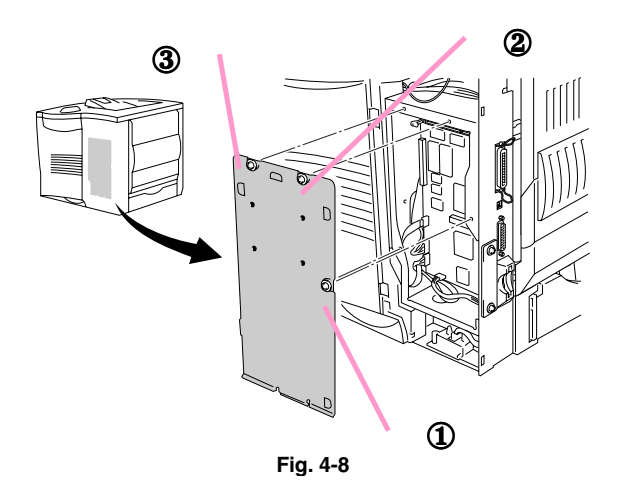

- ☛ **7.** Monte la cubierta lateral.
- **8.** Conecte un extremo del cable Ethernet al puerto de red de la impresora.
- ☛ **9.** Enchufe el cable de alimentación en la toma a red y encienda la impresora.
- **10.** Para obtener más detalles sobre el modo de optimizar la tarjeta de red, consulte el Manual de usuario de red en el CD-ROM suministrado con esta impresora.

<span id="page-141-0"></span>*Tarjeta CompactFlash*

Esta impresora dispone de una ranura para una tarjeta CompactFlash opcional, que es una tarjeta de memoria.

Si instala una tarjeta de memoria CompactFlash opcional, podrá guardar macros, registros de impresión y fuentes en ella, pudiendo también seleccionar las funciones de reimpresión a través de la red.

Puede instalarse el siguiente tipo de tarjeta de memoria CompactFlash:

### *<SanDisk (o productos OEM SanDisk)>*

- *Type I*
	- 16MB SDCFB-16-505
	- 32MB SDCFB-32-505
	- 48MB SDCFB-48-505
	- 64MB SDCFB-64-505
	- 80MB SDCFB-80-505
	- 96MB SDCFB-96-505
	- 128MB SDCFB-128-505
	- 160MB SDCFB-160-505
	- 196MB SDCFB-196-505

### *Type II*

- 256MB SDCFB-256-668
- 300MB SDCFB-300-668

### ✒ *Nota*

- No instale o retire tarjetas con la alimentación de la impresora encendida, ya que puede perder todos los datos de la tarjeta o dañarla seriamente.
- Para obtener más información sobre las tarjetas, consulte al distribuidor donde adquirió la impresora.

## *Instalación de la tarjeta CompactFlash*

Siga estos pasos para instalar o retirar una tarjeta:

- ☛ **1.** Desconecte el interruptor de encendido de la impresora y, a continuación, desenchufe el cable de alimentación de la toma a red.
- **2.** Inserte una tarjeta CompactFlash en la ranura con la etiqueta cara a la izquierda. Asegúrese de que está insertada correctamente.

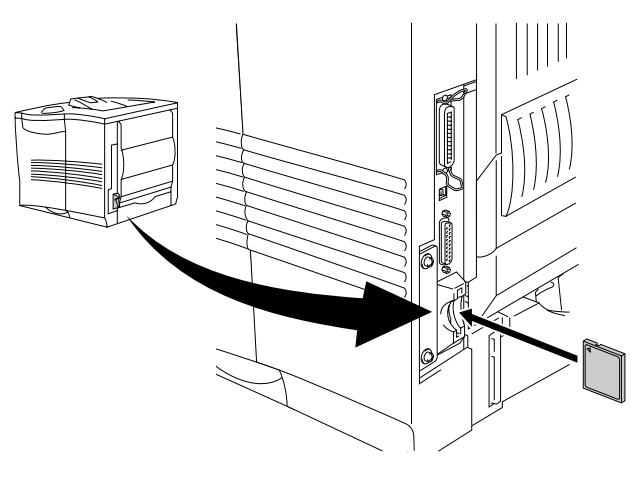

**Fig. 4-9**

#### ✒ *Nota*

Antes de retirar la tarjeta, apague el interruptor de alimentación y desenchufe el cable de alimentación de corriente. Para retirar la tarjeta, saque la tarjeta de la impresora tirando de ella.

<span id="page-143-0"></span>La impresora HL-2460 dispone de 16 Megabytes de memoria estándar y 2 ranuras para ampliación de memoria opcional. La memoria se puede ampliar hasta 272 megabytes mediante la instalación de módulos de memoria (DIMM) disponibles comercialmente. (La memoria estándar añadida puede variar en función del modelo de la impresora y del país donde se realice la compra.)

La impresora HL-2460N dispone de 32 Megabytes de memoria estándar. La memoria se puede ampliar hasta 272 Megabytes. Cuando desee ampliar la memoria a más de 160 Megabytes, tendrá que retirar el DIMM de 16 Megabytes que viene montado de fábrica y sustituirlo por el DIMM de mayor capacidad. (La memoria estándar añadida puede variar en función del modelo de la impresora y del país donde se realice la compra.)

Se puede instalar la siguiente capacidad de memoria DIMM:

### **<US>**

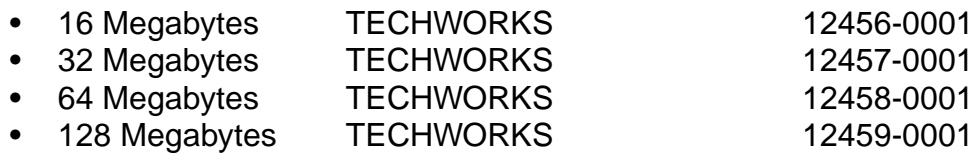

### **<Europa>**

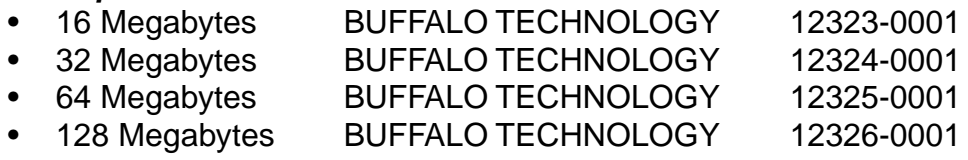

En general, la memoria DIMM debe cumplir las siguientes especificaciones:

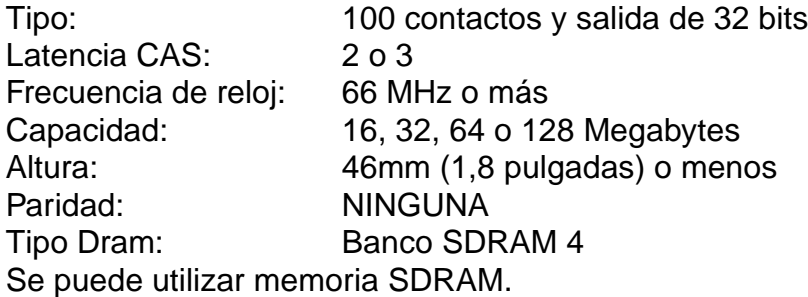
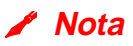

- Para obtener más información, consulte al distribuidor donde adquirió la impresora.
- Para obtener la información más actualizada, visite el Centro de soluciones de Brother [en http://solutions.brother.com.](http://solutions.brother.com)

### **Instalación de memoria DIMM adicional**

Cuando instale memoria adicional (módulos DIMM), siga estos pasos:

☛ **1.** Desconecte el interruptor de encendido de la impresora y, a continuación, desenchufe el cable de alimentación de la toma a red. Desconecte el cable de interfaz de la impresora.

#### ✒ **Nota**

Asegúrese de apagar la alimentación de la impresora antes de instalar o retirar la memoria DIMM.

☛ **2.** Retire la cubierta lateral.

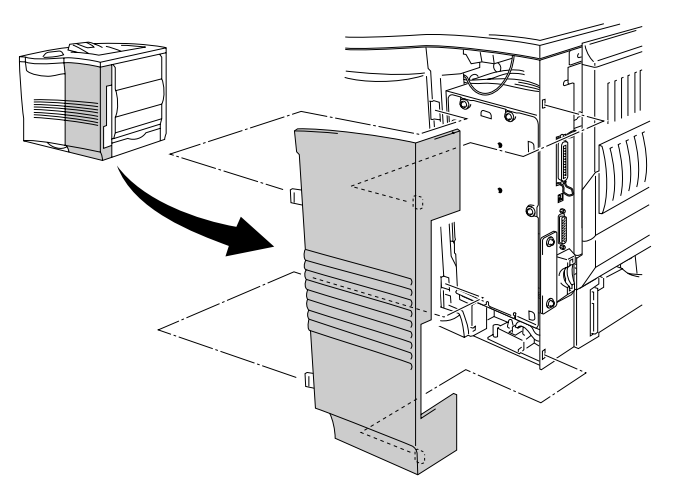

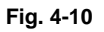

**■ 3.** Desatornille los tres tornillos en el orden que se muestra y retire a continuación la placa metálica.

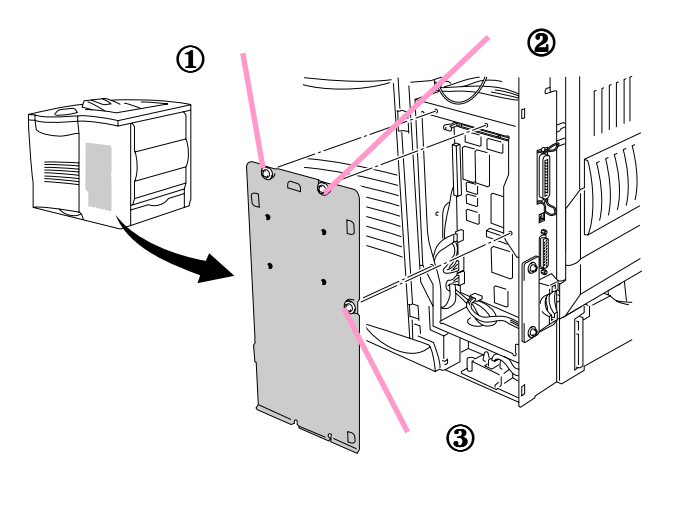

**Fig. 4-11**

- ☛ **4.** Saque el módulo DIMM de su embalaje y sujételo por sus bordes.
- ☛ **5.** Sujete el DIMM con los dedos por los bordes laterales y utilice el pulgar sujetar el borde posterior. Alinee las muescas del DIMM con la ranura del DIMM. (Compruebe que los bloqueos de cada lado de la ranura DIMM están abiertos o hacia afuera.)

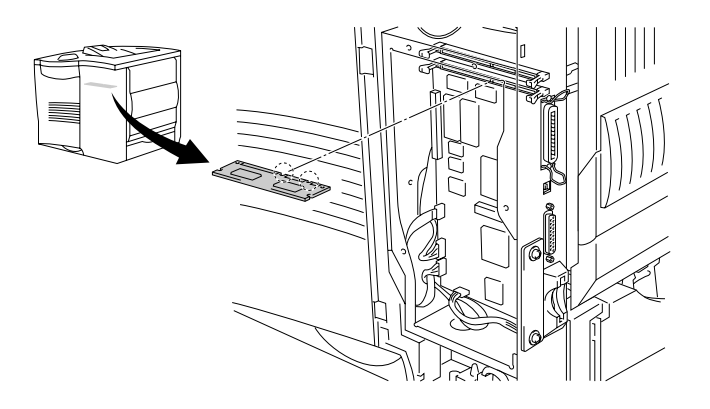

**Fig. 4-12**

☛ **6.** Empuje el DIMM directamente en la ranura (presione con firmeza). Asegúrese de que los bloqueos de cada lado del DIMM se ajustan hacia adentro hasta que quedan en su sitio. (Para retirar un DIMM, los bloqueos deben liberarse.)

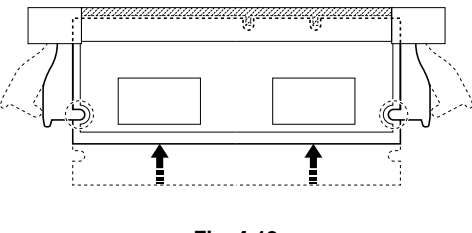

**Fig. 4-13**

☛ **7.** Fije la placa metálica con los tres tornillos en el orden que se muestra.

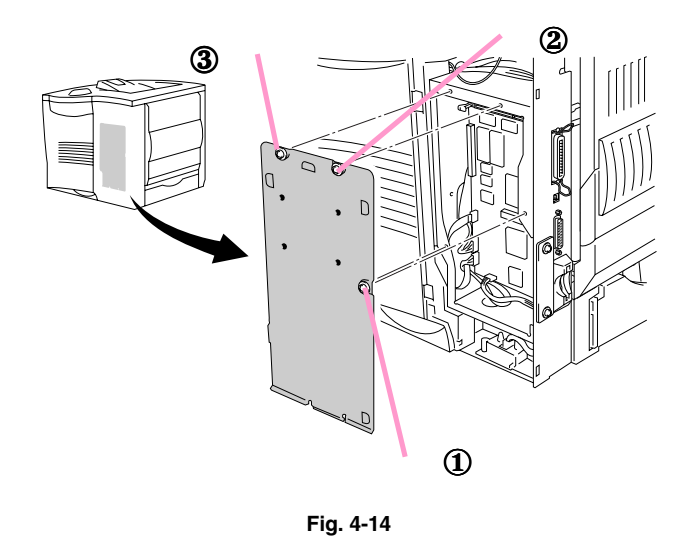

- ☛ **8.** Monte la cubierta lateral.
- ☛ **9.** Vuelva a conectar el cable de interfaz desde el ordenador. Enchufe el cable de alimentación en la toma a red y encienda la impresora.
- **10.** Para comprobar la correcta instalación del DIMM, deberá imprimir una página de prueba de la configuración de la impresora que imprimirá el tamaño total de la memoria actual. [Para imprimir una página de prueba,](#page-109-0) [consulte el Capítulo 3.](#page-109-1)

## *Unidad de disco duro (HD-6G/HD-EX)*

Si instala una unidad de disco duro opcional, podrá guardar macros, registros de impresión y fuentes en ella, pudiendo también seleccionar su trabajo de impresión y reimprimirlo a través de la red.

Confirme que la caja contiene los siguientes elementos.

- Unidad de disco duro
- Cables para la unidad de disco duro (2)
- Tirafondos (4)
- Tornillos (4)
- Manual de instalación

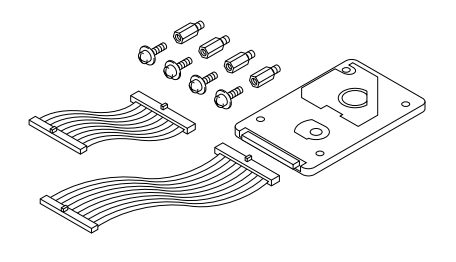

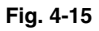

✒ *Nota*

El cable corto suministrado está diseñado para otras impresoras; no lo utilice en este modelo de impresora.

- ☛ **1.** Desconecte el interruptor de encendido de la impresora y, a continuación, desenchufe el cable de alimentación de la toma a red. Desconecte el cable de interfaz de la impresora.
- ☛ **2.** Retire la cubierta lateral.

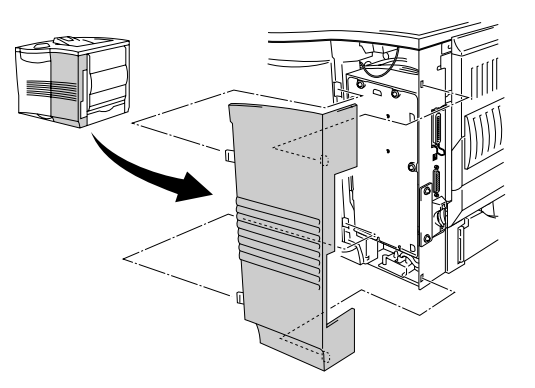

**Fig. 4-16**

☛ **3.** Desatornille los tres tornillos en el orden que se muestra y retire a continuación la placa metálica.

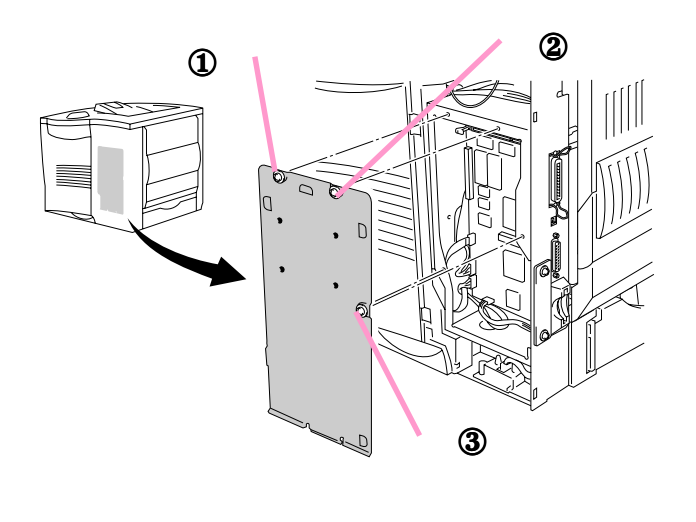

**Fig. 4-17**

**■ 4.** Inserte los cuatro tirafondos suministrados con la unidad de disco duro en la parte inferior de dicha unidad.

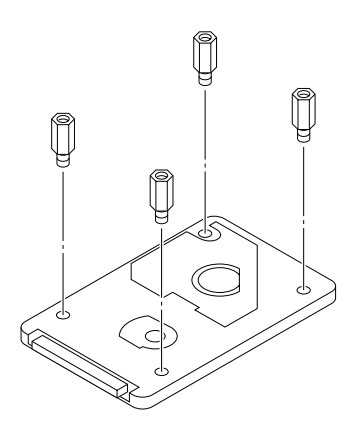

**Fig. 4-18**

☛ **5.** Conecte el cable de disco duro largo a la unidad de disco duro con la guía hacia arriba.

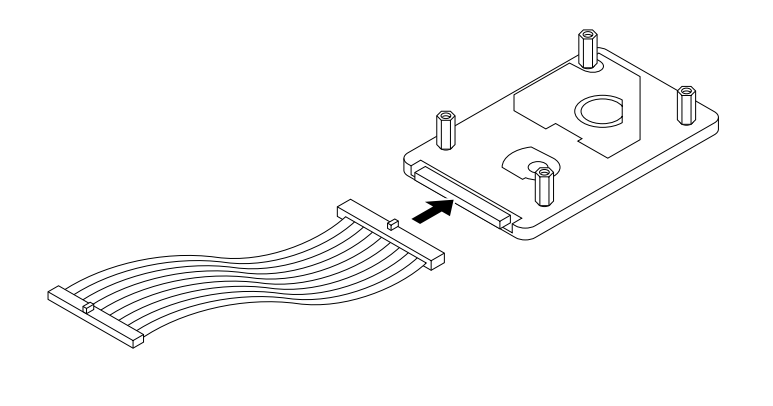

**Fig. 4-19**

☛ **6.** Monte la placa de la unidad de disco duro colocando los cuatro tornillos en los orificios correspondientes de la placa metálica, de modo que las patillas de la unidad de disco duro estén dirigidos hacia la parte posterior de la impresora y fije a continuación la placa con los cuatro tornillos.

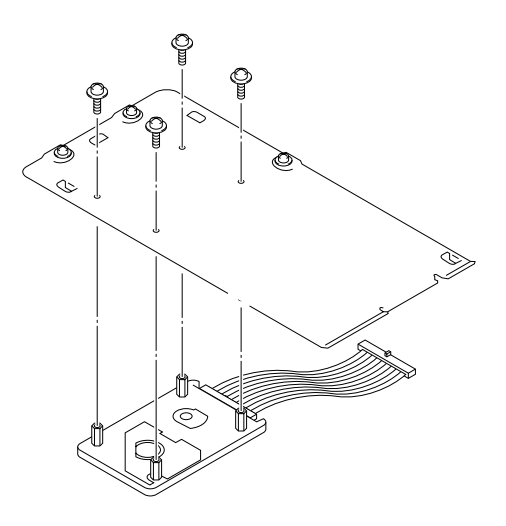

**Fig. 4-20**

☛ **7.** Conecte el cable plano a la placa controladora principal.

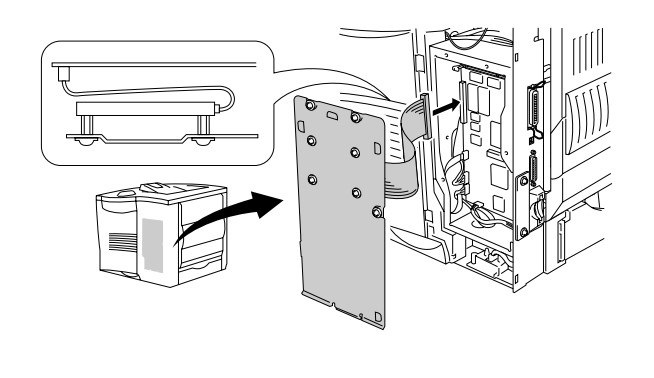

**Fig. 4-21**

☛ **8.** Fije la placa metálica con los tres tornillos en el orden que se muestra.

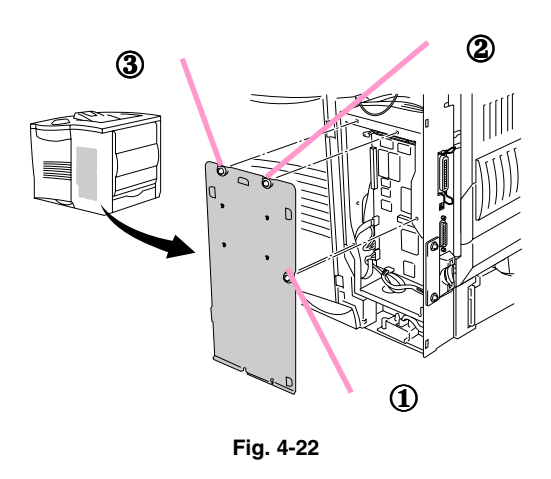

- **<del>●</del> 9.** Monte la cubierta lateral.
- ☛ **10.** Vuelva a conectar el cable de interfaz desde el ordenador. Enchufe el cable de alimentación en la toma a red y encienda la impresora.
- ☛ **11.** Dé formato a la unidad HDD desde el panel de control. [Consulte el Capítulo](#page-112-1) [3 para obtener detalles.](#page-112-0)

### *Interfaz Ir-DA (IR-1000)*

IR-1000 se conecta con cualquier impresora e imprime datos sin utilizar cables de conexión.

- Admite del estándar de comunicaciones infrarrojas IrDA 1.1.
- Totalmente compatible con dispositivos de impresora infrarroja bajo Windows 95/98/Me, Windows NT 4.0 y Windows 2000.
- Transmite y recibe datos hasta una velocidad de 4 Mbits/segundo.
- Se conecta al puerto paralelo del PC y al puerto paralelo Centronics de la impresora.
- Permite a la impresora comunicarse con un ordenador portátil equipado con infrarrojos.
- Gama de transmisión: 1 cm (3,9 pulgadas) hasta 100 cm (39 pulgadas), cumpliendo el estándar IrDA.
- Ángulo cónico de 30 grados.
- Selecciona entre puerto infrarrojo o paralelo.

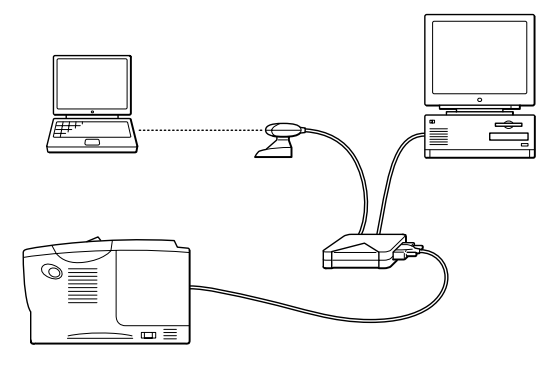

**Fig. 4-23**

## *Paquete de fuentes opcionales (BS-3000)*

El paquete de fuentes opcionales (BS-3000) se encuentra en el CD-ROM para instalar las fuentes PS3 Agfa 136 y TrueType.

*CAPÍTULO 5 MANTENIMIENTO*

# *5CAPÍTULO 5 MANTENIMIENTO*

### <span id="page-154-1"></span><span id="page-154-0"></span>*Sustitución del cartucho de tóner*

### *Cartucho de tóner (TN-9500)*

El cartucho de tóner se encuentra en una bolsa en el interior del embalaje del cartucho de tóner.

Un cartucho de tóner nuevo contiene suficiente tóner para imprimir aproximadamente 11,000 páginas A4/Carta a una cara con el 5% de cobertura (si la densidad de impresión se establece en el nivel 0).

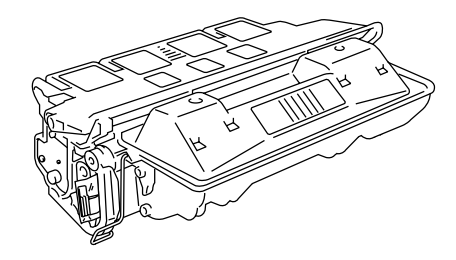

**Fig. 5-1**

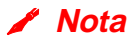

- Este cartucho de tóner es un cartucho de un solo componente. El tóner microfino no se magnetiza.
- El cartucho de tóner se embala en el interior de una bolsa. No la abra hasta inmediatamente antes de instalar el cartucho de tóner. El cartucho de tóner no debe exponerse a la luz durante un período de tiempo continuado.
- No exponga el cartucho de tóner a la luz directa.
- No apoye el cartucho de tóner sobre su extremo o lo coloque boca abajo.
- No abra el obturador del tambor, ya que pueden producirse daños graves, dando como resultado una calidad de impresión deficiente.
- No toque las partes sombreadas que se muestran a continuación.
- El consumo de tóner varía de acuerdo con la cobertura de imágenes en la página y la configuración de la densidad de impresión.
- Cuanto mayor sea la cobertura de imágenes, tanto mayor será el consumo de tóner.
- Si cambia la configuración de la densidad de impresión para imprimir más claro o más oscuro, el consumo de tóner variará en consecuencia.

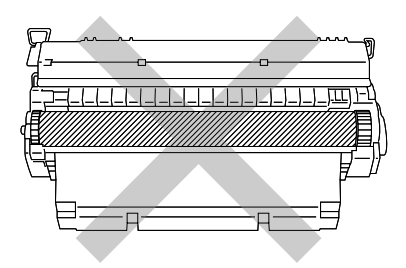

- Utilice un cartucho de tóner original de Brother que esté formulado específicamente para asegurar una calidad de impresión óptima.
- La utilización de tóner o cartuchos de tóner de otro fabricante puede provocar la reducción no sólo de la calidad de impresión sino de la calidad y la vida útil de la propia impresora. También puede provocar un serio perjuicio al rendimiento y duración de una unidad de tambor. La cobertura de garantía no se aplica a problemas provocados por la utilización de tóner o cartuchos de tóner de otro fabricante.

### *Mensaje TONER ACABADO*

Es necesario sustituir el cartucho de tóner de forma periódica.

#### ✒ *Nota*

Cuando aparezca el mensaje "TONER ACABADO" en el panel LCD, retire el cartucho de tóner y sacúdalo con suavidad varias veces para distribuir el tóner de manera uniforme en el interior del cartucho. Vuelva a instalar el mismo cartucho de tóner.

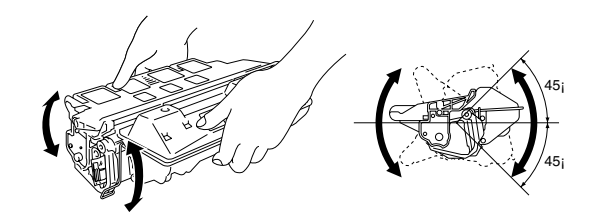

Después, si experimenta problemas de calidad de impresión, sustituya el cartucho de tóner por uno nuevo.

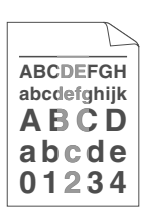

Cada vez que sustituya el cartucho de tóner, es necesario que limpie el interior de la impresora. [Para obtener más información, consulte "Limpieza"](#page-159-0) [en este capítulo.](#page-159-1)

#### ✒ *Nota*

Para asegurar una calidad de impresión óptima, asegúrese de utilizar cartuchos de tóner de calidad. Para obtener cartuchos de tóner, consulte al distribuidor donde adquirió la impresora.

Para sustituir el cartucho de tóner, realice los siguientes pasos:

- **1.** Abra la cubierta superior de la impresora.
- **<del>■</del> 2.** Retire el cartucho de tóner.

#### ✒ *Nota*

Nunca toque o limpie el rodillo de transferencia, ya que puede deteriorarse la calidad de impresión.

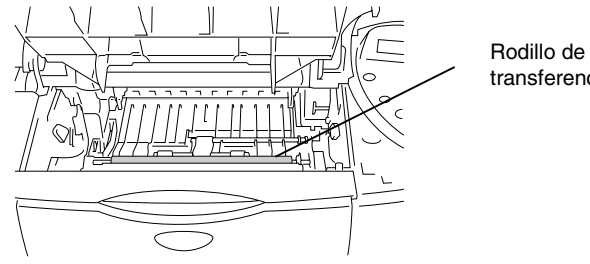

transferencia

- **3.** Desembale el nuevo cartucho de tóner.
- **4.** Sujete el cartucho de tóner con ambas manos. Sacúdalo suavemente varias veces en un ángulo de 45° grados. Esta acción distribuirá el tóner de forma uniforme en el interior del cartucho.

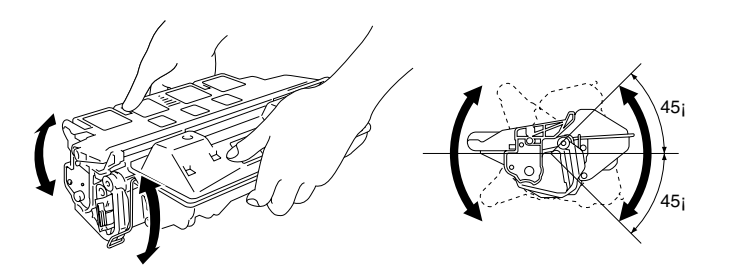

**Fig. 5-2**

☛ **5.** Doble la pestaña hacia arriba y hacia abajo varias veces hasta que se suelte del cartucho de tóner.

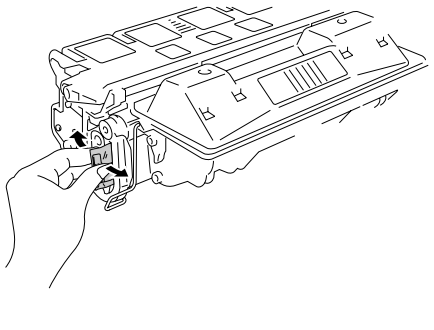

**Fig. 5-3**

☛ **6.** Sujete la pestaña fuertemente y tire de ella hacia afuera hasta que la cinta selladora salga completamente.

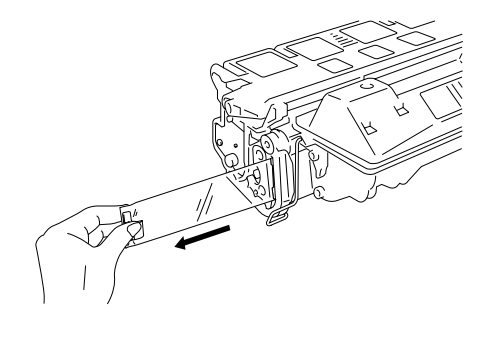

**Fig. 5-4**

**▼ 7.** Coloque el nuevo cartucho de tóner con firmeza en la impresora.

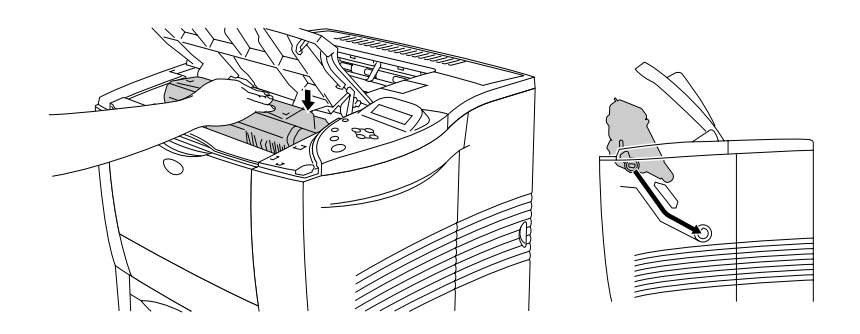

**Fig. 5-5**

**■ 8.** Cierre la cubierta superior de la impresora.

<span id="page-159-1"></span><span id="page-159-0"></span>Limpie el exterior y el interior de la impresora de forma periódica con un paño **suave y seco**. Cuando sustituya el cartucho de tóner, asegúrese de limpiar el interior de la impresora. Si las páginas impresas quedan manchadas con tóner, limpie el interior de la impresora con un paño suave y seco.

### *Limpieza del exterior de la impresora*

Limpie el exterior de la impresora de la siguiente manera:

- ☛ **1.** Desconecte el interruptor de encendido de la impresora y, a continuación, desenchufe el cable de alimentación de la toma a red.
- ☛ **2.** Saque el cassette de papel fuera de la impresora.
- **<del>■</del> 3.** Abra la bandeja multiuso.

**■ 4.** Limpie la carcasa de la impresora con un paño suave para retirar el polvo.

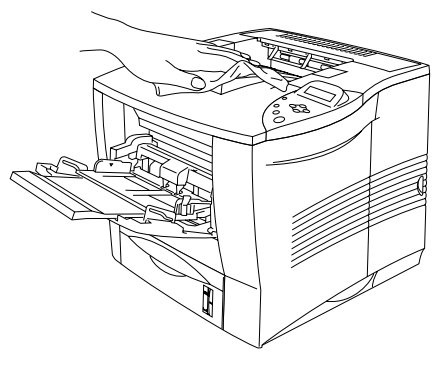

**Fig. 5-6**

**■ 5.** Si hay papel u objetos extraños atascados en los cassettes de papel, retírelos.

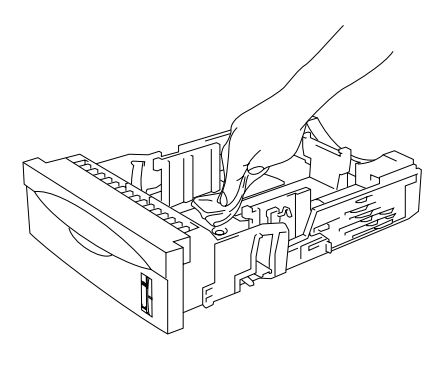

**Fig. 5-7**

- ☛ **6**. Instale el cassette de papel en la impresora y cierre la bandeja multiuso.
- ☛ **7**. Enchufe el cable de alimentación en la toma a red y encienda la impresora.

### *Limpieza del interior de la impresora*

#### ✒ *Notas*

Cuando limpie el interior de la impresora, preste atención a lo siguiente:

- Si se ha manchado la ropa con tóner, sacuda el tóner con un paño seco y lave la ropa en agua fría inmediatamente para evitar manchas.
- Nunca toque el fusor caliente.
- Nunca toque o limpie el rodillo de transferencia, ya que puede deteriorarse la calidad de impresión.
- Tenga cuidado de no inhalar el tóner.

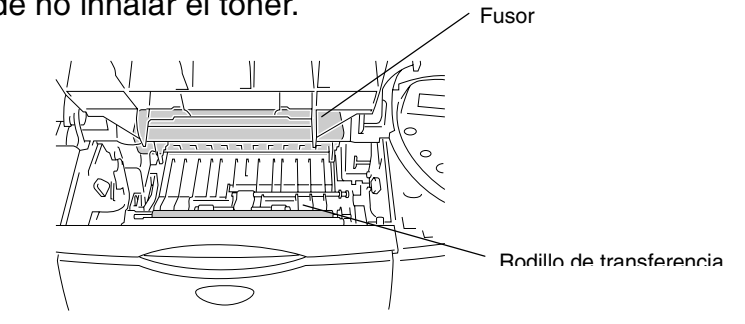

Limpie el interior de la impresora de la siguiente manera:

- ☛ **1.** Desconecte el interruptor de encendido de la impresora y, a continuación, desenchufe el cable de alimentación de la toma a red.
- **<del>■</del> 2.** Abra la tapa superior.
- **3.** Retire el cartucho de tóner.

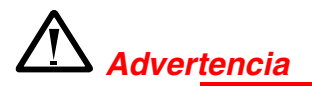

Si la impresora ha estado en uso recientemente, es posible que algunas piezas internas estén excesivamente calientes.

Al abrir la cubierta superior de la impresora, nunca toque el fusor y el rodillo de fijación.

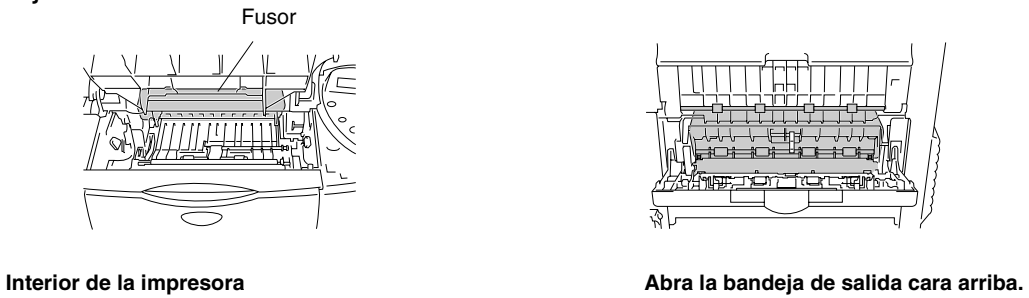

**■ 4.** Sacuda el tóner y el polvo de papel de la placa metálica de la impresora con un paño suave y seco.

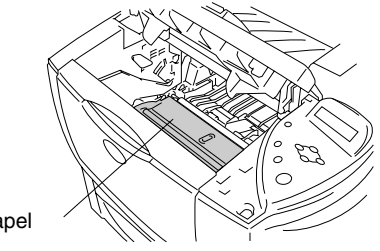

Cubierta de acceso del papel

**Fig. 5-8**

☛ **5.** Levante la placa metálica del interior de la impresora. Sacuda el tóner y el polvo de papel de la parte trasera de la placa metálica y la superficie por debajo de ella con un paño suave y seco.

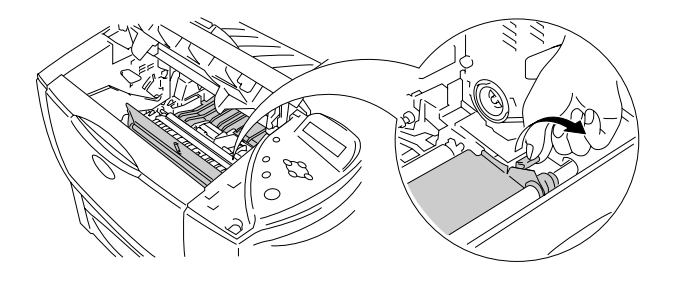

**Fig. 5-9**

- ☛ **6.** Baje la placa metálica.
- **← 7.** Con un paño suave y seco, limpie la ventana de barrido.

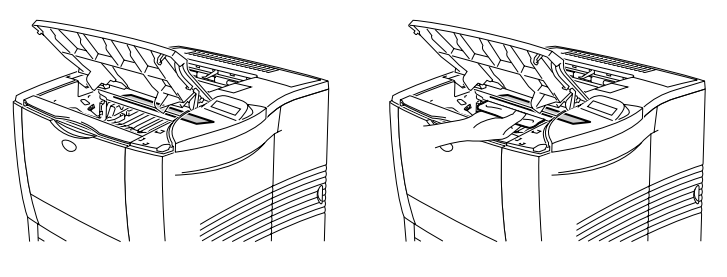

**Fig. 5-10**

- **8.** Coloque el cartucho de tóner en la impresora.
- **9.** Cierre la tapa superior.
- ☛ **10.** Enchufe el cable de alimentación en la toma a red y encienda la impresora.

# *6CAPÍTULO 6 SOLUCIÓN DE PROBLEMAS*

### *Mensajes LCD*

#### ✒ *Nota*

A continuación se muestran la denominación de las bandejas de papel y de las descripciones del panel LCD que aparecen en este manual.

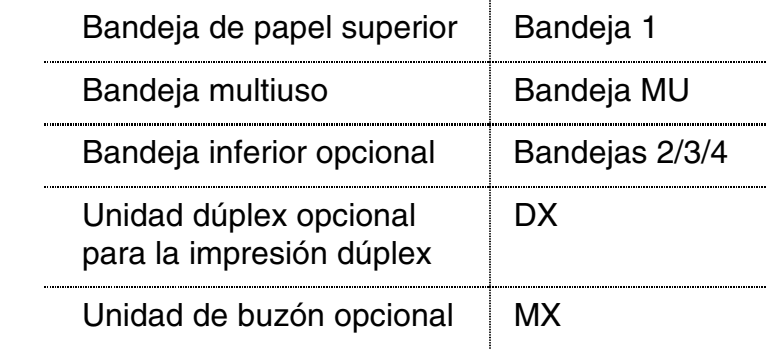

### *Mensajes de error*

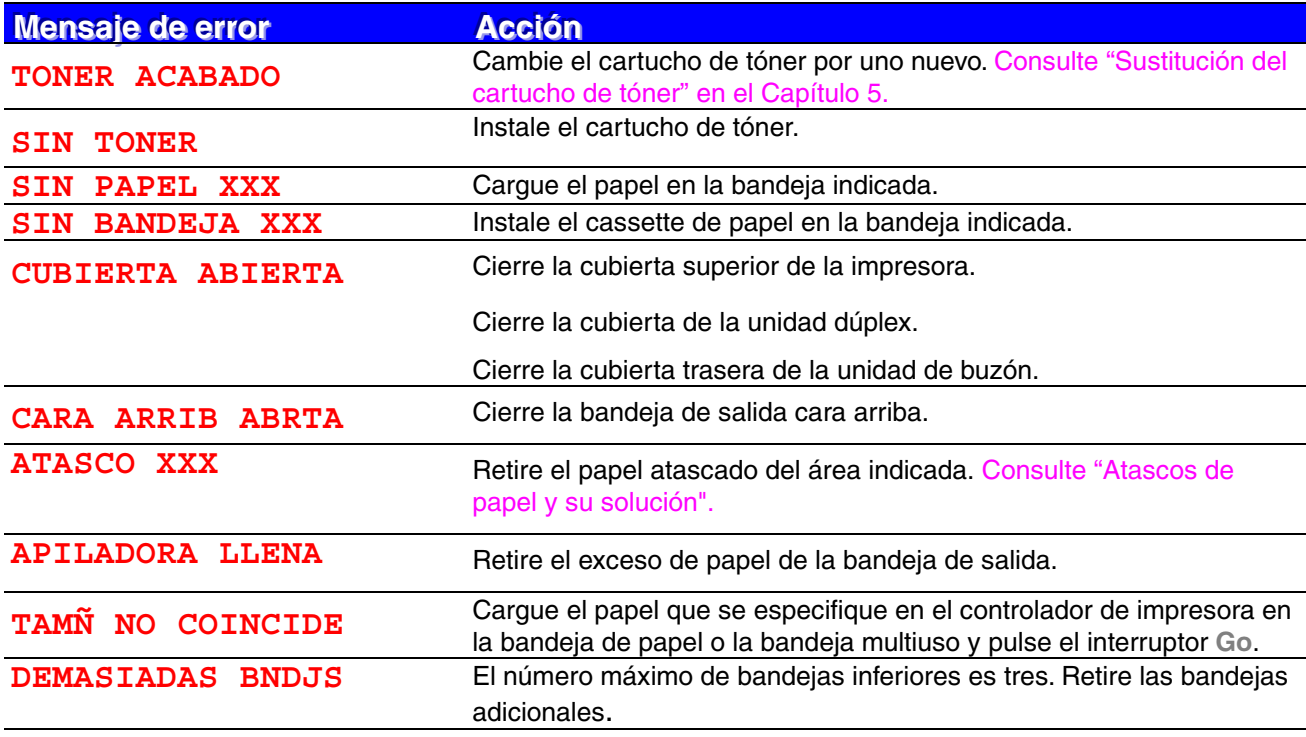

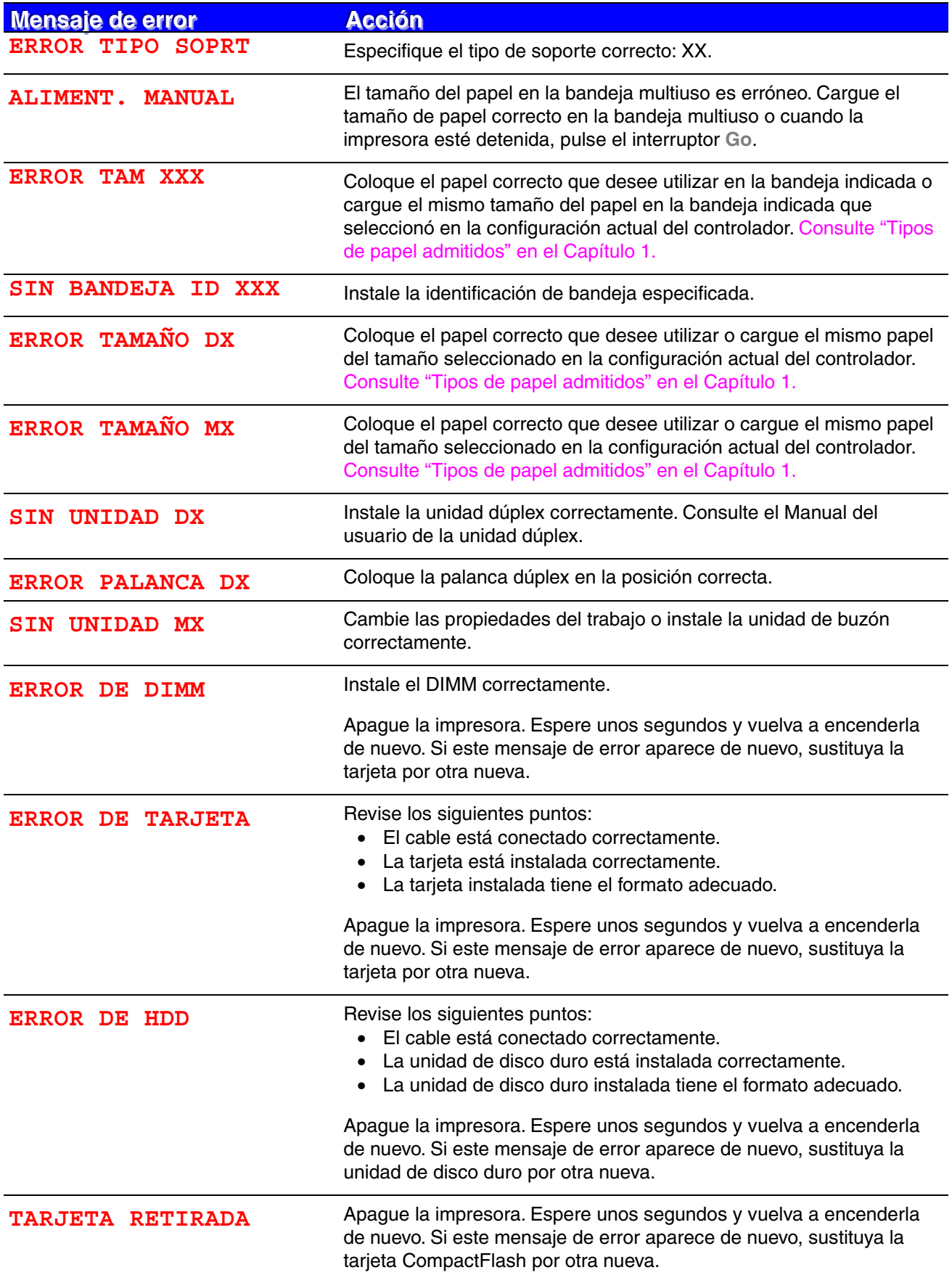

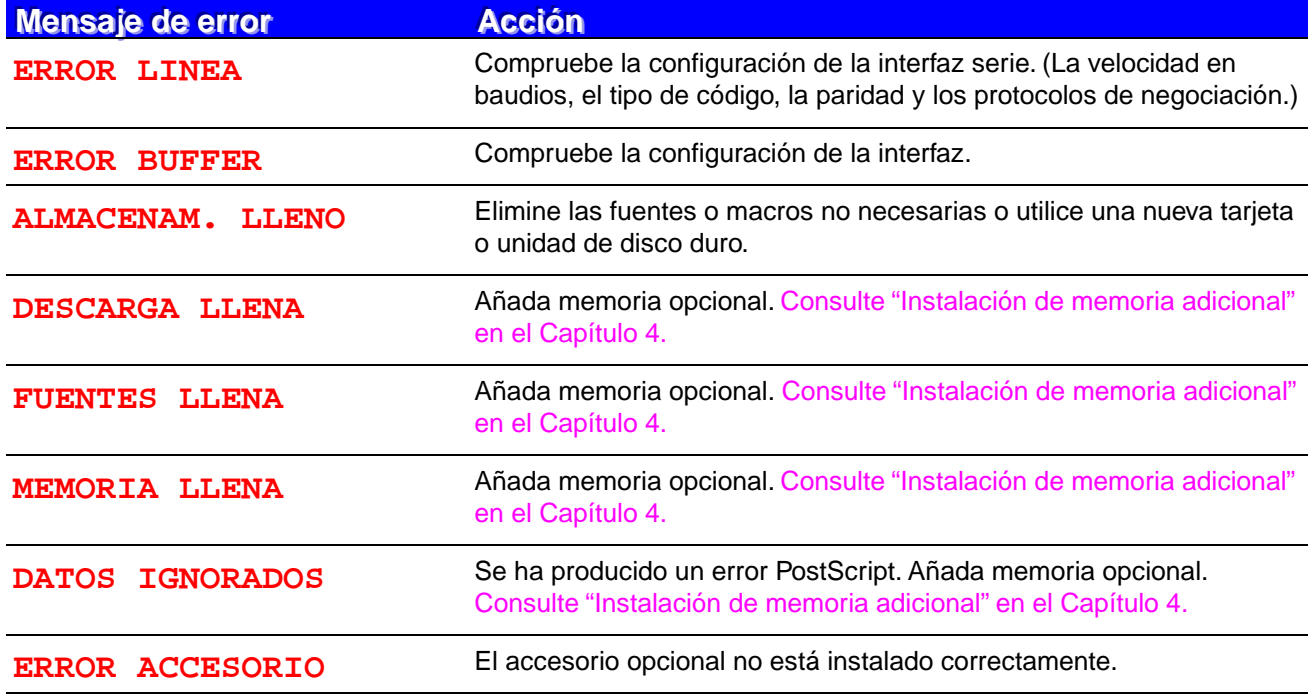

### *Mensajes de mantenimiento*

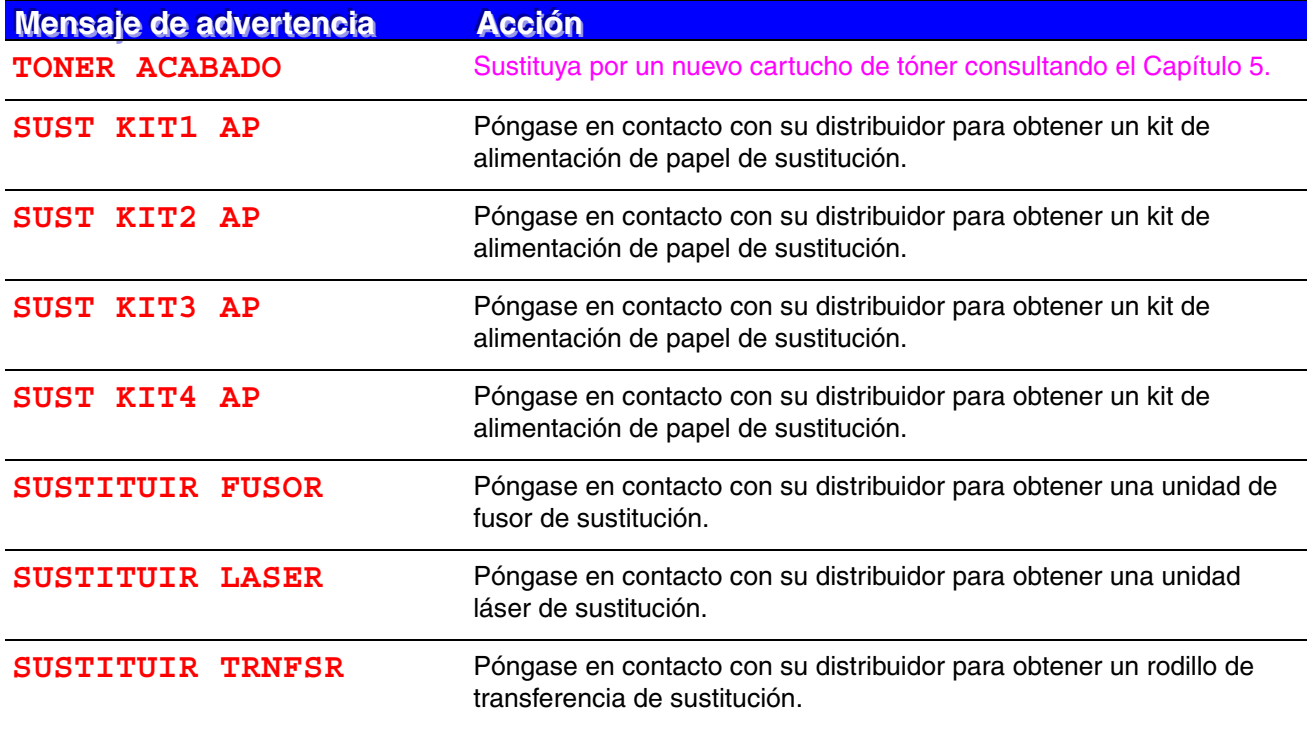

### *Mensajes de llamada de servicio*

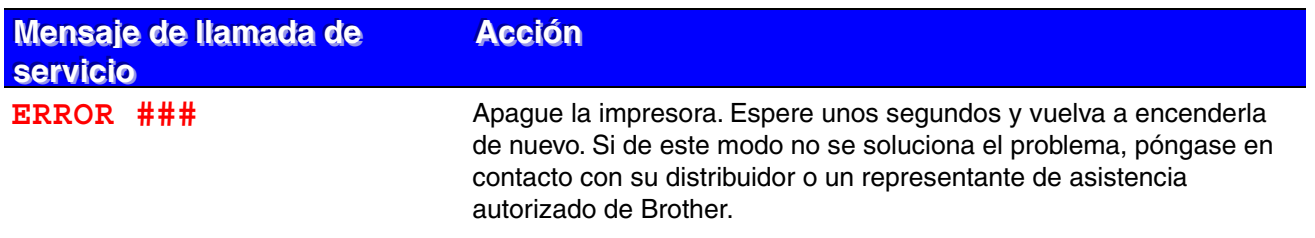

## *Solución de problemas de control del papel*

Primero, asegúrese de que utiliza papel que cumpla con las especificaciones de papel recomendadas por Brother. [Consulte "Tipos de papel admitidos" en el Capítulo 1.](#page-32-0)

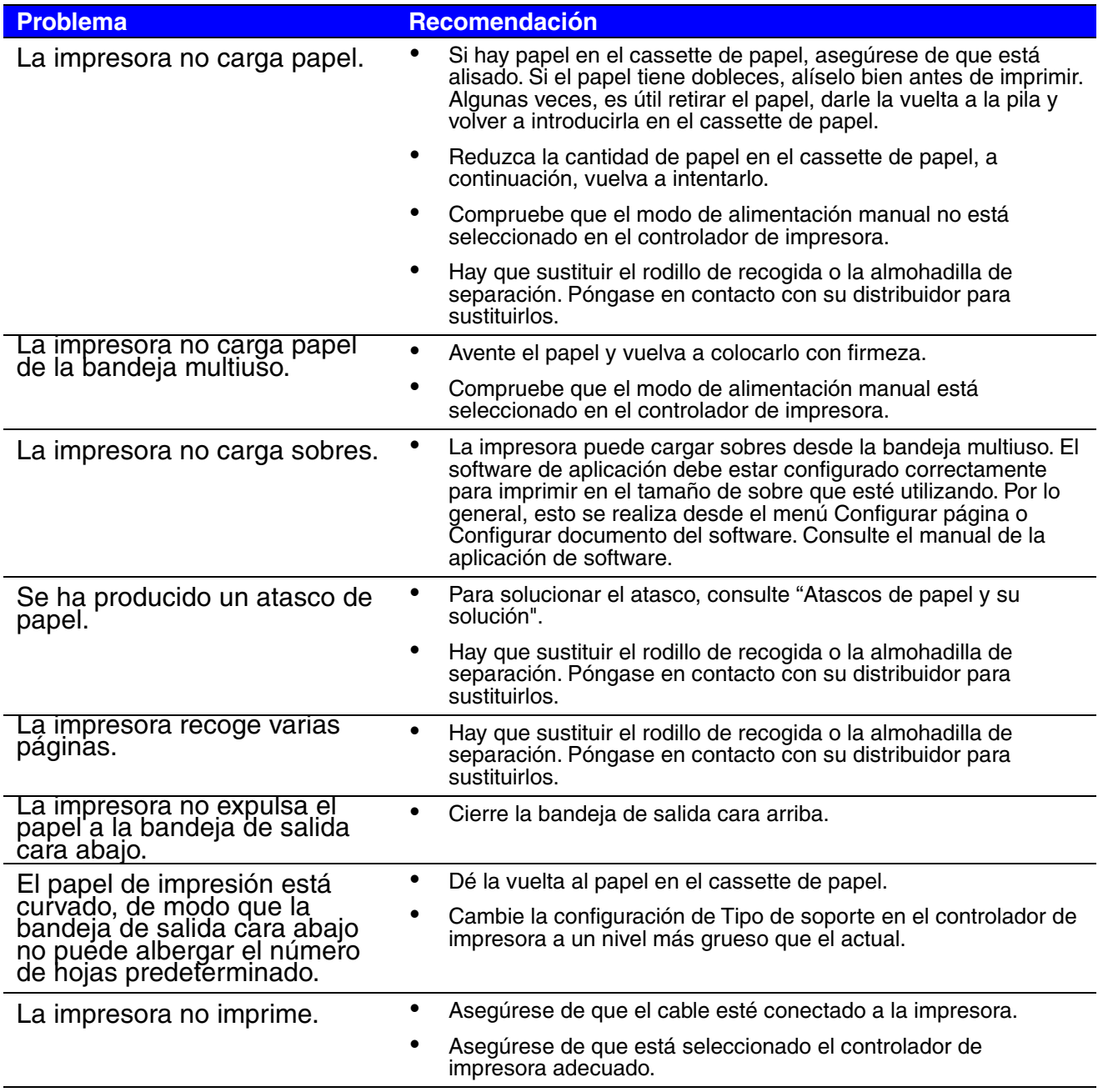

### <span id="page-171-1"></span><span id="page-171-0"></span>*Atascos de papel y su solución*

Si el papel se atasca en la impresora, dejará de imprimir y mostrará los siguientes mensajes:

ATASCO BANDEJA XXXX

- ♦ *[Se ha producido un atasco de papel en](#page-173-0) la bandeja superior de papel (bandeja 1) o en la bandeja inferior (bandejas 2/3/4).*
- ATASCO BANDEJ MU ♦ *[Se ha producido un atasco de papel en](#page-176-0) la bandeja multiuso.*
- ATASCO INTERNO ♦ *[Se ha producido un atasco de papel en](#page-177-0) el interior de la impresora.*
- ATASCO TRASERO ♦ *[Se ha producido un atasco de papel en](#page-180-0) la salida del papel.*
	- ♦ *[Se ha producido un atasco de papel en](#page-182-0) la bandeja de salida cara arriba.*
- ATASCO DUPLEX ♦ *[Se ha producido un atasco de papel en](#page-184-0) la unidad dúplex.*
- ATASCO BUZON ♦ *[Se ha producido un atasco de papel en](#page-188-0) la unidad de buzón.*

El papel puede atascarse en el cassette de papel, en el interior de la impresora, en la bandeja de salida cara arriba o en la salida del papel. Compruebe la ubicación del atasco y siga las instrucciones detalladas a continuación para retirar el papel atascado.

Si aún aparece el mensaje de error en el LCD después de retirar el papel atascado que se indicó originalmente, puede haber un atasco de papel en otra posición. Compruebe todas las posiciones.

Después de haber retirado todo el papel atascado, abra la cubierta superior y, a continuación, cierre la cubierta superior de nuevo para iniciar la impresión.

#### ✒ *Nota*

Si el papel se está introduciendo incorrectamente o si se recogen varias páginas a la vez cuando imprime en papel de tamaño pequeño o en papel grueso, recomendamos que cambie los interruptores de ajuste del cassette de papel de la siguiente manera:

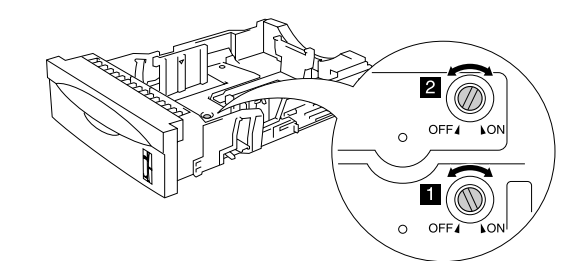

Los interruptores mostrados en esta ilustración están en la posición predeterminada.

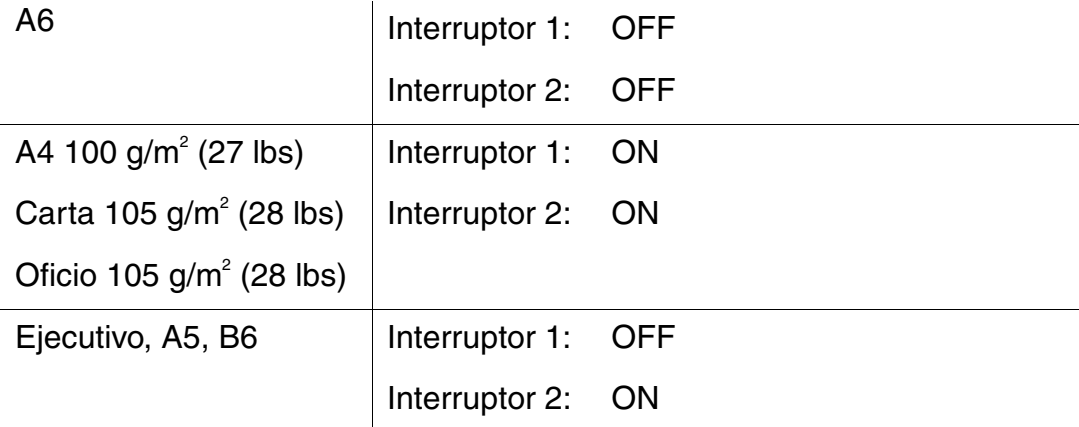

No utilice los siguientes tipos de papel:

- Papel doblado
- Papel húmedo
- Papel que no satisfaga las especificaciones

### <span id="page-173-0"></span>*ATASCO BANDEJA (en el interior de la bandeja de papel)*

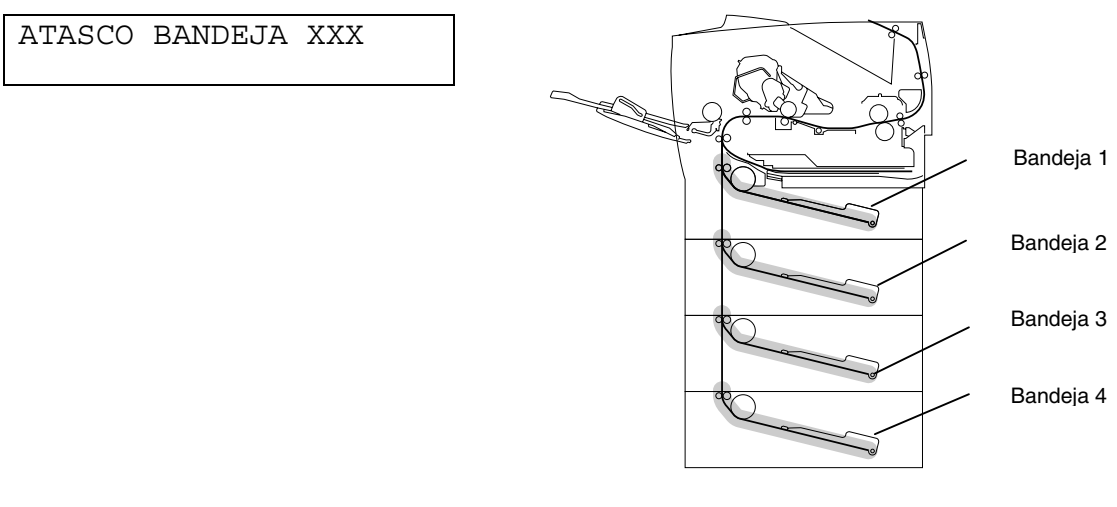

**Fig. 6-1**

XXXX indica el número de bandeja que tiene el papel atascado.

✒ *Nota*

A continuación se muestran la denominación de las bandejas de papel y de las descripciones del panel LCD que aparecen en este manual.

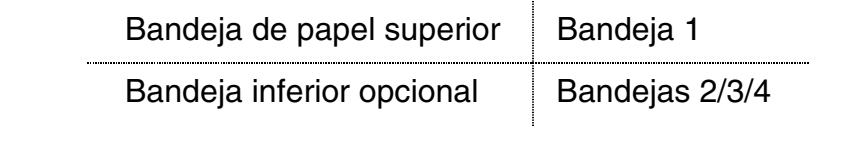

Si se produce un atasco de papel en el interior de la bandeja de papel, siga estos pasos:

- ☛ **1.** Saque el cassette de papel fuera de la impresora.
- **<del>■</del> 2.** Retire el papel atascado.

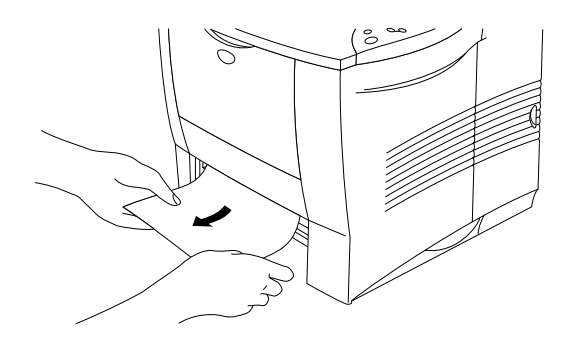

**Fig. 6-2**

#### ✒ *Nota*

• Cuando no se puede retirar un trozo pequeño de papel atascado, es sencillo retirarlo girando el dial a la posición que se muestra en la ilustración:

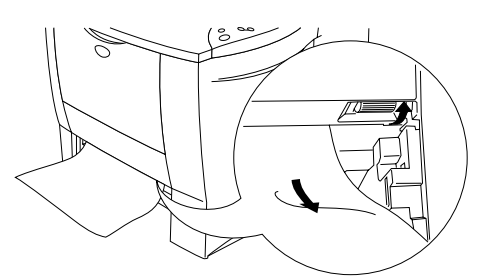

• Si se produce un atasco de papel utilizando papel de tamaño A6, retire el papel atascado, dé la vuelta a la pila de papel en el cassette de papel e imprima de nuevo. Para retirar el papel atascado, consulte el Capítulo 6.

- ☛ **3.** Asegúrese de que la palanca de liberación de la guía del papel está ajustada al tamaño del papel en el cassette de papel y que el papel está cargado por debajo de la marca de límite ▼.
- ☛ **4.** Instale el cassette de papel en la impresora.

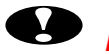

### **!** *Precaución*

No tire del cassette de papel superior mientras se está recogiendo papel desde el cassette de papel inferior, ya que se produciría un atasco de papel.

### <span id="page-176-0"></span>*ATASCO BANDEJA (en la bandeja multiuso)*

ATASCO BANDEJ MU

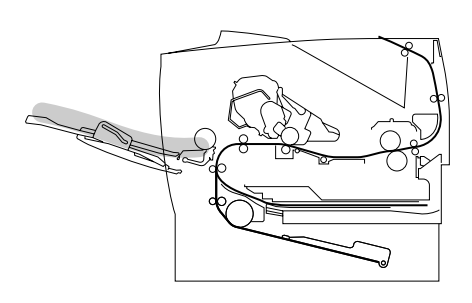

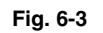

Si se produce un atasco de papel en la bandeja multiuso, siga estos pasos:

- **<del>■</del> 1.** Retire el papel de la bandeja multiuso.
- **<del>■</del> 2.** Avente la pila de papel y vuelva a colocarla en la bandeja multiuso.

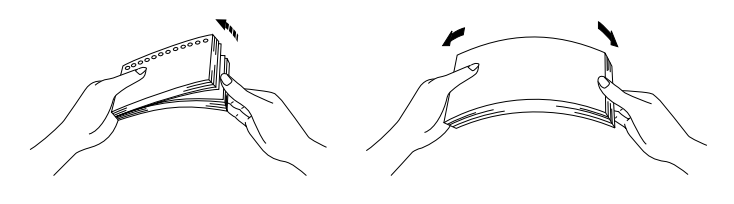

**Fig. 6-4**

- **<del>■</del> 3.** Asegúrese de que el papel está insertado totalmente en la bandeja multiuso, que toca la parte posterior de la bandeja y que queda por debajo de la marca de límite ▼.
- **← 4.** Abra la cubierta superior de la impresora y vuelva a cerrarla o pulse el interruptor **Go** para iniciar la impresión.

### <span id="page-177-0"></span>*ATASCO INTERNO (en el interior de la impresora)*

ATASCO INTERNO

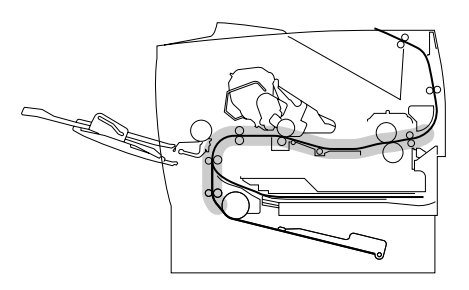

**Fig. 6-5**

**← 1.** Abra la cubierta superior de la impresora.

- **<del>■</del> 2.** Retire el cartucho de tóner.
- ☛ **3.** Levante la placa metálica del interior de la impresora.

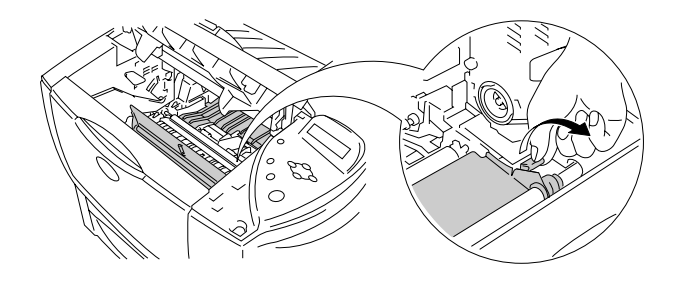

**Fig. 6-6**

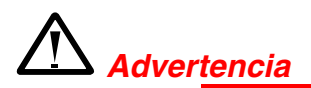

Si la impresora ha estado en uso recientemente, es posible que algunas piezas internas estén excesivamente calientes.

Al abrir la cubierta superior de la impresora, nunca toque el fusor y el rodillo de fijación.

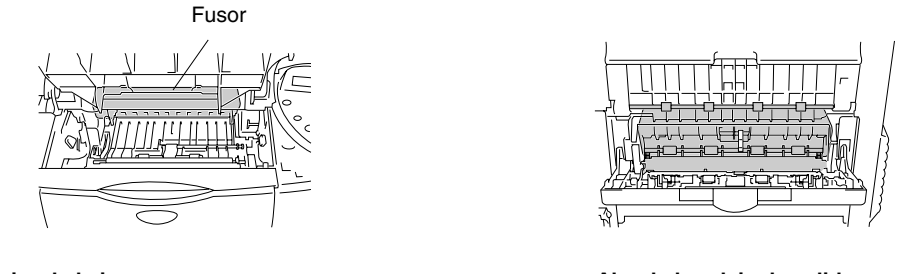

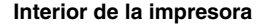

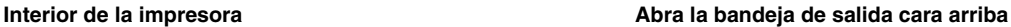

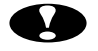

### **!** *Precaución*

- Una vez retirado el papel atascado, si la página impresa tiene manchas de tóner, imprima varias páginas antes de reiniciar el trabajo de impresión.
- Retire el papel con cuidado de manera que no se derrame tóner.
- Tenga cuidado de no mancharse las manos o la ropa de tóner. Lave las manchas de tóner inmediatamente con agua fría.
- Nunca toque el rodilla de transferencia.

**■ 4.** Tire lentamente del papel atascado del interior de la impresora con ambas manos.

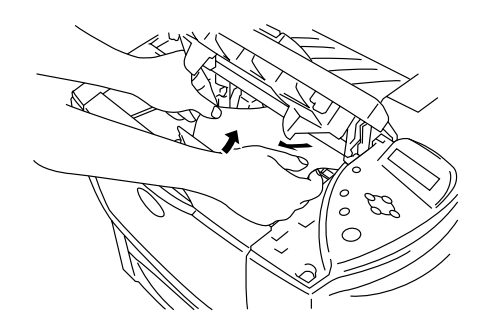

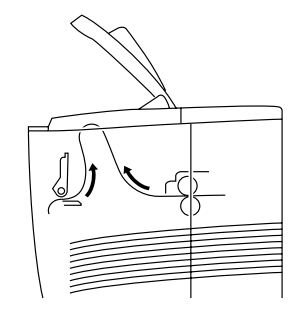

**Fig. 6-7**

- ☛ **5.** Empuje la placa metálica hacia abajo.
- ☛ **6.** Coloque el cartucho de tóner con firmeza en la impresora.
- **← 7.** Cierre la cubierta superior de la impresora.

#### ✒ *Nota*

Si se produce un atasco de papel utilizando papel de tamaño A6, retire el papel atascado, dé la vuelta a la pila de papel en el cassette de papel e imprima de nuevo. Para retirar el papel atascado, consulte el Capítulo 6.
## *ATASCO TRASERO (en la salida del papel)*

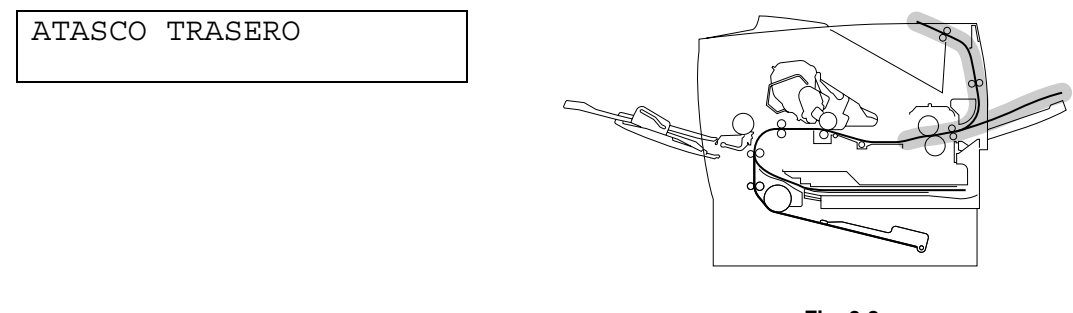

**Fig. 6-8**

**■ 1.** Abra la cubierta superior de la impresora.

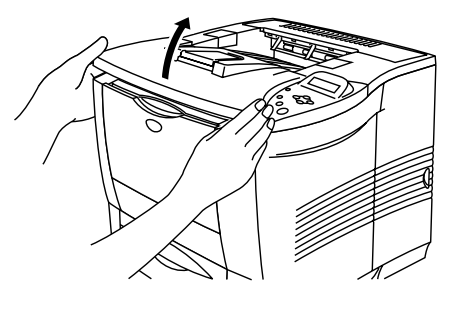

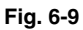

☛ **2.** Saque lentamente del papel atascado de la salida del papel con ambas manos.

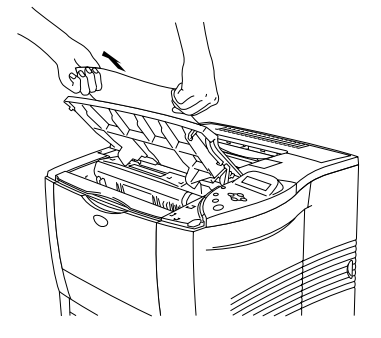

**Fig. 6-10**

☛ **3.** Cierre la cubierta superior de la impresora.

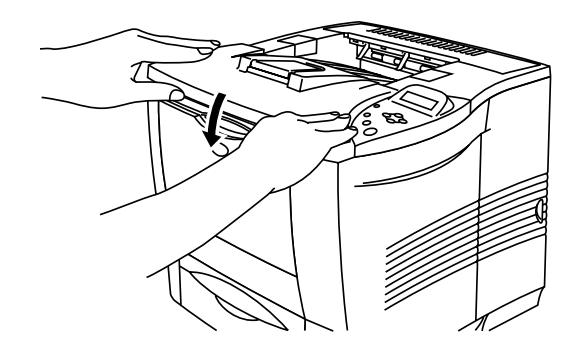

**Fig. 6-11**

## *ATASCO TRASERO (en la bandeja de salida cara arriba)*

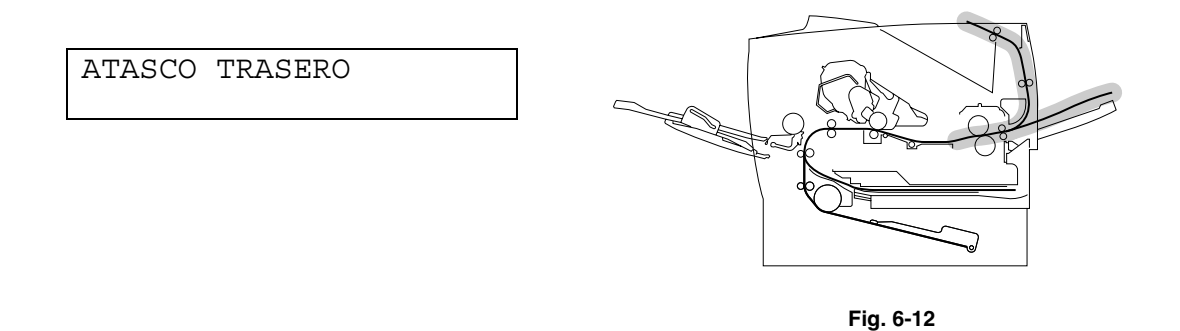

Si se produce un atasco de papel por detrás de la bandeja de salida cara arriba antes de que salga el papel, retire el papel atascado de la manera siguiente:

**► 1.** Abra la cubierta superior de la impresora.

### ✒ *Nota*

Si hay una unidad dúplex instalada en la impresora, retírela de la impresora. Después de retirar el papel atascado, vuelva a instalar la unidad dúplex en la impresora.

**<del>■</del> 2.** Abra la bandeja de salida cara arriba.

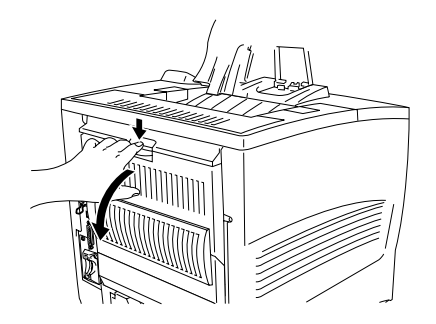

**Fig. 6-13**

☛ **3.** Retire lentamente el papel atascado con ambas manos.

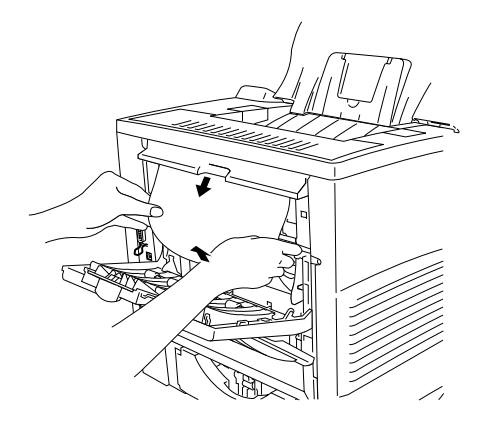

**Fig. 6-14**

- ☛ **4.** Cierre la bandeja de salida cara arriba.
- ☛ **5.** Cierre la cubierta superior de la impresora.

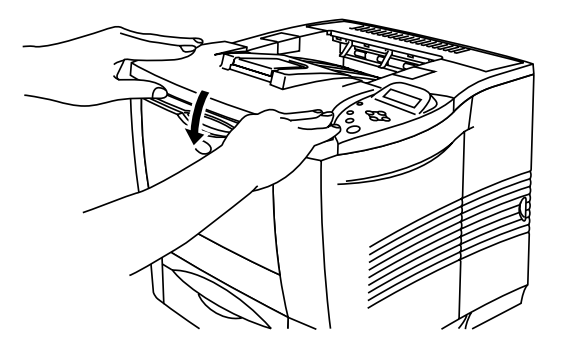

**Fig. 6-15**

## *ATASCO DÚPLEX (en la unidad dúplex)*

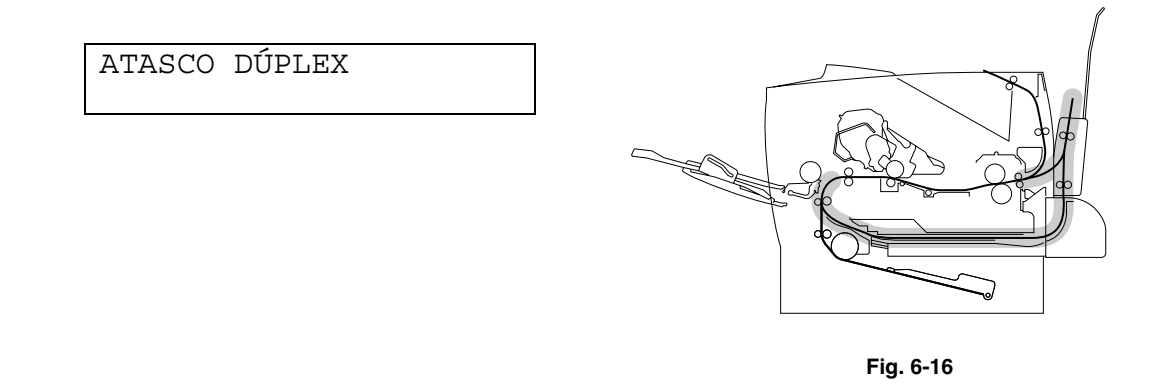

**■ 1.** Abra la cubierta superior de la impresora.

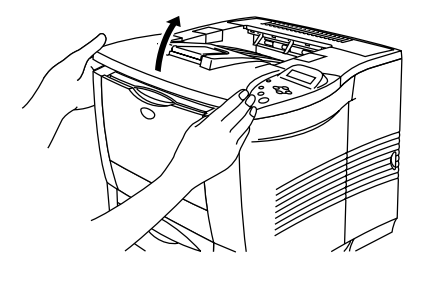

**Fig. 6-17**

**<del>■</del> 2.** Saque lentamente del papel atascado de la salida del papel de la unidad dúplex con ambas manos.

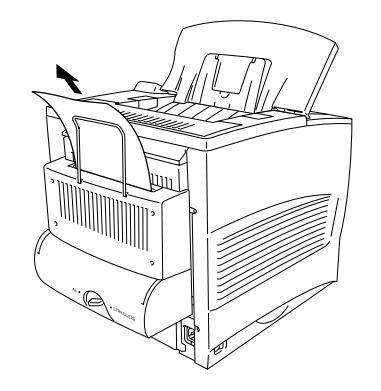

**Fig. 6-18**

- **3.** Abra la cubierta de la unidad dúplex suavemente con ambas manos.
- **4.** Retire la unidad dúplex de la impresora con ambas manos.

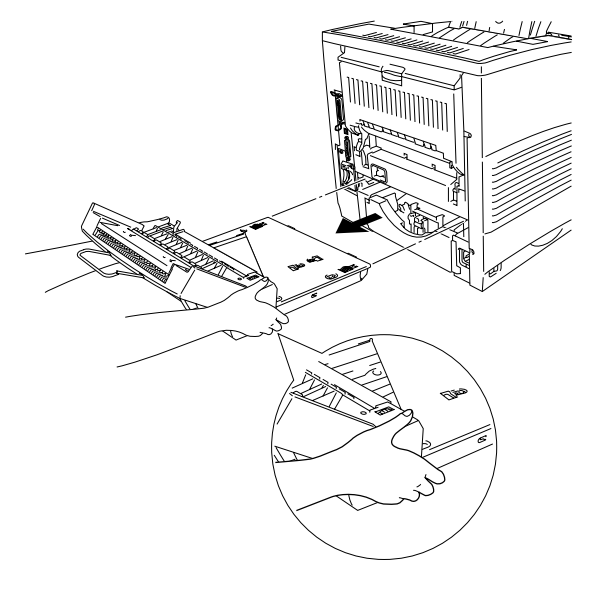

**Fig. 6-19**

### ✒ *Nota*

Mire en el interior de la ranura de la unidad dúplex de la impresora y asegúrese de que el papel atascado no está allí.

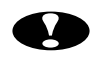

### **!** *Precaución*

Retire la unidad dúplex sujetándola fuertemente con ambas manos, ya que la parte sombreada de la ilustración es más pesada.

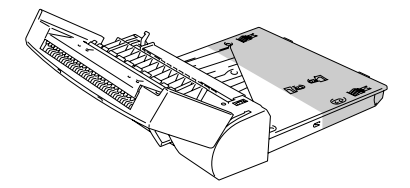

☛ **5.** Retire el papel atascado del interior de la unidad dúplex.

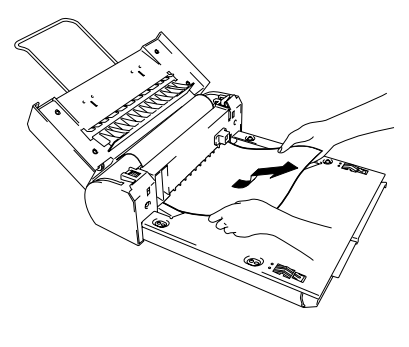

**Fig. 6-20**

☛ **6.** Vuelva a instalar la unidad dúplex en la impresora.

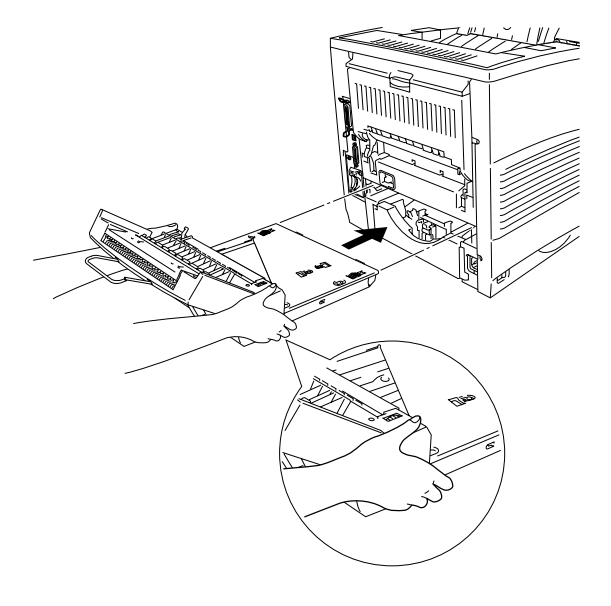

**Fig. 6-21**

☛ **7.** Cierre la cubierta de la unidad dúplex suavemente.

☛ **8.** Cierre la cubierta superior de la impresora.

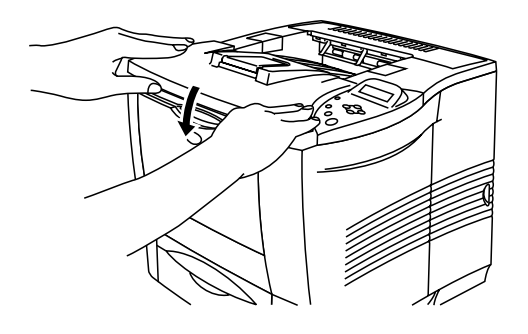

**Fig. 6-22**

## *ATASCO BUZÓN (en el interior de la unidad de buzón)*

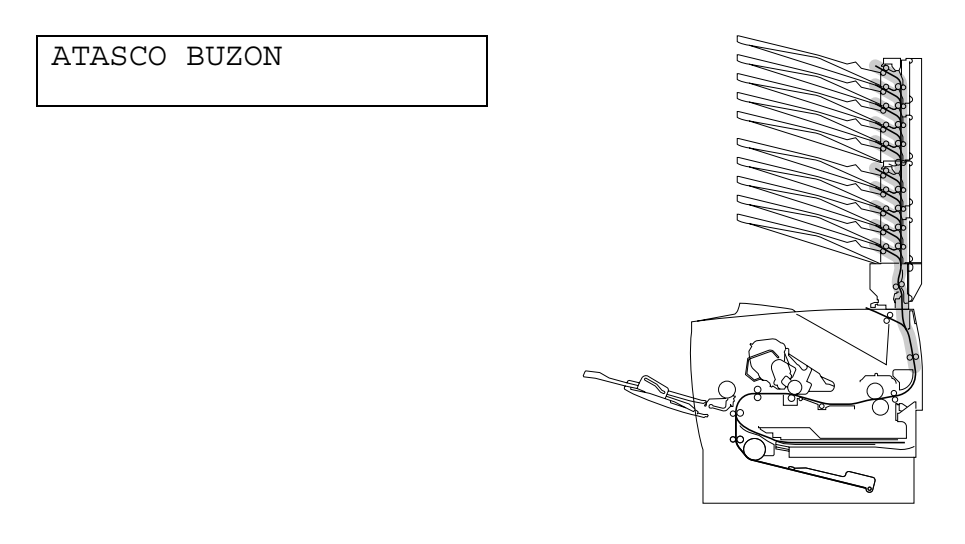

**Fig. 6-23**

Si se produce un atasco de papel en la unidad de buzón, siga estos pasos:

☛ **1.** Abra la cubierta trasera de la unidad de buzón.

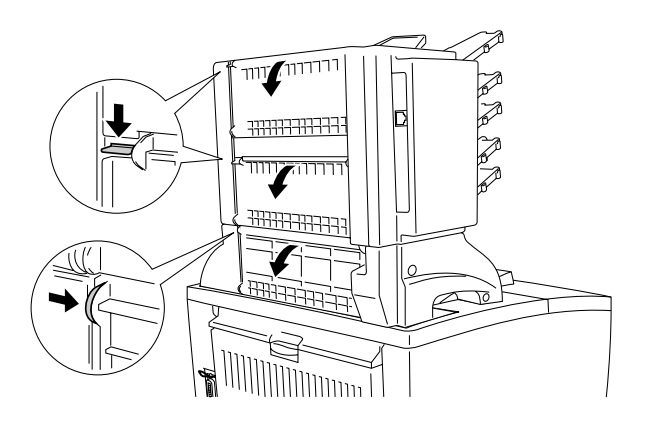

**Fig. 6-24**

**<del>■</del> 2.** Retire el papel atascado.

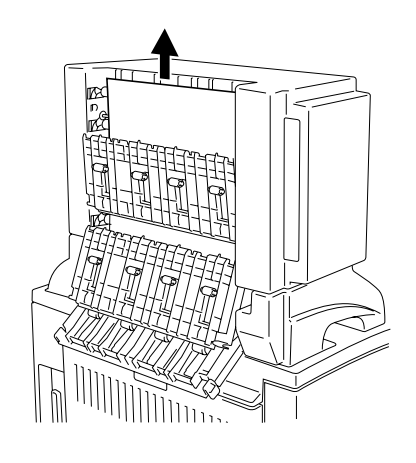

**Fig. 6-25**

- ☛ **3.** Cierre la cubierta trasera de la unidad de buzón.
- **4.** Abra la cubierta superior de la impresora y ciérrela de nuevo para reanudar la impresión.

### ✒ *Nota*

Si aún aparece este mensaje en el LCD después de haber retirado el papel atascado, apague la impresora. Espere unos segundos y vuelva a encenderla de nuevo.

## **Mejora de la calidad de impresión**

Esta sección proporciona información acerca de los temas siguientes:

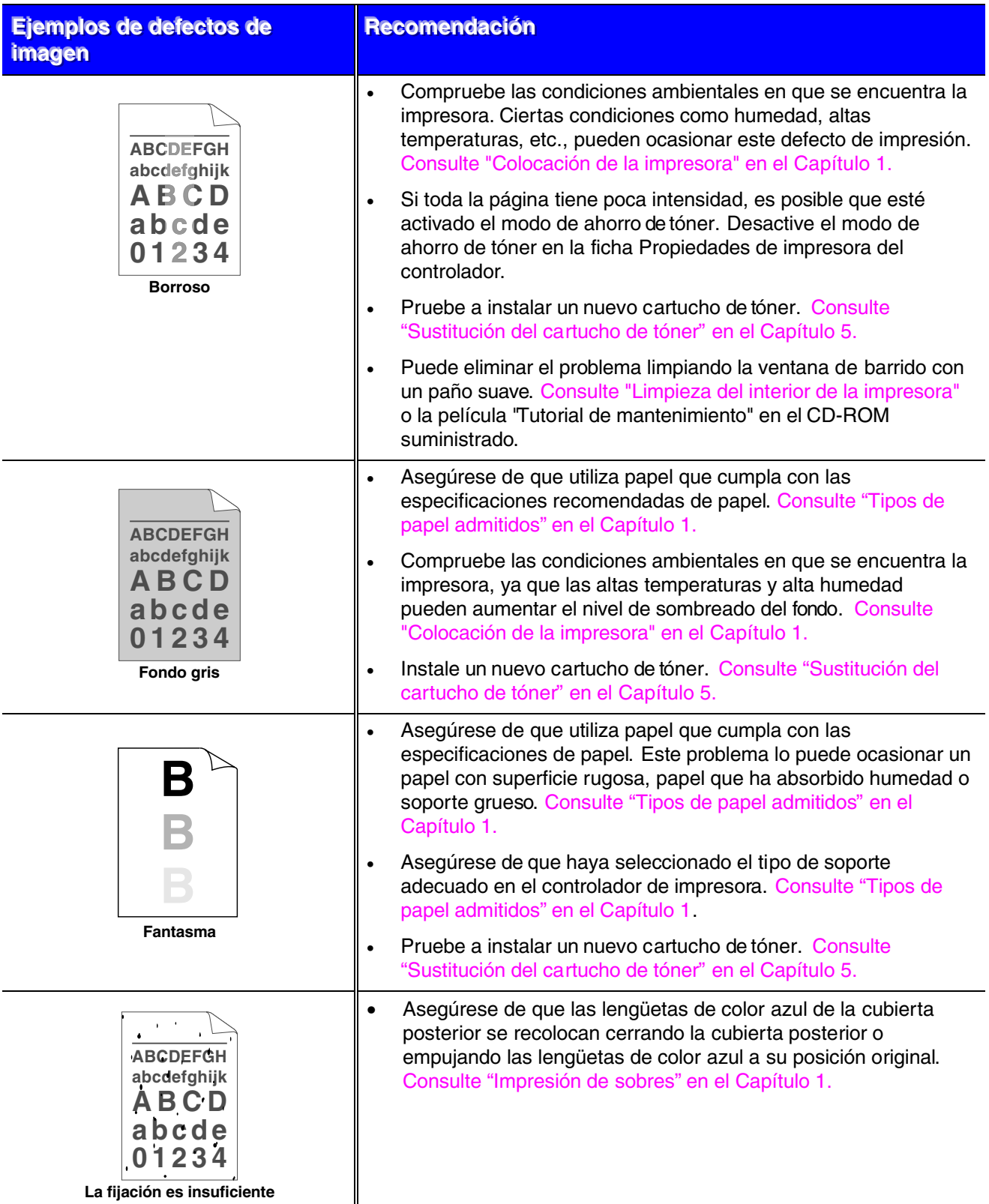

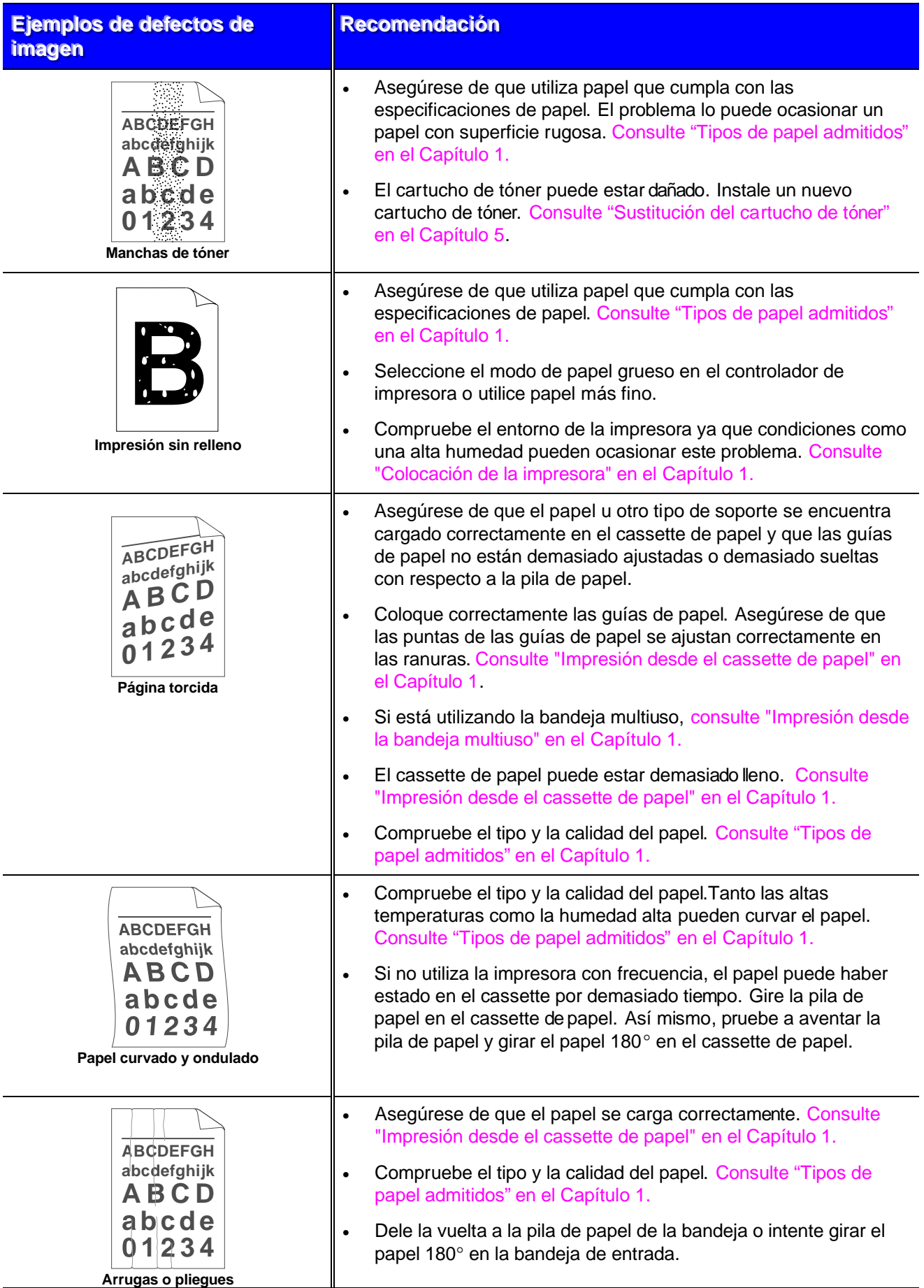

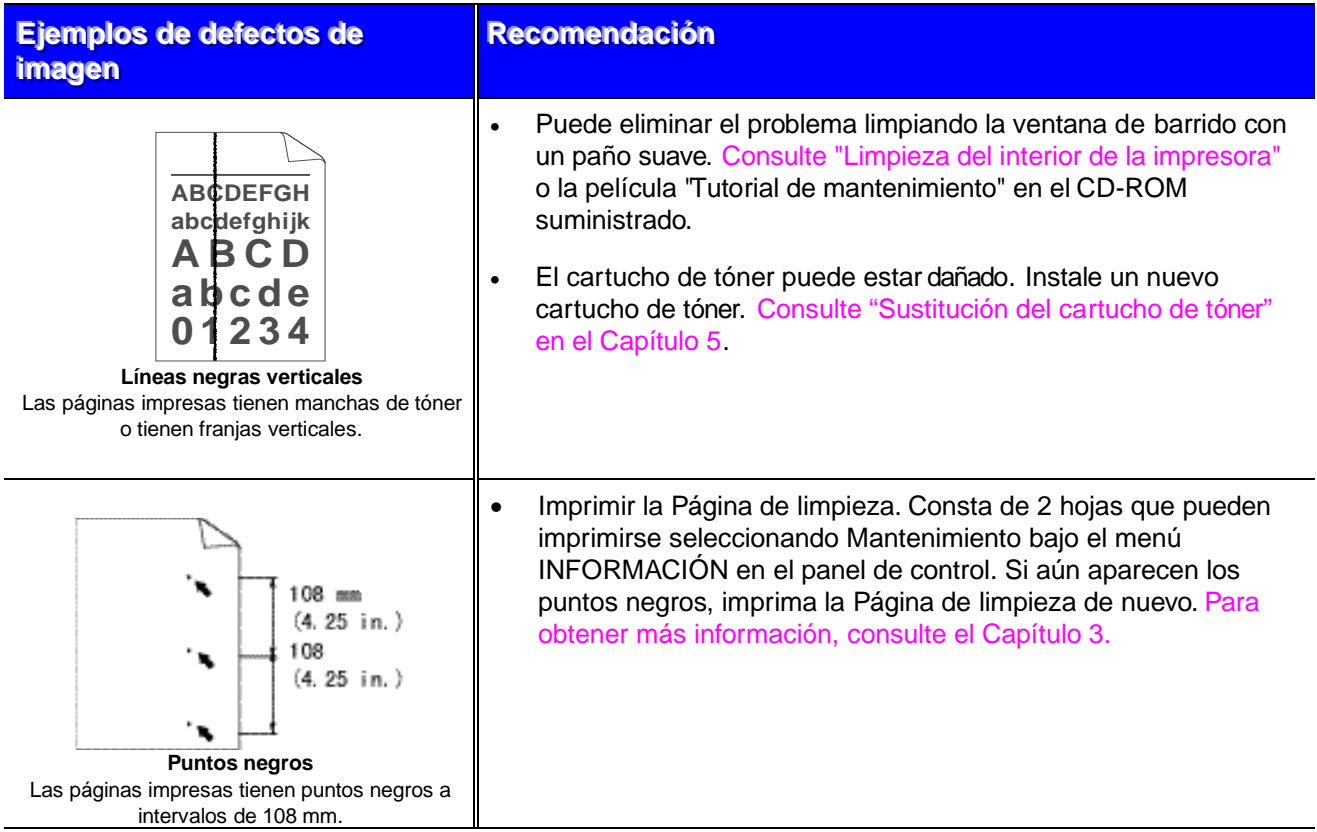

Si experimenta los siguientes problemas de calidad, el cartucho de tóner puede estar dañado. Instale un nuevo cartucho de tóner[. Consulte "Sustitución del cartucho de tóner"](#page-154-1) [en el Capítulo 5.](#page-154-0)

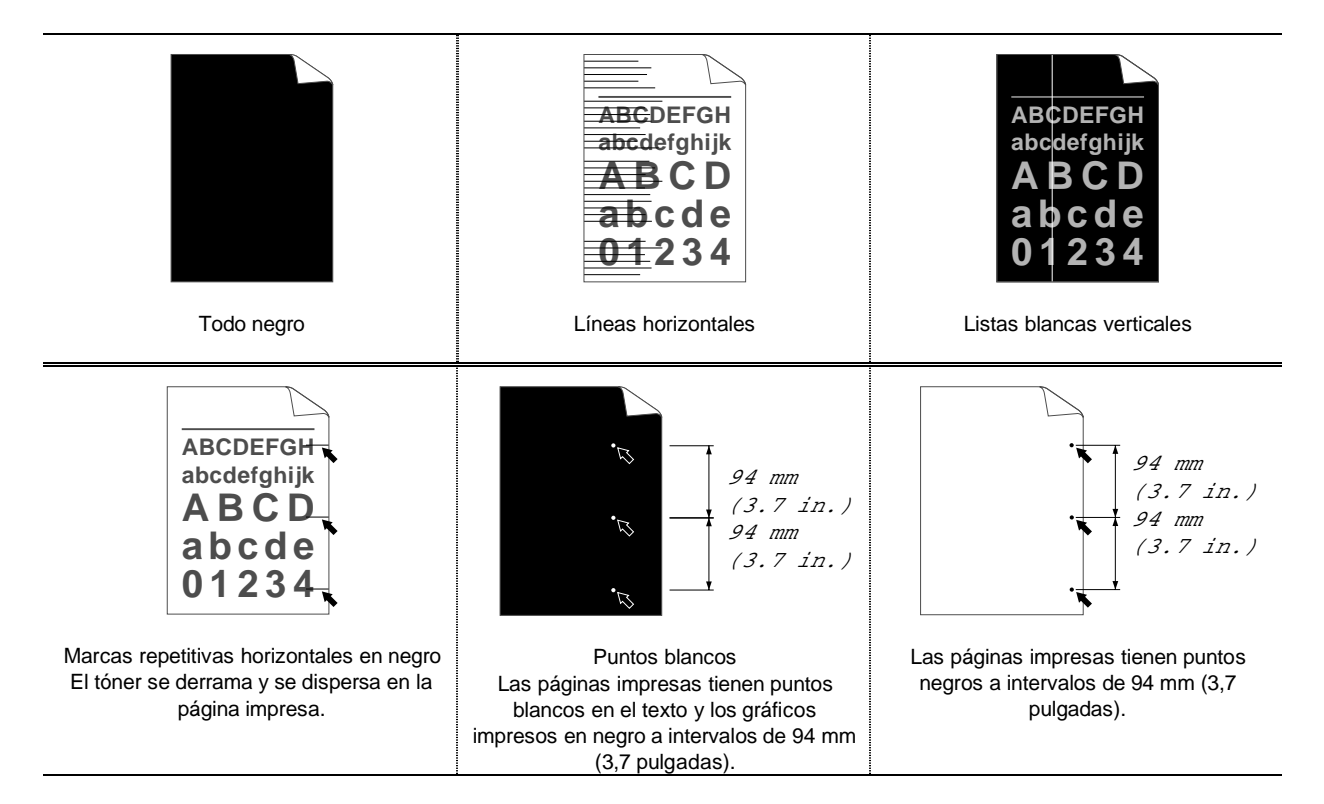

## *Impresión correcta*

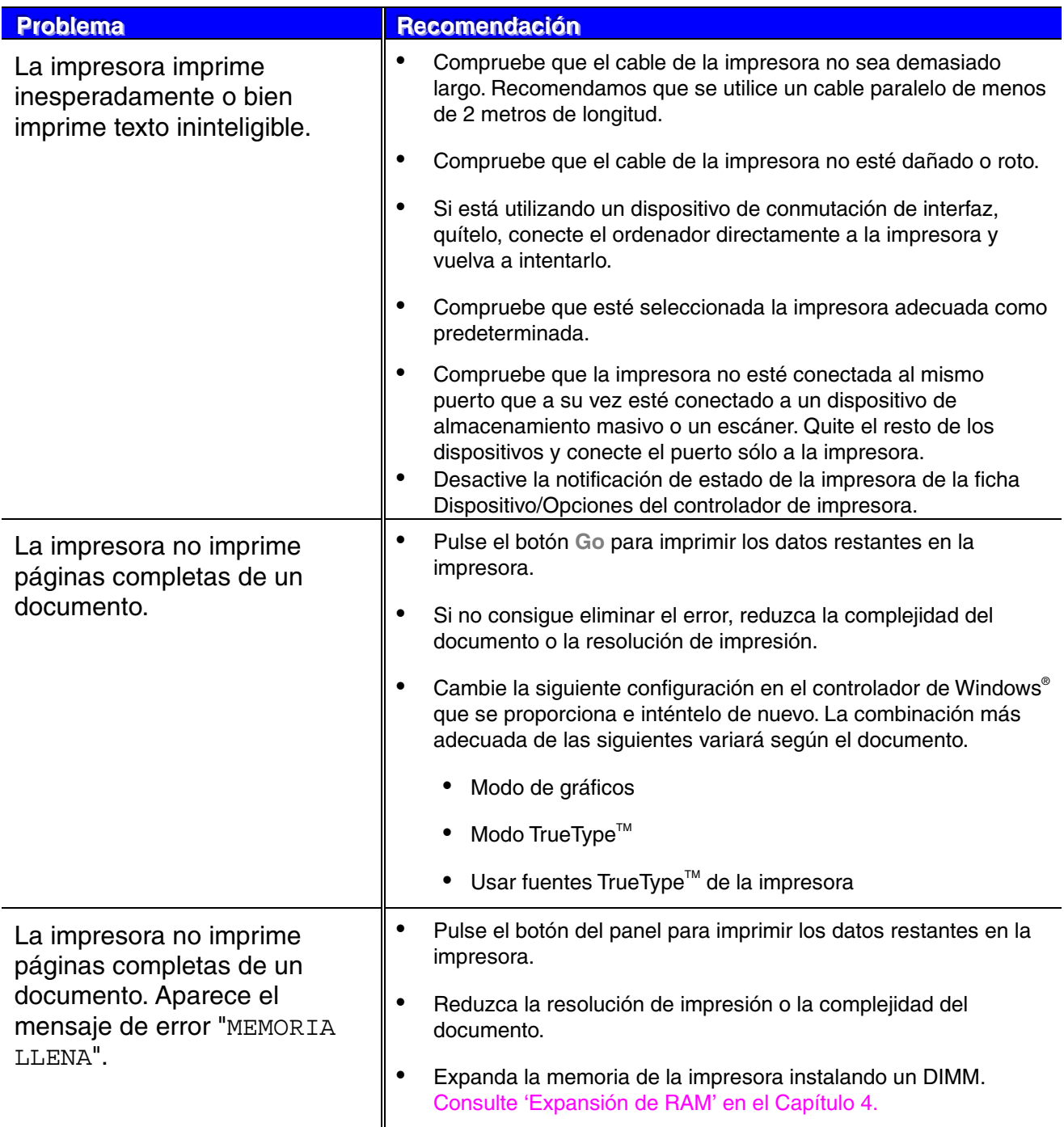

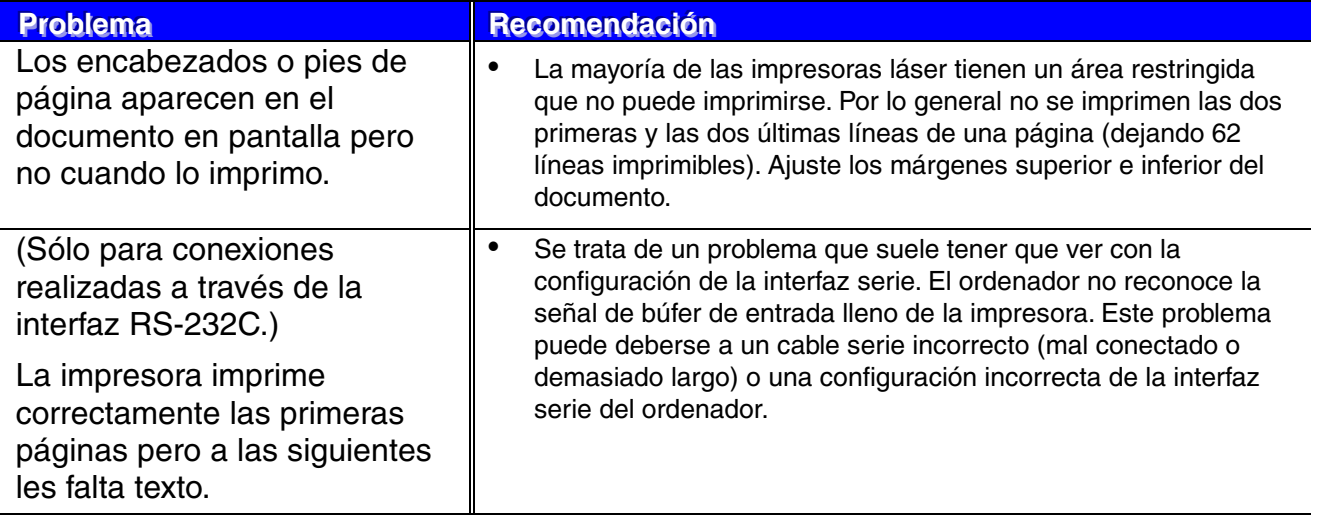

## *Otros problemas*

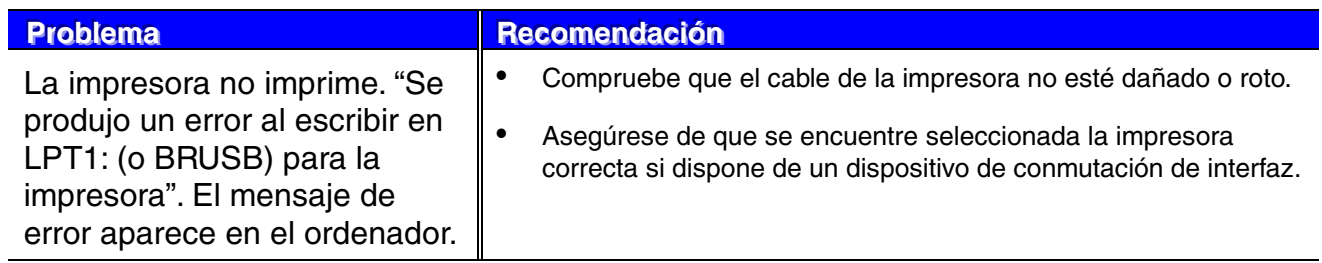

## *Para imprimir con la interfaz serie*

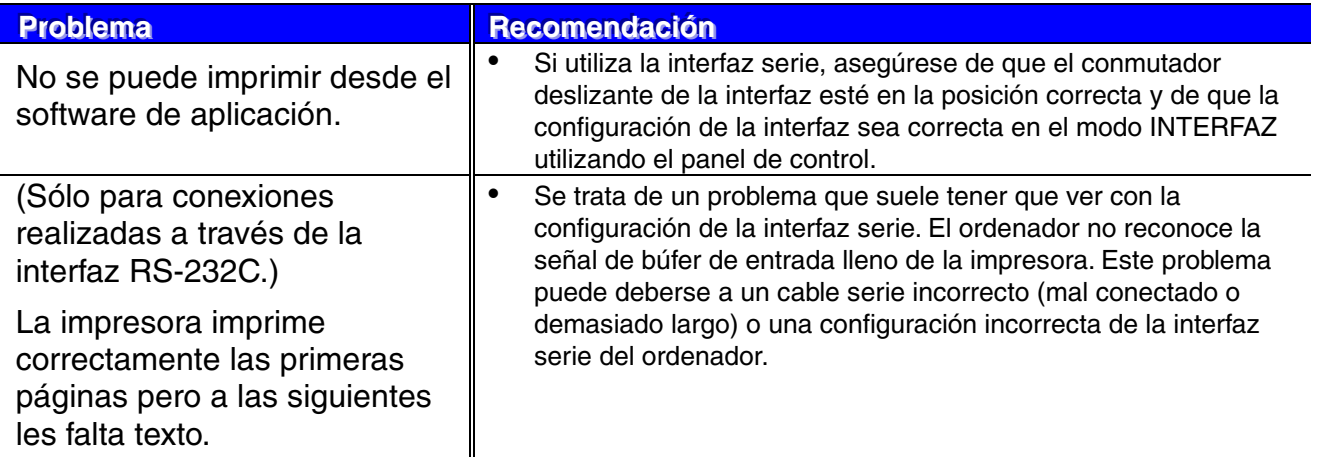

## *Para usuarios de DOS*

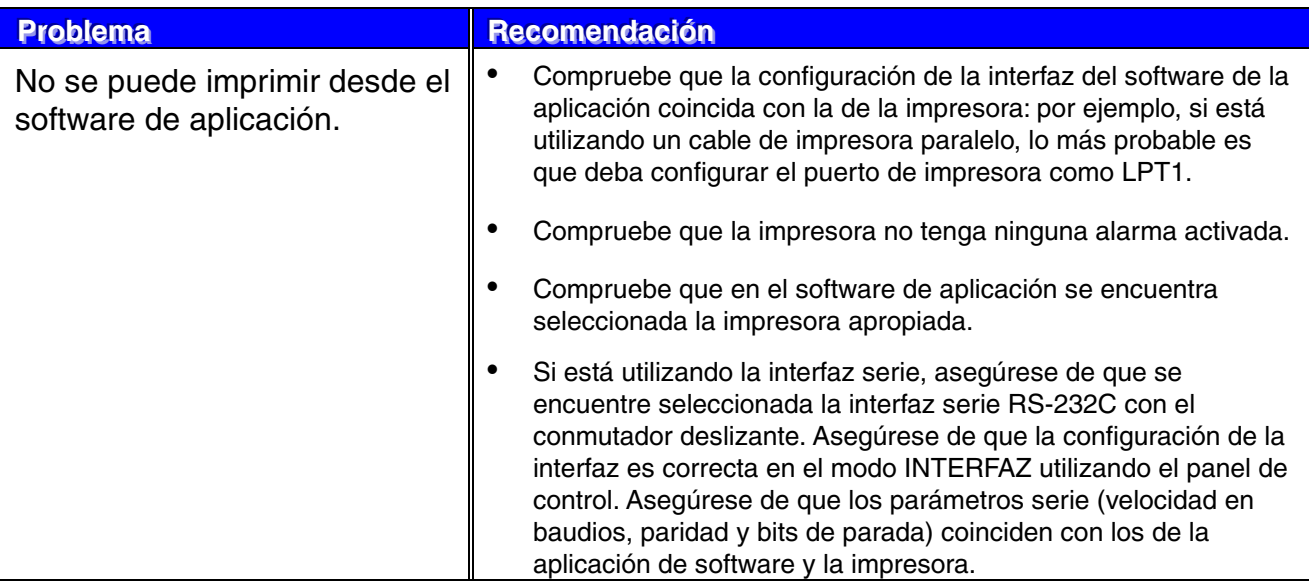

## *HDD de la impresora (unidad de disco duro)*

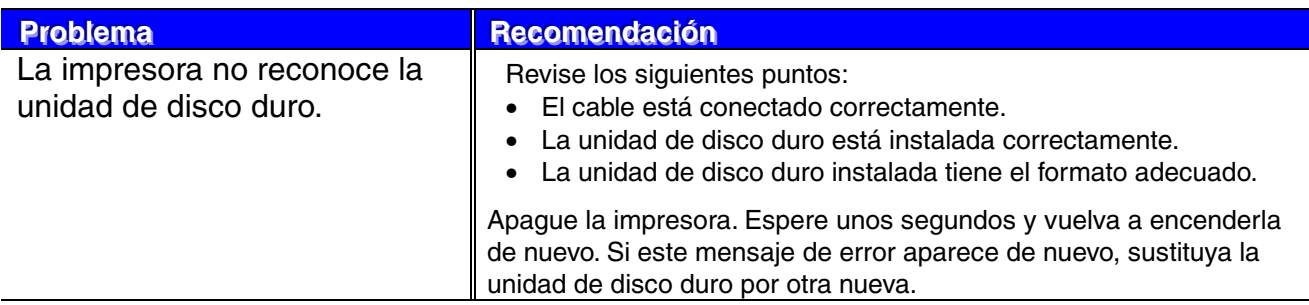

## *BR-Script 3*

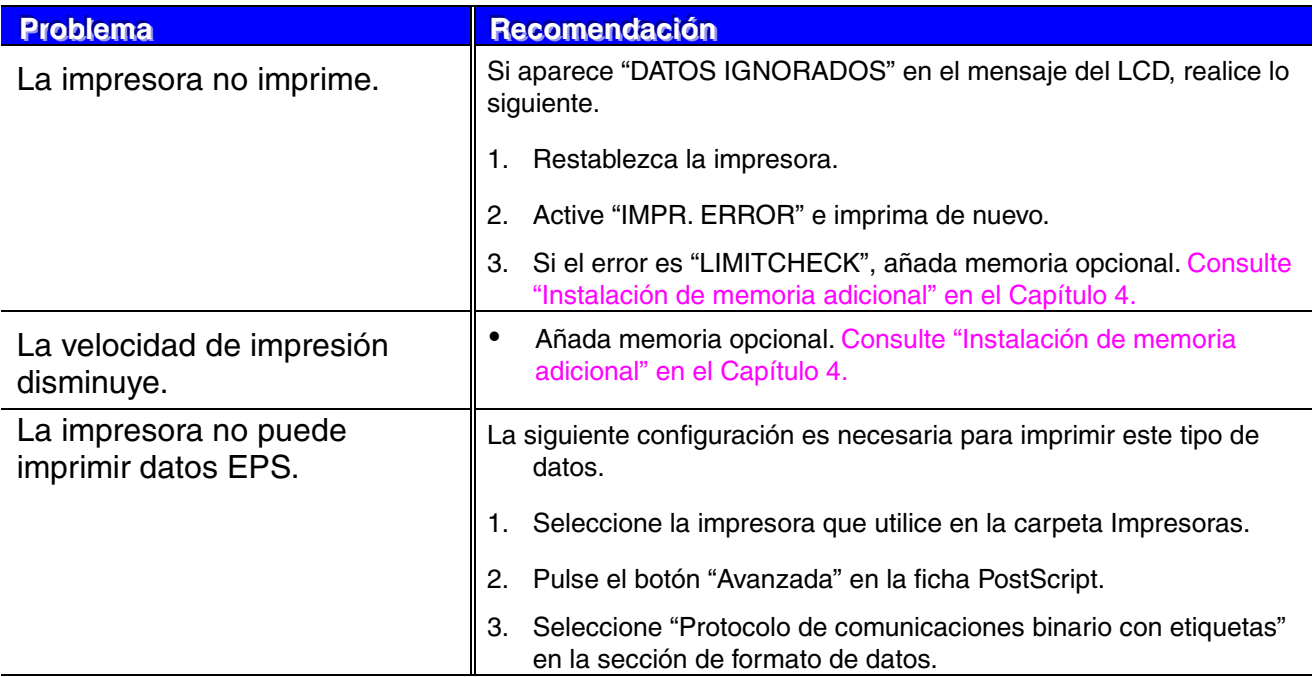

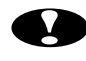

### **!** *Precaución*

El funcionamiento de la impresora fuera de las especificaciones se considerará mal uso y todas las reparaciones subsiguientes se considerarán responsabilidad del usuario final/comprador.

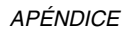

# APÉNDICE

## *Especificaciones de la impresora*

## *Impresión*

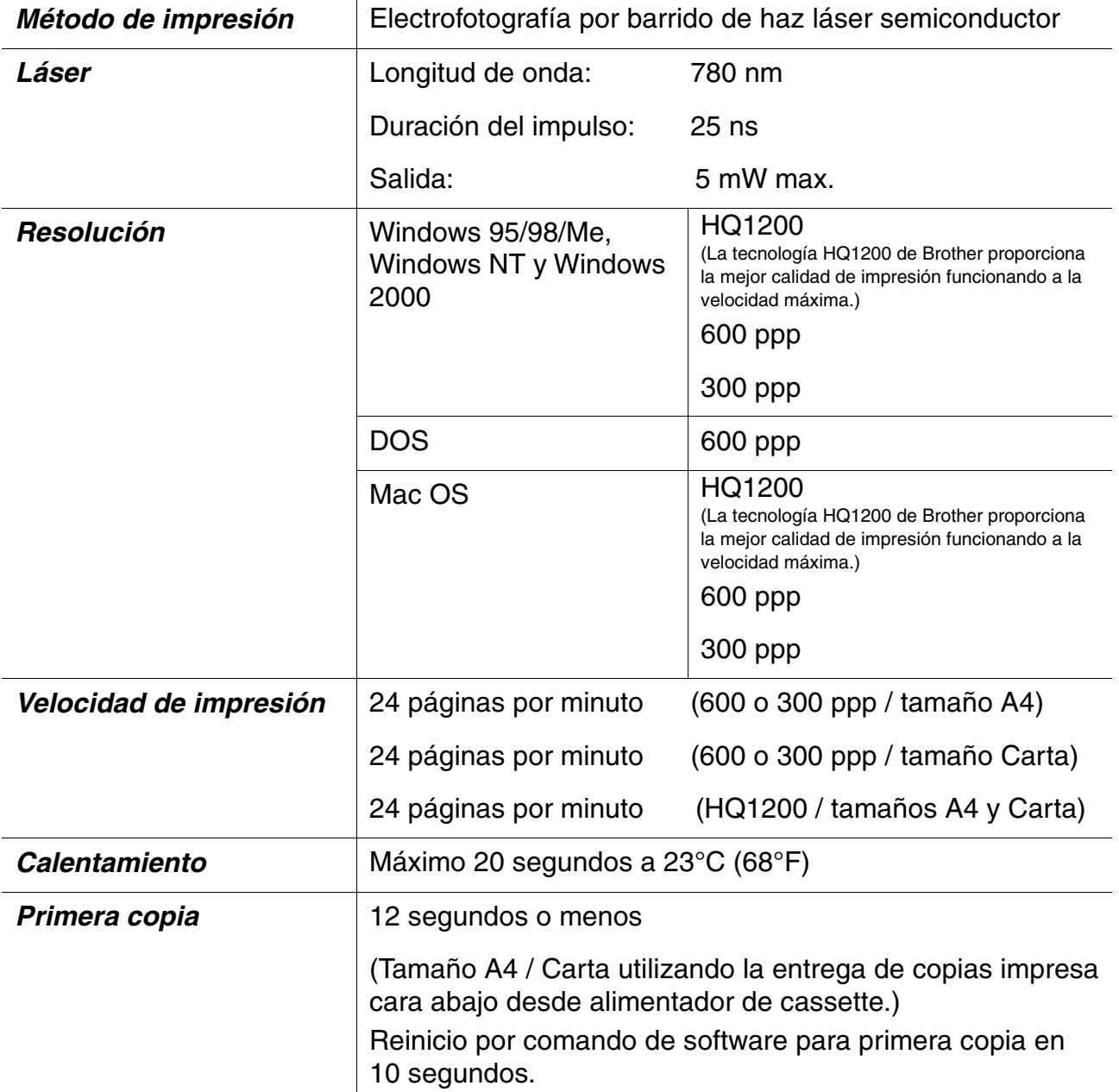

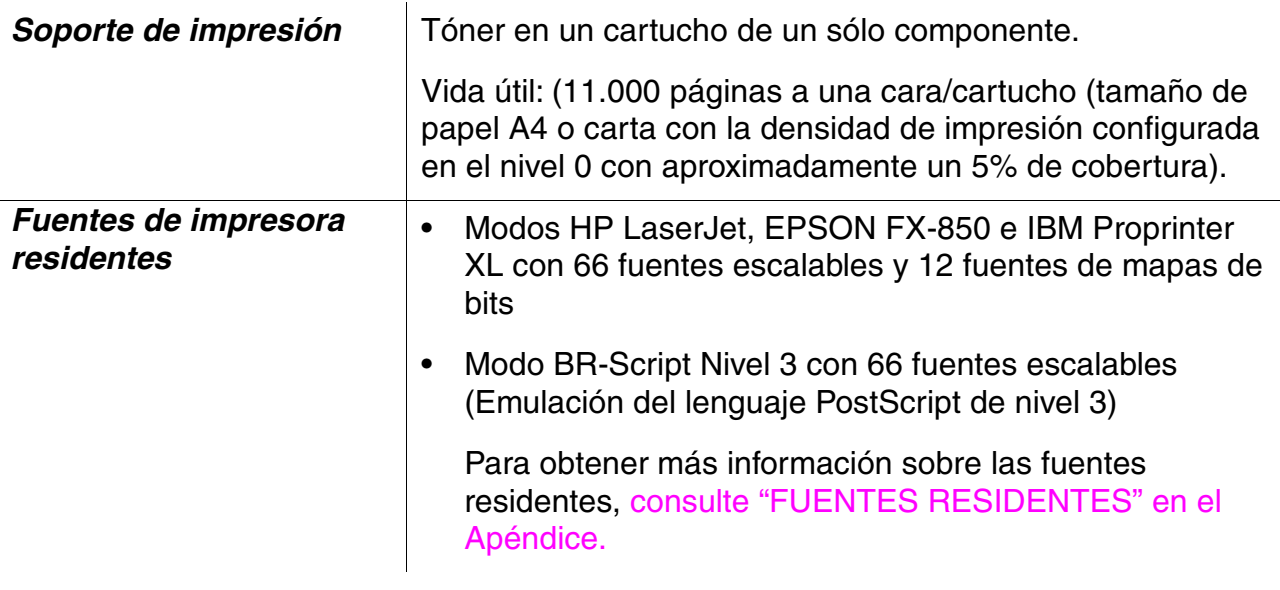

✒ *Nota*

Si la impresora no recibe datos durante un determinado período de tiempo (tiempo de espera), entrará en modo inactivo. Este modo actúa como si se hubiese apagado la impresora. El valor predeterminado de tiempo de espera es de 30 minutos. Puede cambiar el valor predeterminado utilizando el Panel de control.

## **Funciones**

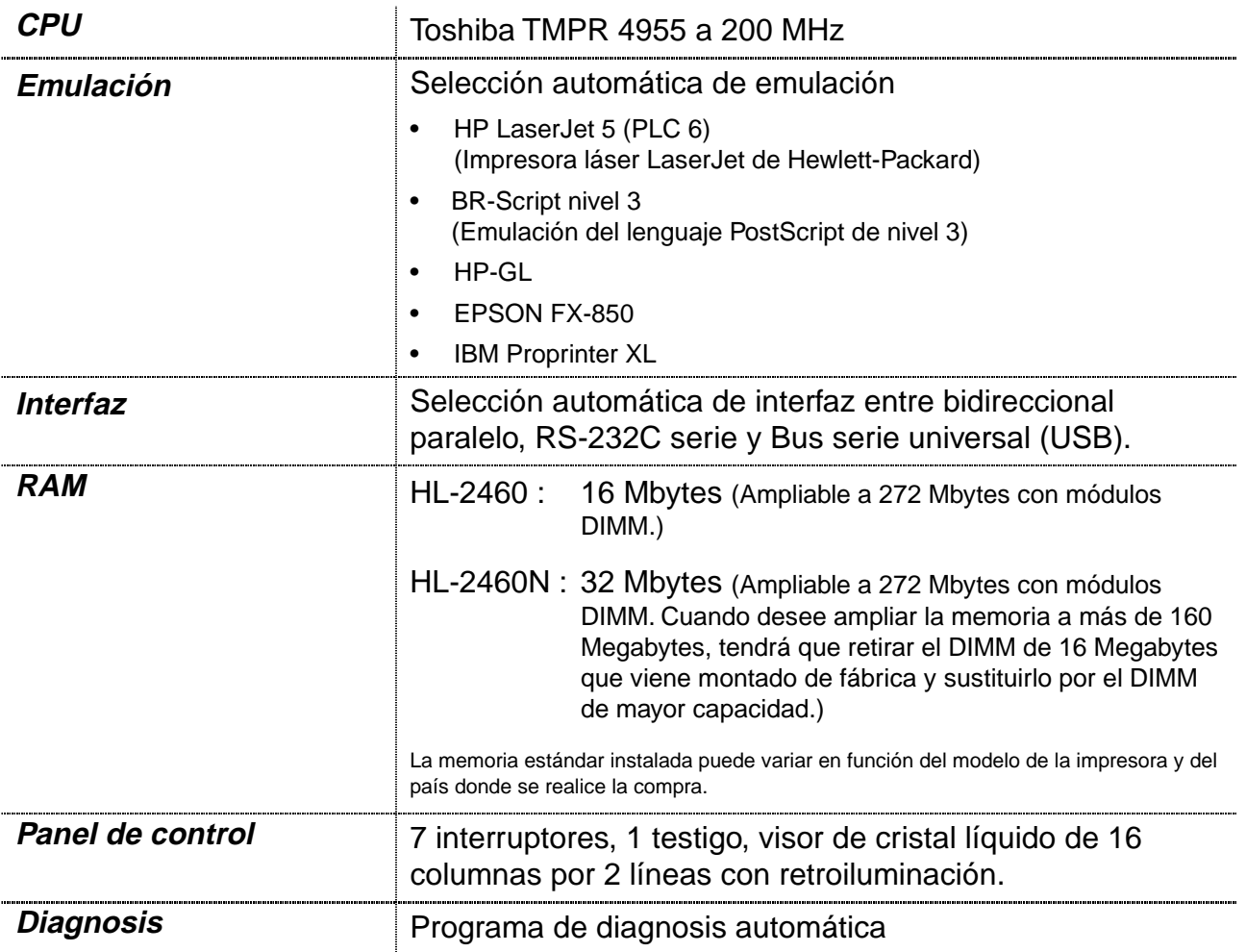

## **Opciones**

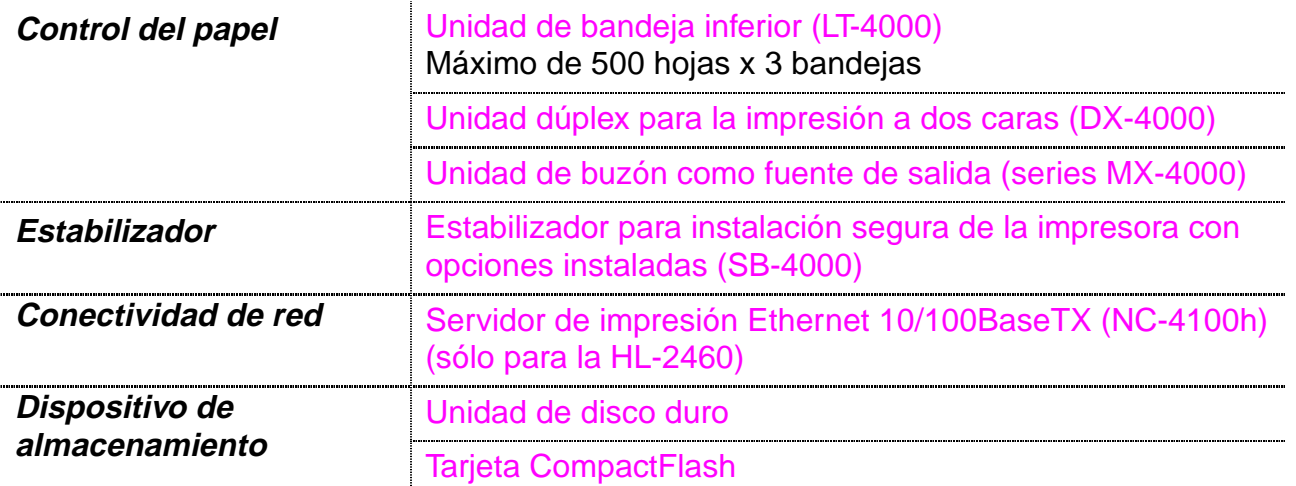

## *Especificaciones eléctricas y mecánicas*

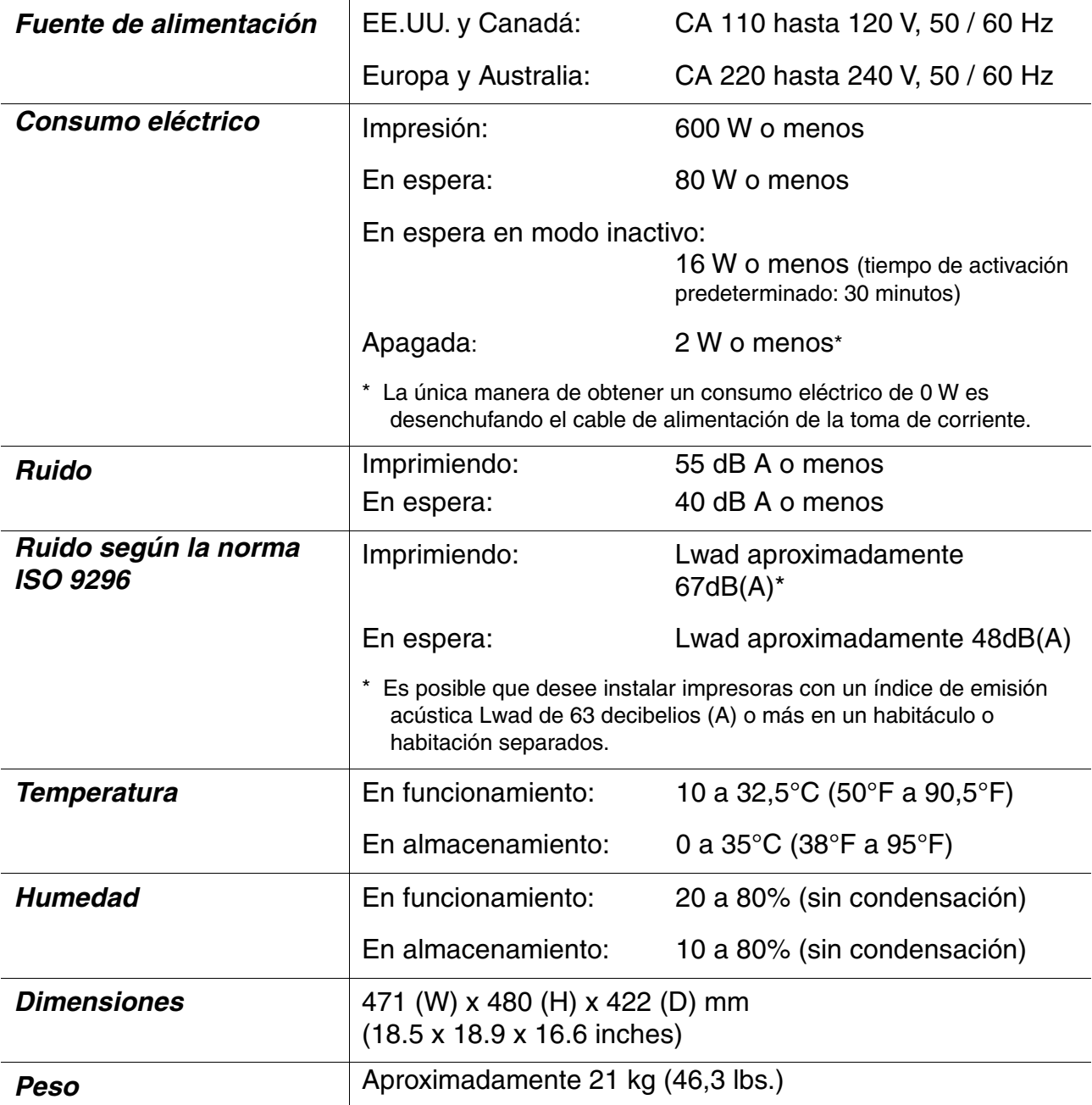

## *Especificaciones del papel*

A continuación se muestran la denominación de las bandejas de papel y de las descripciones del panel LCD que aparecen en este manual.

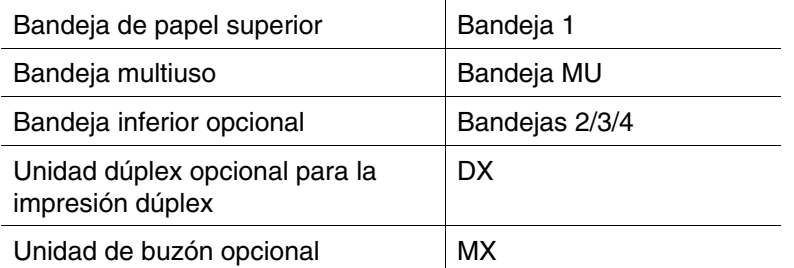

Vaya a la página en la que se explica cada método de impresión haciendo clic en la casilla de verificación de la siguiente tabla:

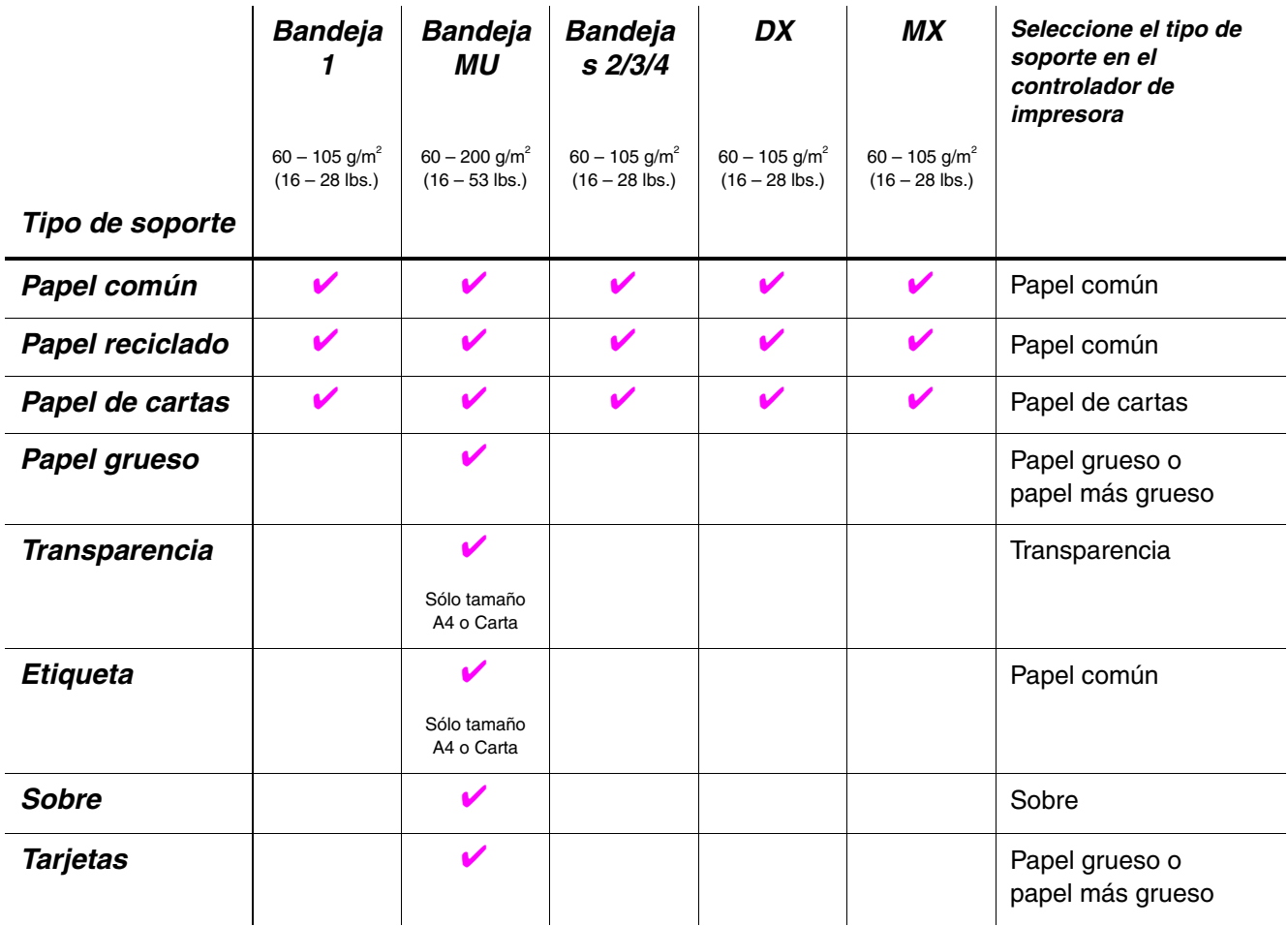

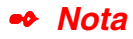

Cuando imprima en papel grueso, etiquetas y tarjetas, le recomendamos que seleccione la configuración del tipo de soporte como en la tabla anterior desde el controlador de impresora de acuerdo con el peso del papel.

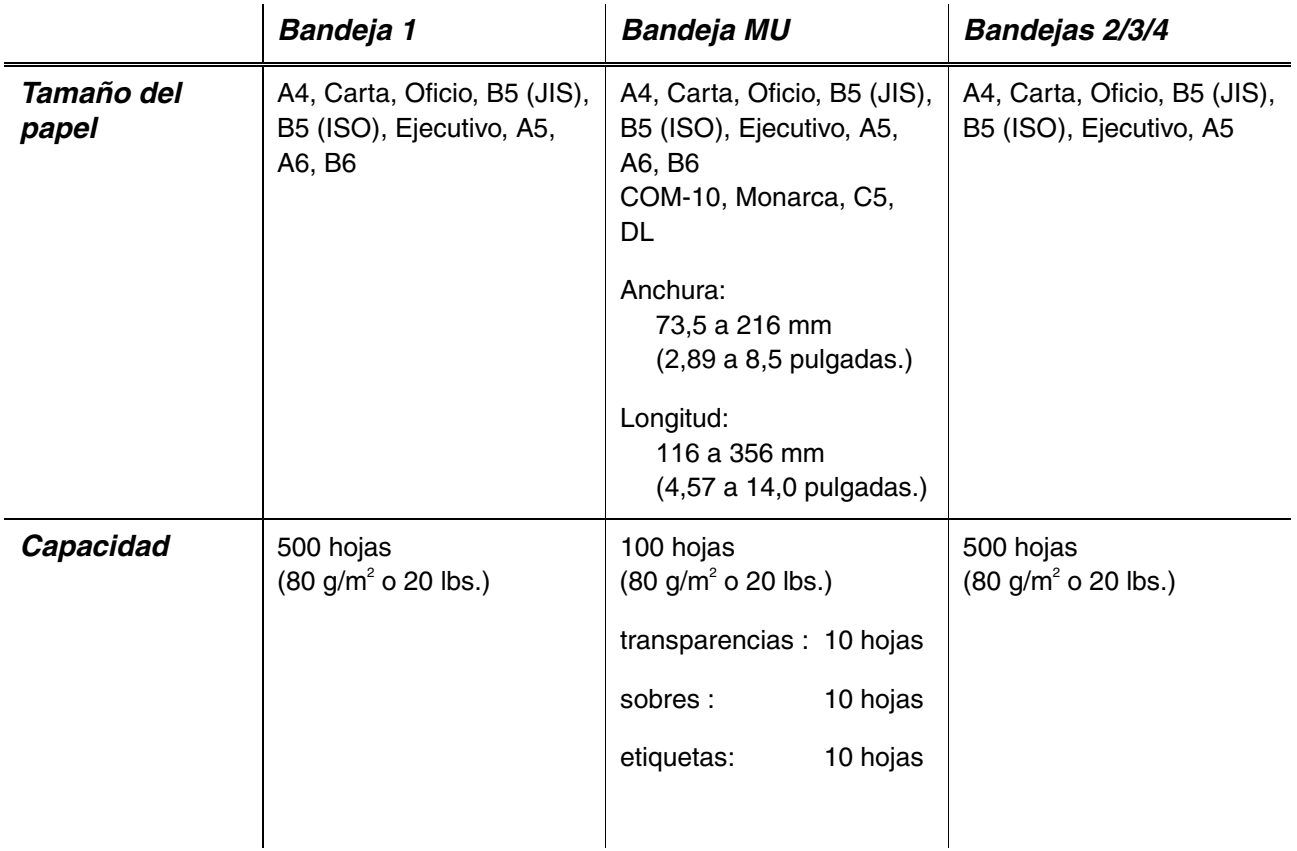

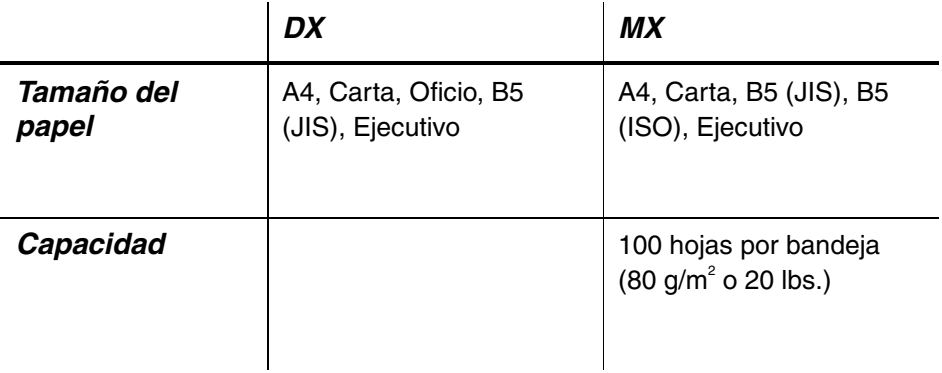

Recomendamos los siguientes métodos de impresión (bandeja de salida) para cada tipo de soporte de papel.

Vaya a la página en la que se explica cada método de impresión haciendo clic en la casilla de verificación de la siguiente tabla:

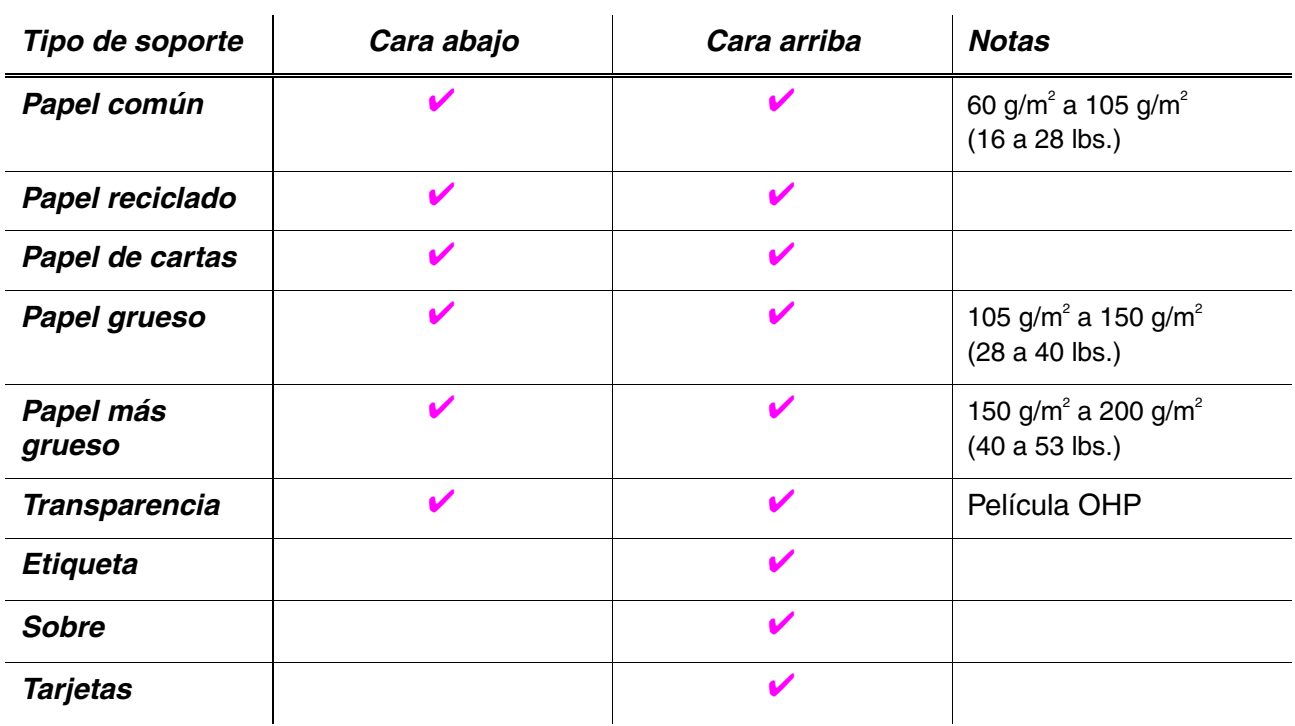

Puede seleccionar la prioridad de la fuente de papel en el modo PAPEL utilizando el panel de control.

[Para obtener más información acerca de la configuración, consulte el](#page-110-0) Capítulo 3.

### ✒ *Nota*

- Si imprime en papel grueso que pese más de 150 g/m<sup>2</sup> (40 lbs), utilice la bandeja de salida cara arriba.
- Recomendamos que utilice la impresión cara arriba cuando imprima en transparencias.
- Si se produce un atasco de papel utilizando papel de tamaño A6, retire el papel atascado, dé la vuelta a la pila de papel en el cassette de papel e imprima de nuevo[. Para retirar el papel atascado, consulte el Capítulo](#page-171-0) [6.](#page-171-1)
- Si el papel se está introduciendo incorrectamente o si se recogen varias páginas a la vez cuando imprime en papel de tamaño pequeño o en papel grueso, cambie los interruptores de grosor del papel en el cassette de papel[. Para obtener más información, consulte la página 1-](#page-40-0) [21.](#page-40-1)

### *Tipos de soportes de impresión en la configuración del controlador*

Puede seleccionar los siguientes tipos de soportes de impresión en la configuración del controlado[r. Consulte "Funciones del controlador de](#page-61-0) [impresora" en el Capítulo 2.](#page-61-1)

- Papel común: 60 g/m<sup>2</sup> a 105 g/m<sup>2</sup> (16lb a 28 lb)
- Papel grueso: 105 g/m<sup>2</sup> a 150 g/m<sup>2</sup> (28 lb a 40 lb)
- Papel más grueso:<br>• Papel de cartas: 150 g/m<sup>2</sup> a 200 g/m<sup>2</sup> (40 lb a 53 lb)
- Papel de cartas: Papel rugoso 60 g/m<sup>2</sup> a 200 g/m<sup>2</sup> (16lb a 53 lb)
- Transparencia: Película OHP
- Sobre

### *Papel recomendado*

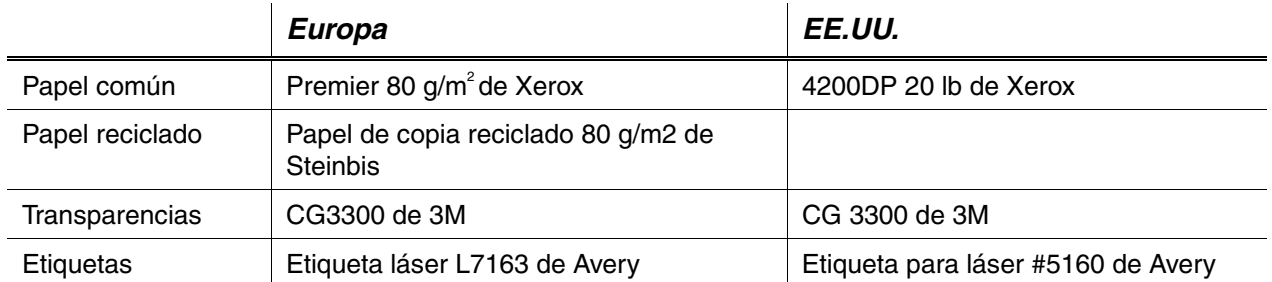

- Antes de comprar grandes cantidades de papel, pruebe a imprimir una pequeña cantidad para asegurarse de que el papel es adecuado para la impresora.
- Utilice papel diseñado para copia en papel común.
- Utilice papel que esté entre 75 y 90 g/m<sup>2</sup> (20 a 24 lb).
- Utilice papel neutralizado; evite el papel ácido o alcalino.
- Utilice papel de grano largo.
- Utilice papel con un contenido de humedad de aproximadamente el 5%.
- Esta impresora puede utilizar papel reciclado de acuerdo con la norma DIN 19309.

### <span id="page-207-1"></span><span id="page-207-0"></span>*65 fuentes escalables y 12 fuentes de mapas de bits*

Esta impresora tiene las siguientes fuentes escalables y de mapas de bits. Las fuentes que se pueden utilizar varían en función del modo de emulación actual.

### *Modos HP LaserJet, EPSON FX-850 e IBM Proprinter XL*

### **Fuentes escalables:**

### *Fuentes compatibles con Intellifont:*

- Alaska, extranegrita
- Antique Oakland, oblicua, negrita
- Brougham, oblicua, negrita, negrita oblicua
- Cleveland Condensed
- Connecticut
- Guatemala Antique, cursiva, negrita, negrita cursiva
- Letter Gothic, oblicua, negrita
- Maryland
- Oklahoma, oblicua, negrita, negrita oblicua
- PC Brussels Light, cursiva, cursiva fina, negrita, negrita cursiva
- PC Tennessee Roman, cursiva, negrita, negrita cursiva
- Utah, oblicua, negrita, negrita oblicua
- Utah Condensed, oblicua, negrita, negrita oblicua

### *Fuentes compatibles TrueType para Microsoft® Windows® 95/98/Me, Windows 2000, Windows NT:*

- BR Symbol
- Helsinki, oblicua, negrita, negrita oblicua
- Tennessee Roman, cursiva, negrita, negrita cursiva
- Dingbats

### *Fuentes compatibles de tipo 1:*

- Atlanta Book, Book oblicua, negrita, negrita oblicua
- Calgary mediana cursiva
- Copenhagen Roman, cursiva, negrita, negrita cursiva
- Portugal Roman, cursiva, negrita, negrita cursiva

### *Fuentes originales de Brother:*

- Bermuda Script
- Germany
- San Diego
- US Roman

### *Fuentes de mapas de bits (vertical y horizontal):*

- LetterGothic16.66 mediana, cursiva, negrita, negrita cursiva
- OCR-A
- OCR-B

## *65 fuentes escalables*

### *Modo BR-Script 3*

### *Fuentes escalables:*

- Atlanta Book, Book oblicua, negrita, negrita oblicua
	- Alaska, extranegrita
	- Antique Oakland, oblicua, negrita
- Bermuda Script
- BR Dingbats
- BR Symbol
- Brougham, oblicua, negrita, negrita oblicua
- Brussels Light, cursiva, cursiva fina, negrita, negrita cursiva
- Calgary mediana cursiva
- Cleveland Condensed
- Connecticut
- Copenhagen Roman, cursiva, negrita, negrita cursiva
- Germany
- Guatemala Antique, cursiva, negrita, negrita cursiva
- Helsinki, oblicua, negrita, negrita oblicua
- Helsinki Narrow, oblicua, negrita, negrita oblicua
- Letter Gothic, oblicua, negrita
- Maryland
- Oklahoma, oblicua, negrita, negrita oblicua
- Portugal Roman, cursiva, negrita, negrita cursiva
- San Diego
- Tennessee Roman, cursiva, negrita, negrita cursiva
- US Roman
- Utah, oblicua, negrita, negrita oblicua
- Utah Condensed, oblicua, negrita, negrita oblicua

## *CONJUNTOS DE SÍMBOLOS/CARACTERES*

Puede seleccionar conjuntos de símbolos y caracteres en la configuración del MENÚ IMPRESIÓN, EMULACIONES en los modos de emulación HP LaserJet, EPSON FX-850 e IBM Proprinter XL. [Consulte EMULACIONES](#page-114-0) [en el Capítulo 4.](#page-114-1)

Cuando haya seleccionado el modo de emulación HP-GL, puede seleccionar el conjunto de caracteres estándar o alternativo en el MENÚ IMPRESIÓN, Configuración de HP-GL. [Consulte MENÚ IMPRESIÓN en el](#page-114-0) [Capítulo 4.](#page-114-1)

### *Conjuntos de símbolos OCR*

Cuando se selecciona la fuente OCR-A u OCR-B, el conjunto de símbolos correspondiente se utiliza siempre.

OCR-A

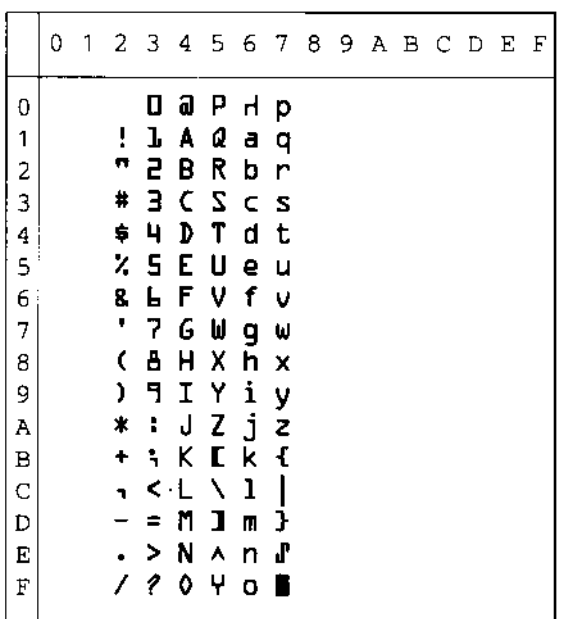

 $OCR-B$ 

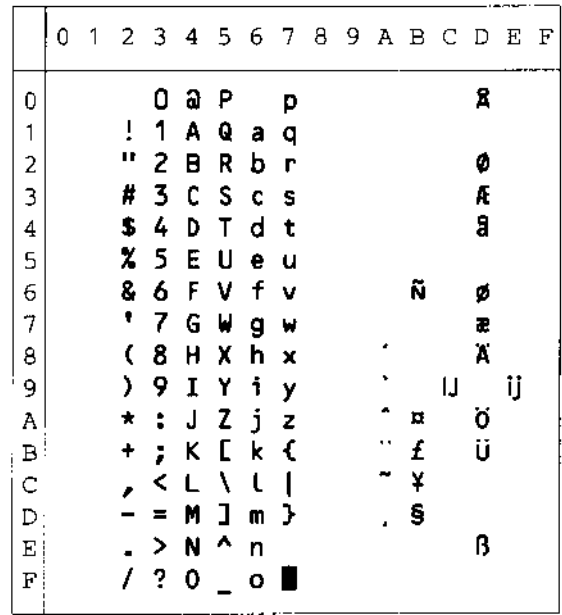

### **Modo HP LaserJet**

### Roman 8 (8U)

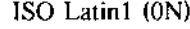

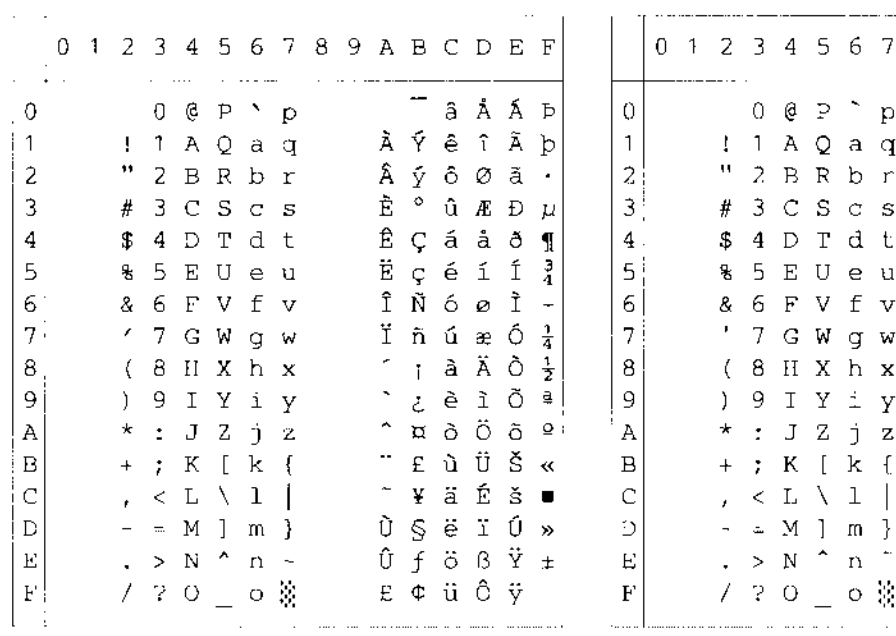

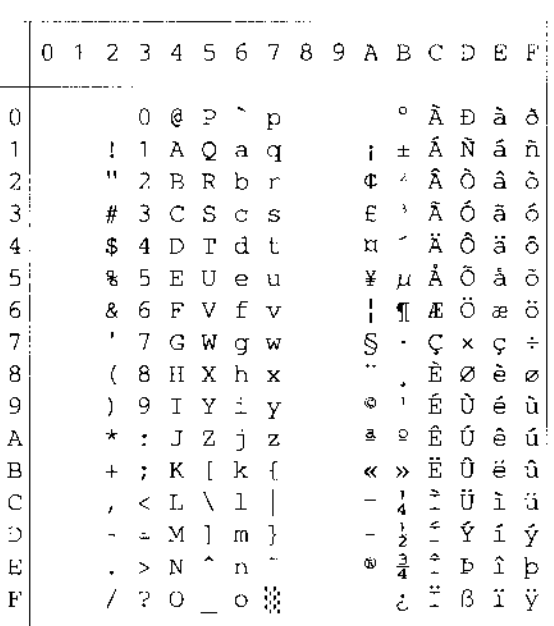

ISO Latin2 (2N)

ISO Latin5 (5N)

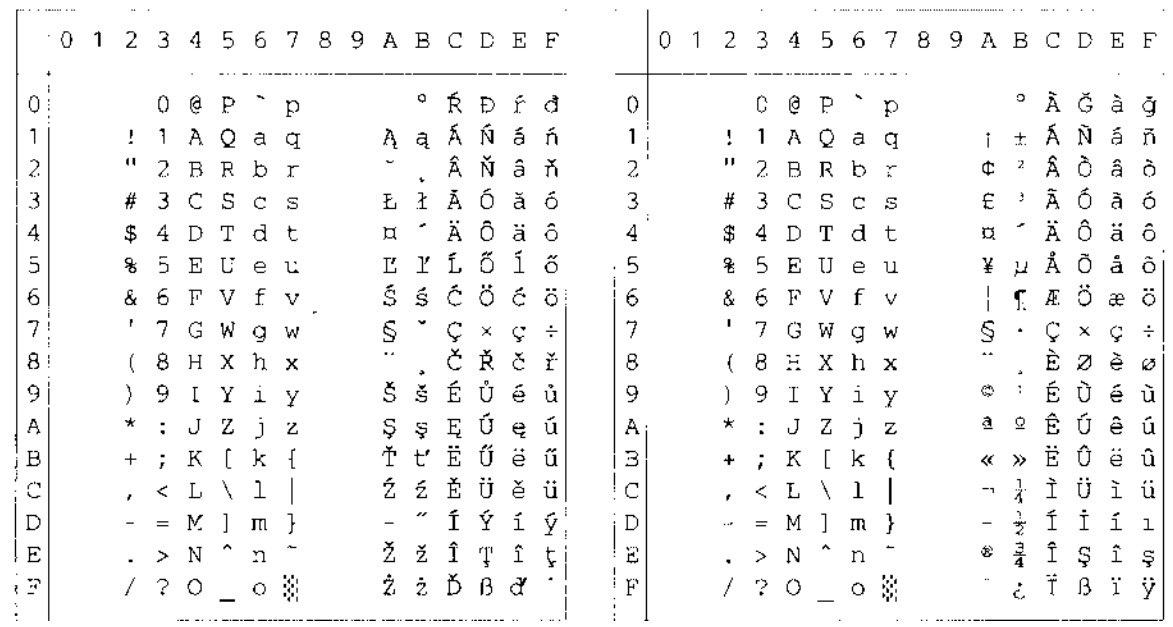

ISO Latin6 (6N)

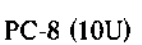

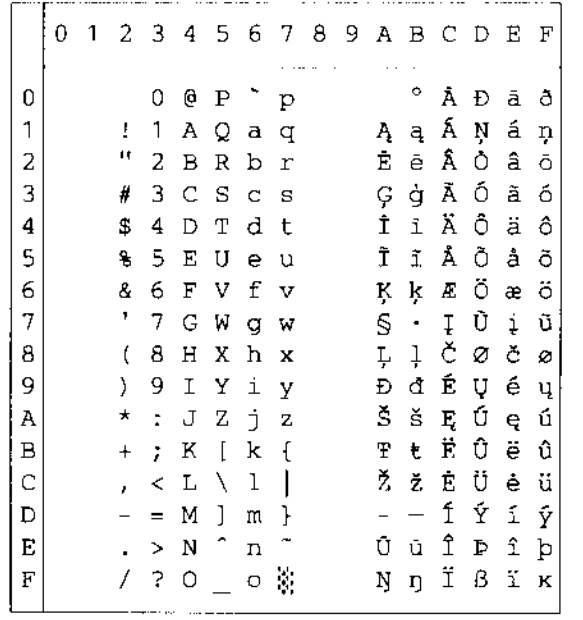

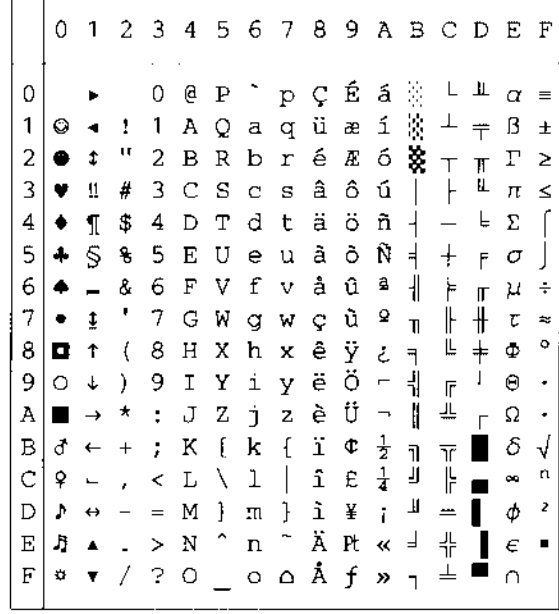

PC-8 D/N (11U)

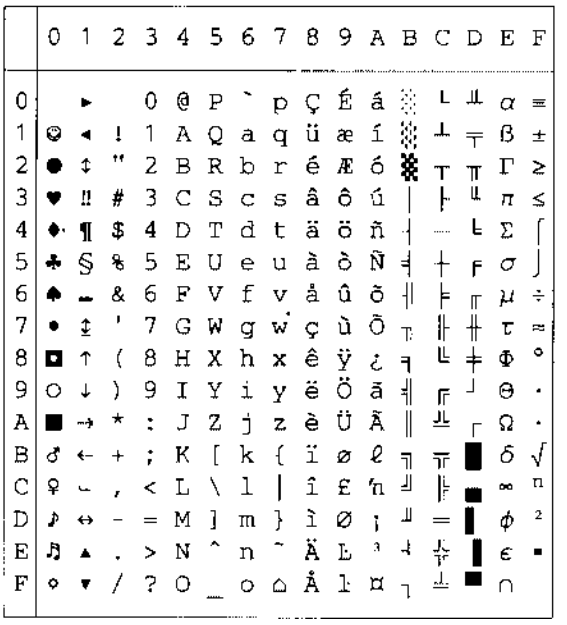

PC-850 (12U)

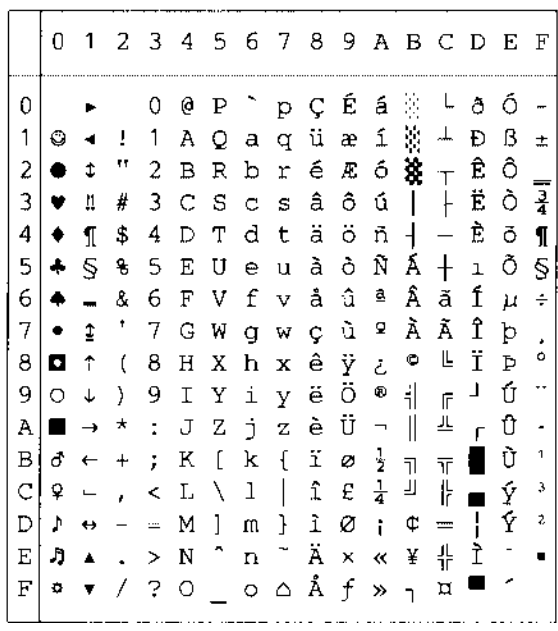

PC-852 (17U)

|    | 0              |                          |                                   |               |         |                   | 1 2 3 4 5 6 7 8 9 A B C D E F   |   |              |                      |                                 |                          |                |   |                          |
|----|----------------|--------------------------|-----------------------------------|---------------|---------|-------------------|---------------------------------|---|--------------|----------------------|---------------------------------|--------------------------|----------------|---|--------------------------|
| 0  |                |                          |                                   | 0             | Ģ       | Ρ                 | $\Gamma$ p $\mathcal{Q}$        |   | É            | á                    | 姜                               |                          | đ              | Ó |                          |
| 1  | O              |                          | Τ.                                | 1             |         |                   | AQaqü                           |   | Ĺ            | $\mathfrak I$        | $\mathcal{L}$                   | ᆂ                        | Ð              | ß |                          |
| 2  | ٠              | t                        | μ                                 |               |         |                   | 2 B R b r é                     |   | $\mathbf{1}$ |                      | $6$ $\frac{1}{2}$ $\frac{1}{2}$ |                          | Ď              | Ô |                          |
| 3  | ۷              | Ш                        | #                                 |               |         |                   | 3CScsa                          |   |              |                      | $\circ$ ú   $\vdash$            |                          | Ë              | Ń |                          |
| 4  | $\bullet$ 1    |                          | \$                                | 4             | D       |                   | Tdtä                            |   | ö            | $A +$                |                                 | $\overline{\phantom{0}}$ | ď              | ń |                          |
| 5  | 4              | Ś                        | ę                                 | 5             |         | EUeu              |                                 | ů | Ľ            | $\mathbf{a}$         | Á                               | $^{+}$                   | Ň              | ň | S                        |
|    | $6! \bullet$   | $\blacksquare$           | 8.                                | 6             |         |                   | FVfvčľ                          |   |              | $\check{\mathrm{z}}$ | Â                               | Ă                        | Í              | š | ÷                        |
|    | $7 - 1$        |                          | $\ddagger$                        |               |         |                   | 7 G W g w ç Ś ž                 |   |              |                      | $\breve{\text{E}}$              | ă                        | î              | š |                          |
| 8. | o              | $\uparrow$               | $\langle$                         |               | 8 H X   |                   | $h x 1$ $s$                     |   |              |                      | $E S \in \mathfrak{S}$          |                          |                | Ŕ | $\circ$                  |
| 9. | O              | $\downarrow$             | ) 9                               |               |         |                   | І Ү і у ё                       |   | Ö            | $\epsilon$           | 붜 正                             |                          | $\mathsf{I}$   | Ú | $\ddot{\phantom{0}}$     |
| Α  | $\blacksquare$ | $\rightarrow$            |                                   | $\star$ .     |         |                   | J Z j z Ő Ü                     |   |              |                      | $\mathbf{I}$                    |                          | ᄘ              | ŕ | $\overline{\phantom{a}}$ |
| в  |                | $d \leftarrow +$         |                                   | $\mathcal{L}$ | К       | $\overline{1}$    | $k \in \delta$                  |   | Ťź           |                      | $\overline{\mathbf{H}}$         | $\overline{\mathbb{T}}$  |                | Ű | ű                        |
| С  | ₽              | $\overline{\phantom{a}}$ | ï                                 | $\,<\,$       |         |                   | $L \setminus 1   \hat{1}$       |   | ゼで           |                      | $\overline{\mathbf{h}}$         | ╠                        | $\blacksquare$ | ý | Ř                        |
| D  | Þ.             | $\leftrightarrow$        | $\overline{\phantom{a}}$          | $\equiv$      |         | M]m               | $\frac{1}{2}$ 2 E               |   |              | 52                   |                                 | $\qquad \qquad =$        | Ţ              | Ý | ř                        |
| E  | J)             |                          | $\blacktriangle$ $\blacktriangle$ |               | $> N$ ^ |                   | $n~\hat{~}~$ Ä $\times$         |   |              | $\propto$            | $\mathbf{z}$                    | ╬                        | Ůţ             |   | $\blacksquare$           |
| F  | 0              |                          | £                                 | -?            |         | $O \qquad \qquad$ | $\circ$ $\circ$ $\circ$ $\circ$ |   |              | $x_{1}$              |                                 | Д                        |                |   |                          |

PC-775 (26U)

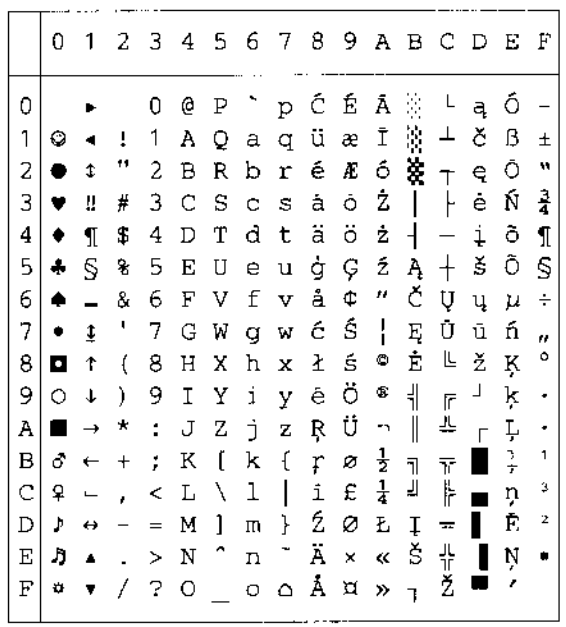

PC-1004 (9J)

|   | 0 | 1 | 2         | 3  | 4 | 5.                   | 6 | 7.         | 8            |           | 9 A B C                      |               |   | - D      | E | F |
|---|---|---|-----------|----|---|----------------------|---|------------|--------------|-----------|------------------------------|---------------|---|----------|---|---|
| 0 |   |   |           | 0  | 0 | Ρ                    |   | р          |              |           |                              | o             | À | Ð        | à | ð |
| 1 |   |   | I         | 1  | Α | Q                    | a | q          |              | ١         | ĭ                            | Ŧ             | Á | Ñ        | á | ñ |
| 2 |   |   | п         | 2  | В | R                    | b | r          |              | ı         | ¢                            | Ş,            | Â | Ò        | â | ò |
| 3 |   |   | #         | 3  | C | S                    | ¢ | S          |              | v         | £                            | з             | Ã | Ó        | ã | ó |
| 4 |   |   | \$        | 4  | D | Т                    | d | t          | ú            | ,,        | ¤                            | ſ             | Ä | ô        | ä | ô |
| 5 |   |   | g         | 5  | Ε | U                    | e | u          |              | ٠         | ¥                            | μ             | Å | Õ        | å | õ |
| 6 |   |   | ô.        | 6  | F | V                    | f | V          | Ť            |           | $\overline{1}$               | ſ             | Æ | ö        | æ | ö |
| 7 |   |   |           | 7  | G | W                    | g | W          | ŧ            | ÷         | Ś                            | ۰             | Ç | $\times$ | Ç | ÷ |
| 8 |   |   | €         | 8  | Η | X                    | h | x          |              | ÷         | ٠.                           |               | È | Ø        | è | ø |
| 9 |   |   | )         | 9  | I | Υ                    | i | Y          | ł.           | TN        | O                            | 1             | É | Ù        | é | ù |
| A |   |   | *         | ÷  | J | Z                    | Í | z          | š            | š         | ē                            | Q             | Ê | Ú        | ê | ú |
| B |   |   | $\ddot{}$ | ţ, | К | f                    | k | ſ          | $\checkmark$ | $\lambda$ | $\alpha$                     | »             | Ë | Û        | ë | û |
| C |   |   |           | <  | Г | ∖                    | ı | I          | Œ            | œ         | $\overline{\phantom{0}}$     | $\frac{1}{4}$ | Ì | Ü        | ì | ü |
| D |   |   |           | ⇒  | М | 1                    | Ш | J          |              |           | $\qquad \qquad \blacksquare$ |               | Í | Ý        | í | ý |
| E |   |   |           | ⋗  | N | $\ddot{\phantom{1}}$ | n | $\tilde{}$ |              |           | $\circ$                      | 卡马            | Î | Þ        | î | þ |
| F |   |   | Τ         | P  | O |                      | O | ۵          |              | Ϋ         |                              | ż             | Ï | ß        | ï | ÿ |

### PC-8 Turkish (9T)

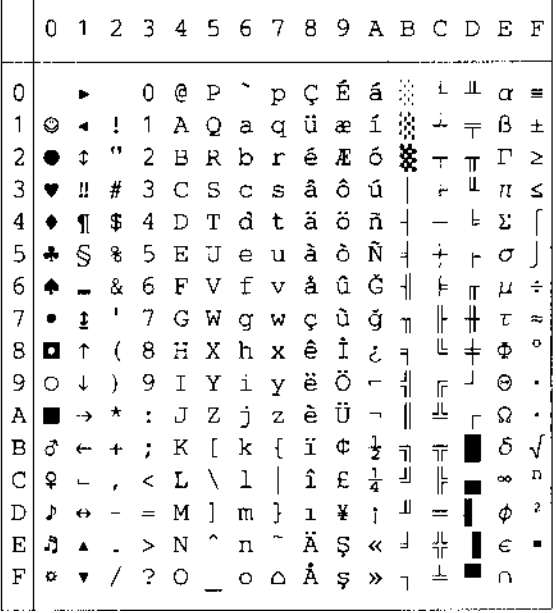

 $m = -$ 

Windows Latin1 (19U)

### 22 September 1988 - 1989 - 1989 - 1989 - 1989 - 1989 - 1989 - 1989 - 1989 - 1989 - 1989 - 1989 - 1989 - 1989 -0123456789ABCDEF  $\mathbf 0$ 0 @ P ~ p € 2 ^ À Đ à ð|  $\mathbf{1}$  $! 1 A Q a q \rightarrow j \pm \hat{A} \hat{N} \hat{a} \hat{n}$ "2BRbr, '¢'ÅÕâõ  $\sqrt{2}$ # 3 C S c s f " £ 3 A Ó a 6 3  $\overline{\mathbf{4}}$ \$4DTdt, "n'Äôäô  $\overline{5}$ % 5 E U e u ... • ¥ µ Å Õ å õ 6  $86$  F V f v  $\dagger$  -  $\parallel$   $\parallel$   $E$  Ö æ Ö  $\overline{7}$  $'$  7 G W g w  $\uparrow$   $\sim$   $\mathcal{S}$   $\cdot$  C  $\times$  c  $\leftrightarrow$  $(8$  H X h x  $^{\circ}$   $^{\circ}$   $^{\circ}$  $(8+X) \times \hat{ } \times \hat{ } \times \hat{$ 8 9  $*$ : J Z j z Š š ª º Ê Ú ê ú  $\, {\tt A}$  $\, {\bf B}$  $+$  ;  $K$  [  $k$  {  $\longleftrightarrow$   $\ll$  »  $\overset{...}{E}$  0  $\overset{...}{E}$  0  $\mathbf C$  $\lambda$  < L \ l | C c -  $\frac{1}{4}$  1 U i u  $-$  = M ] m }  $\frac{1}{2}$  i  $\frac{1}{2}$  i  $\frac{1}{2}$ <br>
. > N ^ n ~  $\frac{1}{2}$   $\frac{3}{4}$  i  $p$  i  $p$  $\mathbb D$  $\mathbf{E}% _{0}$  $\sqrt{?}$   $\circ$   $\begin{bmatrix} 0 & \frac{1}{2} \\ 0 & \frac{1}{2} \end{bmatrix}$   $\frac{1}{2}$   $\frac{1}{2}$   $\frac{1}{2}$   $\frac{1}{2}$   $\frac{1}{2}$   $\frac{1}{2}$   $\frac{1}{2}$  $\boldsymbol{\mathrm{F}}$

 $\cdots$   $\cdots$ . . . . . 0123456789ABCDEF  $\sim$   $\sim$   $\sim$  $0 @ P^{\frown} p \in$ °ÉPFC  $\mathbf 0$  $1$   $1$   $A$   $Q$   $a$   $q$   $\rightarrow$   $\rightarrow$   $\pm$   $\tilde{A}$   $\tilde{N}$   $\tilde{a}$   $\tilde{n}$  $\mathbf{1}$ "2BRbr, '' AÑâň 2 # 3 C S c s " Ł ł Ă Ó ă ó  $\overline{3}$  $\overline{4}$ \$4DTdt, "¤'ÄÔäô 5 % 5 E U e u ... • Α μ Ĺ Ő ĺ ő 6 & 6 F V f v t - | ¶ Ć Ö ć ö 7  $'$  7 G W g w  $\pm$  -  $\mathcal{S}$   $\cdot$  C  $\times$  c  $\div$ .<br>ČŘčř 8  $(8$  H X h x ) 9 I Y i y ‰ ™ © ą É Ů é ů 9  $*$ :  $JZ$   $jZ$   $\tilde{S}$   $\tilde{S}$   $\tilde{S}$   $\tilde{S}$   $E$   $\tilde{U}$   $e$   $\tilde{u}$  $\,$  A  $\, {\bf B} \,$  $+$  ;  $K$  [  $k$  [  $\leftrightarrow$   $\infty$   $\infty$   $\overline{E}$   $\widetilde{U}$   $\oplus$   $\widetilde{u}$ , < L \ 1 | Ś ś ¬ L Ě Ü ě ü  $\mathbf C$  $-$  = M ] m }  $\check{T}$  t' - "  $\check{T}$   $\check{Y}$  i  $\check{Y}$  $\mathbb D$  $\cdot$  > N ^ n ~ Ž ž ® l' Î Ţ î ț  $\mathbf E$  $\mathbf{F}$  $7.30 - 0.8222208$ 

### Windows Latin5 (5T)

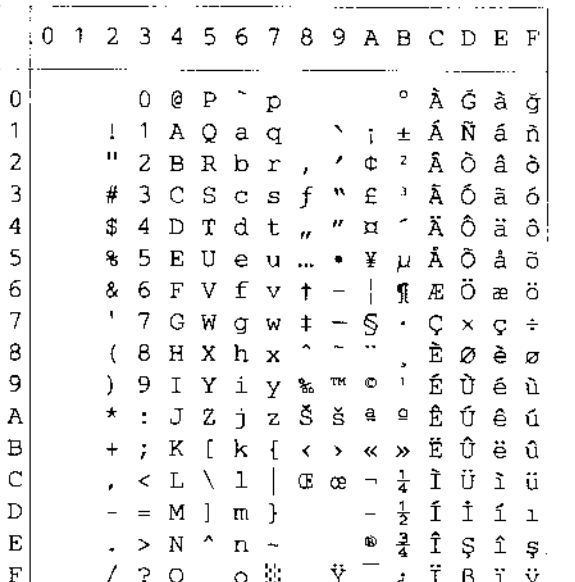

### Windows Baltic (19L)

Windows Latin2 (9E)

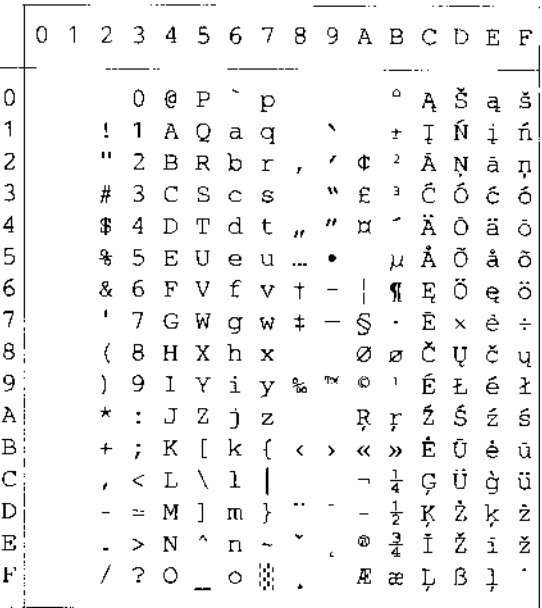

Legal (1U)

|              | ÷ 0 | 1 |    |    |   |   |         | 23456789ABCDEF             |  |  |  |  |
|--------------|-----|---|----|----|---|---|---------|----------------------------|--|--|--|--|
| 0            |     |   |    | 0  | Ģ | Ρ | $\circ$ | р                          |  |  |  |  |
| 1            |     |   | ī  | 1  | Α | Q | a       | q                          |  |  |  |  |
| 2            |     |   | Ħ  | 2  | в | R | b       | r                          |  |  |  |  |
| 3            |     |   | #  | З  | C | S | Ċ       | - S                        |  |  |  |  |
| 4            |     |   | \$ | 4  | D | Т | d       | t                          |  |  |  |  |
| 5            |     |   | 8  | 5  | E | U | е       | u                          |  |  |  |  |
| 6            |     |   | &  | 6  | F | V | f       | v                          |  |  |  |  |
| 7            |     |   | t  | 7  | G | W | g       | W                          |  |  |  |  |
| 8            |     |   | (  | 8  | Н | Х | h       | х                          |  |  |  |  |
| 9            |     |   | ). | 9  | Ι | Y | i       | У                          |  |  |  |  |
| Α            |     |   | *  | ÷  | J | z | j.      | Z.                         |  |  |  |  |
| B            |     |   | +  | ţ, | Κ | ſ | k       | Ş                          |  |  |  |  |
| $\mathsf{C}$ |     |   | r  |    | L | Φ | J       | ſ                          |  |  |  |  |
| D            |     |   |    | =  | М | 1 | m       | Ť                          |  |  |  |  |
| E            |     |   |    | ¢  | N | O | n       | TМ                         |  |  |  |  |
| F            |     |   |    | 2  | 0 |   | Ō       | $\hat{\boldsymbol{\beta}}$ |  |  |  |  |

Ventura Intl (13J)

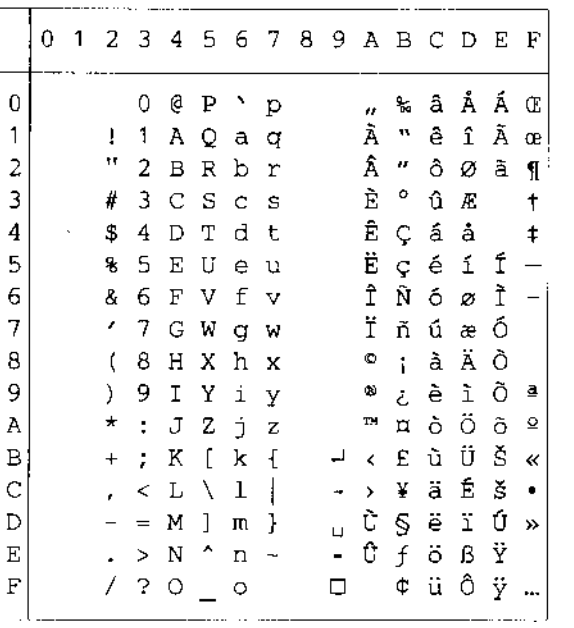

### Ventura Math (6M)

|                           | 0 | 1 | 2.        | 3.     |          | 4 5 6   |          | $\overline{7}$ | 8 | 9  |   | ABCD         |        |              | E                        | F  |
|---------------------------|---|---|-----------|--------|----------|---------|----------|----------------|---|----|---|--------------|--------|--------------|--------------------------|----|
| 0                         |   |   |           | 0      | $\cong$  | Π       |          | π              |   |    | ♦ | $^\circledR$ | $\leq$ | –↓           |                          |    |
| 1                         |   |   | Ţ         | 1      | Α        | Θ       | $\alpha$ | θ              |   |    | √ | ⊃            |        | €            |                          | πм |
| 2                         |   |   | ۷         | 2      | в        | Ρ       | β        | ρ              |   |    |   | ⊇            | Σ      | ⊕            | ∠                        | ¢  |
| 3                         |   |   | #         | 3      | х        | Σ       | $\chi$   | σ              |   |    |   |              | ð      | Ħ            | $\overline{\phantom{a}}$ | ⇔  |
| 4                         |   |   | Е         | 4      | Δ        | Т       | δ        | $\tau$         |   |    |   |              | ĸ      | f            |                          | ٧  |
| 5                         |   |   | g         | 5      | E        | Y       | ε        | $\overline{U}$ |   |    |   | ÷            | f      | 3            | ┫                        | Σ  |
| 6                         |   |   | 8         | 6      | Ф        | ς       | Φ        | $\varpi$       |   |    |   | Φ            | R      | O            | T                        | TM |
| 7                         |   |   | э         | 7      | $\Gamma$ | Ω       | Υ        | w              |   |    |   | 8            | φ      | 土            | ì                        |    |
| 8                         |   |   | ĺ         | 8      | Η        | Ξ       | η        | ξ              |   |    | ⇑ | ⊆            | œ      | →            |                          |    |
| 9                         |   |   | }         | 9      | I        | Ψ       | L        | ψ              |   |    | ⇛ | υ            |        | ↑            | ┑                        | ø  |
| Α                         |   |   | $\ddot{}$ | ÷      | θ        | Ζ       | Φ        | ζ              |   |    | ⇓ |              | α      | $\neq$       | Δ                        | η  |
| B                         |   |   | $^{+}$    | ÷,     | К        | ſ       | К        | $\{$           |   |    | ¢ |              |        | Ξ            |                          | €  |
| Ċ                         |   |   | ï         | ≺      | V        | A       | λ        | $\mathbf{I}$   |   |    | C |              | 1      | ۰            |                          | ©  |
| D                         |   |   |           | $=$    | Μ        | 1       | μ        | }              |   | L. |   | ٨            |        | ⇔            |                          | ∉  |
| $\boldsymbol{\mathrm{E}}$ |   |   |           | $\geq$ | N        | $\perp$ | ν        | ۰.             |   |    |   | Ļ,           | ×      | $\mathbf{I}$ |                          | 1  |
| F                         |   |   | 7         | ?      | O        |         | О        |                |   | □  |   | ٠            | Υ      |              | ÷                        |    |

Ventura US (14J)

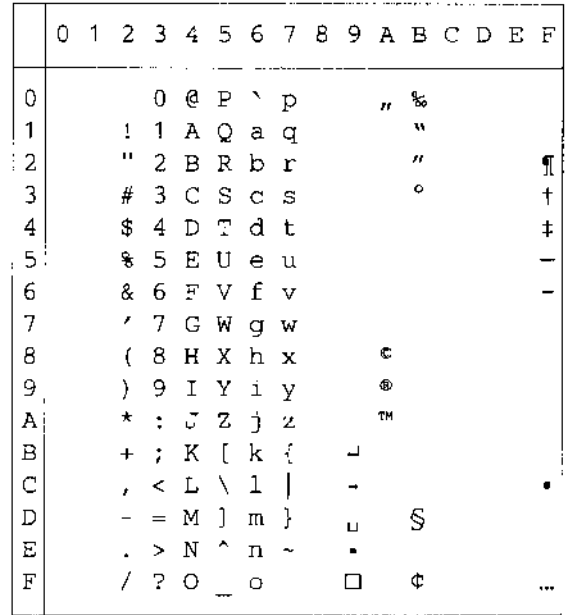
PS Math (5M)

|                       | 0 | 1 |                  | 23                    | 4                     | 567                   |                         |                       | 8. |                  |                       |                       | 9 АВСDЕГ               |                                      |  |
|-----------------------|---|---|------------------|-----------------------|-----------------------|-----------------------|-------------------------|-----------------------|----|------------------|-----------------------|-----------------------|------------------------|--------------------------------------|--|
| 0<br>1<br>2<br>З<br>4 |   |   | Ŧ<br>Α<br>#<br>Е | 0<br>1<br>2<br>3<br>4 | 높<br>А<br>в<br>x<br>Δ | п<br>Θ<br>Ρ<br>Σ<br>Т | $\alpha$<br>β<br>χ<br>δ | π<br>θ<br>ρ<br>σ<br>τ |    | Υ<br>,<br>ζ<br>Ι | ۰<br>土<br>n<br>≥<br>× | ĸ<br>з<br>R<br>ø<br>⊗ | ∠<br>Δ<br>®<br>¢<br>TМ | $\ddot{\circ}$<br>€<br>⊛<br>©<br>TM. |  |
| 5<br>6<br>7           |   |   | €<br>&<br>Э      | 5<br>6<br>7           | Ε<br>Φ<br>г           | Υ<br>$\varsigma$<br>Ω | ε<br>φ<br>γ             | υ<br>σ<br>ω           |    | DO<br>f          | œ<br>9<br>٠           | Φ<br>Ø<br>η           |                        | Σ                                    |  |
| 8<br>9                |   |   | (<br>)           | 8<br>9                | Η<br>I                | Ξ<br>Ψ                | η<br>L                  | ξ<br>ψ                |    |                  | ÷<br>≠                | Ü<br>⊃                | Λ                      |                                      |  |
| Α<br>В                |   |   | *<br>$\ddag$     | ÷<br>ř                | θ<br>К                | Ζ<br>€                | φ<br>н                  | ζ<br>ſ                |    | ↔                | ≡<br>≈                | ⊇<br>⊄                | ν<br>$\Rightarrow$     |                                      |  |
| C<br>D                |   |   | ł                | ≺<br>$\equiv$         | Λ<br>М                | И.<br>ı               | λ<br>μ                  | -1<br>ł               |    | ←<br>↑           |                       | C<br>⊆                | ⇚<br>⇑                 |                                      |  |
| E<br>F                |   |   | T                | ><br>2                | Ν<br>О                | 工                     | ν<br>O                  | $\overline{ }$        |    | →<br>↓           | $\rightarrow$         | ∊<br>∉                | $\Rightarrow$<br>↓     |                                      |  |

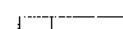

Math-8 (8M)

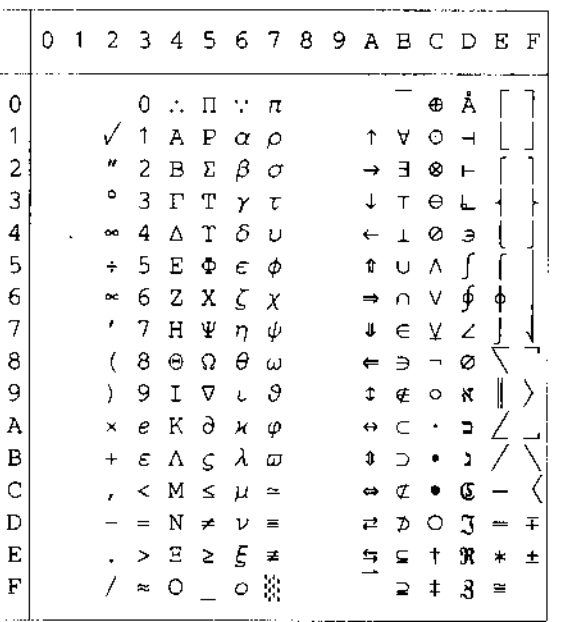

#### PS Text (10J)

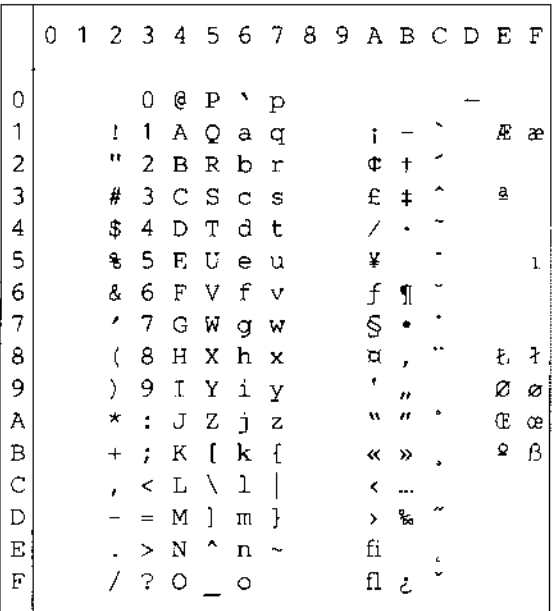

#### Pi Font(15U)

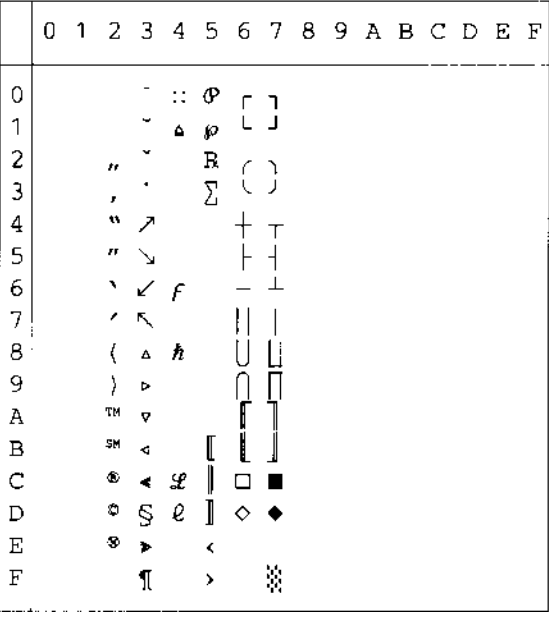

MS Publishing (6J)

|                         | 0 | 1 |    |    | 23456789ABCDEF |     |                          |   |    |                   |                |   |   |    |              |
|-------------------------|---|---|----|----|----------------|-----|--------------------------|---|----|-------------------|----------------|---|---|----|--------------|
| 0                       |   |   |    |    | ż              |     | ٦                        |   |    |                   | ۰              |   |   | Ω  |              |
| 1                       |   |   |    |    |                |     |                          |   |    | ,                 |                |   |   |    |              |
| $\overline{\mathbf{c}}$ |   |   | n  |    |                | R   |                          |   |    | n                 |                |   |   |    |              |
| 3                       |   |   | 3  |    |                | Š   | $\%$ $\,$ $\,\mathrm{S}$ |   |    |                   |                |   |   |    |              |
| 4                       |   |   | 4  |    |                | TN. |                          |   |    |                   | ٥              |   |   |    |              |
| 5                       |   |   | 5  |    |                |     |                          |   |    |                   | ¢              |   |   |    | ı            |
| 6                       |   |   | 7  |    |                |     |                          |   |    |                   | O              |   |   | IJ | ij           |
| 7                       |   |   | ,  |    |                |     |                          |   |    |                   |                |   |   | Ŀ  | $\mathbf{l}$ |
| 8                       |   |   | ÷, |    |                |     |                          |   |    |                   |                |   |   | Ł  | ł            |
| 9                       |   |   | ġ, |    |                | Ϋ   |                          |   |    | fi                |                |   |   |    |              |
| À                       |   |   | ð  |    |                | Ž   |                          | ž |    | $\mathbf f$       | $\mathfrak{a}$ | ą | o |    |              |
| $\bf{B}$                |   |   | t  |    |                |     |                          |   |    | ff                | D              |   |   |    |              |
| $\overline{C}$          |   |   | r  | r. | Ľ              |     | $\ell$                   |   |    | ffi               | U              |   |   |    |              |
| $\overline{D}$          |   |   |    | ŧ  |                |     |                          |   |    | ffl               | ą.             |   |   |    |              |
| $\mathbf E$             |   |   |    |    |                | 6   |                          | W | Pt | K                 | ٠              | L |   |    |              |
| F                       |   |   |    |    | Œ              |     | œ                        |   | f  | $\mathbf{\hat{}}$ | ♦              |   |   | 'n |              |

Desktop (7J)

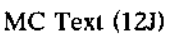

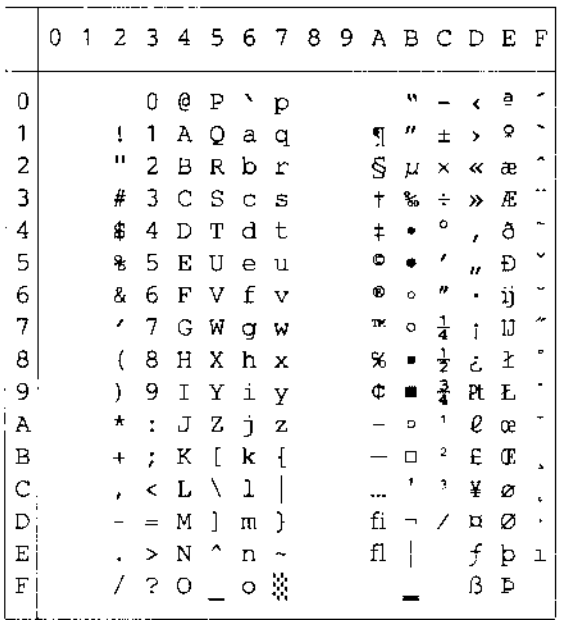

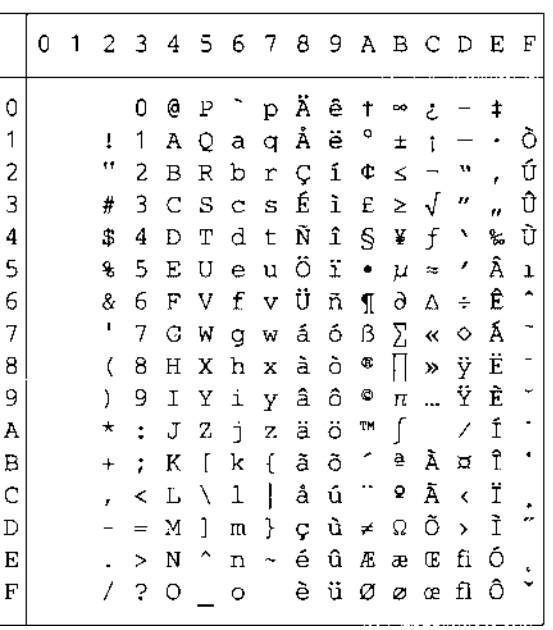

Windows 3.0 (9U)

|    | 0 | 1 | 2          | 3  | 4 | 5                   | 6  | 7             | 8 | 9 | А  | в             | С | D | Е | F |
|----|---|---|------------|----|---|---------------------|----|---------------|---|---|----|---------------|---|---|---|---|
| 0  |   |   |            | 0  | e | ₽                   |    | р             |   |   |    | O             | À | Ð | à | ð |
| 1  |   |   | Ţ          | 1  | Λ | Q                   | a  | q             |   |   | î  | Ŧ             | Á | Ñ | á | ñ |
| 2  |   |   | н          | 2  | В | Ŕ                   | b  | r             |   | t | ¢  | 2             | Â | ð | â | ò |
| 3  |   |   | #          | 3  | Ć | S                   | Ċ  | S             |   |   | £  | 3             | Ã | Ó | ã | ó |
| 4  |   |   | \$         | 4  | D | Τ                   | d  | t             |   |   | Д  | ſ             | Ä | Ô | ä | ô |
| 5  |   |   | €          | 5  | Ε | U                   | e  | u             |   |   | ¥  | μ             | Å | Ō | å | õ |
| 6  |   |   | g.         | 6  | F | V                   | f  | v             |   |   | ł  | ſ             | Æ | ö | æ | ö |
| 7  |   |   | 1          | 7  | G | W                   | g  | W             |   |   | Ś  |               | Ç | × | Ç | ŧ |
| 8  |   |   | (          | 8  | Η | Χ                   | h  | x             |   |   | ٠. |               | È | Ø | è | ø |
| 9  |   |   | )          | 9  | Ξ | Υ                   | i  | Y             |   |   | ¢  | ٦             | É | Ù | é | ù |
| Α  |   |   | $^{\star}$ | Ĩ. | J | Ζ                   | ť  | z             |   |   | ₫  | Q             | Ê | Ú | ê | ú |
| B  |   |   | $\ddot{}$  | ,  | Κ | ſ                   | k  | ſ             |   |   | ≪  | »             | Ë | Û | ë | û |
| C  |   |   | ż          | ≺  | Г | ١                   | 1  |               |   |   | F  | $\frac{1}{4}$ | Ì | Ü | ì | ü |
| D  |   |   |            | 듮  | М | 1                   | П. | ŀ             |   |   |    | $\frac{1}{2}$ | Í | Ý | í | ý |
| E  |   |   |            | ⋗  | N | $\hat{\phantom{1}}$ | n  |               |   |   | Φ  | $\frac{3}{4}$ | Î | Þ | î | þ |
| F, |   |   | Ι          | 2  | 0 |                     | Ō  | $\mathcal{S}$ |   |   |    | Ł             | Ϊ | ß | ï | ÿ |
| ×  |   |   |            |    |   |                     |    |               |   |   |    |               |   |   |   |   |

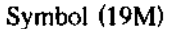

Windings (579L)

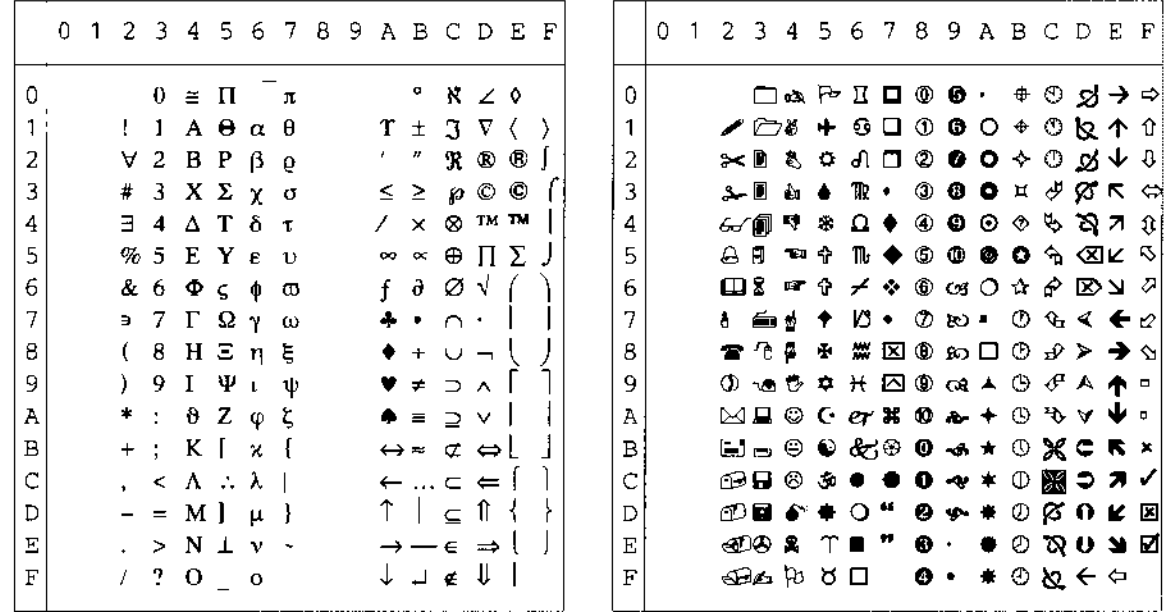

La siguiente tabla muestra los caracteres sólo disponibles en el correspondiente conjunto de caracteres. Los números en la parte superior de la tabla son valores de código hexadecimales con los que pueden sustituirse caracteres en el conjunto de caracteres Roman 8. Para otros caracteres, consulte el conjunto de caracteres Roman 8.

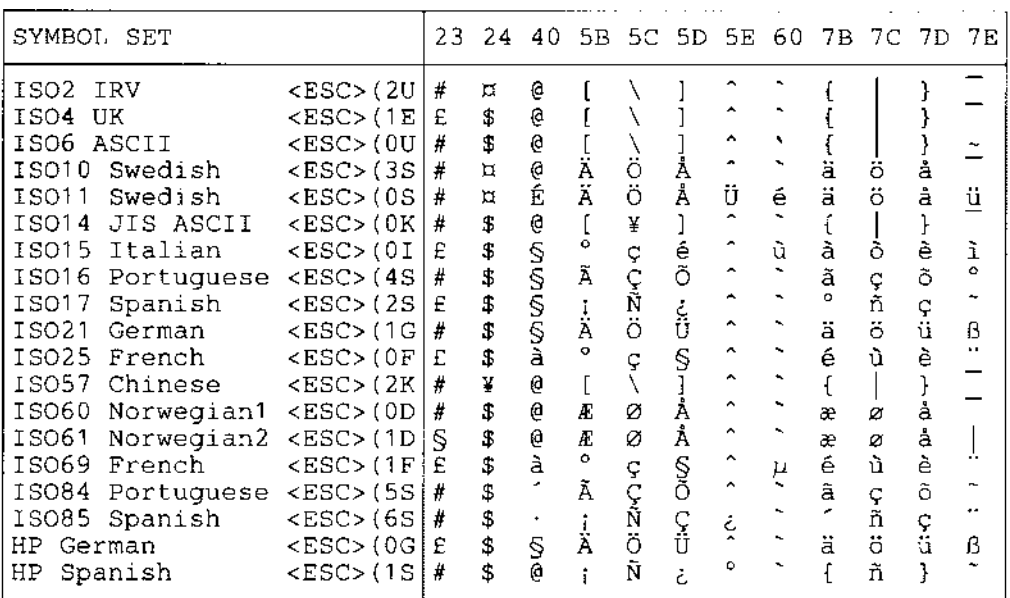

# *Modo EPSON*

US ASCII

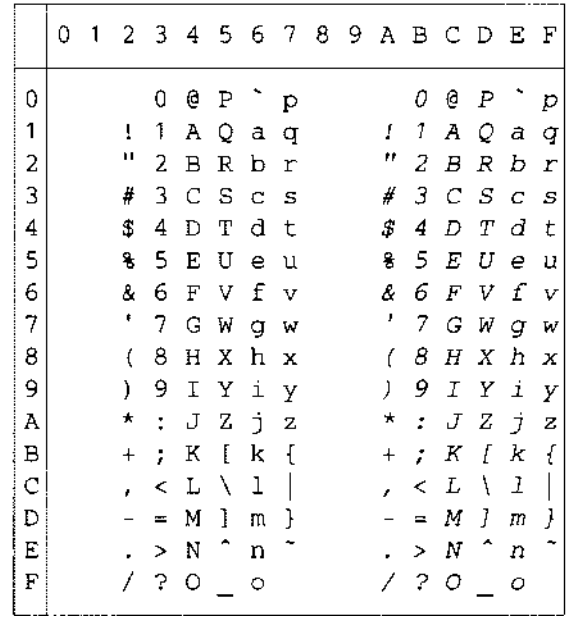

La siguiente tabla muestra los caracteres sólo disponibles en el correspondiente conjunto de caracteres. Los números en la parte superior de la tabla son valores de código hexadecimales con los que pueden sustituirse caracteres en el conjunto de caracteres US ASCII. Para otros caracteres, consulte el conjunto de caracteres US ASCII.

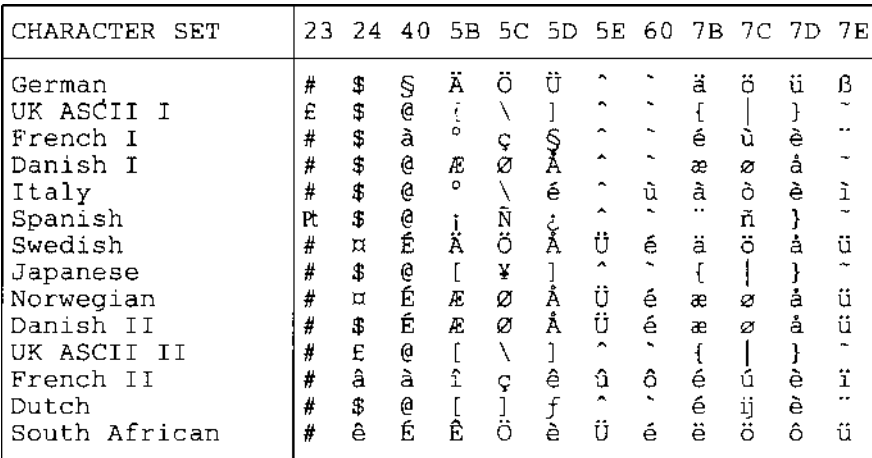

 $PC-8$ 

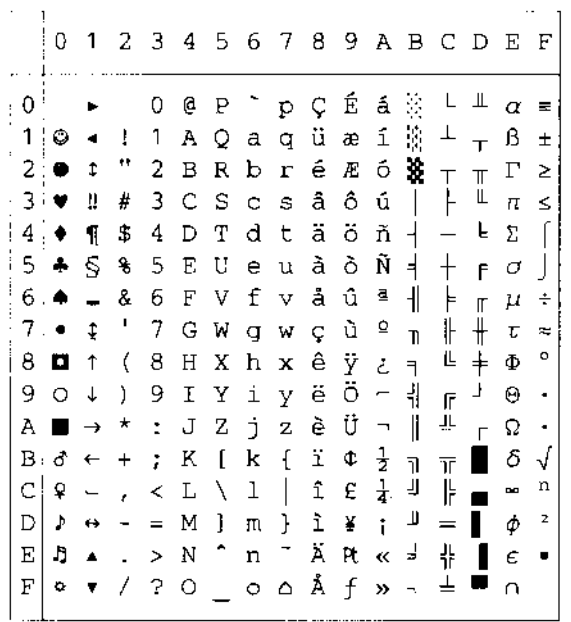

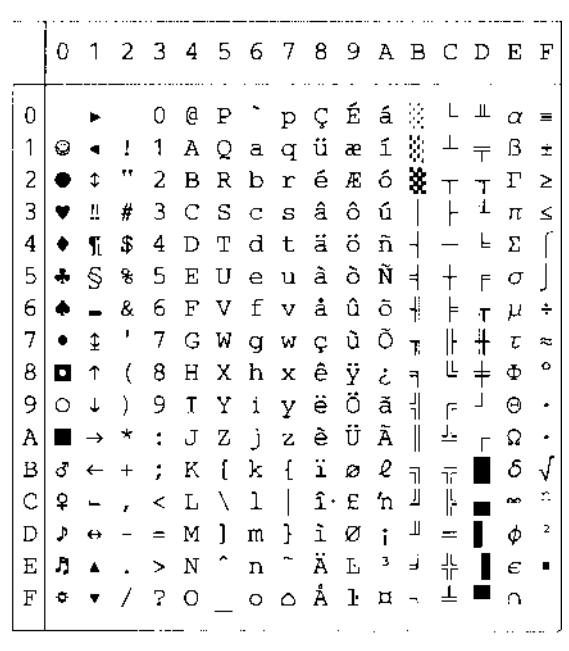

PC-850

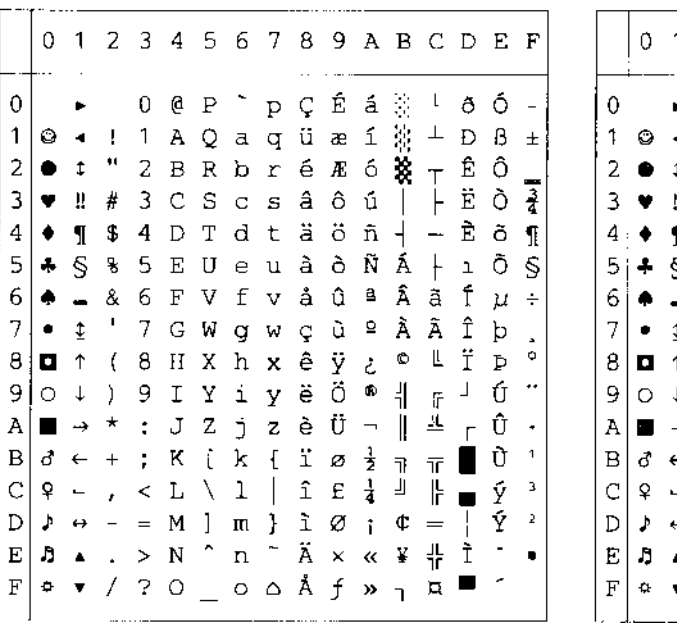

PC-852

 $PC-8$  D/N

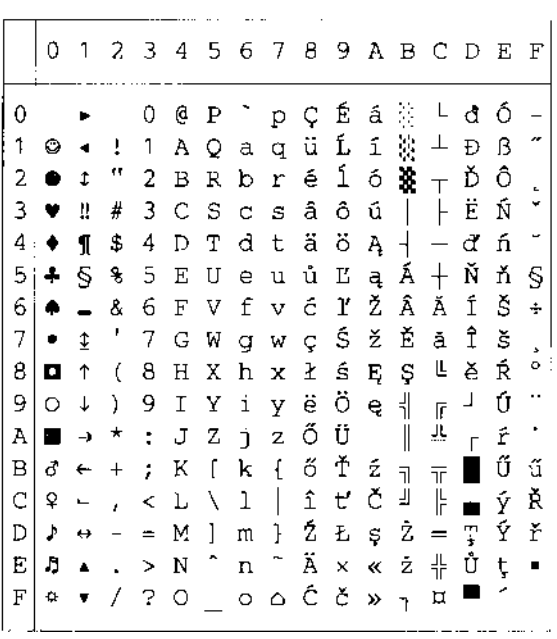

PC-860

#### PC-863

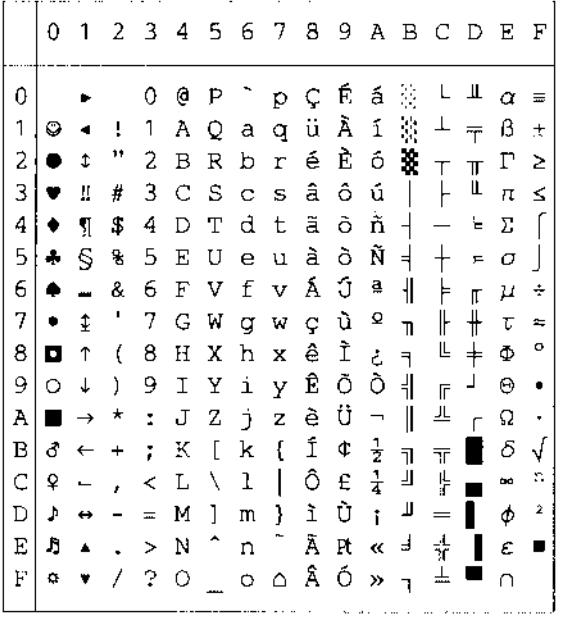

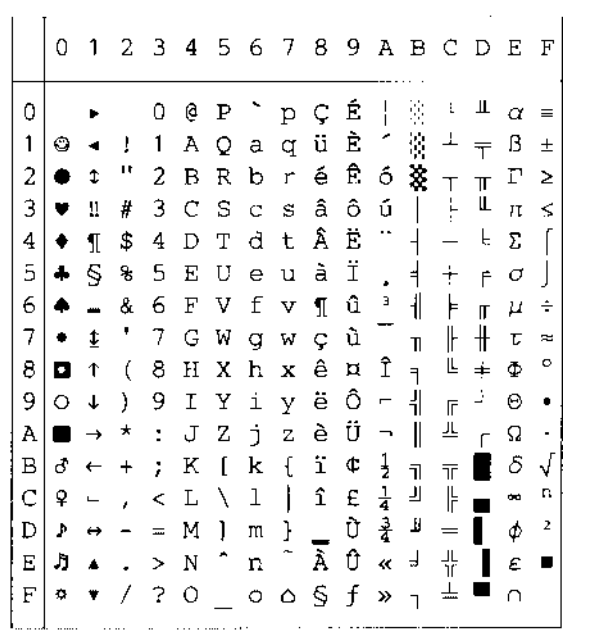

PC-865

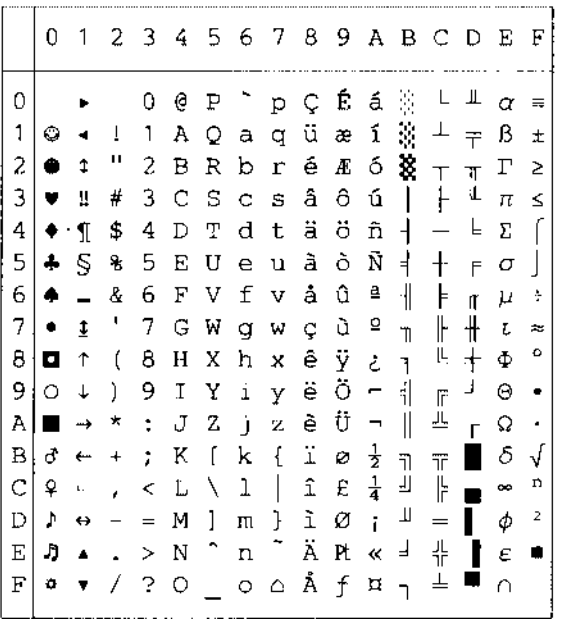

#### PC-8 Turkish

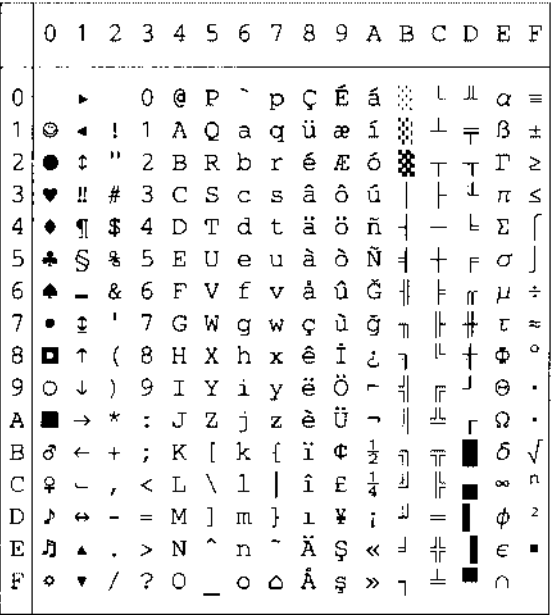

# **Modo IBM**

 $PC-8$ 

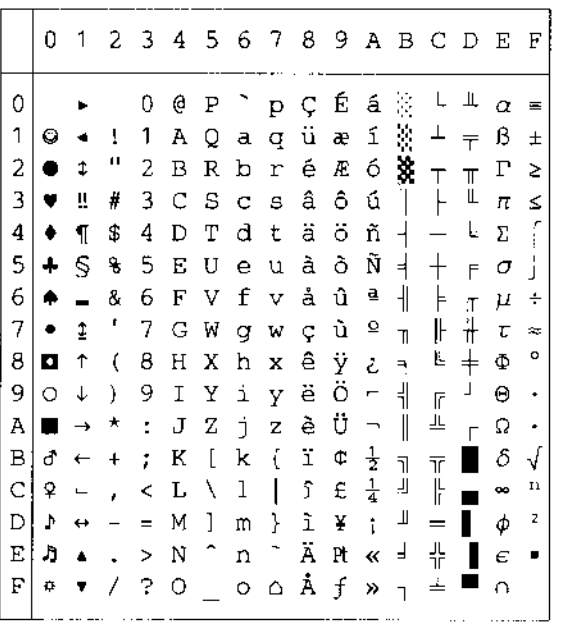

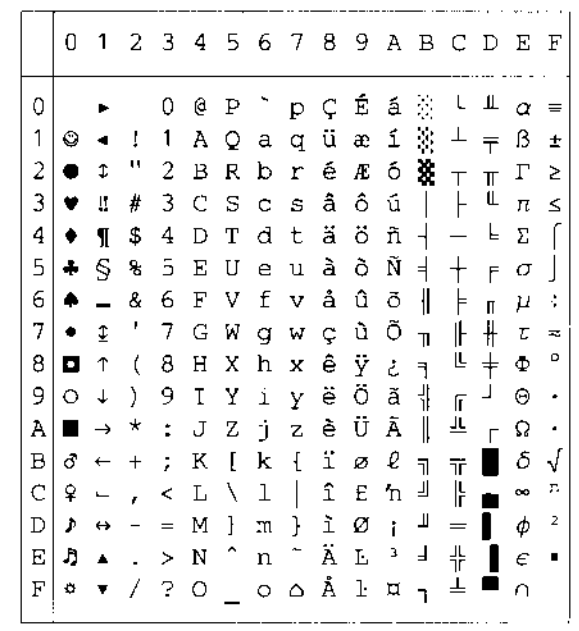

 $\frac{1}{\alpha}$ 

 $\ddot{\cdot}$ 

 $\ddot{\phantom{0}}$ 

 $rac{S}{\div}$ 

 $\ddot{\circ}$ 

 $\ddot{\phantom{0}}$ 

Ġ,

űŘř

 $\blacksquare$ 

PC-852

 $PC-8$   $D/N$ 

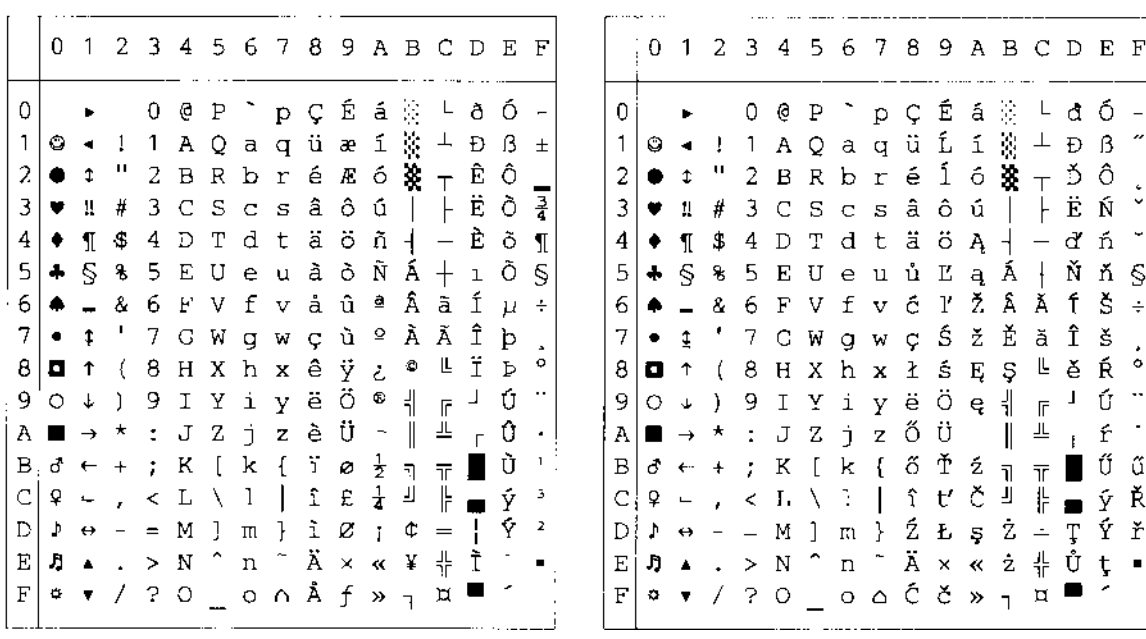

#### PC-850

 $\overline{1}$ 

PC-860

PC-863

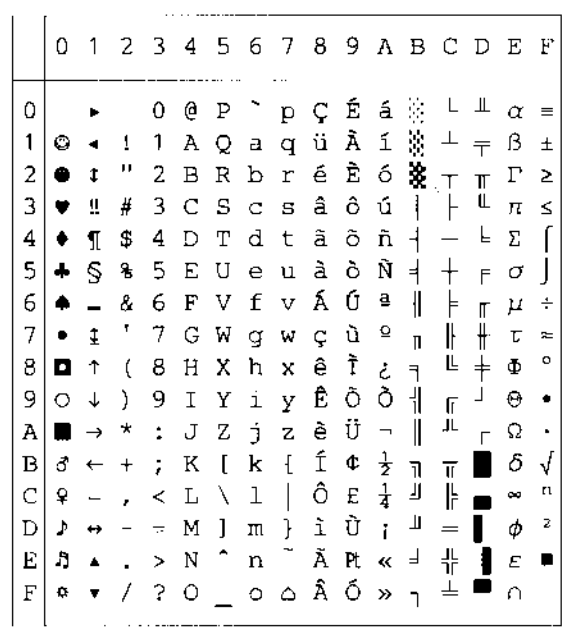

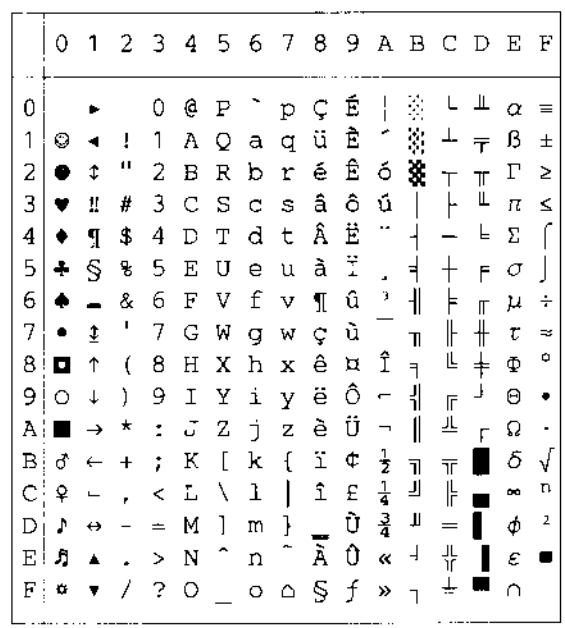

PC-865

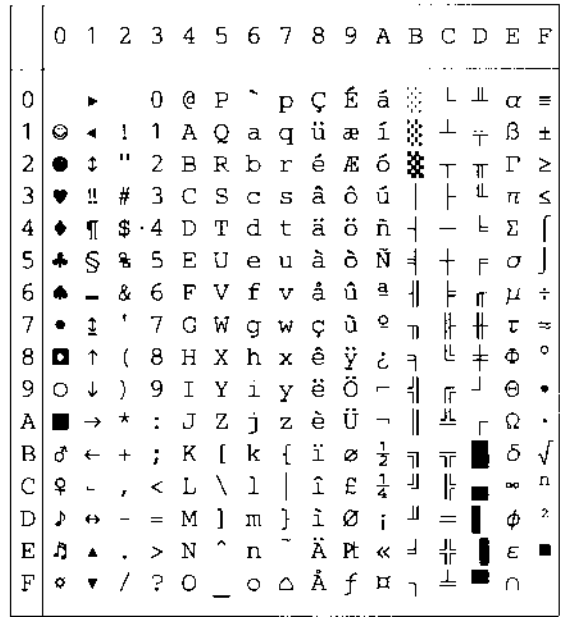

PC-8 Turkish

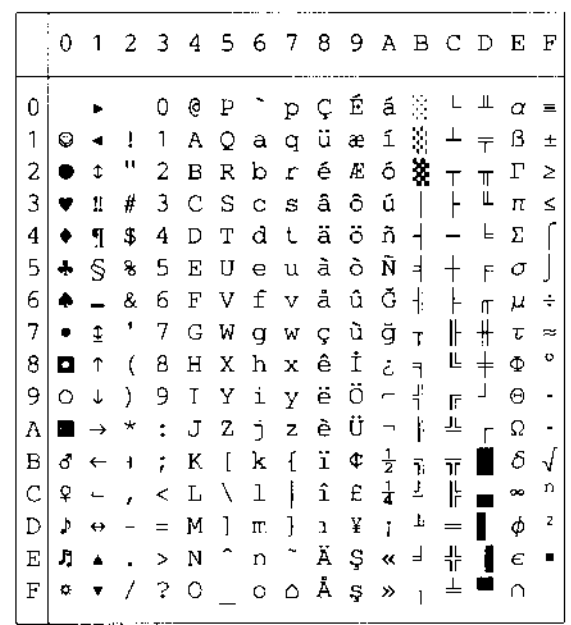

# **Modo HP-GL**

ANSI ASCII(0) 01234567  $0 0 P$  $\circ$  $\mathbf{D}$  $1 A Q a Q$  $\hat{1}$ ţ.  $\hat{\boldsymbol{z}}$  $\mathbf{u}$  .  $2BBD$  $\mathfrak{f}^{\ast}$  $\mathbb S$  $# 3 C S c$  $\mathbf S$  $\tilde{A}$  $$4DTd$t$  $\mathbb{S}$ % 5 E U e u 8 6 F V f  $\mathsf B$  $\sim$   $\omega$  $\overline{J}$  $\mathbf{B}$  .  $7.6 Wg$  $\mathbb{M}$  $\mathbf B$  $(BH X h$  $\mathcal{X}$ 9 I Y i y 9 Э.  $\therefore$  J Z  $\mathbb{A}$  $j - z$  $\frac{1}{2} \mathbb{R}$  $\mathbf{B}$  $+ - \frac{1}{4}$  $K$  [ $k$  (  $\mathbb{C}$  $CL$   $\setminus$  1 | ý.  $\Box$  $- = M$  ] m } Е  $\therefore$  > N  $^{-1}$ t. n.  $7.20 - 0$  $\in$ FRENCH/GERMAN (2) 01234567  $0 \quad B \quad P$  $\circ$  $\mathbf{p}$  $1\,$  $1$   $1$   $A$   $Q$  $\Theta$  $\Box$  $\bar{z}$  $' 2 B B b r$ Э £ 3 C S c s  $\overline{4}$  $$ 4 D T d t$ 5 % 5 E U a u  $\mathfrak S$ 8 6 F V f v  $\overline{J}$  $\sim$  $7 G W$  $\begin{array}{c} \square \end{array}$  $\mathbf{M}$  $\Theta$  $(B H X h x$ 9  $) 9 I Y$  $1 - y$  $*$  :  $J$   $Z$  j Å  $\frac{Z}{\Omega}$ B  $+$  ;  $-$  K  $\mathbb{I}$  $\mathbf{k}$ è  $\mathbb{C}$  $\begin{array}{rcl} \star\;&\; \mathrel{\mathsf{C}}\; \mathrel{\mathsf{L}}\; \mathrel{\mathsf{C}}\; 1\\ \mathrel{\mathsf{L}}\; &=\; \mathsf{M}\; \mathrel{\big\} \; \mathrel{\mathsf{m}}\; \end{array}$  $\bar{\mathbb{D}}$  $\cdot$  $\in$  $\rightarrow$  N  $^{\circ}$  n  $\,$   $\,$  $7.20 - 0$  $\overline{\mathbb{P}}$ 

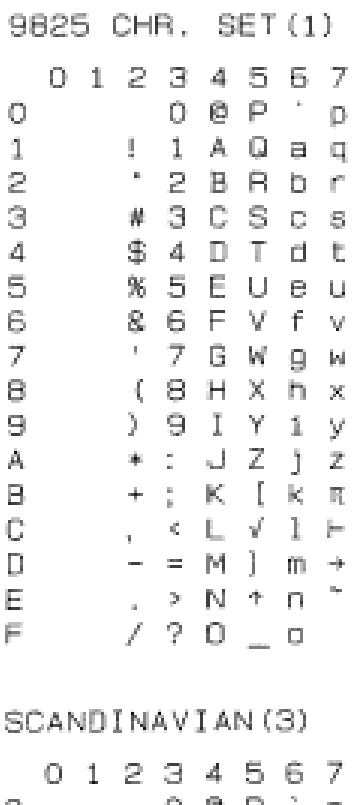

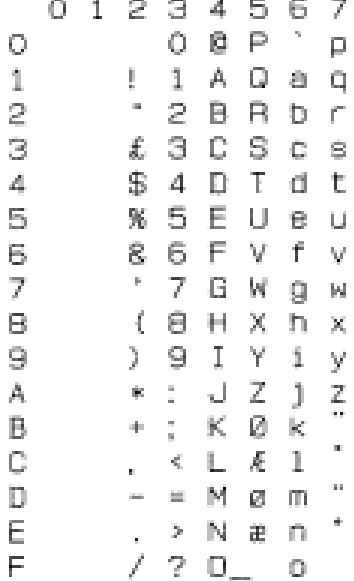

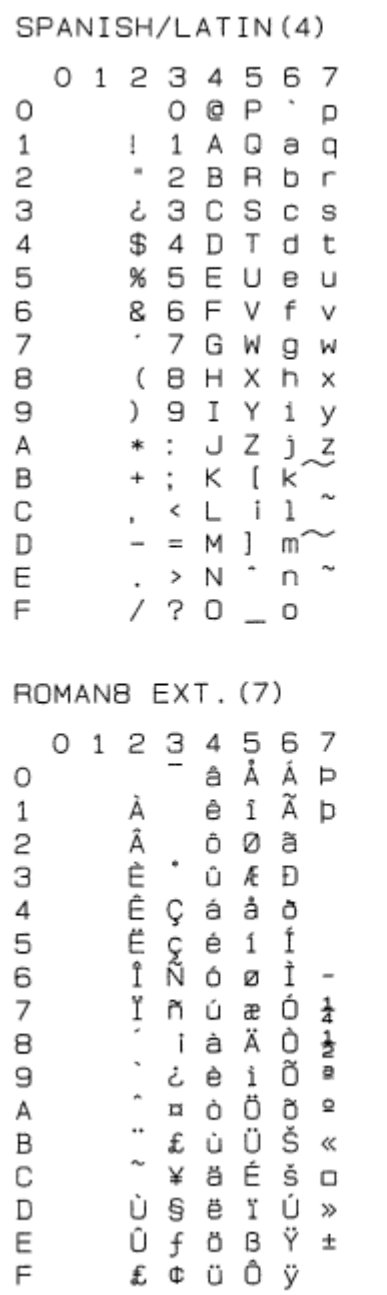

JIS ASCII(6)

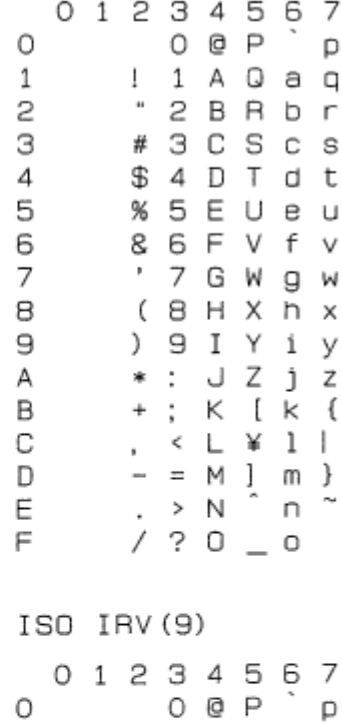

 $: 1 A Q a q$ 

 $" 2 B R b r$ 

# 3 C S c s

¤ 4 D T d t

% 5 E U e u

8 6 F V f v

 $(B H X h x$ 

 $) 9 I Y i y$ \* : J Z j z

 $+$ ;  $K$  [ $K$  {

 $\bullet$ 

7 G W g w

 $\mathbf{1}$ 

 $\mathsf{S}$ 

З

 $\sqrt{4}$ 

 $\mathbf S$ 

6

 $\overline{7}$ 

8

 $\mathrel{\mathsf{g}}$ 

Α

Β

 $\mathbb C$  $\frac{1}{\sqrt{2}}$ Ε  $\overline{\phantom{a}}$ 

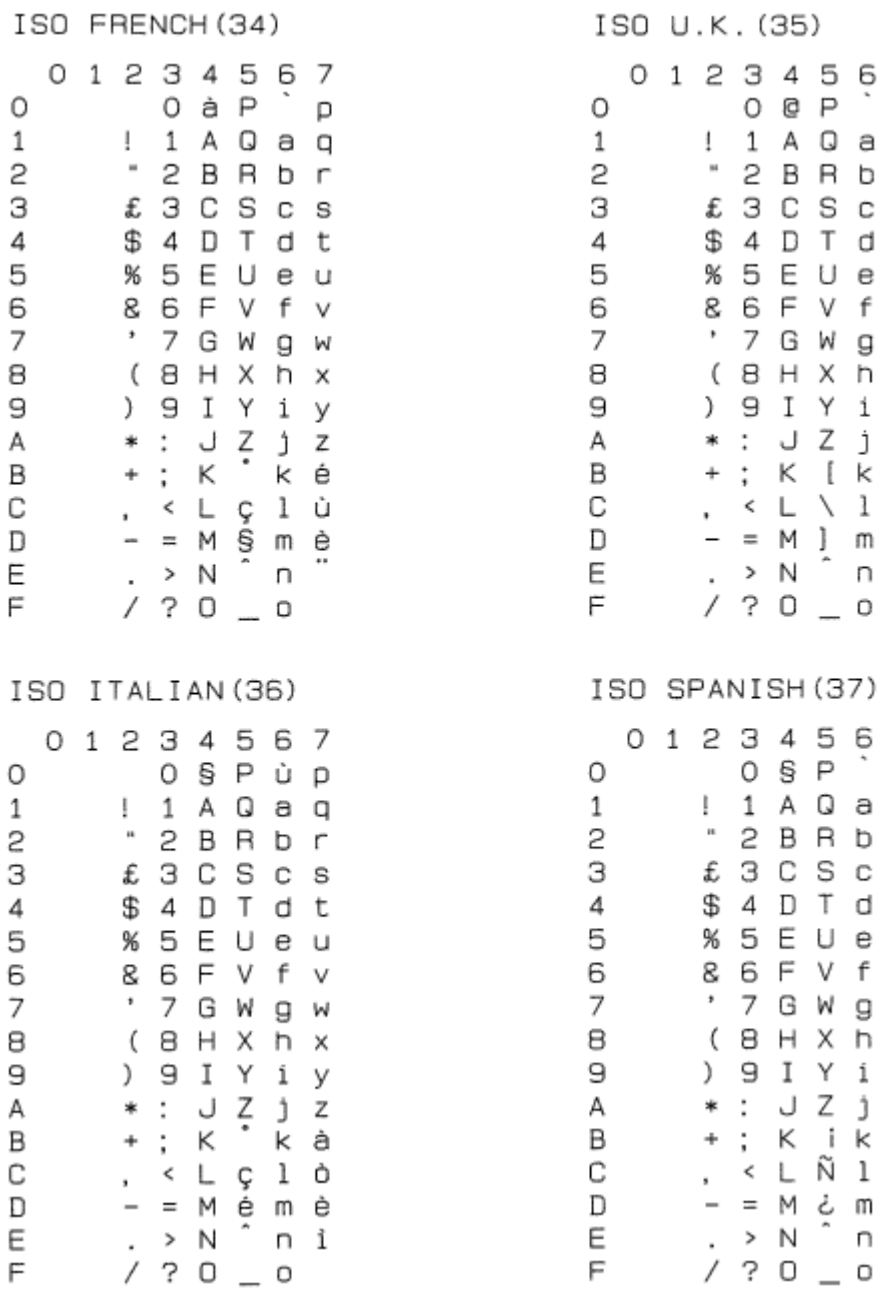

. (35)

3 4 5 6 7  $O$  @  $P$ 

1 A Q a q

2 B R b r

3 C S c s 4 D T d t

5 E U e u 6 F V f v

9 I Y i y

: J Z j z ; K [ k {

 $CL$   $1$ 

 $= M \}$  m  $\}$  $n$ 

34567  $0 \overline{S} \overline{P}$ 

1 A Q a q

 $2$   $B$   $R$   $b$   $r$ 3 C S c s

4 D T d t

5 E U e u

6 F V f v 7 G W g w

B H X h x 9 I Y i y

 $\begin{array}{c} \begin{array}{c} \circ \\ \circ \\ \circ \end{array} & \circ \\ \begin{array}{c} \circ \\ \circ \\ \end{array} & \circ \\ \begin{array}{c} \circ \\ \circ \\ \end{array} & \circ \\ \begin{array}{c} \circ \\ \circ \\ \end{array} & \circ \\ \end{array}$ 

< ∟Ñ l ñ

 $= M \nmid m \nmid \nmid \nmid \nmid$ <br> $\geq N \nmid m \nmid \nmid \nmid$ 

; K i K

р

 $> N$  $? 0 0$ 

7 G W

8 H X

÷. p

g w

h x

 $\overline{\phantom{a}}$  $\mathsf{p}% _{T}\left( t\right) \equiv\mathsf{p}_{T}\left( t\right)$  $\Box$ ŕ s  $\mathsf{t}$  $\cup$  $\mathsf{V}$ W  $\mathsf X$ 

y z ä ö å ü

 $\overline{\phantom{a}}$ 

рр

 $\mathbb S$  $\sf t$  $\cup$  $\lor$ W  $\boldsymbol{\mathsf{x}}$ 

y<br>zäöü

 $\mathsf B$ 

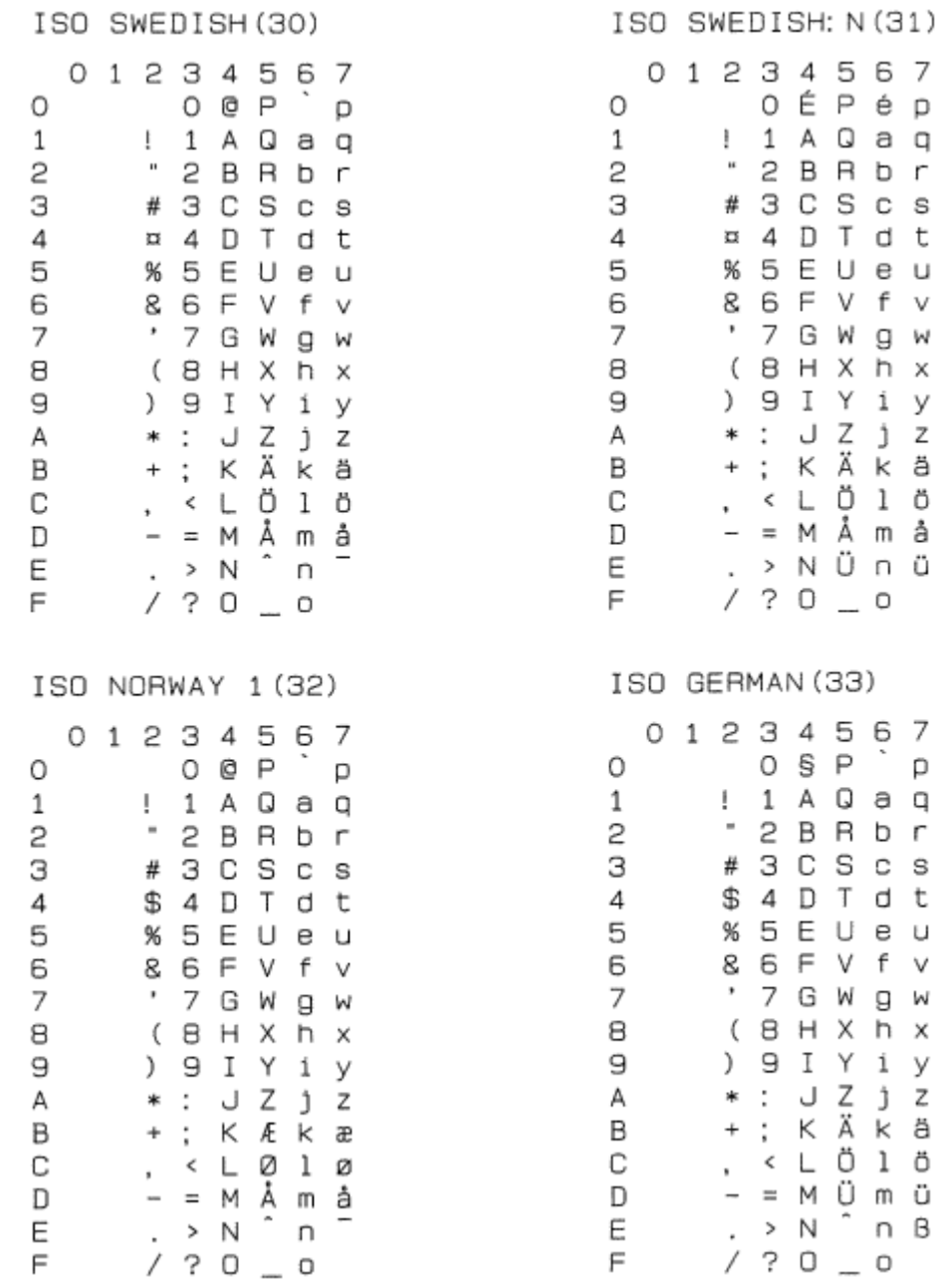

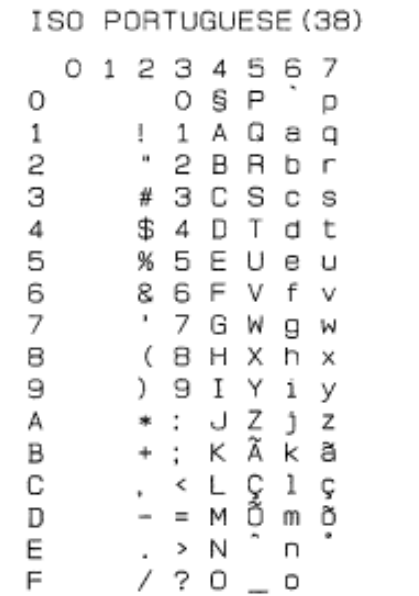

ISO NORWAY 2 (39) 01234567  $\begin{array}{c} \circ \\ \circ \\ \circ \\ \circ \end{array}$  $\circ$  $1$   $A$   $Q$   $a$   $q$  $\mathbf{1}$  $" 2 B B b r$ 2 З § 3 C S c s 4 \$4DTdt 5 % 5 E U e u 8 6 F V f v 6 ' 7 G W g w  $\overline{7}$  $(B H X h x$ 8  $) 9 I Y 1 y$ Э  $*: J Z j z$ Α В  $+$ ;  $K$   $\&$   $K$   $\&$  $, \leftarrow$   $\cup$   $\emptyset$   $\emptyset$   $\emptyset$ С  $-$  =  $\overline{M}$   $\stackrel{1}{\sim}$   $\overline{M}$   $\stackrel{3}{\sim}$   $\overline{M}$   $\stackrel{5}{\sim}$   $\overline{M}$  $\mathbb D$ E  $7.20 - 0$  $F$ 

# Conjuntos de símbolos admitidos por los tipos de fuente compatibles con Intellifont de la impresora

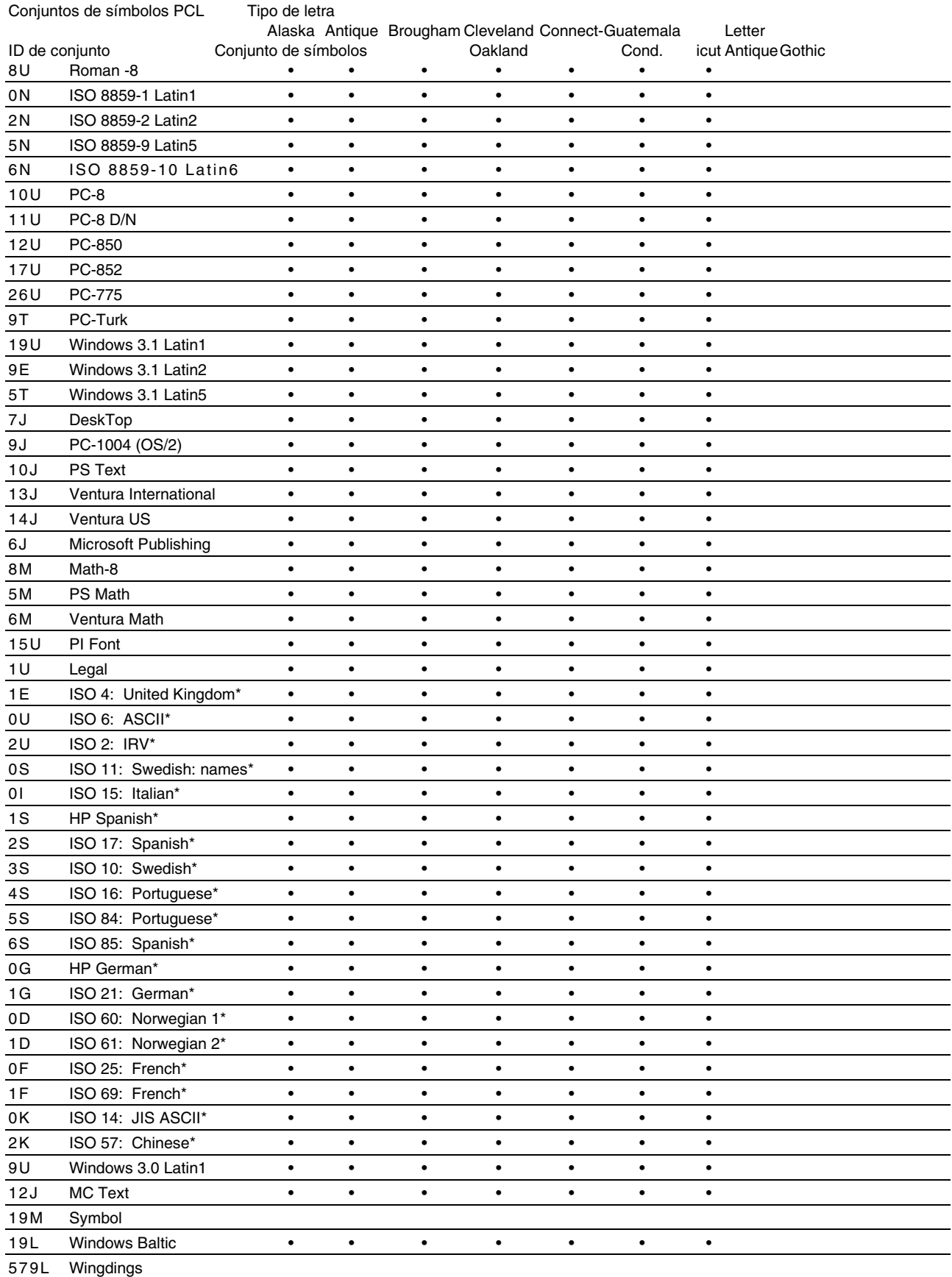

\*Estos conjuntos de símbolos son variaciones del conjunto de símbolos Roman-8.

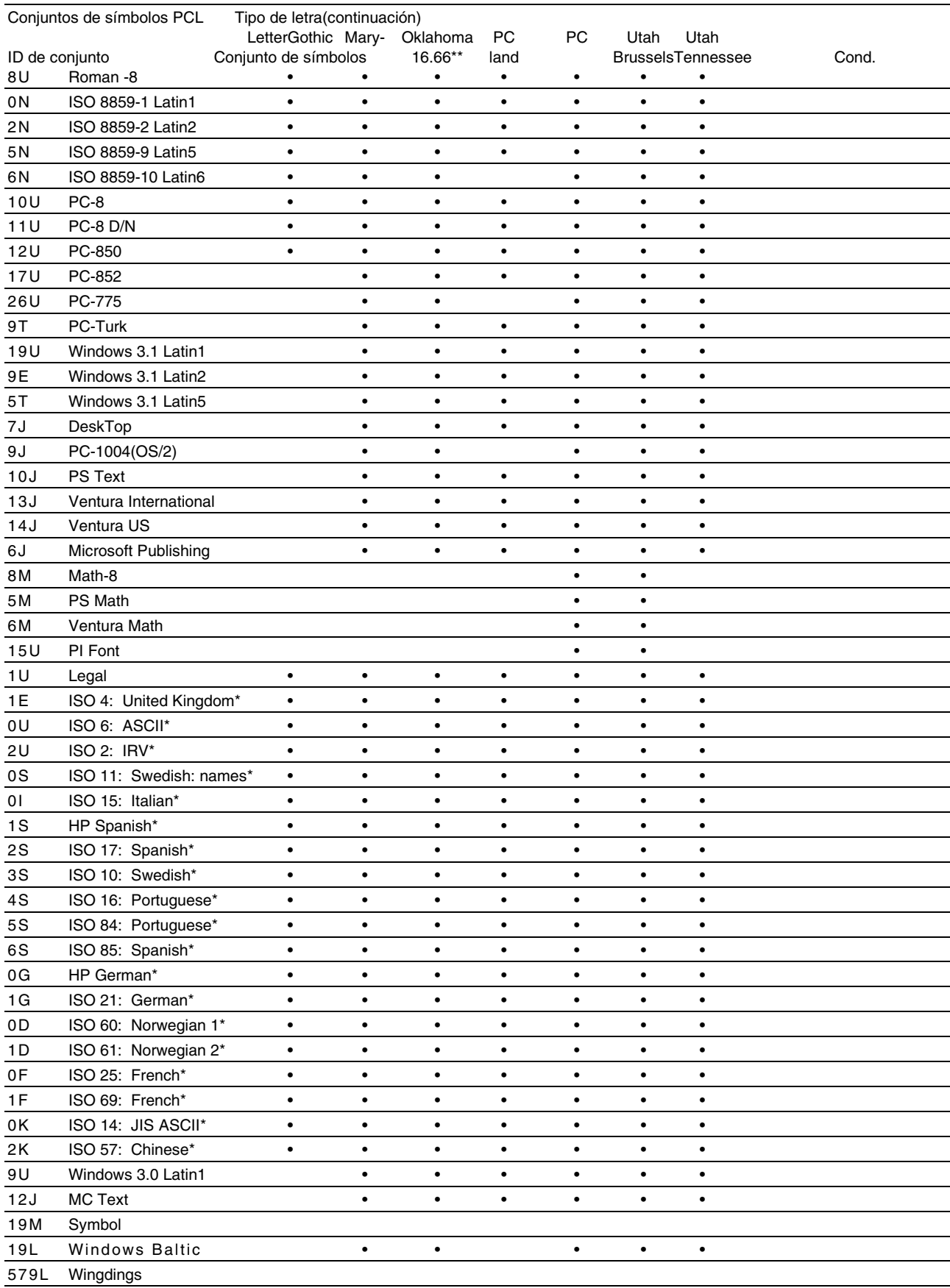

\*Estos conjuntos de símbolos son variaciones del conjunto de símbolos Roman-8.

\*\*LetterGothic 16.66 es una fuente de mapa de bits.

# Conjuntos de símbolos admitidos por las fuentes compatibles TrueType™, Tipo 1 y tipos de letra originales de la impresora

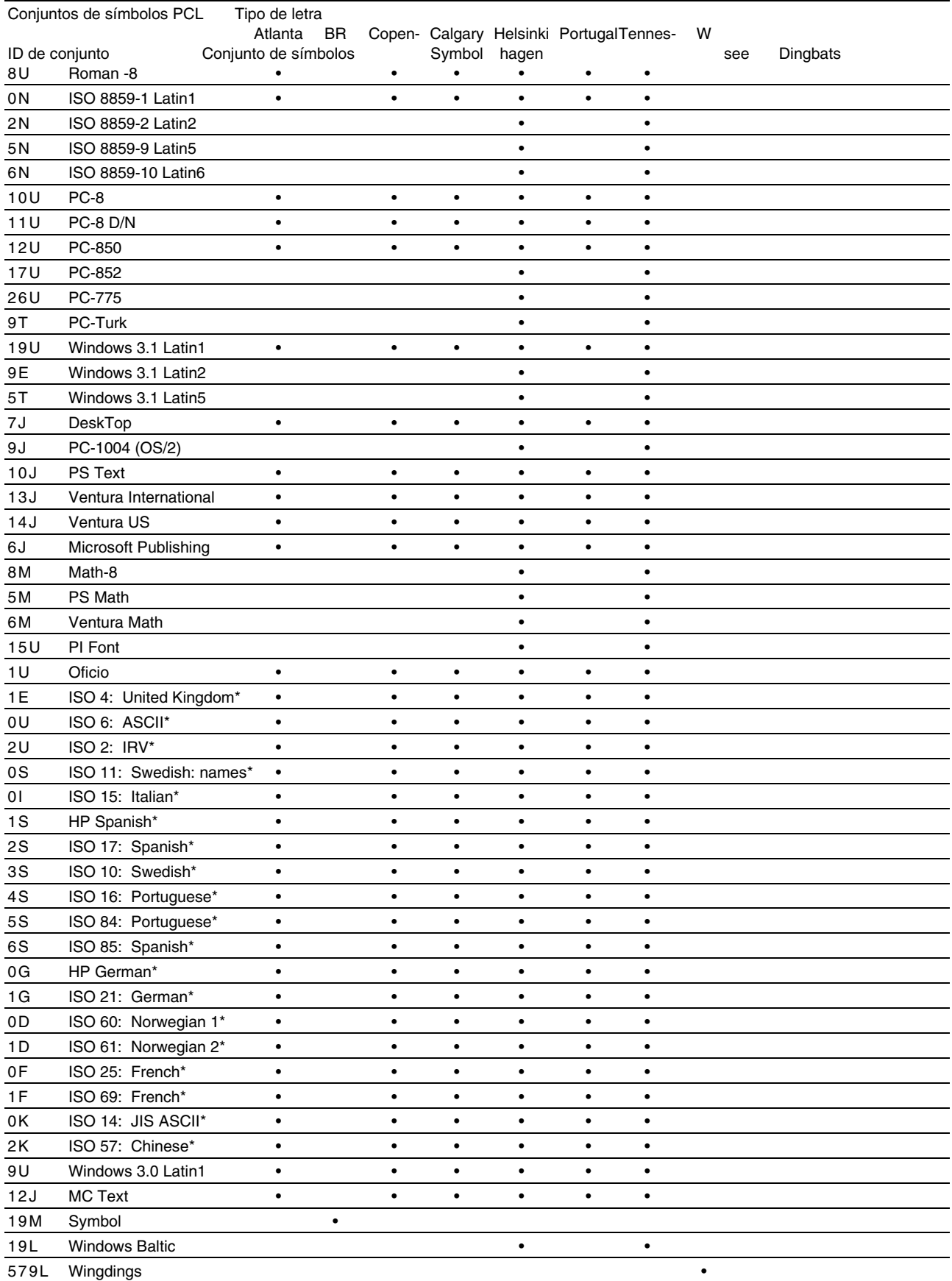

\*Estos conjuntos de símbolos son variaciones del conjunto de símbolos Roman-8.

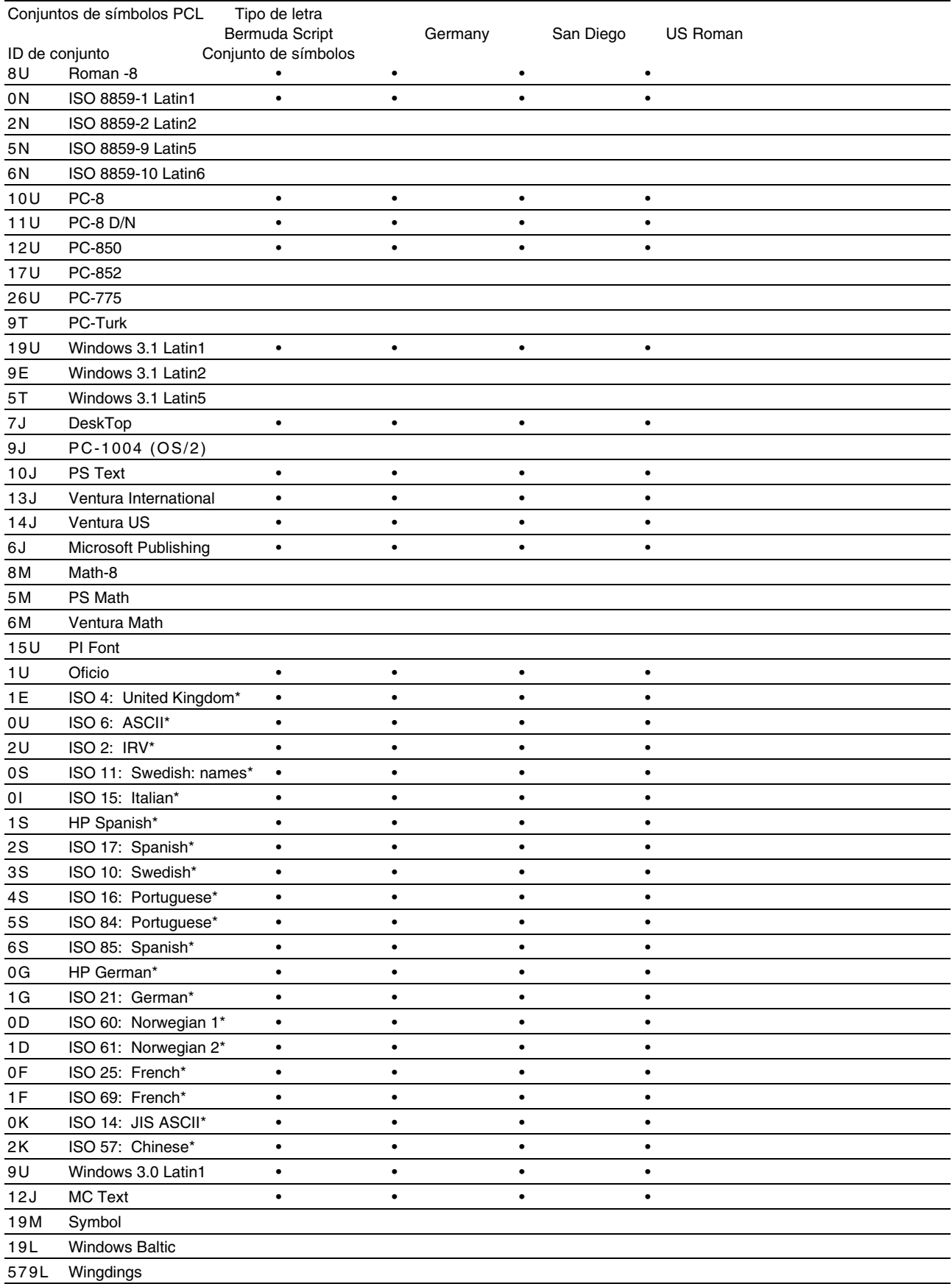

\*Estos conjuntos de símbolos son variaciones del conjunto de símbolos Roman-8.

# <span id="page-233-0"></span>*Referencia rápida de comandos*

# *CCITT G3/G4 y TIFF (comando original)*

Una de las funciones exclusivas del modo PCL de esta impresora es que admite la compresión de datos del tipo CCITT G3/G4 y el formato TIFF.

# *Control de código de barras*

La impresora puede imprimir códigos de barras en los modos de emulación HP LaserJet, EPSON FX-850 e IBM Proprinter XL.

# *Códigos de barras de impresión o caracteres ampliados*

**Código** ESC i **Dec** 27 105 **Hex** 1B 69

Formato:  $\mathsf{FSC}$  in  $\mathsf{N}$ 

Crea códigos de barras o caracteres ampliados de acuerdo con el segmento de los parámetros "n ... n". Para obtener más información acerca de los parámetros, consulte "Definición de los parámetros" a continuación. Este comando debe acabar con el código "  $\vee$  " (5CH).

[Definición de los parámetros]

Este comando de código de barras puede tener los siguientes parámetros en el segmento de parámetros (n … n). Ya que los parámetros tienen efecto dentro de la sintaxis simple de comandos ESC i n … n \, no entran en vigor en los comandos de códigos de barras que le siguen. Si no se especifican ciertos parámetros, se toma la configuración predeterminada. El último parámetro debe ser el inicio de datos del código de barras ("b" o "B") o el inicio de datos de caracteres ampliados ("l" o "L"). Otros parámetros pueden especificarse en cualquier secuencia. El prefijo de cada parámetro puede ser un carácter en minúsculas o mayúsculas: por ejemplo, "t0" o "T0", "s3" o "S3", etcétera.

#### ♦ *Modo de código de barras*

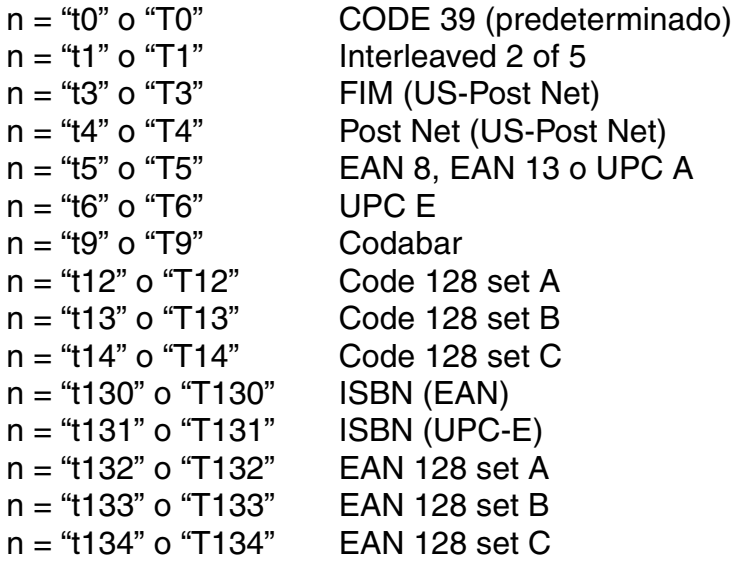

Este parámetro selecciona el modo de código de barras como se ha descrito anteriormente. Cuando n es "t5" o "T5", el modo de código de barras (EAN 8, EAN 13 o UPC A) varía de acuerdo con el número de caracteres en los datos.

#### ♦ *Código de barras, carácter ampliado, dibujo de bloque de líneas y dibujo de cuadro*

 $n = "s0"$  o "S0"  $3 : 1$  (predeterminado)  $n = "s1" o "S1" 2 : 1$  $n = "s3"$  o "S3" 2.5 : 1

Este parámetro selecciona el estilo de código de barras como se ha descrito anteriormente. Cuando se selecciona el modo de código de barras EAN 8, EAN 13, UPC-A, Code 128 o EAN 128, este parámetro de estilo de código de barras se ignora.

Carácter ampliado

"S"  $0 = \text{Blanco}$ 

 $1 =$  Negro

- 2 = Bandas verticales
- 3 = Bandas horizontales
- $4 =$ Trama

Por ej. "S" n1 n2

n1 = Patrón de relleno de fondo

n2 = Patrón de relleno de primer plano

Si "S" está seguido por sólo un parámetro, el parámetro es el patrón de relleno de primer plano.

Dibujo de bloque de líneas y dibujo de cuadro

- "S"  $1 =$  Negro
	- 2 = Bandas verticales
	- 3 = Bandas horizontales
	- $4 =$ Trama

#### ♦ *Código de barras*

 $n = "mnnn" o "Mnnn" (nnn = 0 ~ 32767)$ 

Este parámetro especifica la anchura del código de barras. La unidad de "nnn" es %.

#### ♦ *Código de barras de línea legible por el hombre activado o desactivado*

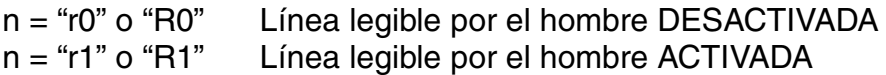

Predeterminado: Línea legible por el hombre ACTIVADA

- (1) "T5" o "t5"
- (2) "T6" o "t6"
- (3) "T130" o "t130"
- (4) "T131" o "t131"

Predeterminado: Línea legible por el hombre DESACTIVADA Todos los demás

Este parámetro especifica si la impresora imprime o no la línea legible por el hombre por debajo del código de barras. Los caracteres legibles por el hombre se imprimen siempre con la fuente OCR-B de 10 puntos y todas las mejoras del estilo del carácter actual se enmascaran. Tenga en cuenta que la configuración predeterminada está sujeta al modo de código de barras seleccionado por "t" o "T".

#### **Quiet Zone**

 $n = "onnn"$  o "Onnn" (nnn = 0 ~ 32767)

Quiet Zone es el espacio en ambos lados de los códigos de barras. Su anchura puede especificarse utilizando las unidades configuradas por el parámetro "u" o "U". (Para obtener la descripción del parámetro "u" o "U", consulte la siguiente sección.) La configuración predeterminada de la anchura de Quiet Zone es de 1 pulgada (2,54 cm).

#### Código de barras, unidad de carácter ampliado, dibujo de bloque *de líneas y dibujo de cuadro*

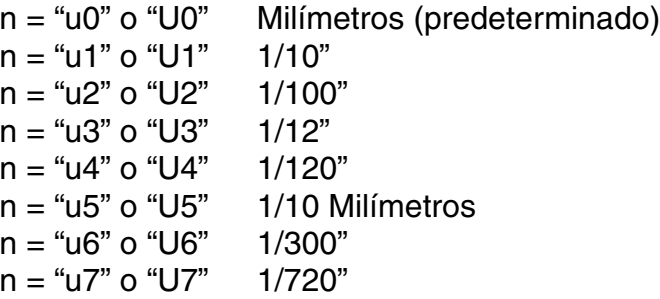

Este parámetro especifica las unidades de medida del desplazamiento del eje X, el desplazamiento del eje Y y la altura del código de barras.

#### ♦ *Desplazamiento del eje X de código de barras, carácter ampliado, dibujo de bloque de líneas y dibujo de cuadro*

 $n = "x$ nnn" o " $X$ nnn"

Este parámetro especifica el desplazamiento desde el margen izquierdo en la unidad especificada en "u" o "U".

#### **Desplazamiento del eje Y de código de barras y carácter ampliado**

n = "ynnn" o "Ynnn"

Este parámetro especifica el desplazamiento hacia debajo desde la posición de impresión actual en la unidad especificada en "u" o "U".

#### Altura de código de barras, carácter ampliado, dibujo de bloque *de líneas y dibujo de cuadro*

n = "hnnn", "Hnnn", "dnnn" o "Dnnn"

- (1) EAN13, EAN8, UPC-A, ISBN (EAN13, EAN8, UPC-A), ISBN (UPC-E): 22 mm
- (2) UPC-E: 18 mm
- (3) Otros: 12 mm

Caracteres ampliados  $\rightarrow$  2,2 mm (predeterminado) Dibujo de bloque de líneas y dibujo de cuadro  $\rightarrow$  1 punto

Este parámetro especifica la altura de los códigos de barras o caracteres ampliados descritos anteriormente. Puede tomar el prefijo "h", "H", "d" o "D". La altura de los códigos de barras está especificada en la unidad especificada en "u" o "U". Tenga en cuenta que la configuración predeterminada de la altura del código de barras (12 mm, 18 mm o 22 mm) está sujeta al modo de código de barras seleccionado por "t" o "T".

#### ♦ *Anchura de carácter ampliado, dibujo de bloque de líneas y dibujo de cuadro*

 $n = "wnnn" o "Wnnn"$ 

Carácter ampliado  $\rightarrow$  1,2 mm Dibujo de bloque de líneas y dibujo de cuadro  $\rightarrow$  1 punto

Este parámetro especifica la anchura de los caracteres ampliados descritos anteriormente.

#### ♦ *Rotación de carácter ampliado*

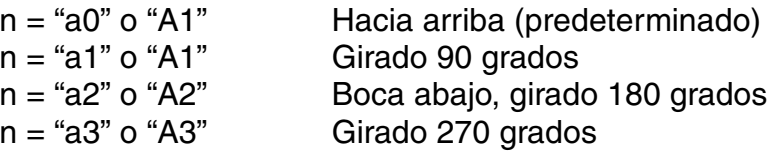

#### *Inicio de datos de código de barras*

 $n = "b"$  o "B"

Los datos que siguen a "b" o "B" se leen como datos de código de barras. Los datos de código de barras deben acabar con el código " \ " (5CH), que también termina el comando. Los datos de códigos de barras admitidos están sujetos al modo de código de barras seleccionado por "t" o "T".

• Cuando se selecciona CODE 39 con el parámetro "t0" o "T0":

Cuarenta y tres caracteres "0" a "9", "A" a "Z", "-", ". ", " (espacio)", "\$", " / ", "+" y "%" pueden aceptarse como datos de código de barras. Otros caracteres provocan errores de datos. El número de caracteres para códigos de barras no está limitado. Los datos de códigos de barras empiezan y terminan automáticamente con un asterisco " \* " (carácter de inicio y carácter de detención). Si los datos recibidos tienen un asterisco " \* " como principio o fin, el asterisco se toma como carácter de inicio o de detención.

• Cuando Interleaved 2 of 5 se selecciona con el parámetro "t1" o "T1":

Se aceptan diez caracteres numéricos "0" a "9" como datos de código de barras. Otros caracteres provocan errores de datos. El número de caracteres para códigos de barras no está limitado. Ya que este modo de código de barras requiere caracteres pares, si los datos de código de barras tienen caracteres impares, el carácter cero "0" se añade automáticamente al final de los datos de código de barras.

• Cuando se selecciona FIM (US-Post Net) con el parámetro "t3" o "T3":

Se aceptan los caracteres "A" a "D" y se puede imprimir 1 dígito de datos. Se aceptan caracteres alfabéticos en mayúsculas y minúsculas.

• Cuando se selecciona Post Net (US-Post Net) con el parámetro "t4" o "T4":

Los caracteres "0" a "9" pueden ser datos y deben terminarse por un dígito de control. "?" puede utilizarse en lugar del dígito de control.

• Cuando se selecciona EAN 8, EAN 13 o UPC A con el parámetro "t5" o "T5":

Se aceptan diez caracteres numéricos "0" a "9" como datos de código de barras. El número de caracteres para códigos de barras está limitado de la forma siguiente.

EAN 8: 8 dígitos en total (7 dígitos + 1 dígito de control)

- EAN 13: 13 dígitos en total (12 dígitos + 1 dígito de control)
- UPC A: 12 dígitos en total (11 dígitos + 1 dígito de control)

Un número de caracteres diferente al anterior provoca un error de datos y los datos del código de barras se imprime como datos de impresión normales. Si el dígito de control es incorrecto, la impresora calcula el dígito de control automáticamente de modo que se impriman los datos de código de barras correctos. Cuando se selecciona EAN13, si se añade "+" y un número de dígito de 2 o 5 después de los datos puede crear un código añadido.

Cuando se selecciona UPC-E con el parámetro "t6" o "T6":

Se aceptan los caracteres numéricos "0" a "9" como datos de código de barras.

(1) 8 dígitos Formato estándar. El primer carácter

debe ser "0" y los datos deben estar terminados por un dígito de control.

8 dígitos en total = "0" + 6 dígitos + 1 dígito de control.

- (2) 6 dígitos El primer carácter y el último dígito de control se eliminan de los datos de 8 dígitos.
	- \*1: Para 8 dígitos, puede utilizarse "?" en lugar de un dígito de control.

 \*2: Al añadir "+" y un número de 2 o 5 dígitos después de los datos crea un código añadido para todos los formatos de 8 y 6 dígitos.

• Cuando se selecciona Codabar con el parámetro "t9" o "T9":

Caracteres "0" a "9", "-", " . ", "\$", "/", "+", " : " pueden imprimirse. Los caracteres "A" a "D" pueden imprimirse como un código de inicio-detención, que puede estar en mayúsculas o minúsculas. Si no hay código de iniciodetención, se producen errores. No se puede añadir un dígito de control y la utilización de "?" provoca errores.

• Cuando se selecciona Code 128 Set A, Set B, o Set C con el parámetro "t12" o "T12", "t13" o "T13", "t14" o "T14" respectivamente:

Los conjuntos A, B y C de Code 128 se seleccionan individualmente. El conjunto A codifica los caracteres hexadecimales 00 … 5F. El conjunto B codifica los caracteres hexadecimales 20 … 7F. El conjunto C codifica los pares numéricos 00 … 99. Se permite el intercambio entre los conjuntos de códigos enviando %A, %B o %C. FNC 1, 2, 3 y 4 se producen con %1, %2, %3 y %4. El código SHIFT, %S, permite un intercambio temporal (sólo para 1 carácter) desde el conjunto A al conjunto B y viceversa. El carácter "%" puede codificarse enviándolo dos veces.

• Cuando se selecciona ISBN (EAN) con el parámetro "t130" o "T130":

Se aplican las mismas reglas que para "t5" o "T5".

• Cuando se selecciona ISBN (UPC-E) con el parámetro "t131" o "T131":

Se aplican las mismas reglas que para "t6" o "T6".

• Cuando se selecciona EAN 128 Set A, Set B, o Set C con el parámetro "t132" o "T132", "t133" o "T133", "t134" o "T134" respectivamente:

Se aplican las mismas reglas que para "t12" o "T12", "t13" o "T13", o "t14" o "T14".

#### ♦ *Dibujo de cuadros*

ESC i … E (o e)

"E" o "e" es un terminador.

#### **Dibujo de bloque de líneas**

ESC  $i...$  V (o v)

"V" o "v" es un terminador.

#### ♦ *Inicio de datos de caracteres ampliados*

 $n = "l" o "L"$ 

Los datos que siguen a "l" o "L" se leen como datos de caracteres ampliados (o datos de etiquetado). Los datos de caracteres ampliados deben acabar con el código " \ " (5CH), que también termina el comando.

#### [Listado de programa de ejemplo]

```
WIDTH "LPT1:",255
 'CODE 39
LPRINT CHR$(27); "it0r1s0o0x00y00bCODE39?\";
 'Interleaved 2 of 5
 LPRINT CHR$(27);"it1r1s0o0x00y20b123456?\";
 'FIM
 LPRINT CHR$(27);"it3r1o0x00y40bA\";
 'Post Net
LPRINT CHR$(27); "it4r1o0x00y60b1234567890?\";
 'EAN-8
 LPRINT CHR$(27);"it5r1o0x00y70b1234567?\";
 'UPC-A
 LPRINT CHR$(27);"it5r1o0x50y70b12345678901?\";
 'EAN-13
 LPRINT CHR$(27);"it5r1o0x100y70b123456789012?\";
 'UPC-E
 LPRINT CHR$(27);"it6r1o0x150y70b0123456?\";
 'Codabar
 LPRINT CHR$(27);"it9r1s0o0x00y100bA123456A\";
 'Code 128 set A
 LPRINT CHR$(27);"it12r1o0x00y120bCODE128A12345?\";
 'Code 128 set B
 LPRINT CHR$(27);"it13r1o0x00y140bCODE128B12345?\";
 'Code 128 set C
LPRINT CHR$(27); "it14r1o0x00y160b"; CHR$(1); CHR$(2); "?\";
 'ISBN(EAN)
 LPRINTCHR$(27);"it130r1o0x00y180b123456789012?+12345\";
 'EAN 128 set A
 LPRINT CHR$(27);"it132r1o0x00y210b1234567890?\";
 LPRINT CHR$(12)
 END
```
# *ÍNDICE*

# *A*

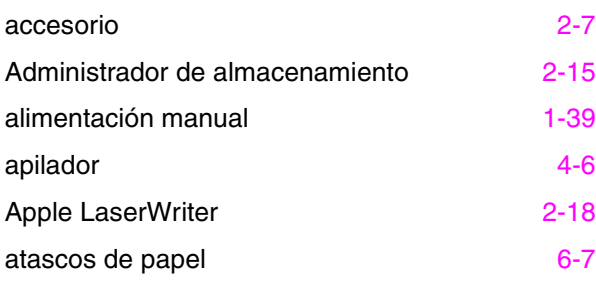

# *B*

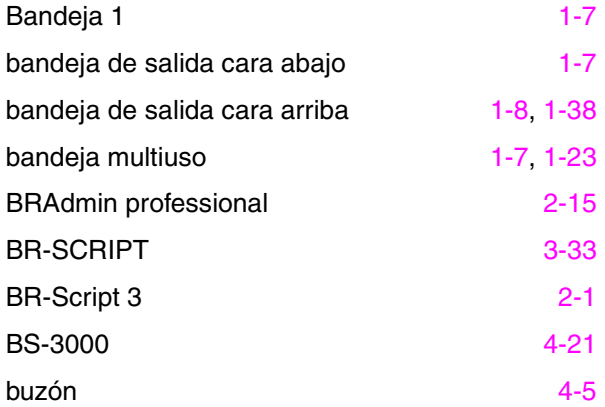

# *C*

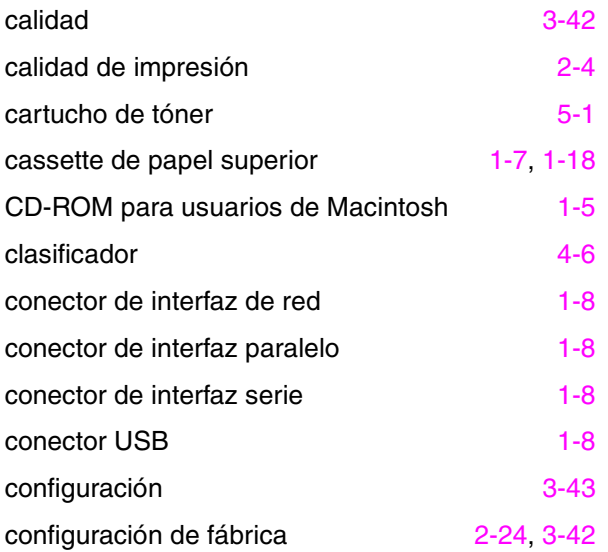

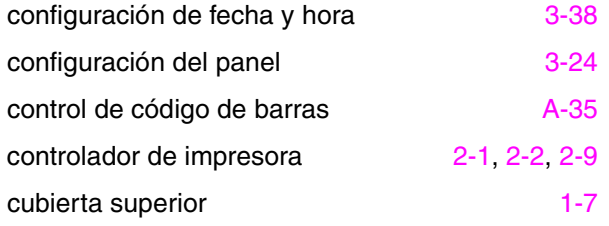

### *D*

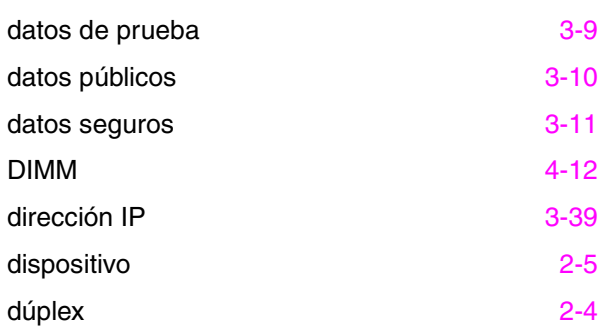

# *E*

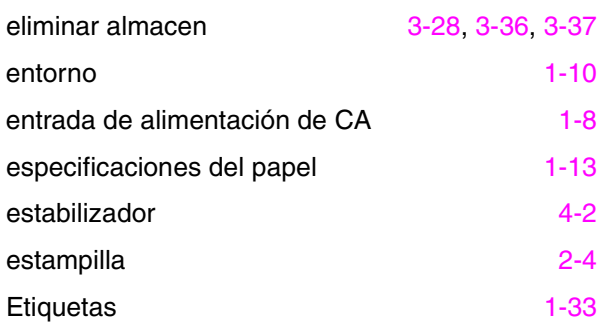

# *F*

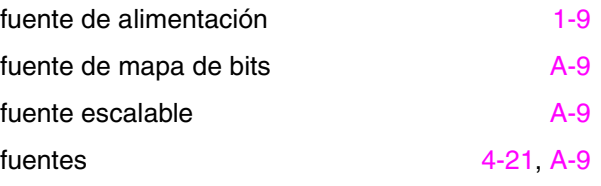

## *H*

HDD [4-16](#page-147-0)

#### *ÍNDICE*

# *H (continuación)*

Q1200 [2-4](#page-63-0)

# *I*

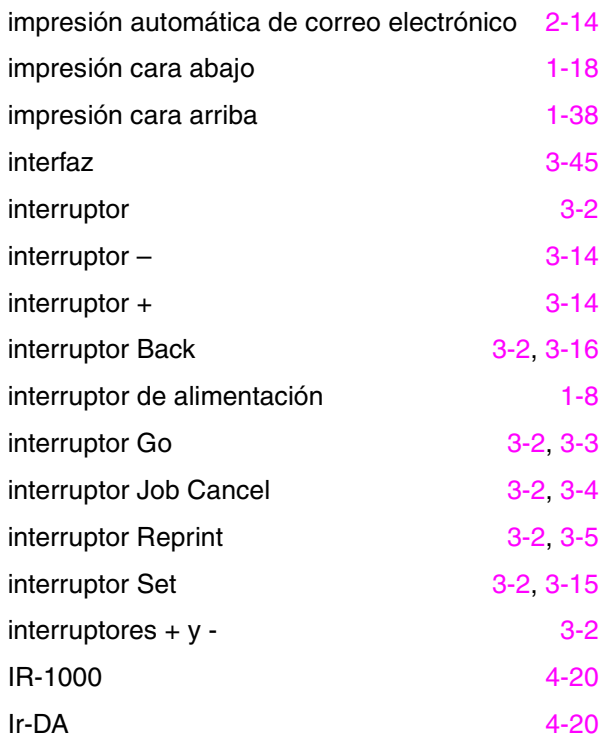

# *L*

LCD [3-18](#page-102-0)[, 6-1](#page-165-0)

# *M*

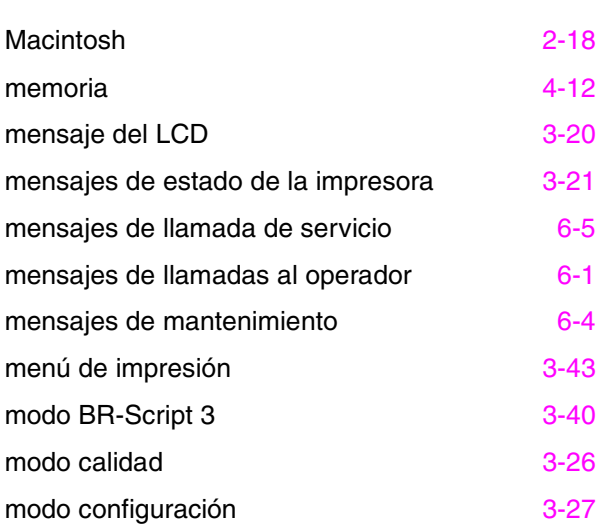

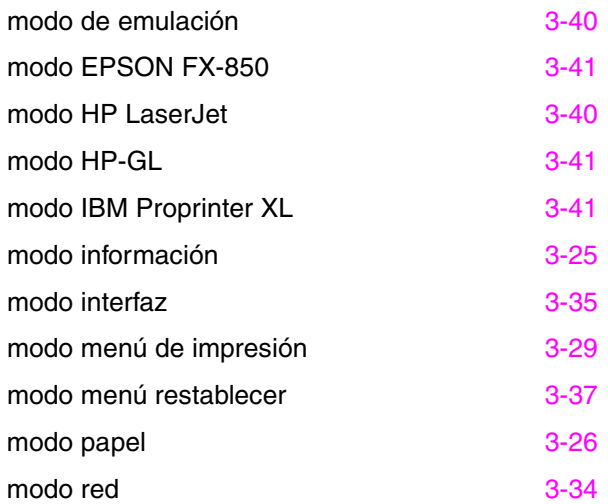

## *N*

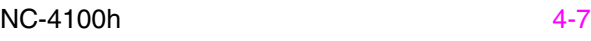

## *O*

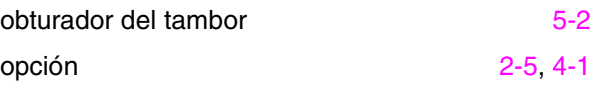

# *P*

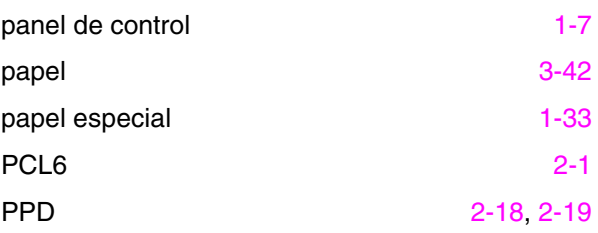

## *R*

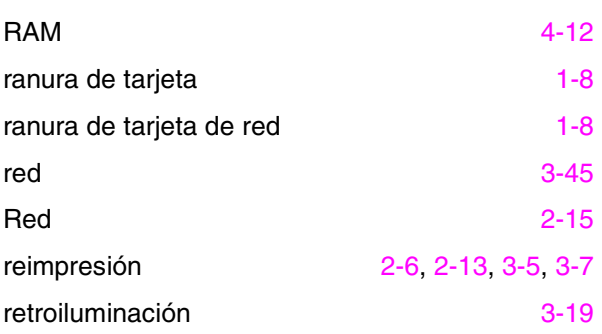

#### *ÍNDICE*

# *S*

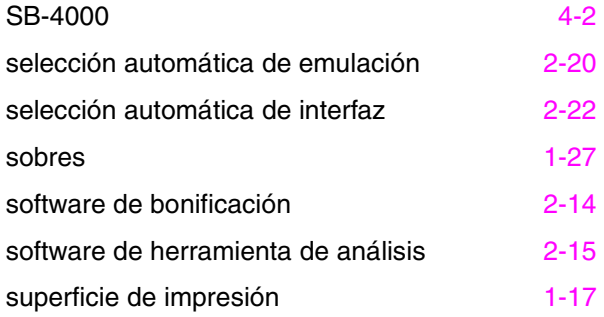

# *T*

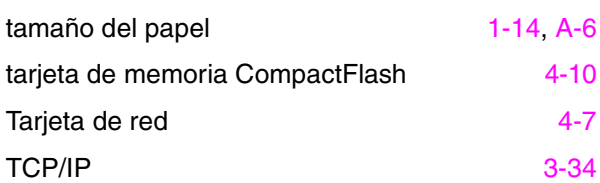

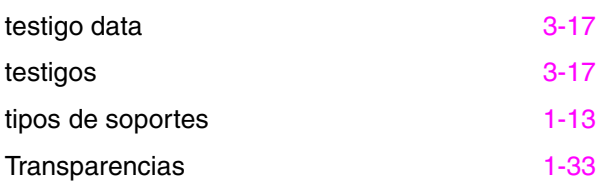

## *U*

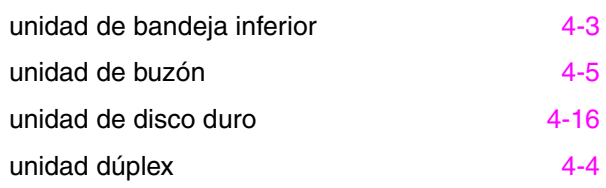

### *V*

vista frontal and [1-7](#page-26-0)